## **HDL Compiler<sup>™</sup> for Verilog** Reference Manual

Version 2000.05, May 2000

Comments? E-mail your comments about Synopsys documentation to doc@synopsys.com

# **SYNOPSYS®**

### **Copyright Notice and Proprietary Information**

Copyright 2000 Synopsys, Inc. All rights reserved. This software and documentation contain confidential and proprietary information that is the property of Synopsys, Inc. The software and documentation are furnished under a license agreement and may be used or copied only in accordance with the terms of the license agreement. No part of the software and documentation may be reproduced, transmitted, or translated, in any form or by any means, electronic, mechanical, manual, optical, or otherwise, without prior written permission of Synopsys, Inc., or as expressly provided by the license agreement.

#### **Right to Copy Documentation**

The license agreement with Synopsys permits licensee to make copies of the documentation for its internal use only. Each copy shall include all copyrights, trademarks, service marks, and proprietary rights notices, if any. Licensee must assign sequential numbers to all copies. These copies shall contain the following legend on the cover page:

"This document is duplicated with the permission of Synopsys, Inc., for the exclusive use of and its employees. This is copy number \_\_\_\_\_\_\_\_\_\_."

#### **Destination Control Statement**

All technical data contained in this publication is subject to the export control laws of the United States of America. Disclosure to nationals of other countries contrary to United States law is prohibited. It is the reader's responsibility to determine the applicable regulations and to comply with them.

#### **Disclaimer**

SYNOPSYS, INC., AND ITS LICENSORS MAKE NO WARRANTY OF ANY KIND, EXPRESS OR IMPLIED, WITH REGARD TO THIS MATERIAL, INCLUDING, BUT NOT LIMITED TO, THE IMPLIED WARRANTIES OF MERCHANTABILITY AND FITNESS FOR A PARTICULAR PURPOSE.

#### **Registered Trademarks**

Synopsys, the Synopsys logo, AMPS, Arcadia, CMOS-CBA, COSSAP, Cyclone, DelayMill, DesignPower, DesignSource, DesignWare, dont\_use, EPIC, ExpressModel, Formality, in-Sync, Logic Automation, Logic Modeling, Memory Architect, ModelAccess, ModelTools, PathBlazer, PathMill, PowerArc, PowerMill, PrimeTime, RailMill, Silicon Architects, SmartLicense, SmartModel, SmartModels, SNUG, SOLV-IT!, SolvNET, Stream Driven Simulator, Synopsys Eagle Design Automation, Synopsys Eaglei, Synthetic Designs, TestBench Manager, and TimeMill are registered trademarks of Synopsys, Inc.

#### **Trademarks**

ACE, BCView, Behavioral Compiler, BOA, BRT, CBA, CBAII, CBA Design System, CBA-Frame, Cedar, CoCentric, DAVIS, DC Expert, DC Expert Plus, DC Professional, DC Ultra, DC Ultra Plus, Design Advisor, Design Analyzer, Design Compiler, DesignTime, Direct RTL, Direct Silicon Access, dont\_touch, dont\_touch\_network, DW8051, DWPCI, ECL Compiler, ECO Compiler, Floorplan Manager, FoundryModel, FPGA Compiler, FPGA Compiler II, FPGA *Express*, Frame Compiler, General Purpose Post-Processor, GPP, HDL Advisor, HDL Compiler, Integrator, Interactive Waveform Viewer, Liberty, Library Compiler, Logic Model, MAX, ModelSource, Module Compiler, MS-3200, MS-3400, Nanometer Design Experts, Nanometer IC Design, Nanometer Ready, Odyssey, PowerCODE, PowerGate, Power Compiler, ProFPGA, ProMA, Protocol Compiler, RMM, RoadRunner, RTL Analyzer, Schematic Compiler, Scirocco, Shadow Debugger, SmartModel Library, Source-Level Design, SWIFT, Synopsys EagleV, Test Compiler, Test Compiler Plus, Test Manager, TestGen, TestSim, TetraMAX, TimeTracker, Timing Annotator, Trace-On-Demand, VCS, VCS Express, VCSi, VERA, VHDL Compiler, VHDL System Simulator, Visualyze, VMC, and VSS are trademarks of Synopsys, Inc.

#### **Service Marks**

TAP-in is a service mark of Synopsys, Inc.

All other product or company names may be trademarks of their respective owners.

Printed in the U.S.A.

Document Order Number: 00039-000 IA HDL Compiler for Verilog Reference Manual, v2000.05

### **Contents**

### About This Manual

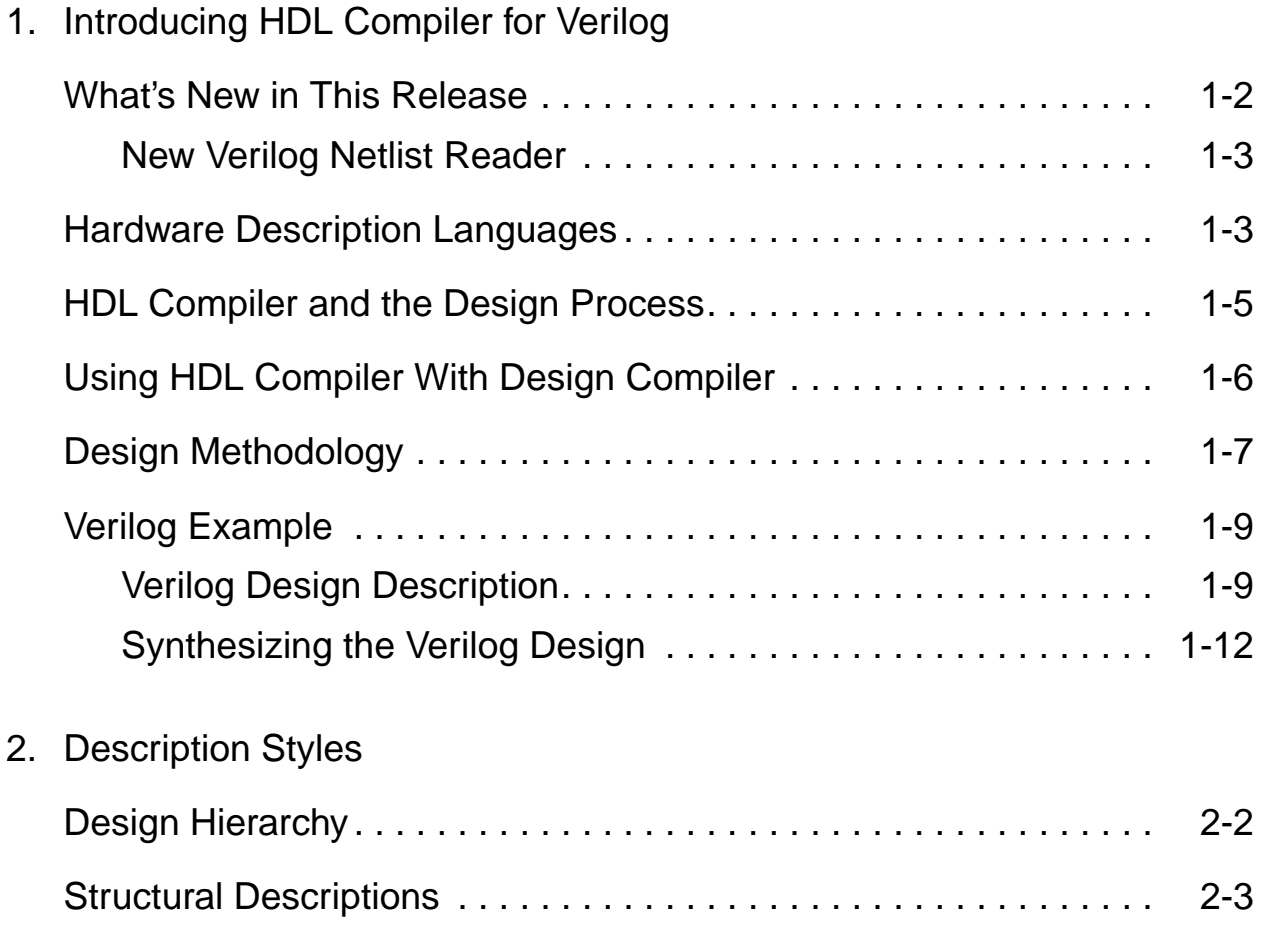

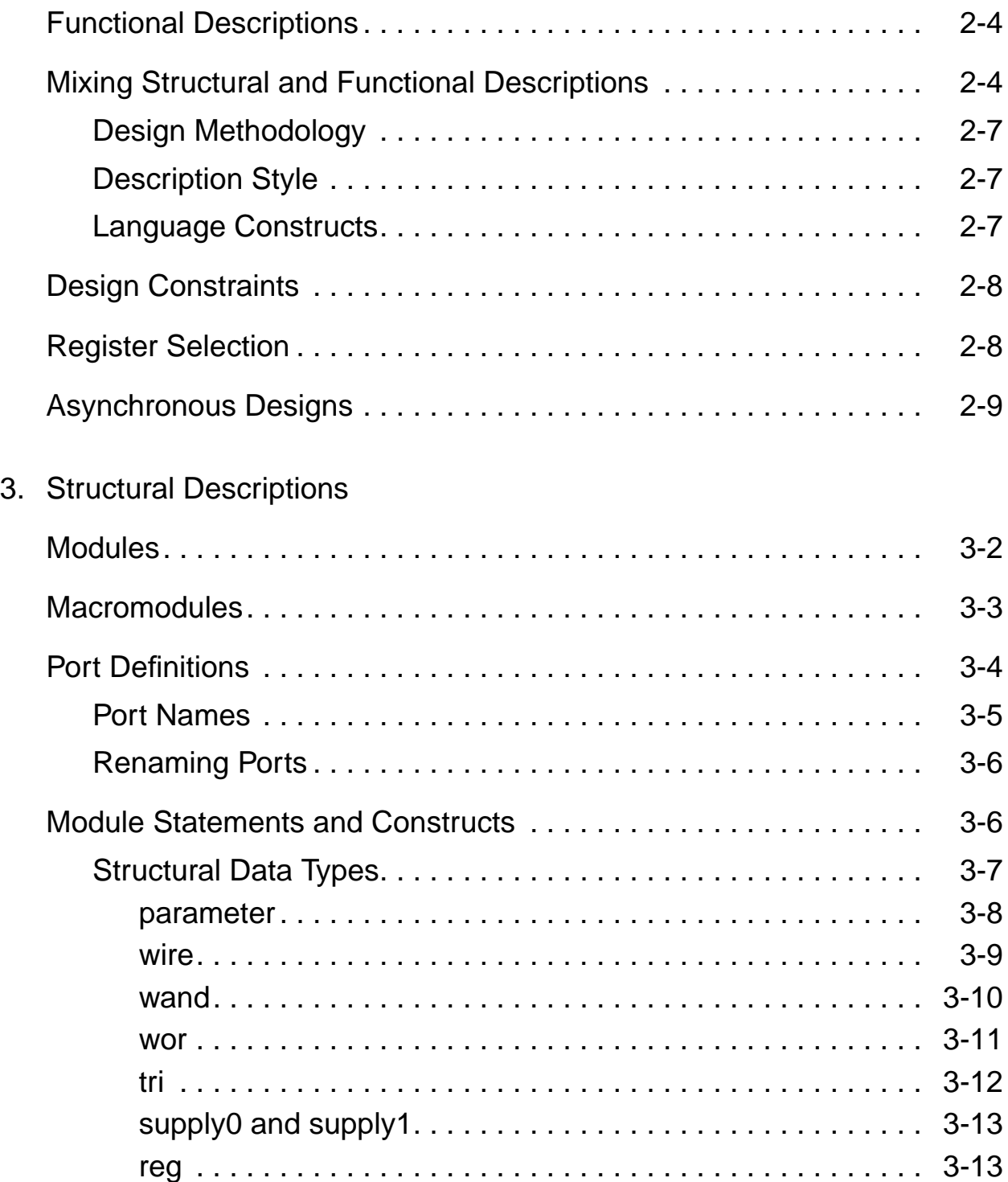

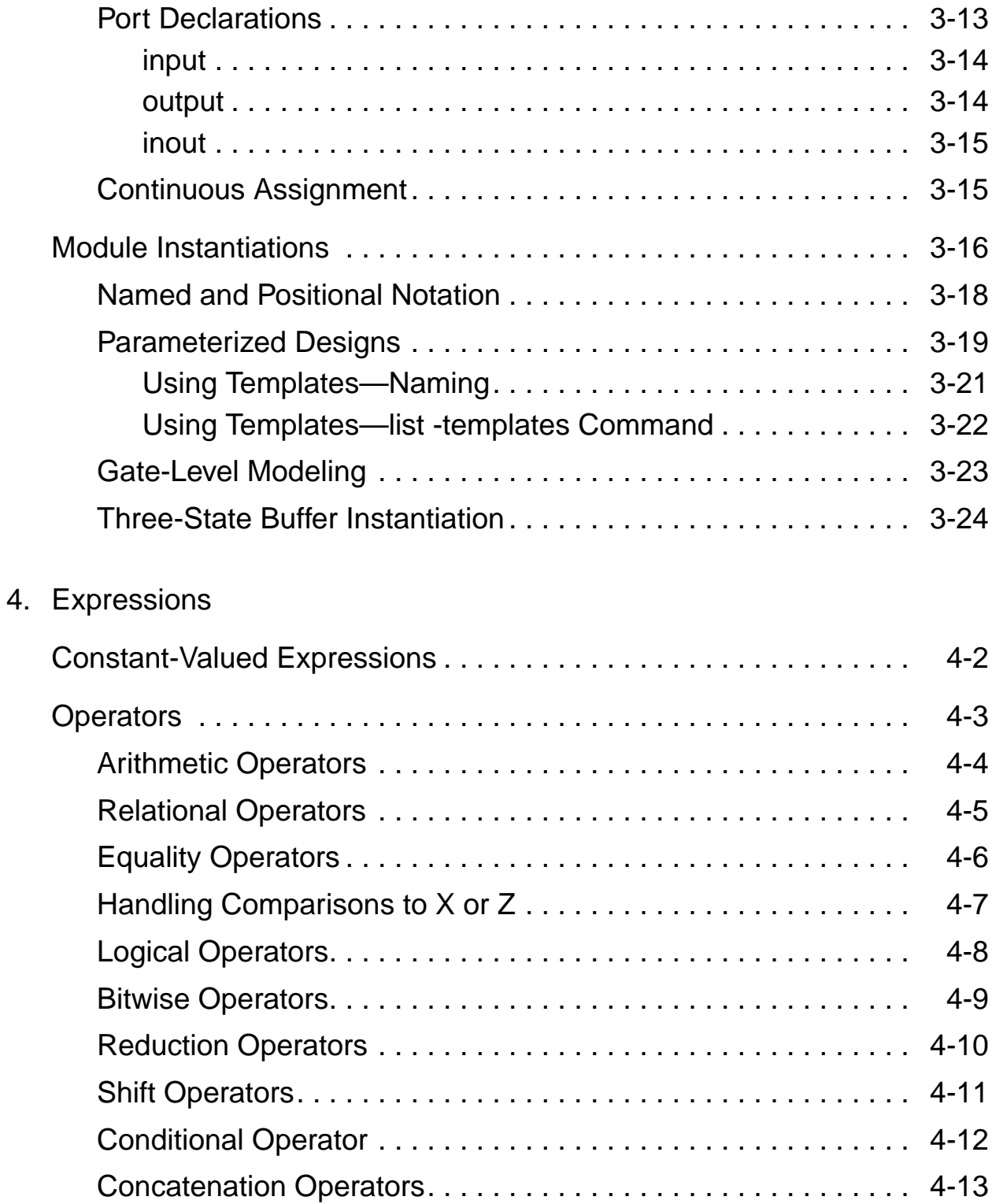

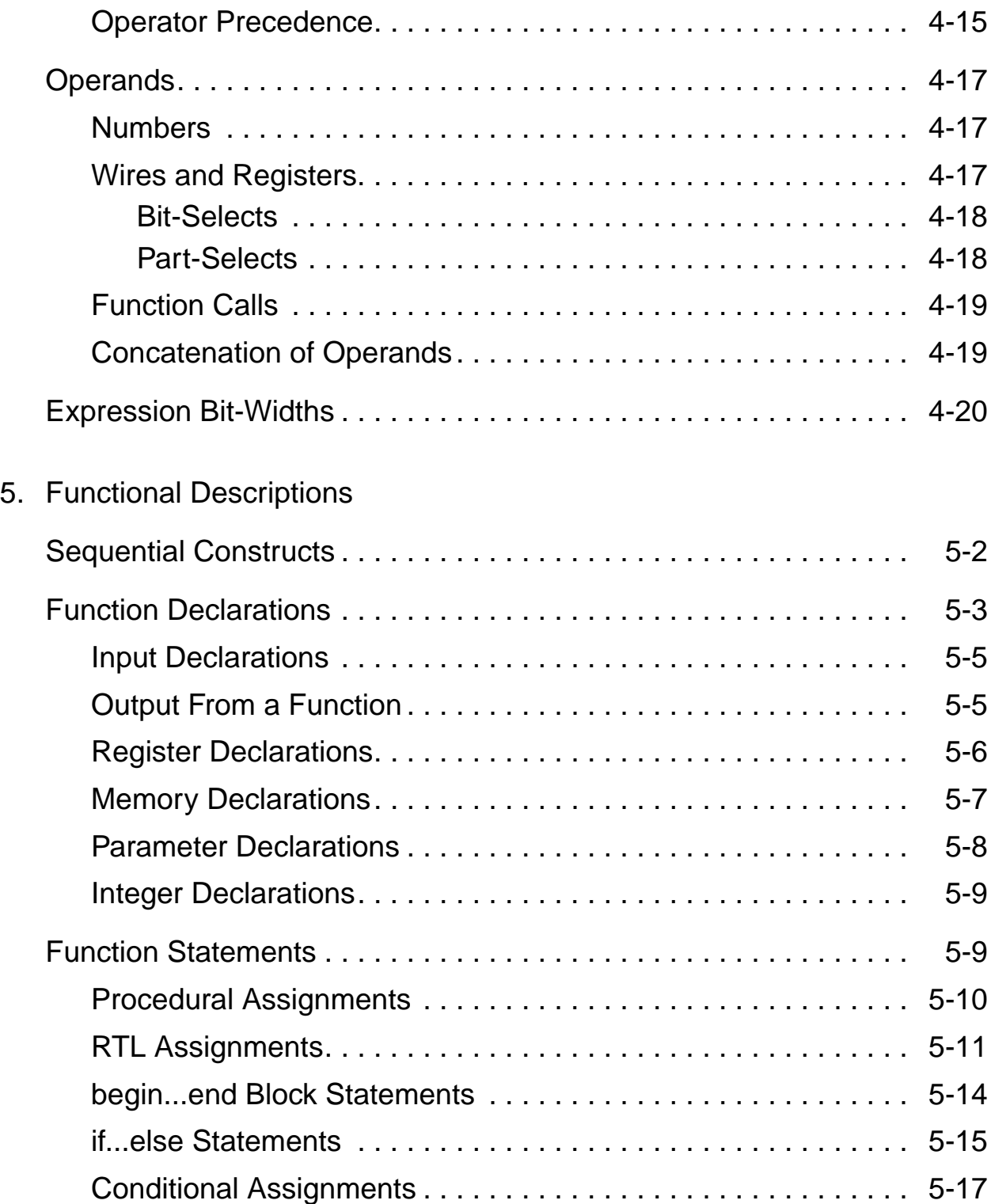

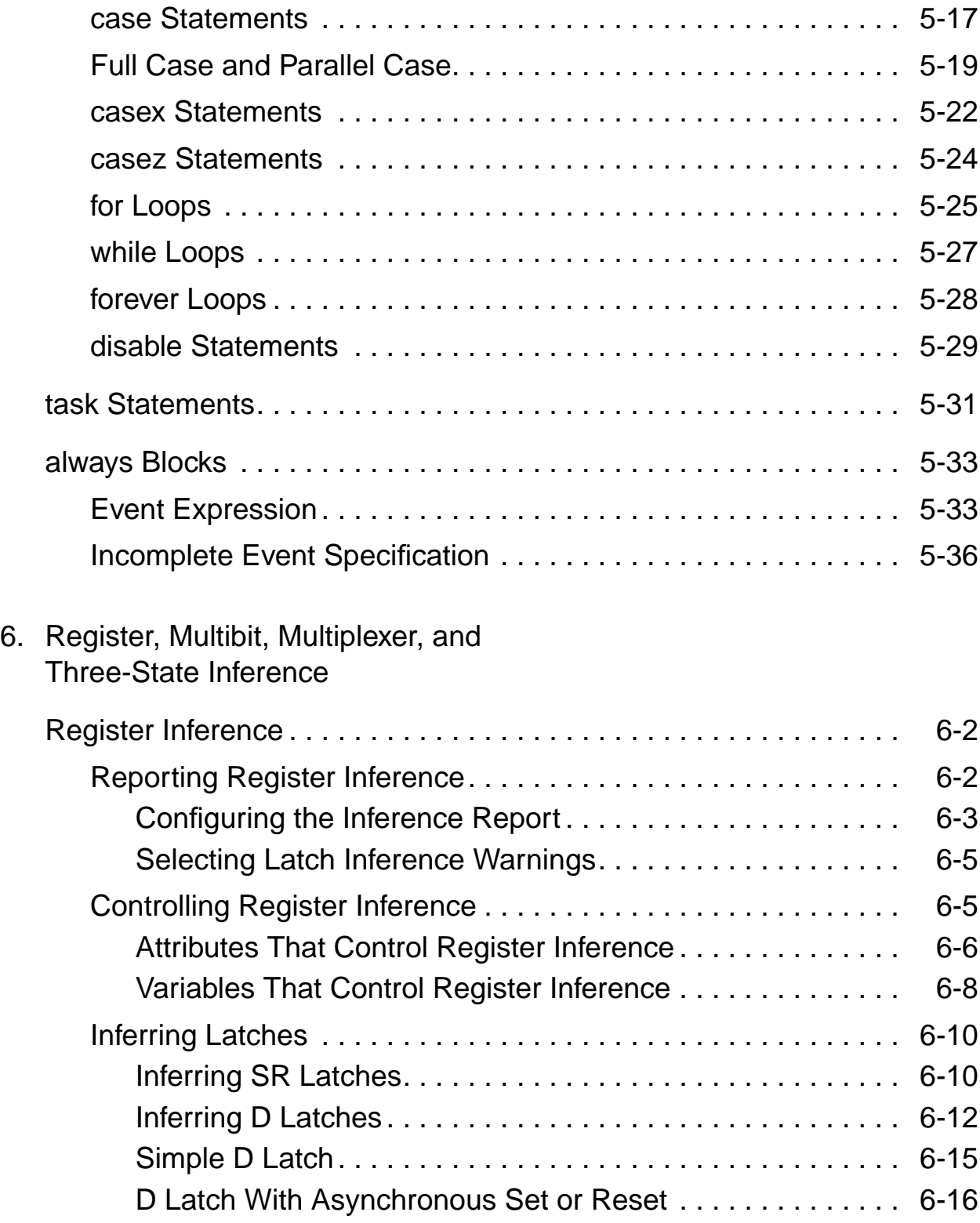

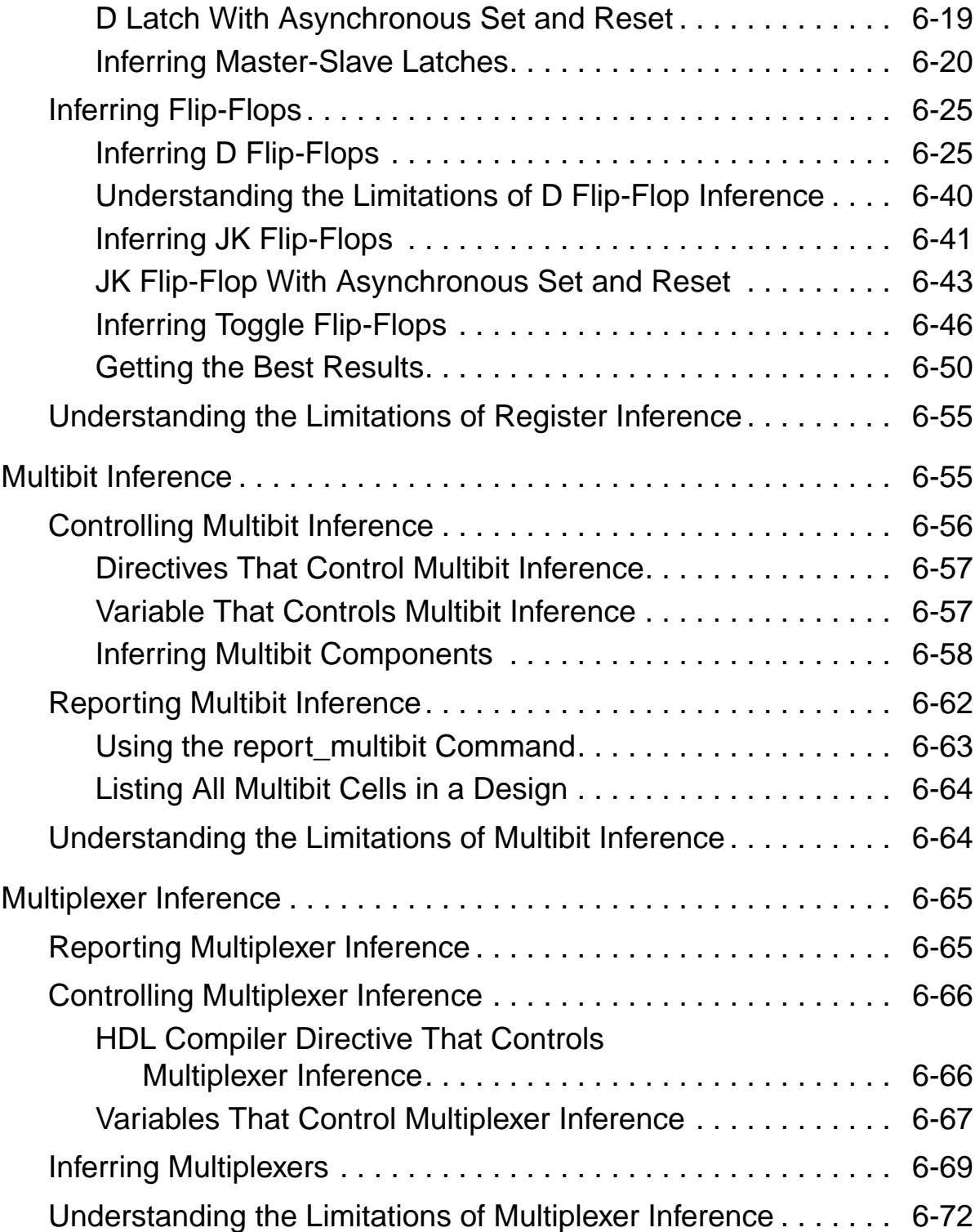

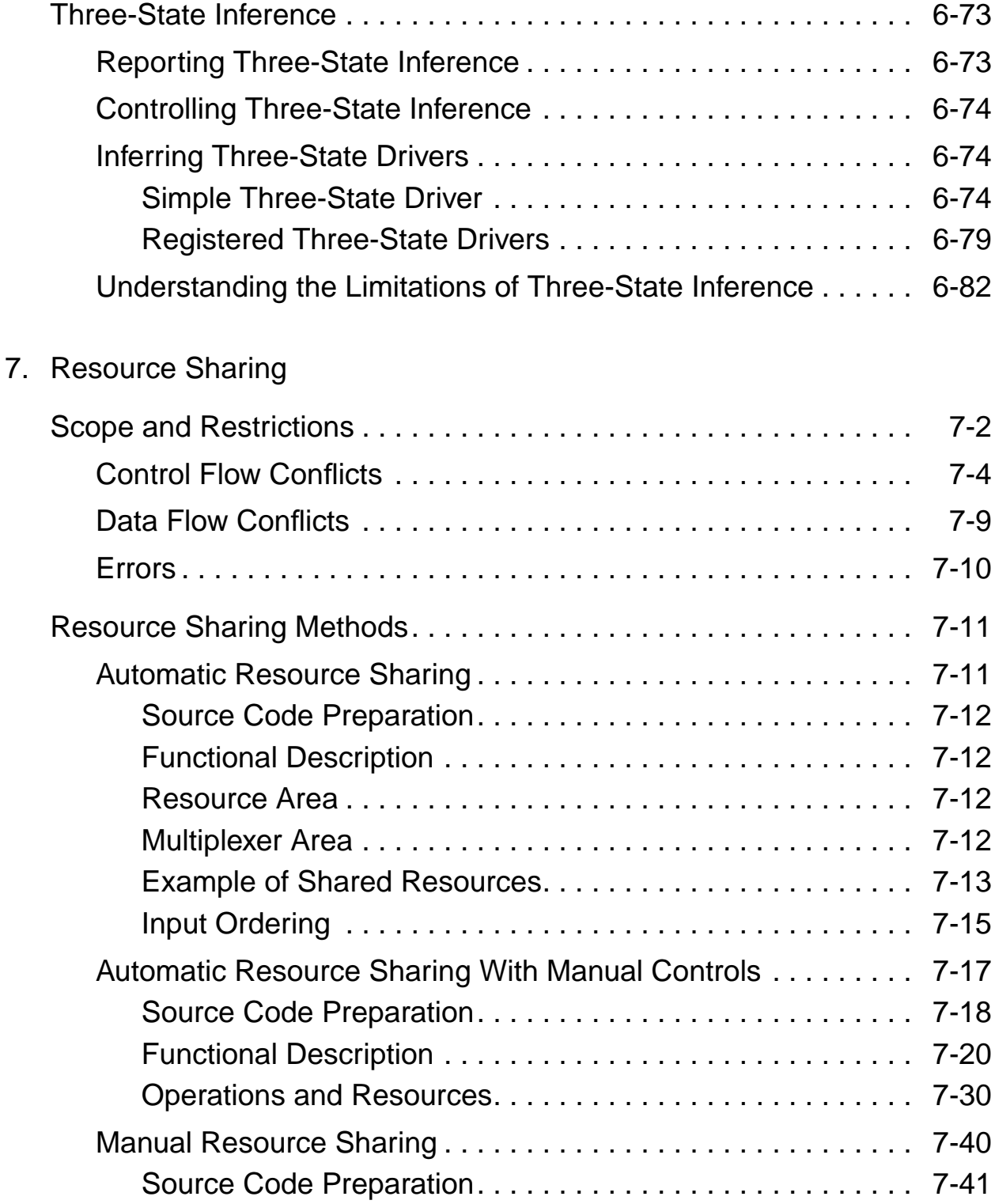

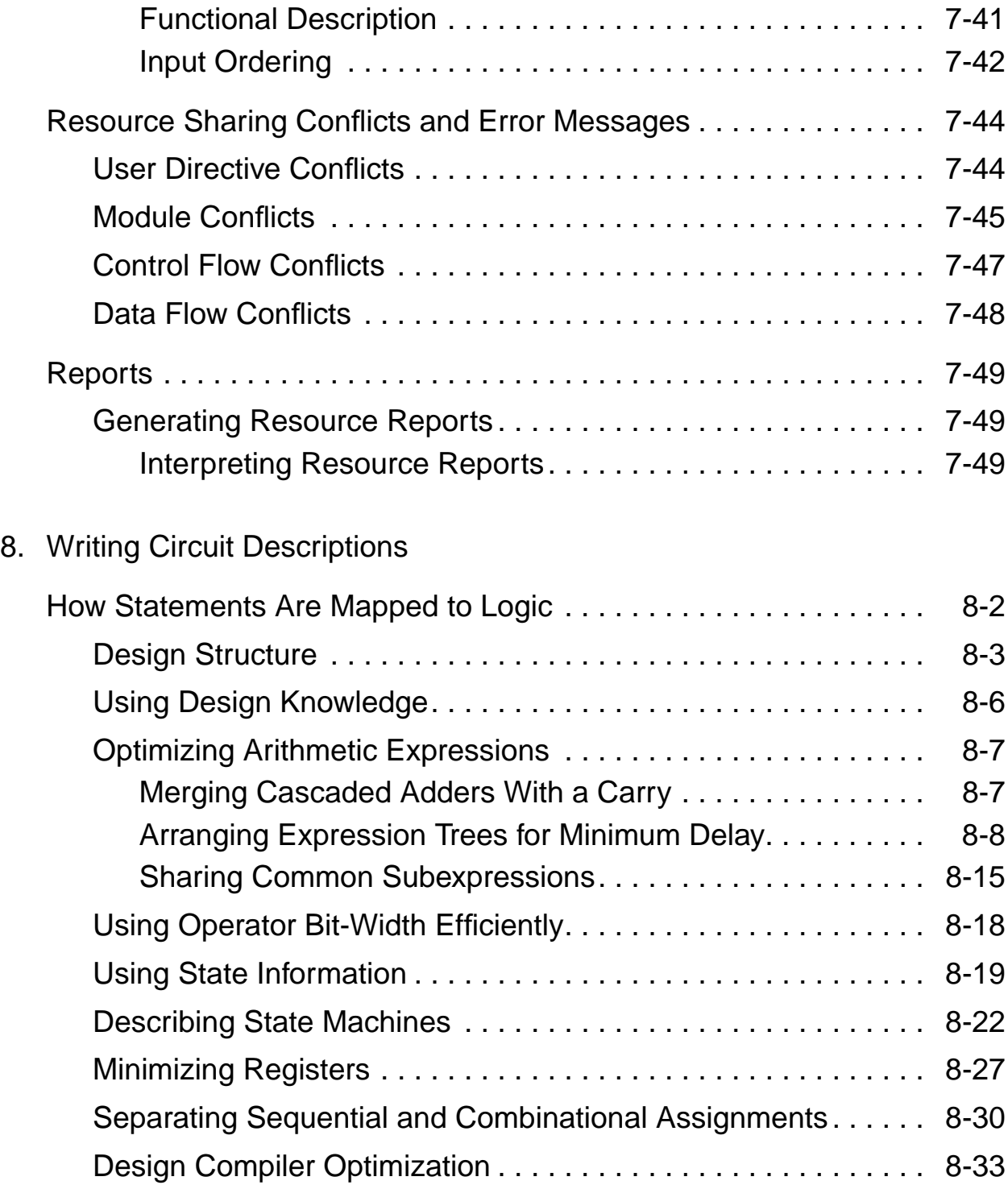

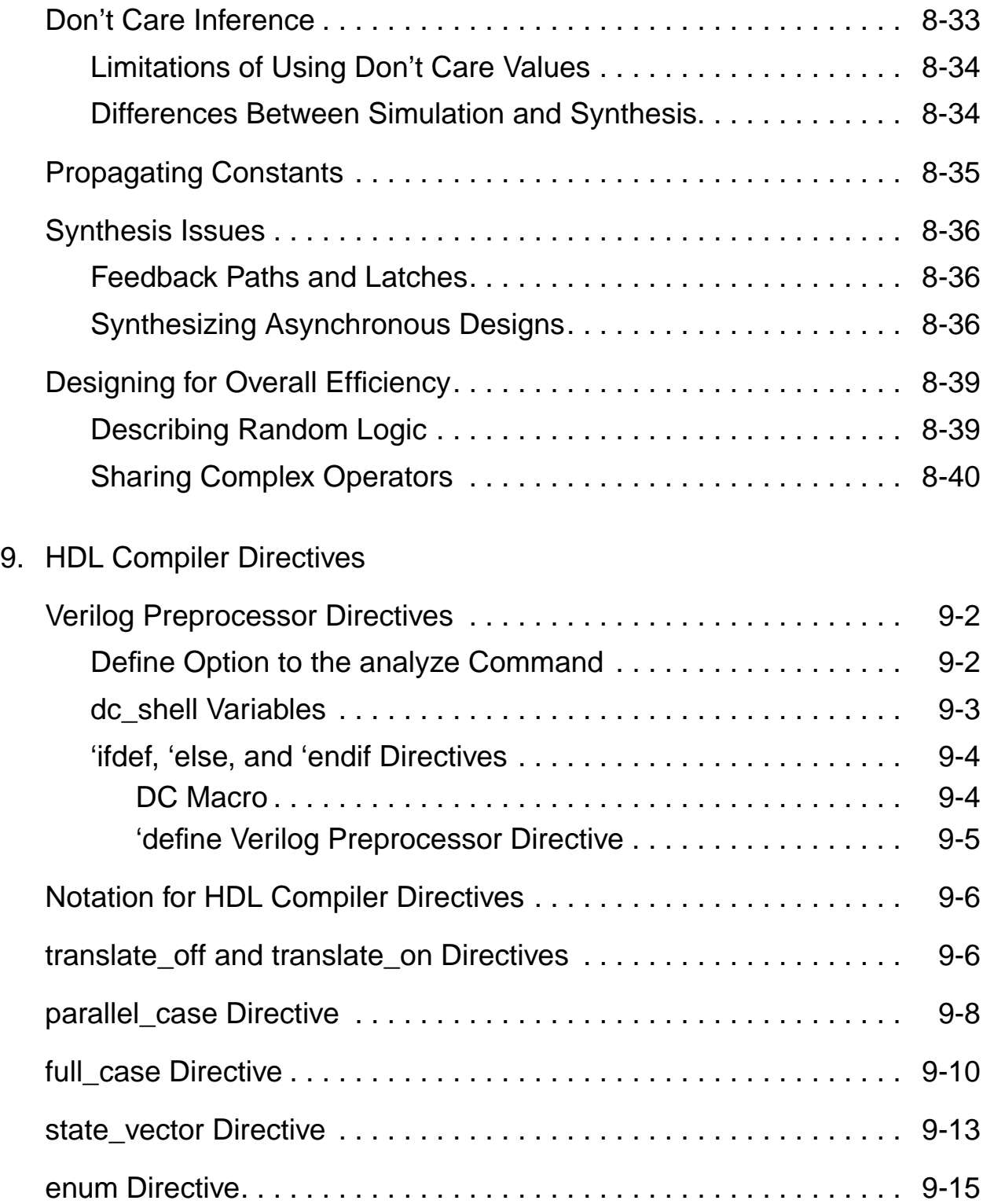

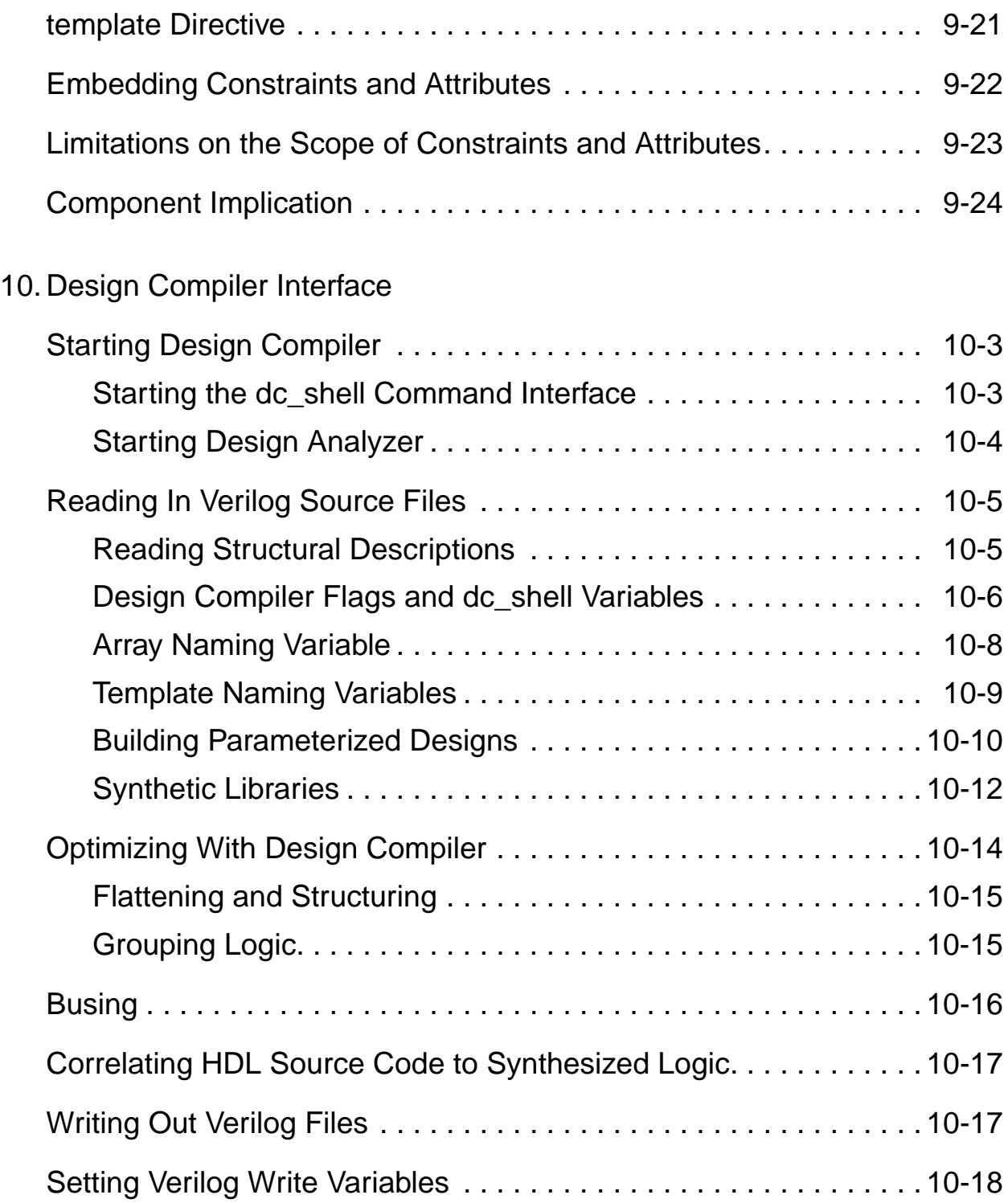

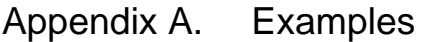

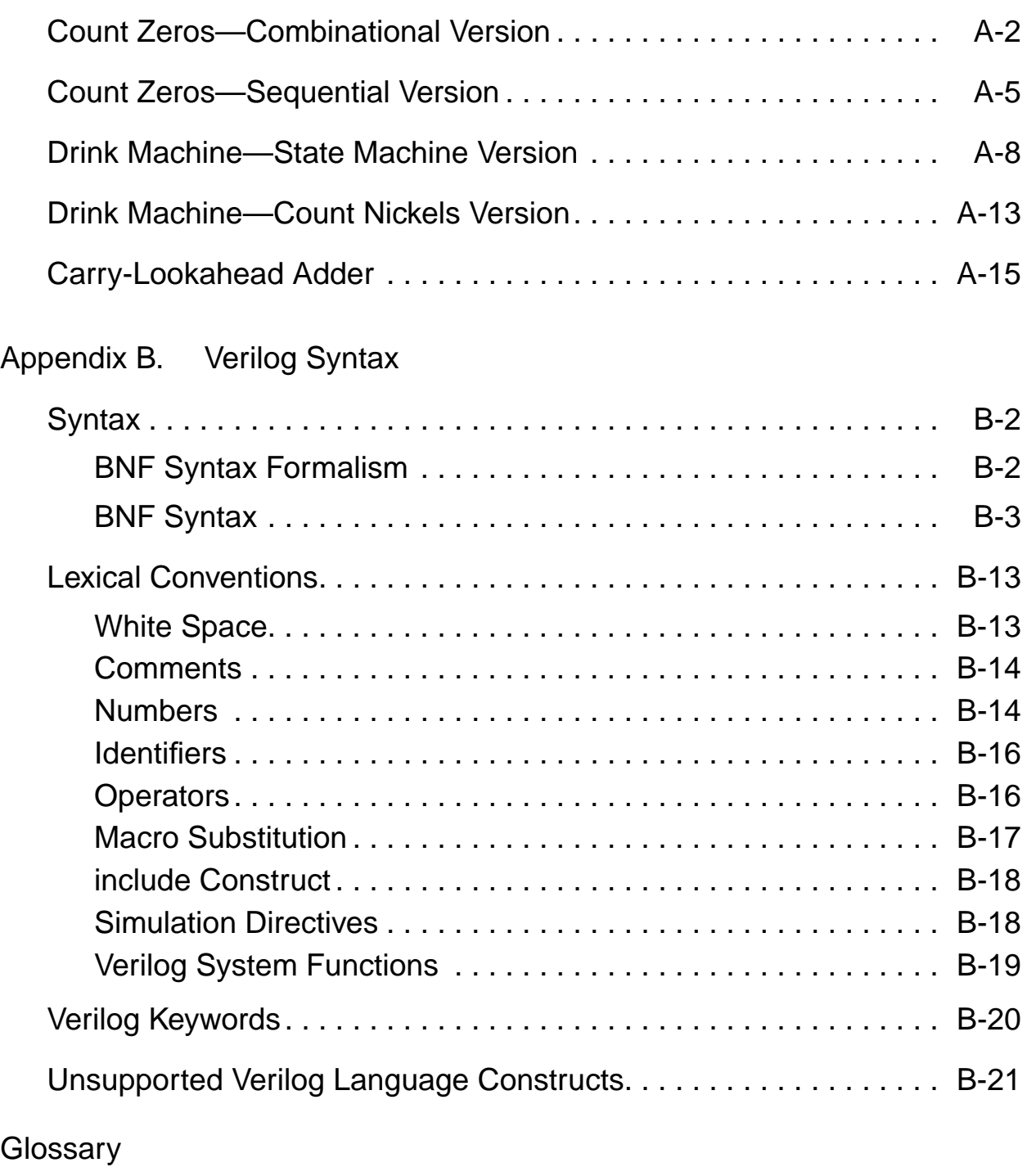

Index

# Figures

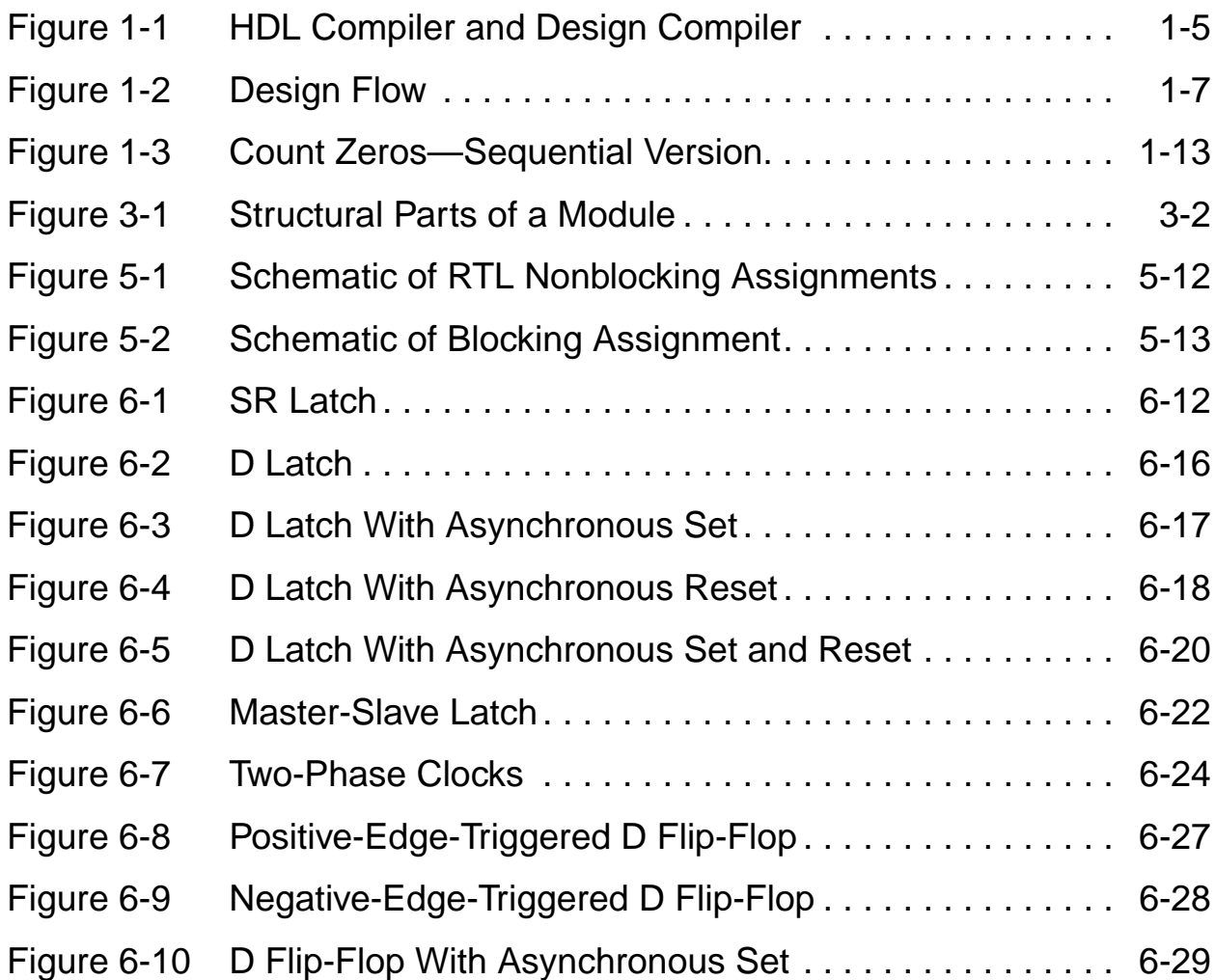

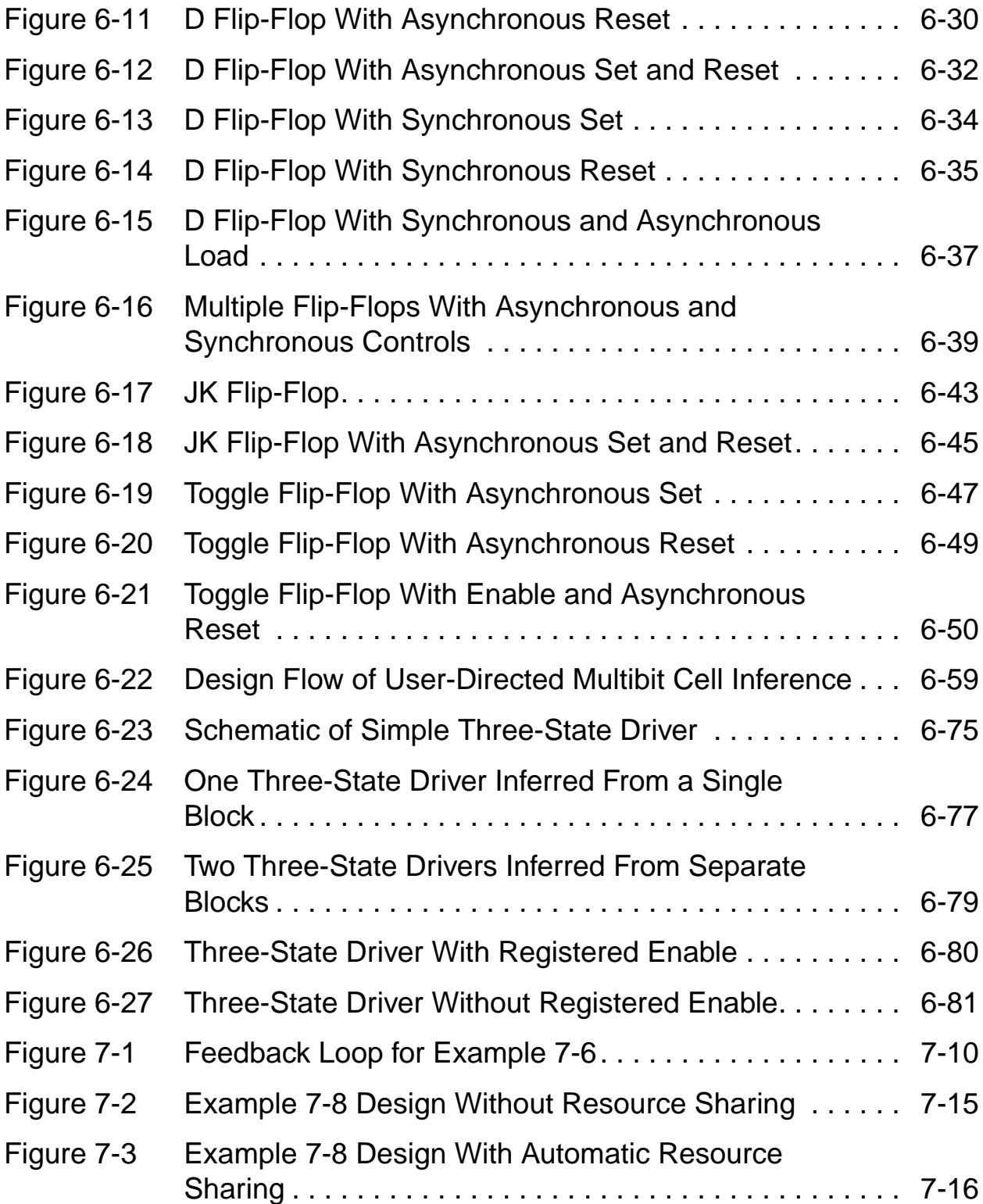

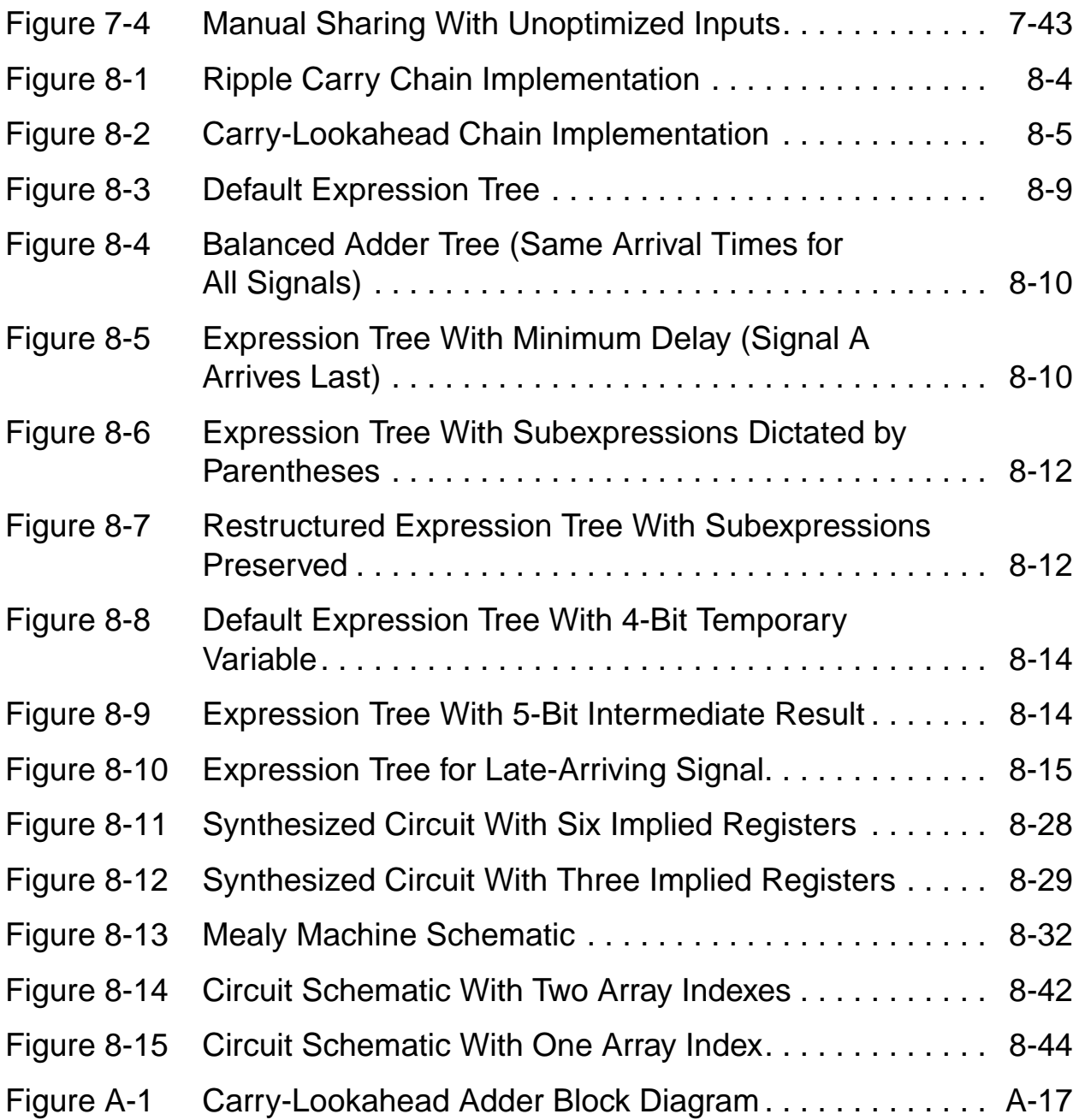

### **Tables**

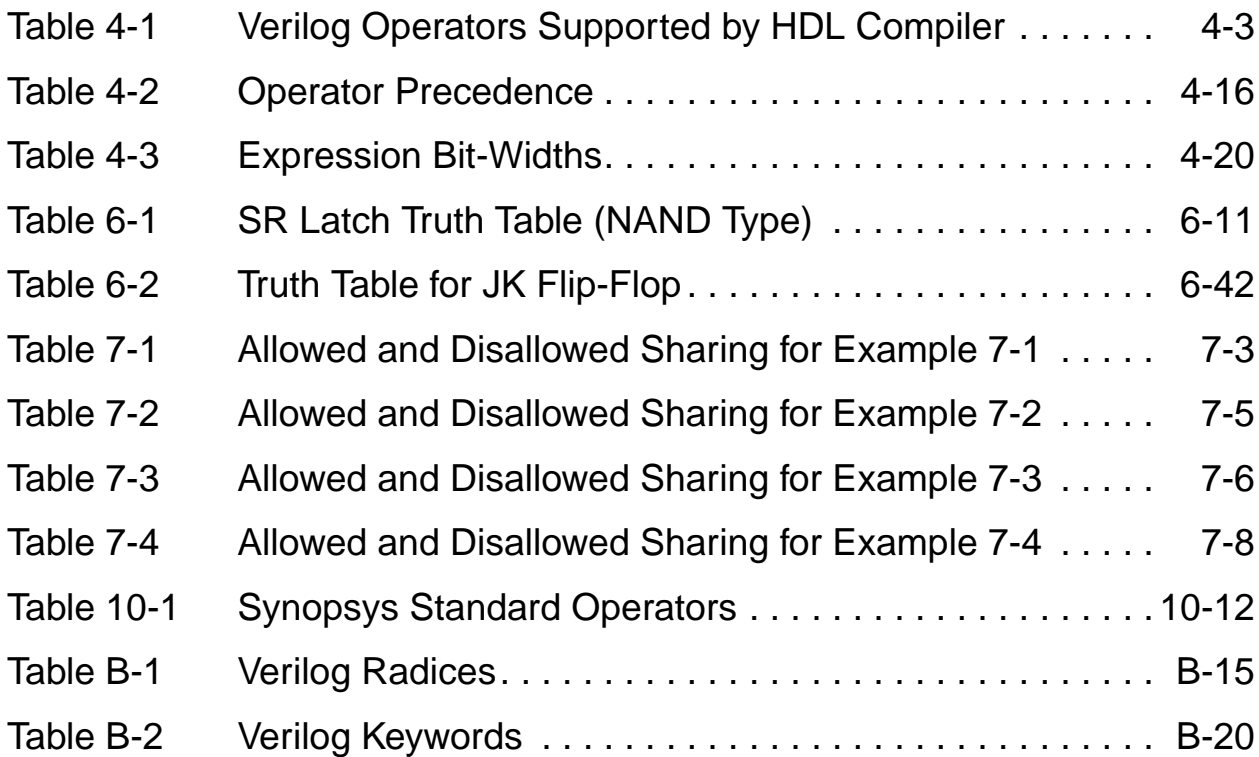

# Examples

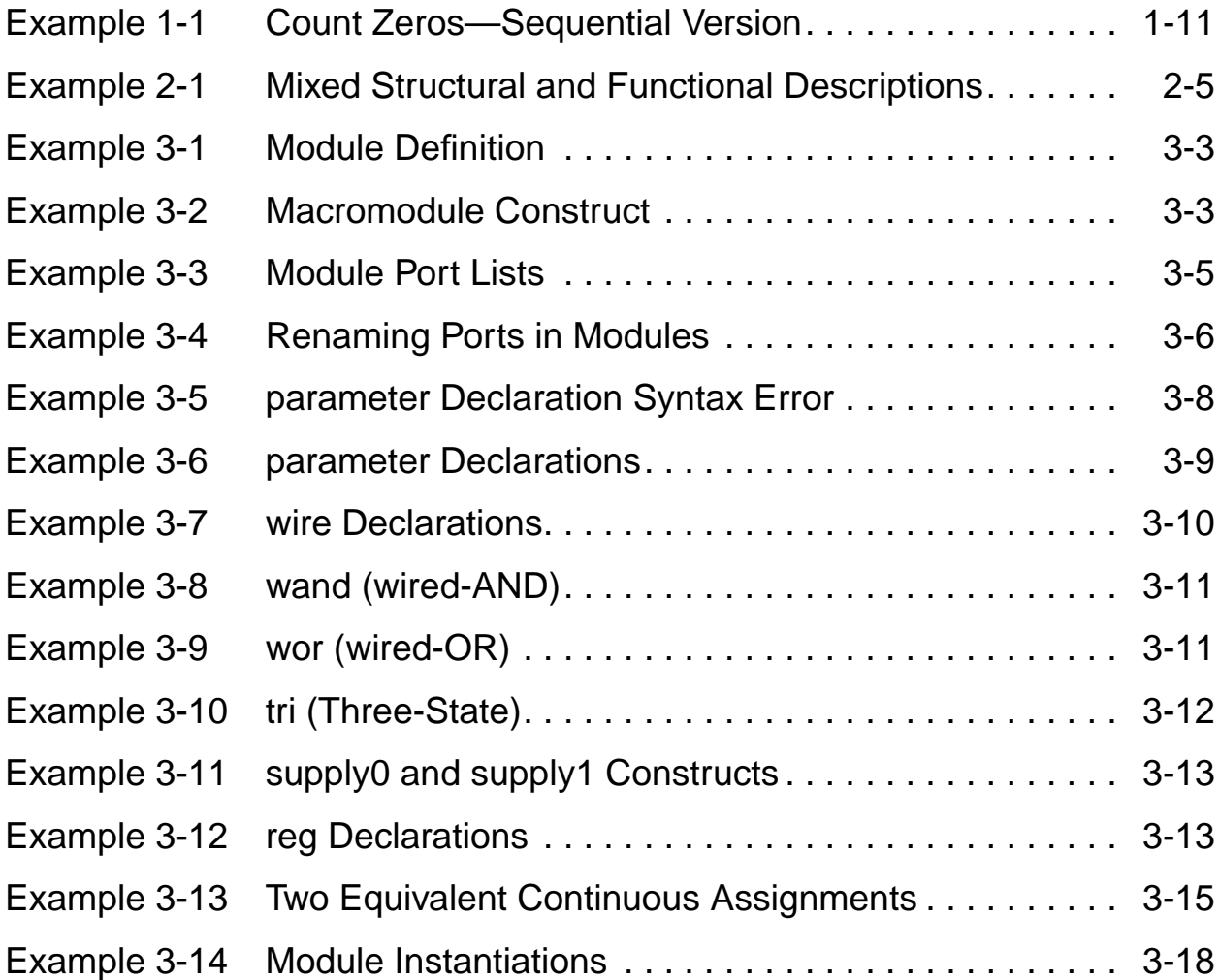

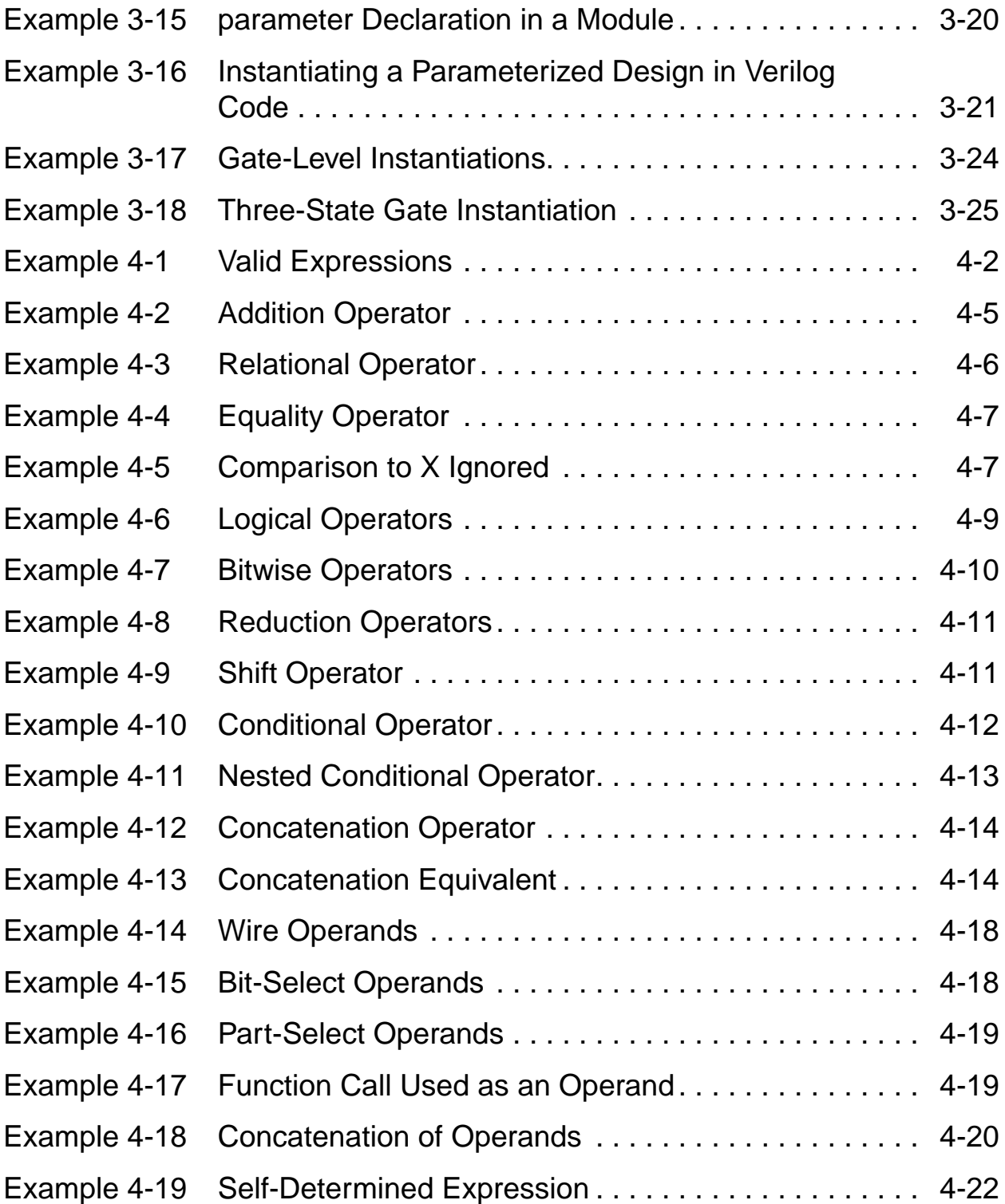

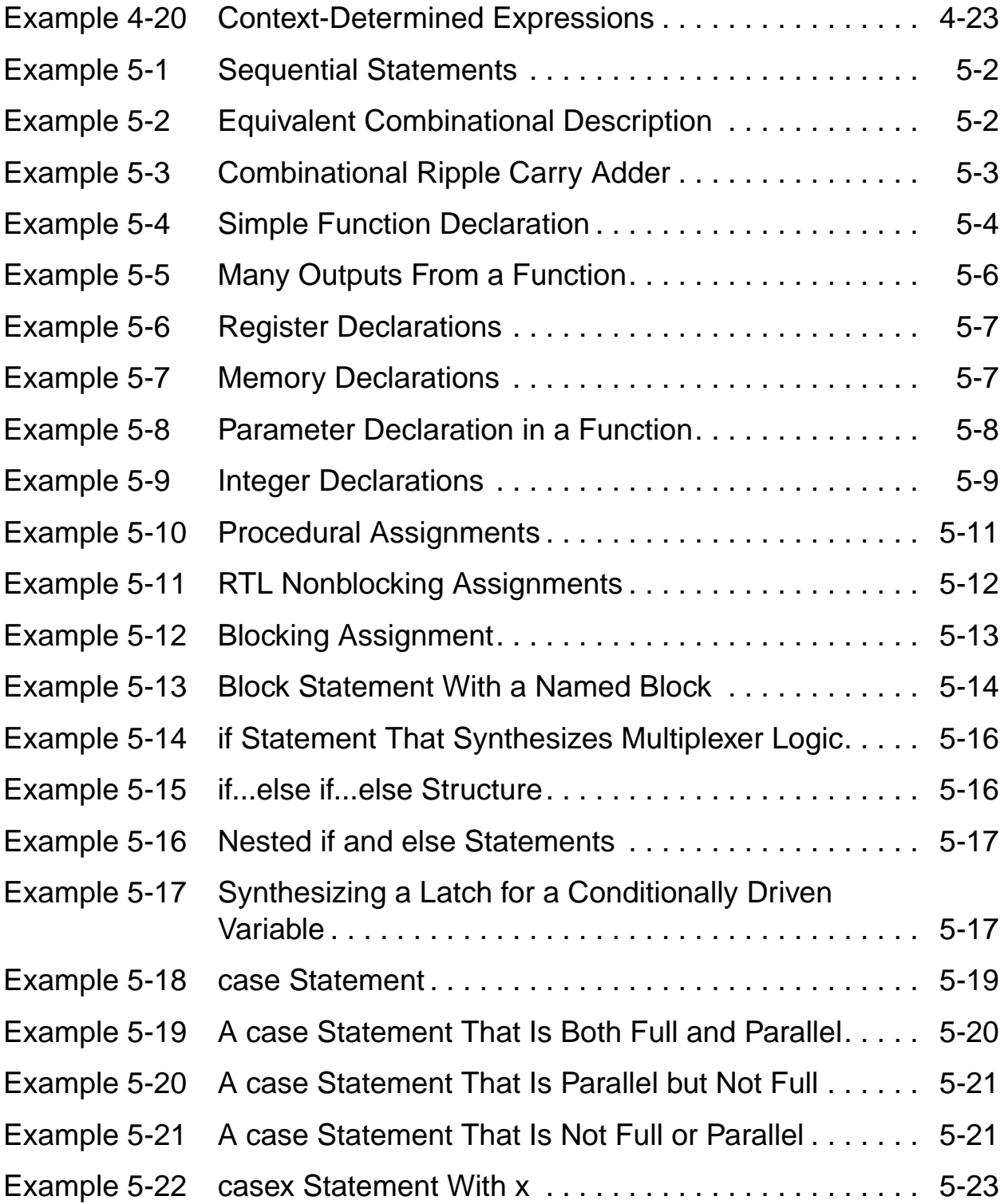

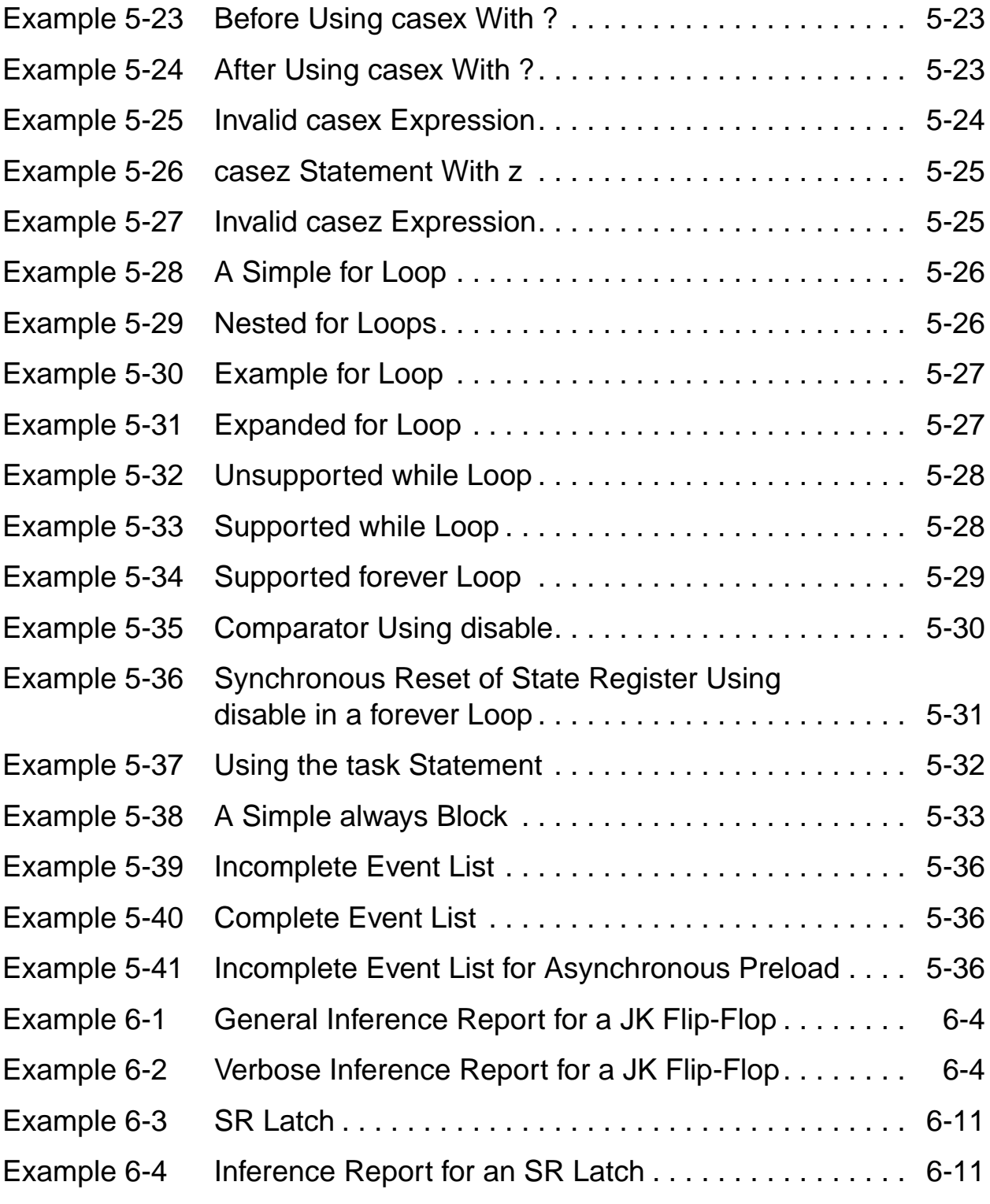

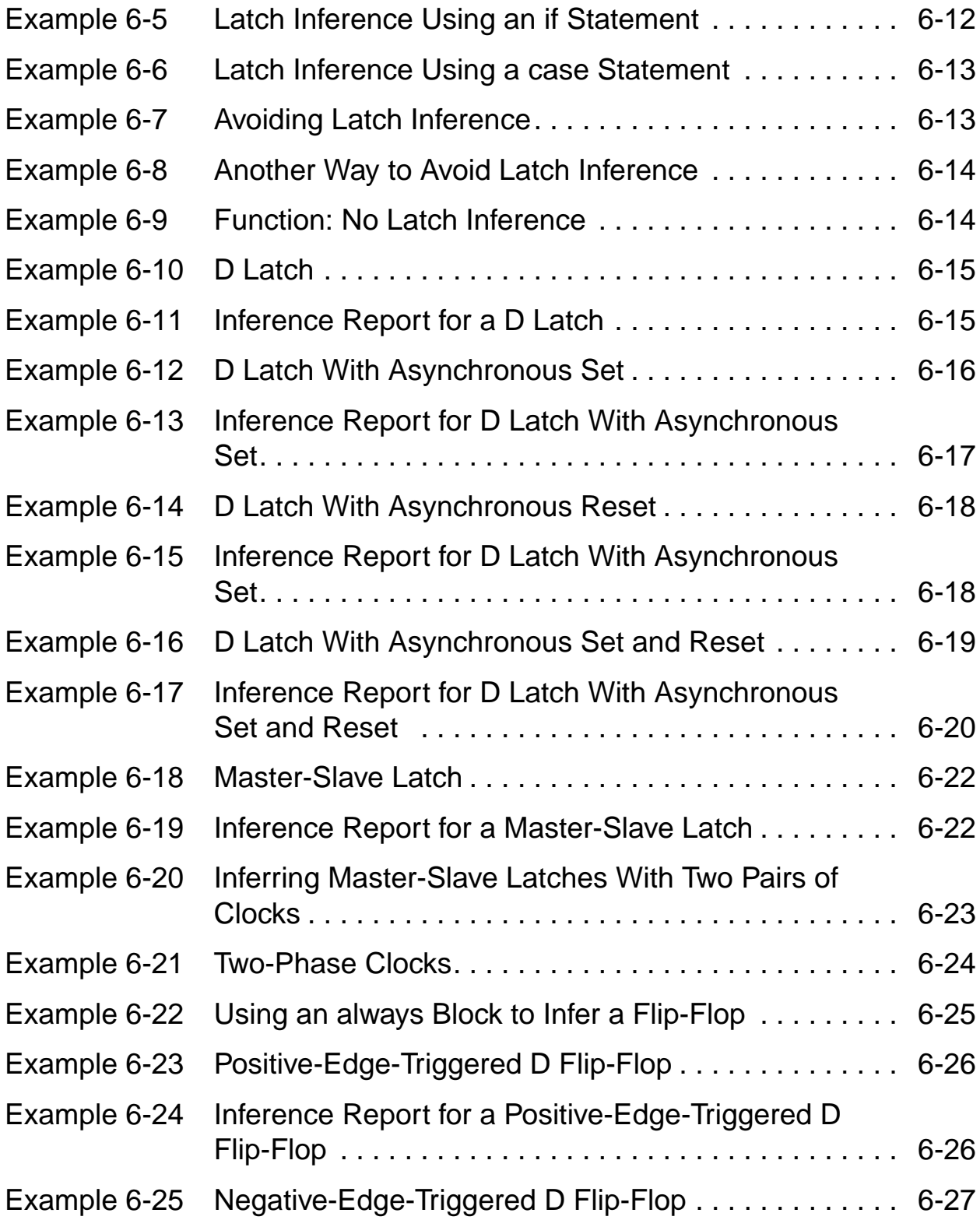

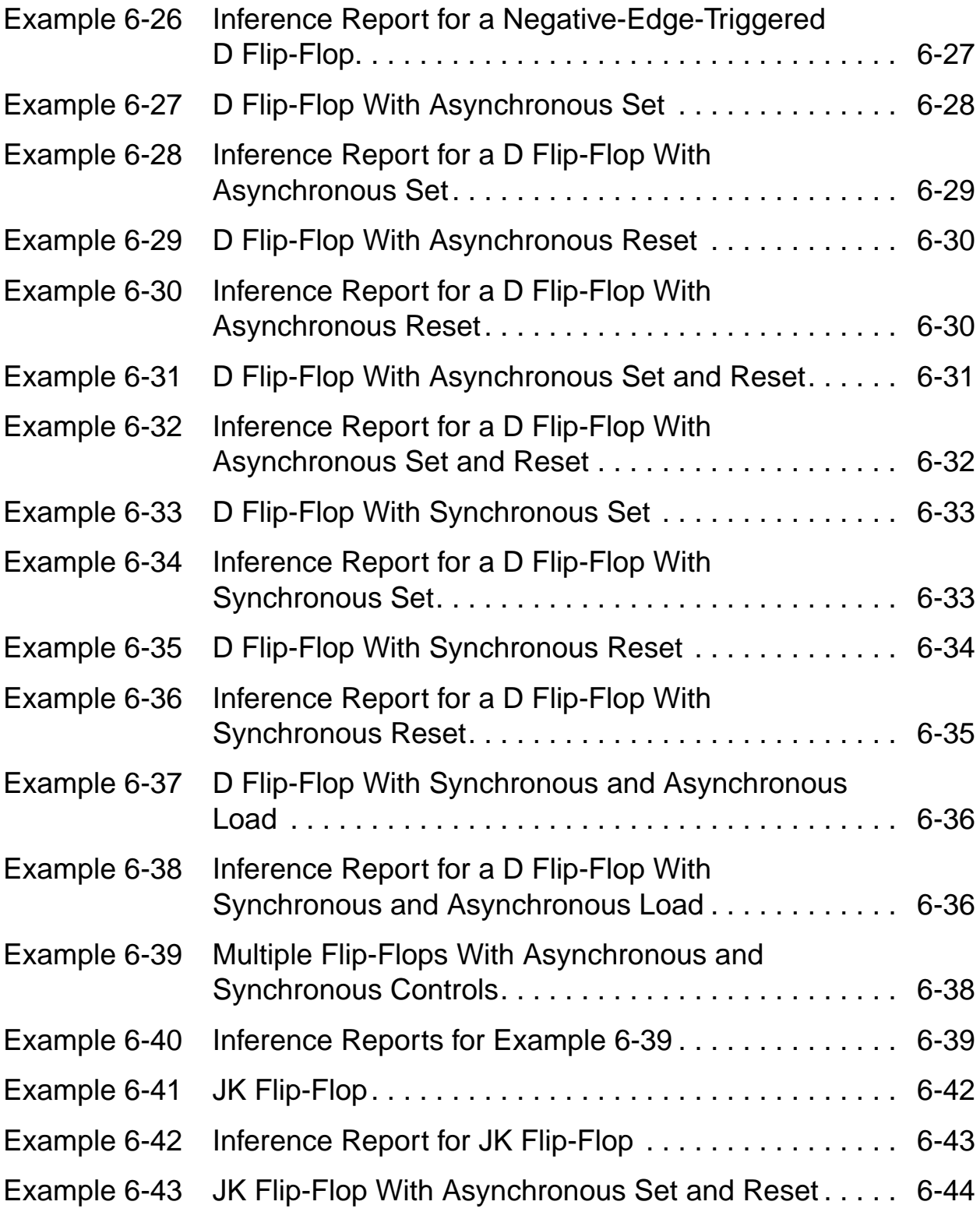

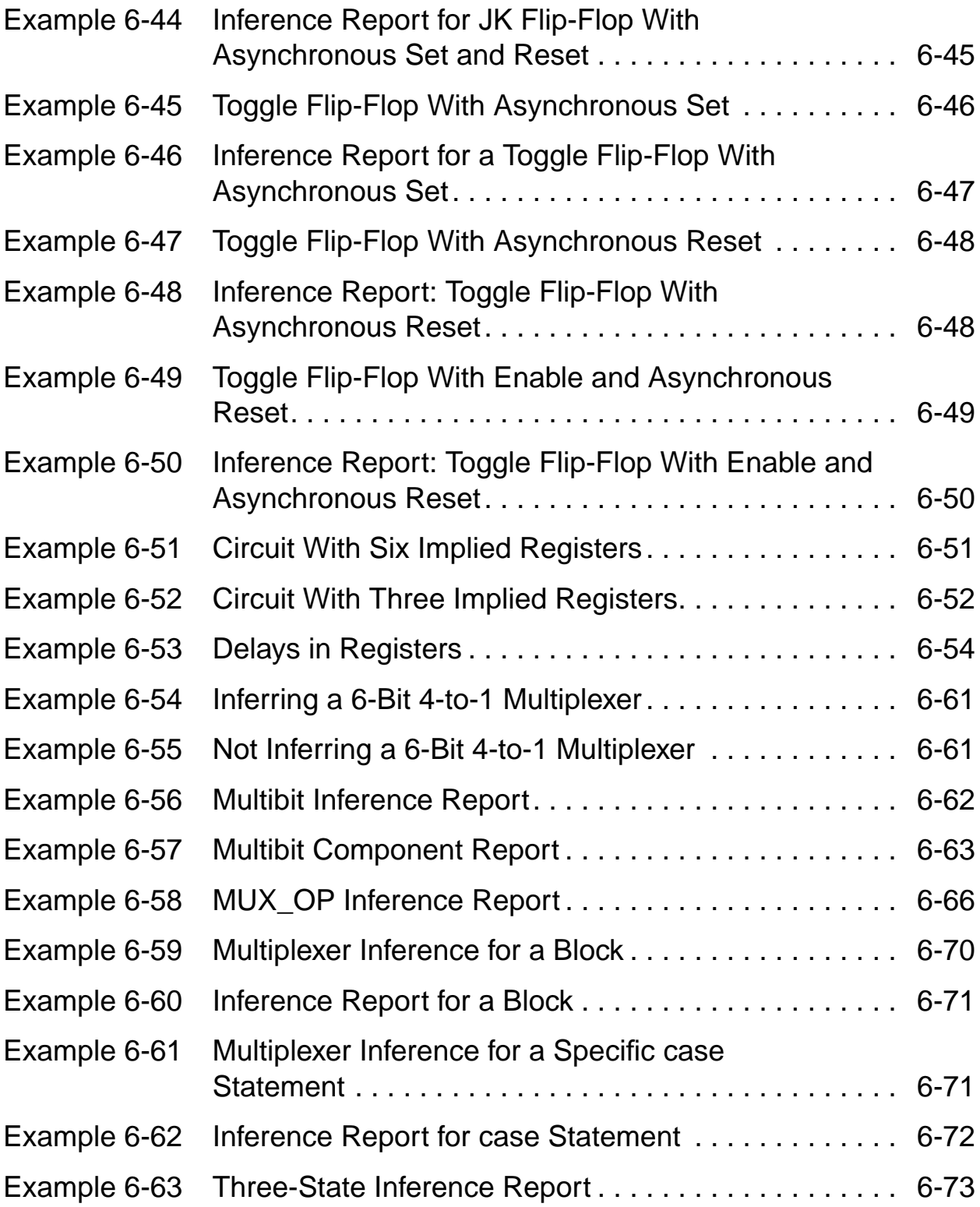

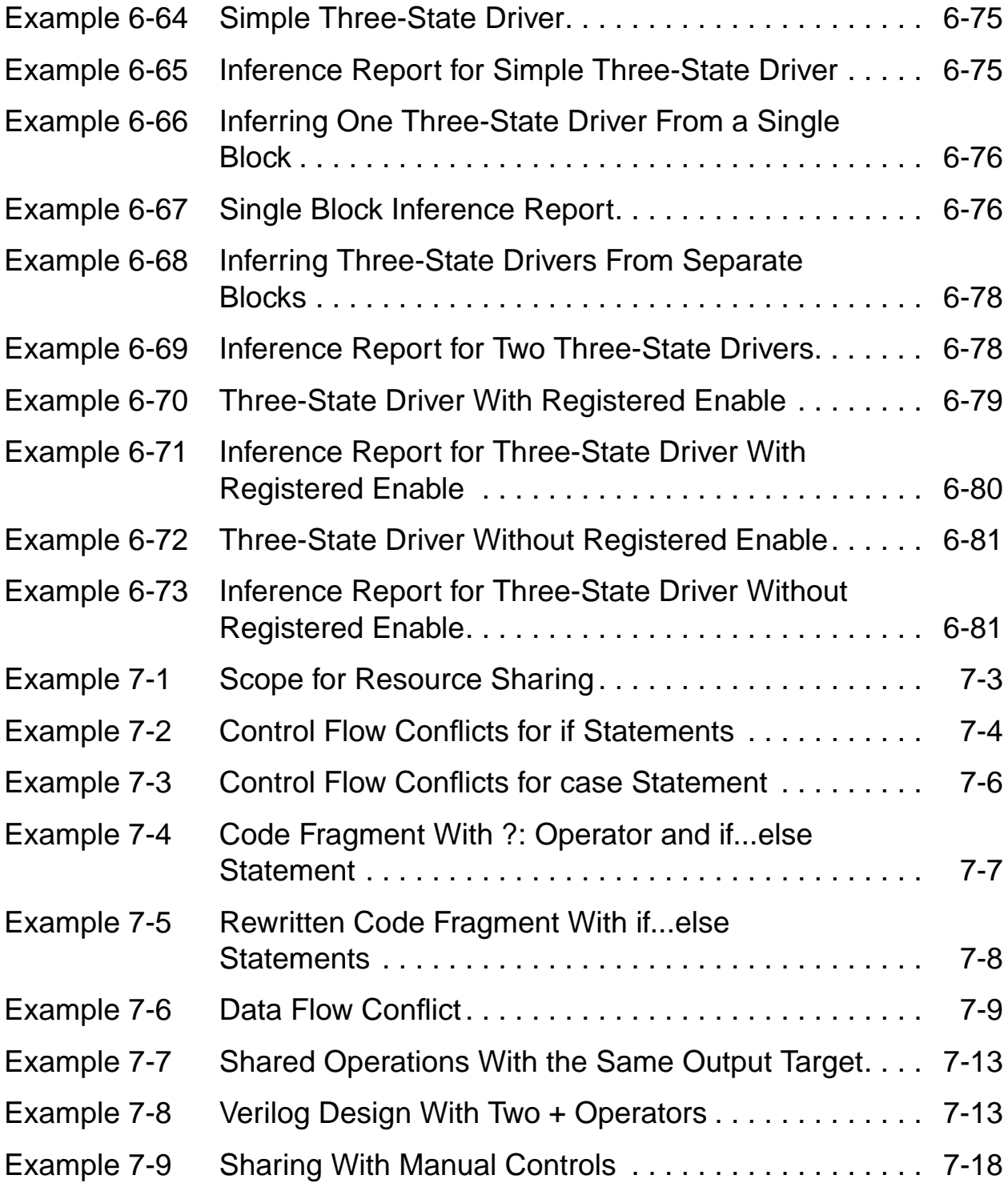

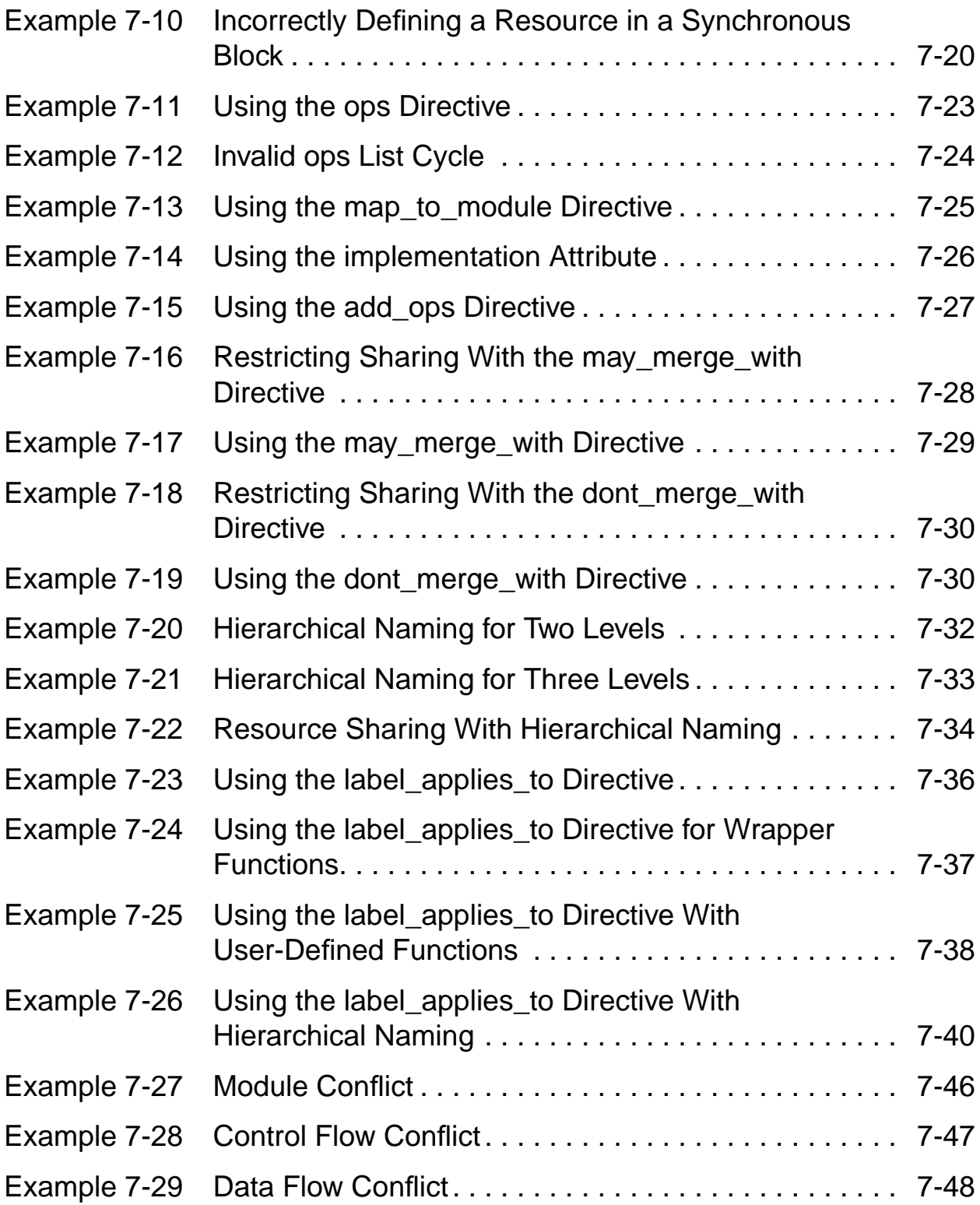

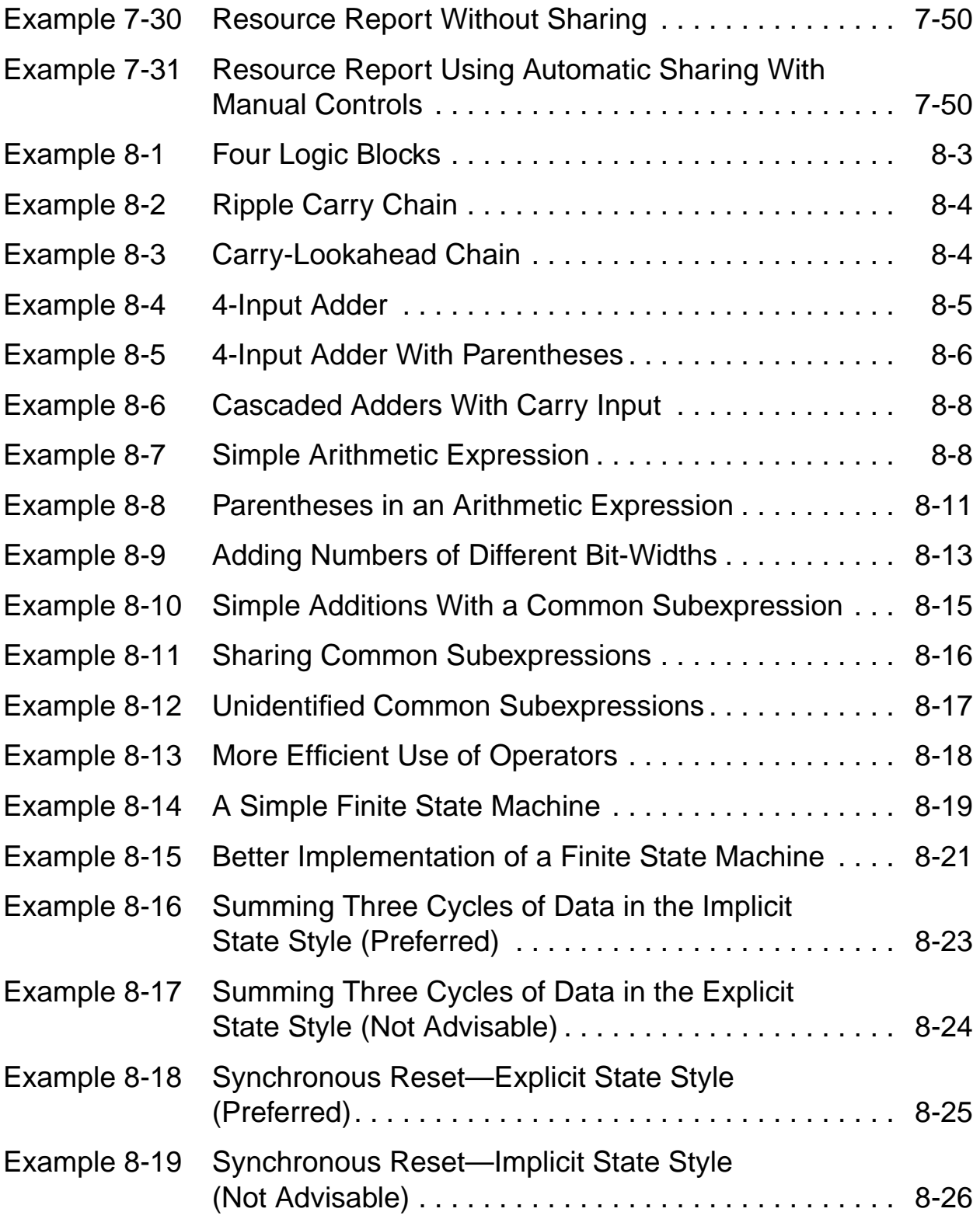

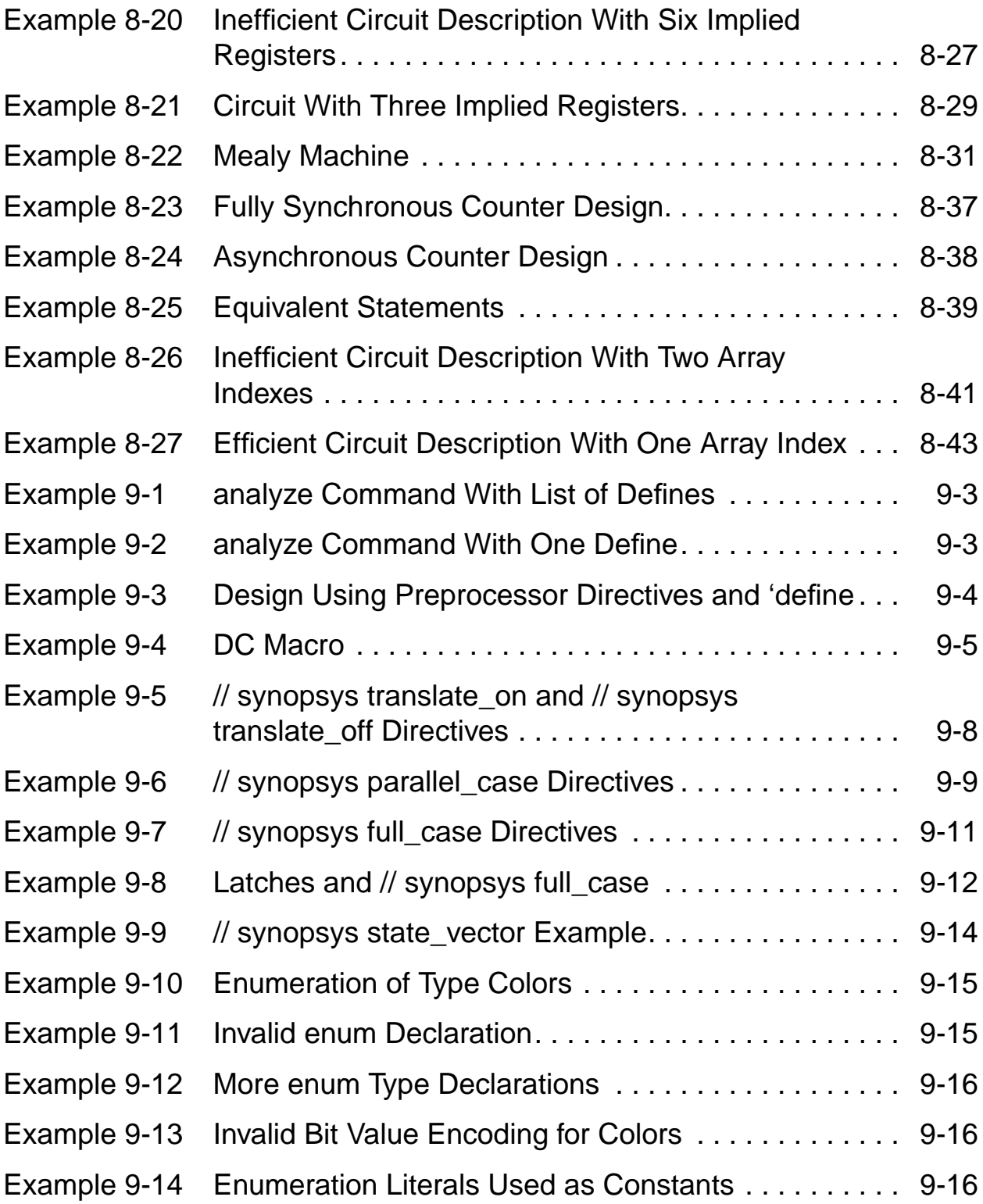

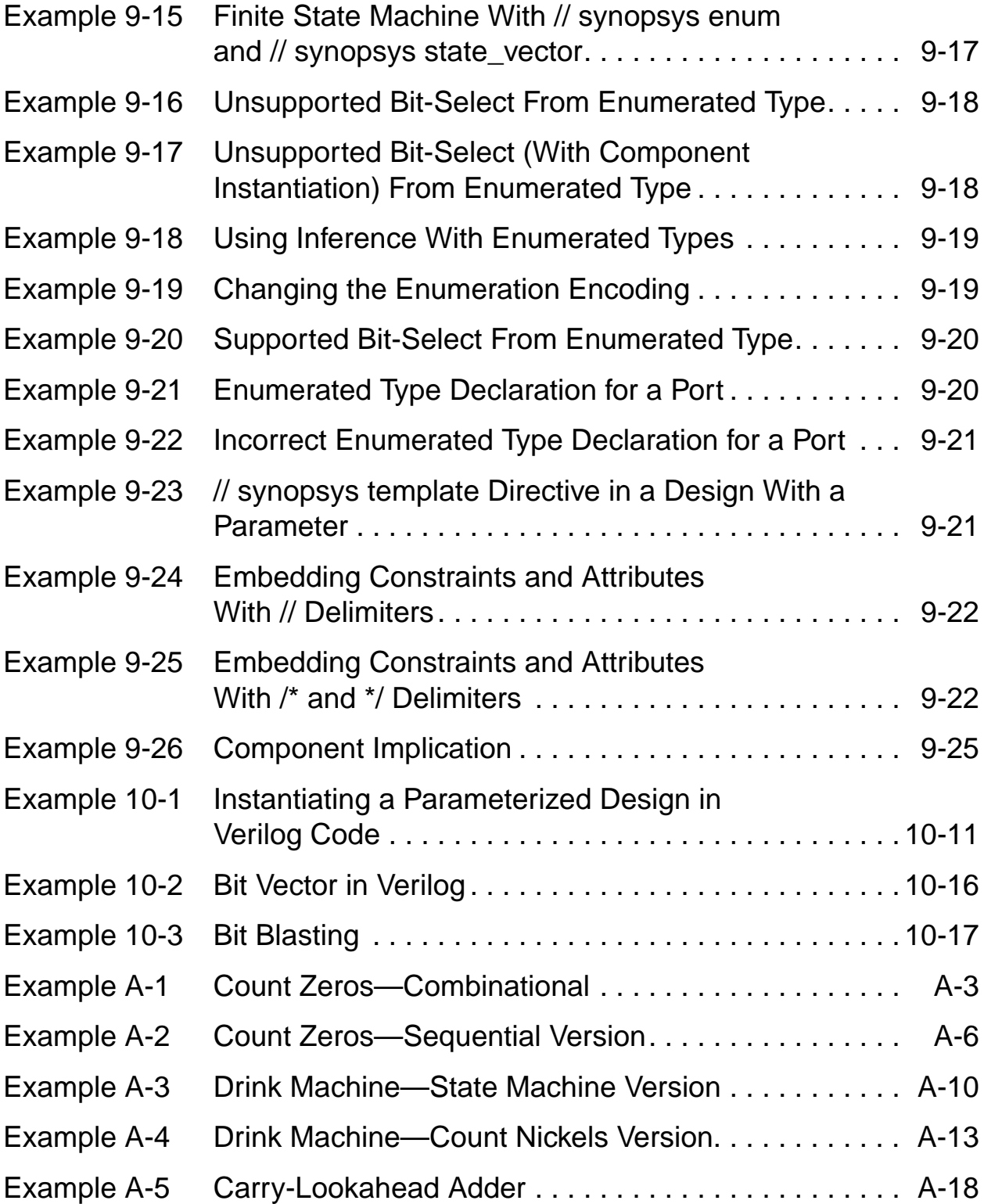

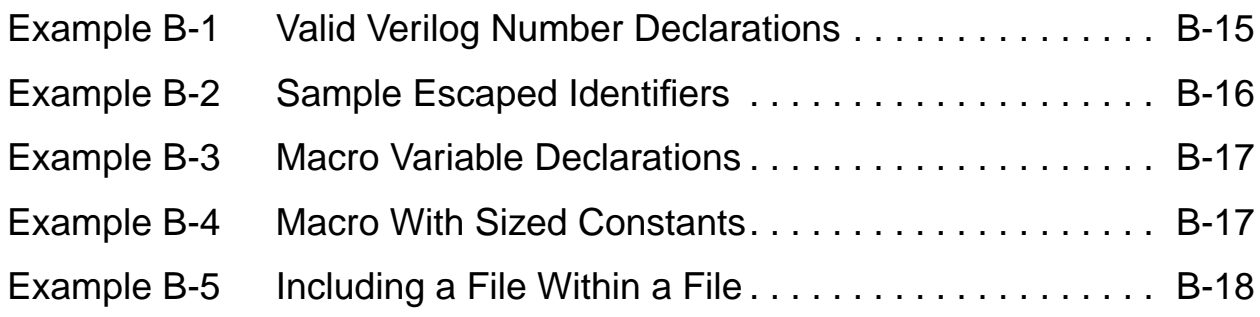

### **About This Manual**

This manual describes the Synopsys HDL Compiler for Verilog tool, a member of the Synopsys HDL Compiler family. HDL Compiler software translates a high-level Verilog language description into a gate-level netlist.

This preface includes the following sections:

- Audience
- Related Publications
- SOLV-IT! Online Help
- Customer Support
- Conventions

### **Audience**

The HDL Compiler for Verilog Reference Manual is written for logic designers and electronic engineers who are familiar with the Synopsys Design Compiler tool. Knowledge of the Verilog language is required, and knowledge of a high-level programming language is helpful.

### **Related Publications**

For additional information about HDL Compiler for Verilog, see

- Synopsys Online Documentation (SOLD), which is included with the software
- Documentation on the Web, which is available through SolvNET on the Synopsys Web page at http://www.synopsys.com
- The Synopsys Print Shop, from which you can order printed copies of Synopsys documents, at http://docs.synopsys.com

You might also want to refer to the documentation for the following related Synopsys products:

- Design Analyzer
- Design Compiler
- DesignWare
- Library Compiler
- VHDL System Simulator (VSS)
# **SOLV-IT! Online Help**

SOLV-IT! is the Synopsys electronic knowledge base, which contains information about Synopsys and its tools and is updated daily.

To obtain more information about SOLV-IT!,

- 1. Go to the Synopsys Web page at http://www.synopsys.com and click SolvNET.
- 2. If prompted, enter your user name and password. If you do not have a SOLV-IT! user name and password, you can obtain them at http://www.synopsys.com/registration.

### **Customer Support**

If you have problems, questions, or suggestions, contact the Synopsys Technical Support Center in one of the following ways:

- Open a call to your local support center from the Web.
	- a. Go to the Synopsys Web page at http://www.synopsys.com and click SolvNET (SOLV-IT! user name and password required).
	- b. Click "Enter a Call."
- Send an e-mail message to support\_center@synopsys.com.
- Telephone your local support center.
	- Call (800) 245-8005 from within the continental United States.
	- Call (650) 584-4200 from Canada.
	- Find other local support center telephone numbers at http://www.synopsys.com/support/support\_ctr.

# **Conventions**

The following conventions are used in Synopsys documentation.

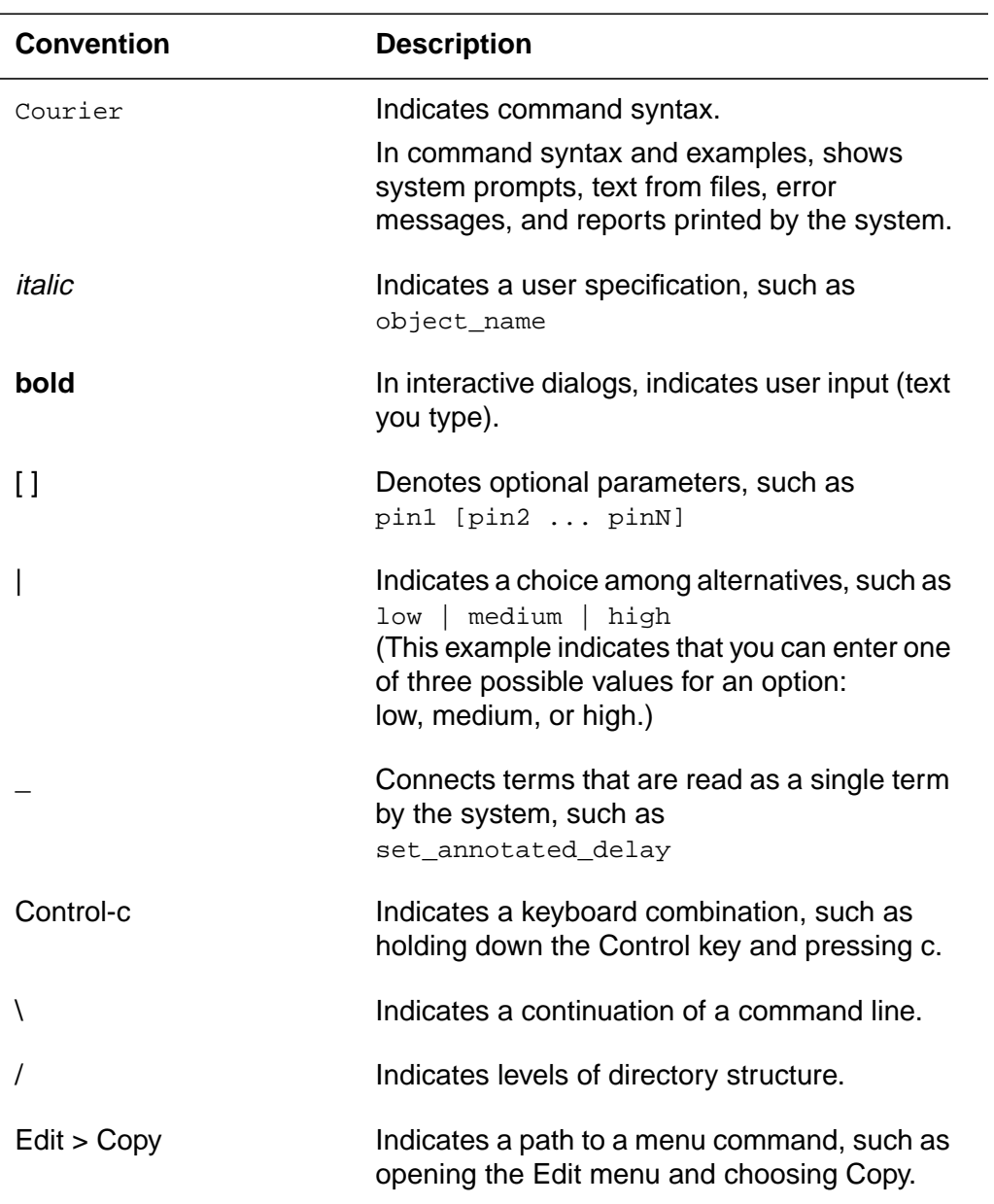

# 1

# Introducing HDL Compiler for Verilog

The Synopsys HDL Compiler for Verilog tool (referred to as HDL Compiler) translates Verilog HDL descriptions into internal gate-level equivalents and optimizes them. The Synopsys Design Compiler products compile these representations to produce optimized gate-level designs in a given ASIC technology.

This chapter introduces the main concepts and capabilities of the HDL Compiler tool. It includes the following sections:

- What's New in This Release
- Hardware Description Languages
- HDL Compiler and the Design Process
- Using HDL Compiler With Design Compiler
- Design Methodology
- Verilog Example

## **What's New in This Release**

Version 2000.05 of HDL Compiler includes solutions to Synopsys Technical Action Requests (STARs) filed in previous releases. Information about resolved STARs is available in the HDL Compiler Release Note in SolvNET.

To see the HDL Compiler Release Note,

- 1. Go to the Synopsys Web page at http://www.synopsys.com and click SolvNET.
- 2. If prompted, enter your user name and password. If you do not have a SOLV-IT! user name and password, you can obtain them at http://www.synopsys.com/registration.
- 3. Click Release Notes then open the HDL Compiler Release Note.

#### **New Verilog Netlist Reader**

The Verilog netlist reader incorporates algorithms that reduce the memory usage and CPU run time of the read command.

To use the new reader,

1. Set the following hidden variable (whose default is false) as shown:

enable verilog netlist reader = true

2. Invoke the read command with the -netlist option as shown:

read -netlist -f verilog <file.v>

# **Hardware Description Languages**

Hardware description languages (HDLs) describe the architecture and behavior of discrete electronic systems. Modern HDLs and their associated simulators are very powerful tools for integrated circuit designers.

A typical HDL supports a mixed-level description in which gate and netlist constructs are used with functional descriptions. This mixed-level capability enables you to describe system architectures at a very high level of abstraction and then incrementally refine a design's detailed gate-level implementation.

HDL descriptions play an important role in modern design methodology, for four main reasons:

- Verification of design functionality can happen early in the design process. A design written as an HDL description can be simulated immediately. Design simulation at this higher level, before implementation at the gate level, allows you to evaluate architectural and design decisions.
- Coupling HDL Compiler with Synopsys logic synthesis, you can automatically convert an HDL description to a gate-level implementation in a target technology. This step eliminates the former gate-level design bottleneck, the majority of circuit design time, and the errors that occur when you hand-translate an HDL specification to gates.
- With Synopsys logic optimization, you can automatically transform a synthesized design into a smaller or faster circuit. Logic synthesis and optimization are provided by Synopsys Design Compiler.
- HDL descriptions provide technology-independent documentation of a design and its functionality. An HDL description is easier to read and understand than a netlist or a schematic description. Because the initial HDL design description is technology-independent, you can reuse it to generate the design in a different technology, without having to translate from the original technology.

# **HDL Compiler and the Design Process**

HDL Compiler translates Verilog language hardware descriptions to the Synopsys internal design format. Design Compiler can then optimize the design and map it to a specific ASIC technology library, as Figure 1-1 shows.

Figure 1-1 HDL Compiler and Design Compiler

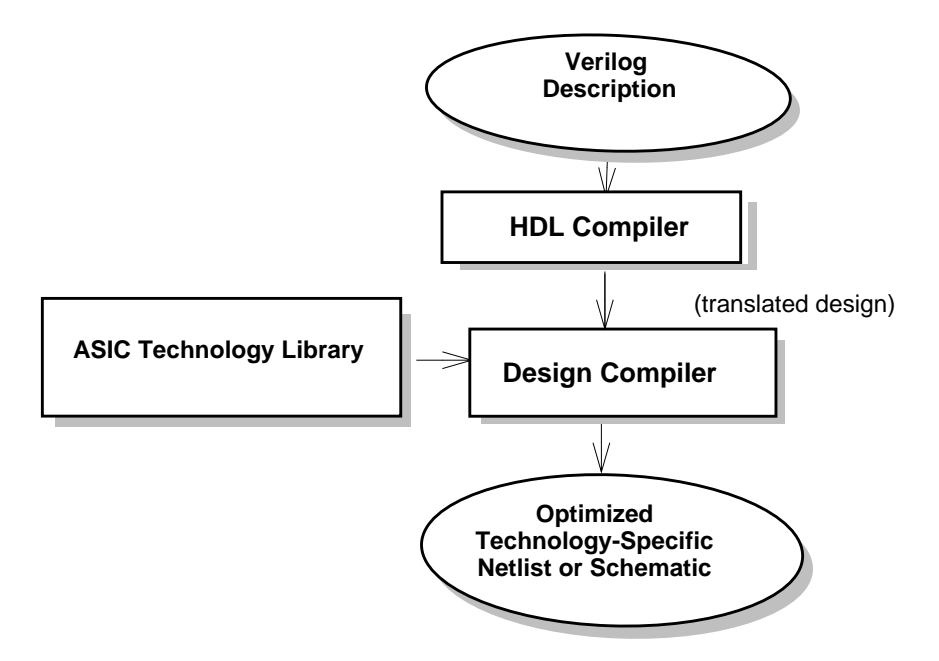

HDL Compiler supports a majority of the Verilog constructs. (For exceptions, see "Unsupported Verilog Language Constructs" on page B-21.)

# **Using HDL Compiler With Design Compiler**

The process of reading a Verilog design into HDL Compiler involves converting the design to an internal database format so Design Compiler can synthesize and optimize the design. When Design Compiler optimizes a design, it might restructure part or all of the design. You control the degree of restructuring. Options include

- Fully preserving a design's hierarchy
- Allowing the movement of full modules up or down in the hierarchy
- Allowing the combination of certain modules with others
- Compressing the entire design into one module (called flattening the design)

Synopsys Design Compiler can produce netlists and schematics in many commercial formats, including Verilog. It can convert existing gate-level netlists, sets of logic equations, or technology-specific circuits in another supported format to Verilog descriptions. The new Verilog descriptions document the original designs. In addition, a Verilog HDL Simulator can use the Verilog descriptions to provide circuit timing information.

The following section describes the design process that uses HDL Compiler and Design Compiler with a Verilog HDL Simulator.

## **Design Methodology**

Figure 1-2 shows a typical design process that uses HDL Compiler, Design Compiler, and a Verilog HDL Simulator.

Figure 1-2 Design Flow

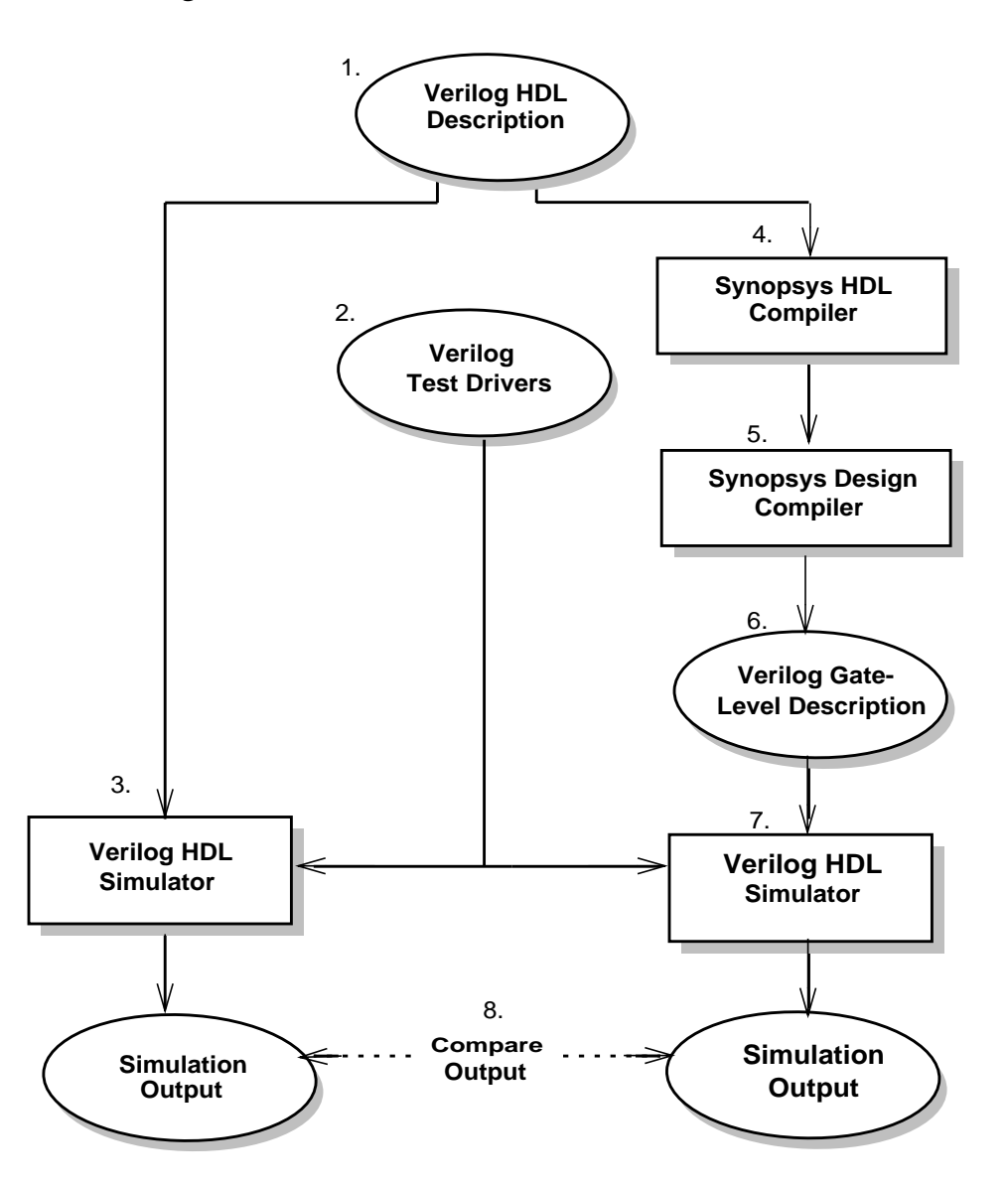

Introducing HDL Compiler for Verilog

The steps in the design flow shown in Figure 1-2 are

- 1. Write a design description in the Verilog language. This description can be a combination of structural and functional elements (as shown in Chapter 2, "Description Styles"). This description is for use with both Synopsys HDL Compiler and the Verilog simulator.
- 2. Provide Verilog-language test drivers for the Verilog HDL simulator. For information on writing these drivers, see the appropriate simulator manual. The drivers supply test vectors for simulation and gather output data.
- 3. Simulate the design by using a Verilog HDL simulator. Verify that the description is correct.
- 4. Translate the HDL description with HDL Compiler. HDL Compiler performs architectural optimizations and then creates an internal representation of the design.
- 5. Use Synopsys Design Compiler to produce an optimized gate-level description in the target ASIC library. You can optimize the generated circuits to meet the timing and area constraints wanted. This optimization step must follow the translation (step 4) to produce an efficient design.
- 6. Use Synopsys Design Compiler to output a Verilog gate-level description. This netlist-style description uses ASIC components as the leaf-level cells of the design. The gate-level description has the same port and module definitions as the original high-level Verilog description.
- 7. Pass the gate-level Verilog description from step 6 through the Verilog HDL simulator. You can use the original Verilog simulation test drivers from step 2, because module and port definitions are preserved through the translation and optimization processes.

8. Compare the output of the gate-level simulation (step 7) with the output of the original Verilog description simulation (step 3) to verify that the implementation is correct.

#### **Verilog Example**

This section takes you through a sample Verilog design session, starting with a Verilog description (source file). The design session includes the following elements:

- A description of the design problem (count the 0s in a sequentially input 8-bit value)
- A listing of a Verilog design description
- A schematic of the synthesized circuit

Note:

The "Count Zeros—Sequential Version" example in this section is from Appendix A, "Examples."

#### **Verilog Design Description**

The Count Zeros example illustrates a design that takes an 8-bit value and determines that the value has exactly one sequence of 0s and counts the 0s in that sequence.

A value is valid if it contains only one series of consecutive 0s. If more than one series appears, the value is invalid. A value consisting entirely of 1s is a valid value. If a value is invalid, the zero counter is reset (to 0). For example, the value 00000000 is valid and has eight 0s; the value 11000111 is valid and has three 0s; the value 00111100 is invalid, however.

The circuit accepts the 8-bit data value serially, 1 bit per clock cycle, by using the data and clk inputs. The other two inputs are reset, which resets the circuit, and read, which causes the circuit to begin accepting the data bits.

The circuit's three outputs are

is\_legal

True if the data is a valid value.

data\_ready

True at the first invalid bit or when all 8 bits have been processed.

zeros

The number of 0s if is\_legal is true.

Example 1-1 shows the Verilog source description for the Count Zeros circuit.

#### Example 1-1 Count Zeros—Sequential Version

```
module count_zeros(data,reset,read,clk,zeros,is_legal,
data_ready);
    parameter TRUE=1, FALSE=0;
     input data, reset, read, clk;
     output is_legal, data_ready;
     output [3:0] zeros;
     reg [3:0] zeros;
    reg is legal, data ready;
     reg seenZero, new_seenZero;
    reg seenTrailing, new_seenTrailing;
     reg new_is_legal;
     reg new_data_ready;
     reg [3:0] new_zeros;
     reg [2:0] bits_seen, new_bits_seen;
always @ ( data or reset or read or is_legal
            or data_ready or seenTrailing or
             seenZero or zeros or bits_seen ) begin
         if ( reset ) begin
           new data ready = FALSE;
            new is legal = TRUE;
           new_seenZero = FALSE;
             new_seenTrailing = FALSE;
            new\_zeros = 0;
            new bits seen = 0; end
         else begin
            new is legal = is legal;
            new_seenZero = seenZero;
             new_seenTrailing = seenTrailing;
            new_zeros = zeros;
            new bits seen = bits seen;
            new data ready = data ready;
              if ( read ) begin
                if ( seenTrailing && (data == 0) )
                   begin
                  new is legal = FALSE;
                  new\_zeros = 0;
                  new data ready = TRUE;
```
Introducing HDL Compiler for Verilog

```
 end
                 else if ( seenZero && (data == 1'b1) )
                    new_seenTrailing = TRUE;
                 else if ( data == 1'b0 ) begin
                    new_seenZero = TRUE;
                   new\_zeros = zeros + 1; end
                if ( bits\_seen == 7 )
                   new_data\_ready = TRUE; else
                    new_bits_seen = bits_seen+1;
             end
         end
     end
always @ ( posedge clk) begin
      zeros = new_zeros;
      bits_seen = new_bits_seen;
      seenZero = new_seenZero;
      seenTrailing = new_seenTrailing;
      is_legal = new_is_legal;
      data_ready = new_data_ready;
end
endmodule
```
#### **Synthesizing the Verilog Design**

Synthesis of the design description in Example 1-1 results in the circuit shown in Figure 1-3.

Figure 1-3 Count Zeros—Sequential Version

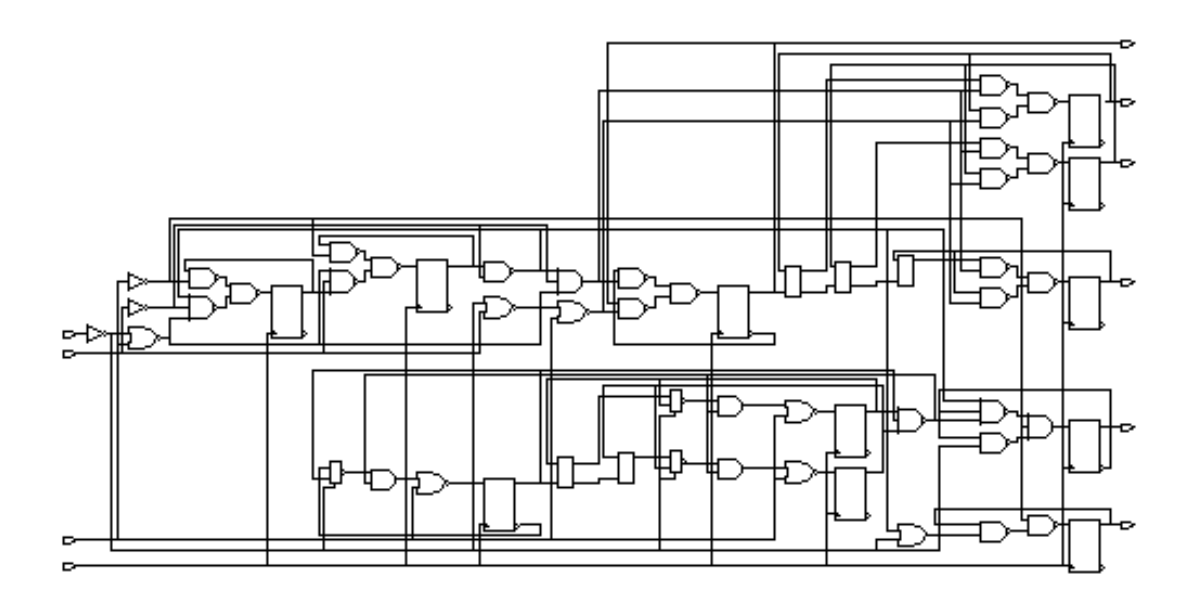

Introducing HDL Compiler for Verilog

# Description Styles

A Verilog circuit description can be one of two types: structural or functional. A structural description explains the physical makeup of the circuit, detailing gates and the connections between them. A functional description, also referred to as an RTL (register transfer level) description, describes what the circuit does.

This chapter covers the following topics:

- Design Hierarchy
- Structural Descriptions
- Functional Descriptions
- Mixing Structural and Functional Descriptions
- **Design Constraints**
- Register Selection
- Asynchronous Designs

#### **Design Hierarchy**

Synopsys HDL Compiler maintains the hierarchical boundaries you define when you use structural Verilog. These boundaries have two major effects:

- Each module specified in your HDL description is synthesized separately and maintained as a distinct design. The constraints for the design are maintained, and each module can be optimized separately in Design Compiler.
- Module instantiations within HDL descriptions are maintained during input. The instance name you assign to user-defined components is carried through to the gate-level implementation.

Chapter 3, "Structural Descriptions," discusses modules and module instantiations.

Note:

HDL Compiler does not automatically maintain (create) the hierarchy of other, nonstructural Verilog constructs such as blocks, loops, functions, and tasks. These elements of an HDL description are translated in the context of their design. After reading in a Verilog design, you can use the  $q_{\text{row}}$  -hdl block command to group the gates in a block, function, or task. For information on how to use the group command with Verilog designs, see the Synopsys group man page.

The choice of hierarchical boundaries has a significant effect on the quality of the synthesized design. Using Design Compiler, you can optimize a design while preserving these hierarchical boundaries. However, Design Compiler only partially optimizes logic across hierarchical modules. Full optimization is possible across those parts of the design hierarchy that are collapsed in Design Compiler.

#### **Structural Descriptions**

The structural elements of a Verilog structural description are generic logic gates, library-specific components, and user-defined components connected by wires. In one way, a structural description can be viewed as a simple netlist composed of nets that connect instantiations of gates. However, unlike in a netlist, nets in the structural description can be driven by an arbitrary expression that describes the value assigned to the net. A statement that drives an arbitrary expression onto a net is called a continuous assignment. Continuous assignments are convenient links between pure netlist descriptions and functional descriptions.

A Verilog structural description can define a range of hierarchical and gate-level constructs, including module definitions, module instantiations, and netlist connections. See Chapter 3, "Structural Descriptions," for more information.

## **Functional Descriptions**

The functional elements of a Verilog description are function declarations, task statements, and always blocks. These elements describe the function of the circuit but do not describe its physical makeup or layout. The choice of gates and components is left entirely to Design Compiler.

You can construct functional descriptions with the Verilog functional constructs described in Chapter 5, "Functional Descriptions." These constructs can appear within functions or always blocks. Functions imply only combinational logic; always blocks can imply either combinational or sequential logic.

Although many Verilog functional constructs (for example, for loops and multiple assignments to the same variable) appear sequential in nature, they describe combinational-logic networks. Other functional constructs imply sequential-logic networks. Latches and registers are inferred from these constructs. See Chapter 6, "Register, Multibit, Multiplexer, and Three-State Inference," for details.

#### **Mixing Structural and Functional Descriptions**

When you use a functional description style in a design, you typically describe the combinational portions of the design in Verilog functions, always blocks, and assignments. The complexity of the logic determines whether you use one or many functions.

Example 2-1 shows how structural and functional description styles are mixed in a design specification. In Example 2-1, the function detect\_logic determines whether the input bit is a 0 or a 1. After

making this determination, detect\_logic sets ns to the next state of the machine. An always block infers flip-flops to hold the state information between clock cycles.

You can specify elements of a design directly as module instantiations at the structural level. For example, see the three-state buffer  $t1$  in Example 2-1. (Note that three-states can be inferred. For more information, refer to "Three-State Inference" on page 6-73.) You can also use this description style to identify the wires and ports that carry information from one part of the design to another.

#### Example 2-1 Mixed Structural and Functional Descriptions

```
// This finite-state machine (Mealy type) reads one
// bit per clock cycle and detects three or more
// consecutive 1s.
module three_ones( signal, clock, detect, output_enable );
input signal, clock, output enable;
output detect;
// Declare current state and next state variables.
reg [1:0] cs;
reg [1:0] ns;
wire ungated detect;
// declare the symbolic names for states
parameter NO_ONES = 0, ONE_ONE = 1,
           TWO_ONES = 2, AT_LEAST_THREE_ONES = 3;
// ************* STRUCTURAL DESCRIPTION ****************
// Instance of a three-state gate that enables output
three_state t1 (ungated_detect, output_enable, detect);
// **************I*** ALWAYS BLOCK ********************
// always block infers flip-flops to hold the state of
// the FSM.
always @ ( posedge clock ) begin
    cs = ns;end
```

```
// ************* FUNCTIONAL DESCRIPTION ****************
function detect_logic;
     input [1:0] cs;
     input signal;
     begin
         detect\_logic = 0; //default value
         if ( signal == 0 ) //bit is zero
             ns = NO_ONES;else //bit is one, increment state
              case (cs)
                  NO ONES: ns = ONE ONE;
                  ONE_ONE: ns = TWO_ONES;
                   TWO_ONES, AT_LEAST_THREE_ONES:
                             begin
                                  ns = AT_LEAST_THREE_ONES;
                                 detect\_logic = 1;end and the control of the control of the control of the control of the control of the control of the control o
              endcase
     end
endfunction
// ************** assign STATEMENT **************
assign ungated_detect = detect_logic(cs, signal );
endmodule
```
For a structural or functional HDL description to be synthesized, it must follow the Synopsys synthesis policy, which has three parts:

- Design methodology
- Description style
- Language constructs

#### **Design Methodology**

Design methodology refers to the synthesis design process that uses HDL Compiler, Design Compiler, and Verilog HDL Simulator. This process is described in Chapter 1, "Introducing HDL Compiler for Verilog."

#### **Description Style**

Use the HDL design and coding style that makes the best use of the synthesis process to obtain high-quality results from HDL Compiler and Design Compiler. See Chapter 8, "Writing Circuit Descriptions," for guidelines.

#### **Language Constructs**

The third component of the Verilog synthesis policy is the set of Verilog constructs that describe your design, determine its architecture, and give consistently good results.

Synopsys uses HDL constructs that maximize coding flexibility while producing consistently good results. Although HDL Compiler can read the entire Verilog language, a few HDL constructs cannot be synthesized. These constructs are unsupported because they cannot be realized in logic. For example, you cannot use simulation time as a trigger, because time is an element of the simulation process and cannot be realized. "Unsupported Verilog Language Constructs" on page B-21 lists these constructs.

# **Design Constraints**

You can describe the area and performance constraints for a design module directly in your Verilog description. HDL Compiler inputs constraints specified for a design when they are embedded in a Synopsys-defined HDL Compiler directive. By specifying constraints with your HDL description,

- You can control the optimization of a design module from within the Verilog description. Design Compiler attempts to optimize each module so that all design constraints are met.
- You can use the Verilog description to document important specification information.

Chapter 9, "HDL Compiler Directives," covers HDL Compiler directives in detail.

#### **Register Selection**

The clocking scheme and the placement of registers are important architectural factors. There are two ways to define registers in your Verilog description. Each method has specific advantages.

• You can directly instantiate registers into a Verilog description, selecting from any element in your ASIC library.

Clocking schemes can be arbitrarily complex. You can choose between a flip-flop and a latch-based architecture. The main disadvantages to this approach are that

- The Verilog description is specific to a given technology, because you choose structural elements from that technology library. However, you can isolate the portion of your design with directly instantiated registers as a separate component (module) and then connect it to the rest of the design.
- The description is more difficult to write.
- You can use some Verilog constructs to direct HDL Compiler to infer registers from the description.

The advantages to this approach directly counter the disadvantages of the previous approach. With register inference, the Verilog description is much easier to write and is technology-independent. This method allows Design Compiler to select the type of component inferred, based on constraints. Therefore, if a specific component is necessary, use instantiation. Some types of registers and latches cannot be inferred.

See "Register Inference" on page 6-2 for a discussion of latch and register inference.

# **Asynchronous Designs**

You can use HDL Compiler to construct asynchronous designs that use multiple or gated clocks. However, although these designs are logically and statistically correct, they may not simulate or operate correctly, because of race conditions.

"Synthesis Issues" on page 8-36 describes how to write Verilog descriptions of asynchronous designs.

2-10 Description Styles

# **Structural Descriptions**

A Verilog structural description defines a connection of components that form a physical circuit. This chapter details the construction of structural descriptions, in the following major sections:

- Modules
- Macromodules
- Port Definitions
- Module Statements and Constructs
- Module Instantiations

## **Modules**

The principal design entity in the Verilog language is the module. A module consists of the module name, its input and output description (port definition), a description of the functionality or implementation for the module (module statements and constructs), and named instantiations. Figure 3-1 illustrates the basic structural parts of a module.

#### Figure 3-1 Structural Parts of a Module

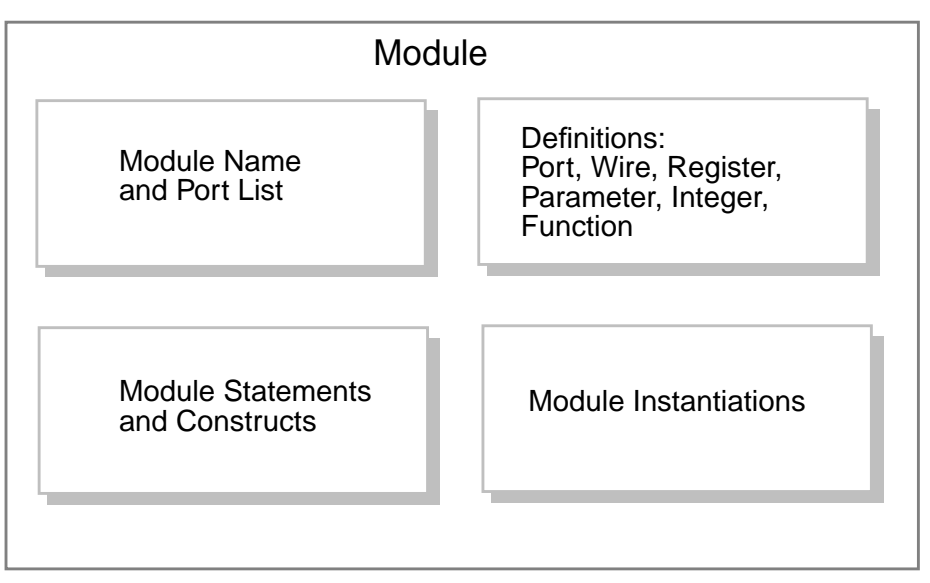

Example 3-1 shows a simple module that implements a 2-input NAND gate by instantiating an AND gate and an INV gate. The first line of the module definition gives the name of the module and a list of ports. The second and third lines give the direction for all ports. (Ports are either inputs, outputs, or bidirectionals.)

The fourth line of the description creates a wire variable. The next two lines instantiate the two components, creating copies named instance1 and instance2 of the components AND and INV. These components connect to the ports of the module and are finally connected by use of the variable and\_out.

#### Example 3-1 Module Definition

```
module NAND(a,b,z);
    input a,b; //Inputs to NAND gate
    output z; //Outputs from NAND gate
    wire and_out; //Output from AND gate
    AND instance1(a,b,and_out);
    INV instance2(and out, z);
endmodule
```
## **Macromodules**

The macromodule construct makes simulation more efficient, by merging the macromodule definition with the definition of the calling (parent) module. However, HDL Compiler treats the macromodule construct as a module construct. Whether you use module or macromodule, the synthesis process, the hierarchy that synthesis creates, and its result are the same. Example 3-2 shows how to use the macromodule construct.

#### Example 3-2 Macromodule Construct

```
macromodule adder (in1, in2, out1);
     input [3:0] in1, in2;
     output [4:0] out1;
     assign out1 = \text{in1} + \text{in2};
endmodule
```
Note:

When Design Compiler instantiates a macromodule, a new level of hierarchy is created. To eliminate this new level of hierarchy, use the ungroup command. See the Design Compiler User Guide for information on the ungroup command.

# **Port Definitions**

A port list consists of port expressions that describe the input and output interfaces for a module. Define the port list in parentheses after the module name, as shown here:

```
module name ( port_list );
```
A port expression in a port list can be any of the following:

- An identifier
- A single bit selected from a bit vector declared within the module
- A group of bits selected from a bit vector declared within the module
- A concatenation of any of the above

Concatenation is the process of combining several single-bit or multiple-bit operands into one large bit vector. For more information, see "Concatenation Operators" on page 4-13.

Declare each port in a port list as input, output, or bidirectional in the module by use of an input, output, or inout statement. (See "Concatenation Operators" on page 4-13.) For example, the module definition in Example 3-1 on page 3-3 shows that module NAND has three ports: a, b, and z, connected to 1-bit nets a, b, and z. Declare these connections in the input and output statements.

#### **Port Names**

Some port expressions are identifiers. If the port expression is an identifier, the port name is the same as the identifier. A port expression is not an identifier if the expression is a single bit, a group of bits selected from a vector of bits, or a concatenation of signals. In these cases, the port is unnamed unless you explicitly name it.

Example 3-3 shows some module definition fragments that illustrate the use of port names. The ports for module  $ext{ex1}$ , named a, b, and z, are connected to nets a, b, and z, respectively. The first two ports of module  $ex2$  are unnamed; the third port is named z. The ports are connected to nets  $a[1], a[0],$  and z, respectively. Module  $ex3$  has two ports: the first port, unnamed, is connected to a concatenation of nets a and b; the second port, named z, is connected to net z.

#### Example 3-3 Module Port Lists

```
module ex1( a, b, z );
    input a, b;
    output z;
endmodule
module ex2( a[1], a[0], z );
    input [1:0] a;
    output z;
endmodule
module ex3( \{a,b\}, z);
    input a,b;
    output z;
endmodule
```
#### **Renaming Ports**

You can rename a port by explicitly assigning a name to a port expression by using the dot (.) operator. The module definition fragments in Example 3-4 show how to rename ports. The ports for module ex4 are explicitly named in a, in b, and out and are connected to nets  $a, b$ , and  $z$ . Module  $ex5$  shows ports named i1,  $i0$ , and z connected to nets  $a[1]$ ,  $a[0]$ , and z, respectively. The first port for module ex6 (the concatenation of nets a and b) is named i.

#### Example 3-4 Renaming Ports in Modules

```
module ex4( .in_a(a), .in_b(b), .out(z) );
    input a, b;
    output z;
endmodule
module ex5( .i1(a[1]), .i0(a[0]), z );
    input [1:0] a;
    output z;
endmodule
module ex6( .i(\{a,b\}), z );
    input a,b;
    output z;
endmodule
```
# **Module Statements and Constructs**

The Synopsys HDL Compiler tool recognizes the following Verilog statements and constructs when they are used in a Verilog module:

- parameter declarations
- wire, wand, wor,  $tri$ , supply0, and supply1 declarations
- reg declarations
- input declarations
- output declarations
- inout declarations
- Continuous assignments
- Module instantiations
- Gate instantiations
- Function definitions
- always blocks
- task statements

Data declarations and assignments are described in this section. Module and gate instantiations are described in "Module Instantiations" on page 3-16. Function definitions, always blocks, and task statements are described in Chapter 5, "Functional Descriptions."

#### **Structural Data Types**

Verilog structural data types include wire, wand, wor, tri, supply0, and supply1. Although parameter does not fall into the category of structural data types, it is presented here because it is used with structural data types.

You can define an optional range for all the data types presented in this section. The range provides a means for creating a bit vector. The syntax for a range specification is

[msb : lsb]

Expressions for most significant bit (msb) and least significant bit (lsb) must be nonnegative constant-valued expressions. Constant-valued expressions are composed only of constants, Verilog parameters, and operators.

#### **parameter**

Verilog parameters allow you to customize each instantiation of a module. By setting different values for the parameter when you instantiate the module, you can cause constructions of different logic. For more information, see "Parameterized Designs" on page 3-19.

A parameter represents constant values symbolically. The definition for a parameter consists of the parameter name and the value assigned to it. The value can be any constant-valued integer or Boolean expression. If you do not set the size of the parameter with a range definition or a sized constant, the parameter is unsized and defaults to a 32-bit quantity. See "Constant-Valued Expressions" on page 4-2 for a discussion of constant formats.

You can use a parameter wherever a number is allowed, except when declaring the number of bits in an assignment statement, which will generate a syntax error as shown in Example 3-5.

#### Example 3-5 parameter Declaration Syntax Error

```
parameter size = 4;
assign out = in ? 4'b0000 : size'b0101; // syntax error
```
Structural Descriptions

You can define a parameter anywhere within a module definition. However, the Verilog language requires that you define the parameter before you use it.

Example 3-6 shows two parameter declarations. Parameters true and false are unsized and have values of 1 and 0, respectively. Parameters S0, S1, S2, and S3 have values of 3, 1, 0, and 2, respectively, and are stored as 2-bit quantities.

#### Example 3-6 parameter Declarations

```
parameter TRUE=1, FALSE=0;
parameter [1:0] S0=3, S1=1, S2=0, S3=2;
```
#### **wire**

A wire data type in a Verilog description represents the physical wires in a circuit. A wire connects gate-level instantiations and module instantiations. The Verilog language allows you to read a value from a wire from within a function or a begin...end block, but you cannot assign a value to a wire within a function or a begin...end block. (An always block is a specific type of begin...end block.)

A wire does not store its value. It must be driven in one of two ways:

- By connecting the wire to the output of a gate or module
- By assigning a value to the  $wire$  in a continuous assignment

In the Verilog language, an undriven  $wire$  defaults to a value of  $z$ (high impedance). However, HDL Compiler leaves undriven wires unconnected. Multiple connections or assignments to a wire simply short the wires together.

In Example 3-7, two wires are declared: a is a single-bit wire, and  $b$  is a 3-bit vector of wires. Its most significant bit ( $msb$ ) has an index of 2, and its least significant bit  $(1sb)$  has an index of 0.

#### Example 3-7 wire Declarations

wire a; wire [2:0] b;

You can assign a delay value in a wire declaration, and you can use the Verilog keywords scalared and vectored for simulation. HDL Compiler accepts the syntax of these constructs, but they are ignored when the circuit is synthesized.

Note:

You can use delay information for modeling, but Design Compiler ignores delay information. If the functionality of your circuit depends on the delay information, Design Compiler might create logic whose behavior does not agree with the behavior of the simulated circuit.

#### **wand**

The wand (wired-AND) data type is a specific type of wire.

In Example 3-8, two variables drive the variable  $c$ . The value of  $c$  is determined by the logical AND of a and b.
### Example 3-8 wand (wired-AND)

```
module wand_test(a, b, c);
    input a, b;
    output c;
    wand c;
    assign c = aiassign c = biendmodule
```
You can assign a delay value in a wand declaration, and you can use the Verilog keywords scalared and vectored for simulation. HDL Compiler accepts the syntax of these constructs but ignores the constructs during synthesis of the circuit.

#### **wor**

The wor (wired-OR) data type is a specific type of wire.

In Example 3-9, two variables drive the variable  $\sigma$ . The value of  $\sigma$  is determined by the logical OR of a and b.

```
Example 3-9 wor (wired-OR)
       module wor_test(a, b, c);
           input a, b;
           output c;
           wor c;
           assign c = aiassign c = biendmodule
```
#### **tri**

The tri (three-state) data type is a specific type of wire. All variables that drive the  $tri$  must have a value of  $z$  (high-impedance), except one. This single variable determines the value of the tri.

Note:

HDL Compiler does not enforce the previous condition. You must ensure that no more than one variable driving a  $tri$  has a value other than Z.

In Example 3-10, three variables drive the variable out.

Example 3-10 tri (Three-State)

```
module tri_test (out, condition);
       input [1:0] condition;
       output out;
       reg a, b, c;
       tri out;
        always @ ( condition ) begin
            a = 1'bz; //set all variables to Z
            b = 1'bz;
             c = 1'bz;
                  case ( condition ) //set only one variable to non-Z
                       2'b00 : a = 1'b1;
                       2'b01 : b = 1'b0;
                       2'b10 : c = 1'b1;
                  endcase
        end
       assign out = a; // make the tri connection
       assign out = b;
       assign out = ciendmodule
```
Structural Descriptions

# **supply0 and supply1**

The supply0 and supply1 data types define wires tied to logic 0 (ground) and logic 1 (power). Using supply0 and supply1 is the same as declaring a wire and assigning a 0 or a 1 to it. In Example 3-11, power is tied to logic 1 and gnd (ground) is tied to logic 0.

Example 3-11 supply0 and supply1 Constructs

supply0 gnd; supply1 power;

## **reg**

A reg represents a variable in Verilog. A reg can be a 1-bit quantity or a vector of bits. For a vector of bits, the range indicates the most significant bit and least significant bit of the vector. Both must be nonnegative constants, parameters, or constant-valued expressions. Example 3-12 shows some reg declarations.

```
Example 3-12 reg Declarations
```

```
reg x; //single bit
reg a,b,c; //3 1-bit quantities
reg [7:0] q; //an 8-bit vector
```
# **Port Declarations**

You must explicitly declare the direction (input, output, or bidirectional) of each port that appears in the port list of a port definition. Use the input, output, and inout statements, as described in the following sections.

## **input**

You declare all input ports of a module with an input statement. An input is a type of wire and is governed by the syntax of wire. You can use a range specification to declare an input that is a vector of signals, as in the case of input b in the following example. The input statements can appear in any order in the description, but you must declare them before using them. For example,

input a; input [2:0] b;

## **output**

You declare all output ports of a module with an output statement. Unless otherwise defined by a reg, wand, wor, or tri declaration, an output is a type of wire and is governed by the syntax of wire. An output statement can appear in any order in the description, but you must declare the statement before you use it.

You can use a range specification to declare an output that is a vector of signals. If you use a reg declaration for an output, the reg must have the same range as the vector of signals. For example,

```
output a;
output [2:0]b;
reg [2:0] b;
```
## **inout**

You can declare bidirectional ports with the inout statement. An inout is a type of wire and is governed by the syntax of wire. HDL Compiler allows you to connect only inout ports to module or gate instantiations. You must declare an inout before you use it. For example,

inout a; inout [2:0]b;

## **Continuous Assignment**

If you want to drive a value onto a wire, wand, wor, or tri, use a continuous assignment to specify an expression for the wire value. You can specify a continuous assignment in two ways:

- Use an explicit continuous assignment statement after the  $wire$ , wand, wor, or tri declaration.
- Specify the continuous assignment in the same line as the declaration for a wire.

Example 3-13 shows two equivalent methods for specifying a continuous assignment for wire a.

#### Example 3-13 Two Equivalent Continuous Assignments

```
wire a; \frac{1}{\sqrt{6}} //declare
assign a = b \& ci //assign
wire a = b \& c; //declare and assign
```
The left side of a continuous assignment can be

- A wire, wand, wor, or tri
- One or more bits selected from a vector
- A concatenation of any of these

The right side of the continuous assignment statement can be any supported Verilog operator or any arbitrary expression that uses previously declared variables and functions. You cannot assign a value to a reg in a continuous assignment.

Verilog allows you to assign drive strength for each continuous assignment statement. HDL Compiler accepts drive strength, but it does not affect the synthesis of the circuit. Keep this in mind when you use drive strength in your Verilog source.

Assignments are done bitwise, with the low bit on the right side assigned to the low bit on the left side. If the number of bits on the right side is greater than the number on the left side, the high-order bits on the right side are discarded. If the number of bits on the left side is greater than the number on the right side, operands on the right side are zero-extended.

## **Module Instantiations**

Module instantiations are copies of the logic in a module that defines component interconnections.

```
module_name instance_name1 (terminal, terminal, \ldots),
            instance_name2 (terminal, terminal, ...);
```
Structural Descriptions

A module instantiation consists of the name of the module  $(mod  $l = name$ ) followed by one or more instantiations. An$ instantiation consists of an instantiation name (*instance\_name*) and a connection list. A connection list is a list of expressions called terminals, separated by commas. These terminals are connected to the ports of the instantiated module. Module instantiations have this syntax:

```
(terminal1, terminal2, ...),
(terminal1, terminal2, ...);
```
Terminals connected to input ports can be any arbitrary expression. Terminals connected to output and inout ports can be identifiers, single- or multiple-bit slices of an array, or a concatenation of these. The bit-widths for a terminal and its module port must be the same.

If you use an undeclared variable as a terminal, the terminal is implicitly declared as a scalar (1-bit) wire. After the variable is implicitly declared as a wire, it can appear wherever a wire is allowed.

Example 3-14 shows the declaration for the module SEQ with two instantiations (SEQ\_1 and SEQ\_2).

#### Example 3-14 Module Instantiations

```
module SEQ(BUS0,BUS1,OUT); //description of module SEQ
      input BUS0, BUS1;
     output OUT;
      ...
endmodule
module top( D0, D1, D2, D3, OUT0, OUT1 );
      input D0, D1, D2, D3;
     output OUT0, OUT1;
     SEQ SEQ_1(D0,D1,OUT0), //instantiations of module SEQ
           \texttt{SEQ\_2} ( \texttt{.OUT}(\texttt{OUT1}) , \texttt{.BUS1}(\texttt{D3}) , \texttt{.BUS0}(\texttt{D2}) ) ;
endmodule
```
## **Named and Positional Notation**

Module instantiations can use either named or positional notation to specify the terminal connections.

In name-based module instantiation, you explicitly designate which port is connected to each terminal in the list. Undesignated ports in the module are unconnected.

In position-based module instantiation, you list the terminals and specify connections to the module according to each terminal's position in the list. The first terminal in the connection list is connected to the first module port, the second terminal to the second module port, and so on. Omitted terminals indicate that the corresponding port on the module is unconnected.

In Example 3-14,  $SEQ_2$  is instantiated by the use of named notation, as follows:

Signal OUT1 is connected to port OUT of the module SEQ.

- Signal D3 is connected to port BUS1.
- Signal D<sub>2</sub> is connected to port BUS0.

SEQ\_1 is instantiated by the use of positional notation, as follows:

- Signal D0 is connected to port BUS0 of module SEQ.
- Signal D1 is connected to port BUS1.
- Signal OUTO is connected to port OUT.

# **Parameterized Designs**

The Verilog language allows you to create parameterized designs by overriding parameter values in a module during instantiation. You can do this with the defparam statement or with the following syntax:

```
module_name #(parameter_value, parameter_value,...)
instance_name (terminal_list)
```
HDL Compiler does not support the defparam statement but does support the previous syntax.

The module in Example 3-15 contains a parameter declaration.

Example 3-15 parameter Declaration in a Module

```
module foo (a,b,c);
    parameter width = 8;
    input [width-1:0] a,b;
    output [width-1:0] c;
    assign c = a \& b;
```
endmodule

In Example 3-15, the default value of the parameter width is 8, unless you override the value when the module is instantiated. When you change the value, you build a different version of your design. This type of design is called a parameterized design.

Parameterized designs are read into dc\_shell as templates with the read command. These designs are stored in an intermediate format so that they can be built with different (nondefault) parameter values when they are instantiated.

If your design contains parameters, you can indicate that the design will be read in as a template, in either of two ways:

- Add the pseudocomment // synopsys template to your code.
- Set the dc\_shell variable hdlin\_auto\_save\_templates = true.

Note:

If you use parameters as constants that never change, do not read in your design as a template.

One way to build a template into your design is by instantiating the template in your Verilog code. Example 3-16 shows how to do this.

Structural Descriptions

Example 3-16 Instantiating a Parameterized Design in Verilog Code

```
module param (a,b,c);
    input [3:0] a,b;
    output [3:0] c;
    foo \#(4) U1(a,b,c); //instantiate foo
endmodule
```
Example 3-16 instantiates the parameterized design foo, which has one parameter, assigned the value 4.

Because module foo is defined outside the scope of module param, errors such as port mismatches and invalid parameter assignments are not detected until the design is linked. When Design Compiler links module param, it searches for template foo in memory. If foo is found, it is automatically built with the specified parameters. HDL Compiler checks that foo has at least one parameter and three ports and that the bit-widths of the ports in foo match the bit-widths of ports a, b, and c. If template foo is not found, the link fails.

Another way to build a parameterized design is with the elaborate command in dc\_shell. The syntax of the command is

elaborate template\_name -parameters parameterized

# **Using Templates—Naming**

Templates instantiated with different parameter values are different designs and require unique names. Three variables control the naming convention for the templates:

```
template_naming_style = "%s_%p"
```
The template naming style variable is the master variable for renaming a template. The %s field is replaced by the name of the original design, and the %p field is replaced by the names of all the parameters.

```
template_parameter_style = "%s%d"
```
The template\_parameter\_style variable determines how each parameter is named. The %s field is replaced by the parameter name, and the %d field is replaced by the value of the parameter.

```
template_separator_style = "_"
```
The template\_separator\_style variable contains a string that separates parameter names. This variable is used only for templates that have more than one parameter.

When a template is renamed, only the parameters you select when you instantiate the parameterized design are used in the template name. For example, template ADD has parameters N, M, and Z. You can build a design where  $N = 8$ ,  $M = 6$ , and  $Z$  is left at its default value. The name assigned to this design is ADD\_N8\_M6. If no parameters are selected, the template is built with default values and the name of the created design is the same as the name of the template.

# **Using Templates—list -templates Command**

To see which templates are available, use the  $list -templates$ command. The report\_templates command lists all templates that reside in memory and the parameters you can select for each. The remove template command deletes a template from memory.

# **Gate-Level Modeling**

Verilog provides several basic logic gates that enable modeling at the gate level. Gate-level modeling is a special case of positional notation for module instantiation that uses a set of predefined module names. HDL Compiler supports the following gate types:

- and
- nand
- or
- nor
- xor
- xnor
- buf
- not
- tran

Connection lists for instantiations of a gate-level model use positional notation. In the connection lists for and, nand, or, nor, xor, and xnor gates, the first terminal connects to the output of the gate and the remaining terminals connect to the inputs of the gate. You can build arbitrarily wide logic gates with as many inputs as you want.

Connection lists for buf, not, and tran gates also use positional notation. You can have as many outputs as you want, followed by only one input. Each terminal in a gate-level instantiation can be a 1-bit expression or signal.

In gate-level modeling, instance names are optional. Drive strengths and delays are allowed, but Design Compiler ignores them. Example 3-17 shows two gate-level instantiations.

#### Example 3-17 Gate-Level Instantiations

```
buf (buf out, e);
and and4(and out,a,b,c,d);
```
Note:

HDL Compiler parses but ignores delay options for gate primitives. Because Design Compiler ignores the delay information, it can create logic whose behavior does not agree with the simulated behavior of the circuit. See "D Flip-Flop With Asynchronous Set or Reset" on page 6-28.

## **Three-State Buffer Instantiation**

HDL Compiler supports the following gate types for instantiation of three-state gates:

- bufif0 (active-low enable line)
- bufif1 (active-high enable line)
- notif0 (active-low enable line, output inverted)
- notif1 (active-high enable line, output inverted)

Connection lists for bufif and notif gates use positional notation. Specify the order of the terminals as follows:

- The first terminal connects to the output of the gate.
- The second terminal connects to the input of the gate.

• The third terminal connects to the control line.

Example 3-18 shows a three-state gate instantiation with an active-high enable and no inverted output.

```
Example 3-18 Three-State Gate Instantiation
       module three_state (in1,out1,cntrl1);
            input in1,cntrl1;
            output out1;
           bufif1 (out1,in1,cntrl1);
```
endmodule

Structural Descriptions

# 4

# **Expressions**

In Verilog, expressions consist of a single operand or multiple operands separated by operators. Use expressions where a value is required in Verilog.

This chapter explains how to build and use expressions, using

- Constant-Valued Expressions
- Operators
- **Operands**
- Expression Bit-Widths

# **Constant-Valued Expressions**

A constant-valued expression is an expression whose operands are either constants or parameters. HDL Compiler determines the value of these expressions.

In Example 4-1,  $size-1$  is a constant-valued expression. The expression (op ==  $ADD$ )?  $a + b : a - b$  is not a constant-valued expression, because the value depends on the variable op. If the value of  $op$  is 1, b is added to a; otherwise, b is subtracted from a.

#### Example 4-1 Valid Expressions

```
// all expressions are constant-valued,
// except in the assign statement.
module add or subtract( a, b, op, s );
// performs s = a+b if op is ADD
// performs s = a-b if op is not ADD
    parameter size=8;
    parameter ADD=1'b1;
    input op;
    input [size-1:0] a, b;
    output [size-1:0] s;
    assign s = (op == ADD) ? a+b : a-bi //not a constant- //valued expression
```
endmodule

The operators and operands in an expression influence the way a design is synthesized. HDL Compiler evaluates constant-valued expressions and does not synthesize circuitry to compute their value. If an expression contains constants, they are propagated to reduce the amount of circuitry required. HDL Compiler does synthesize circuitry for an expression that contains variables, however.

# **Operators**

Operators identify the operation to be performed on their operands to produce a new value. Most operators are either unary operators, which apply to only one operand, or binary operators, which apply to two operands. Two exceptions are conditional operators, which take three operands, and concatenation operators, which take any number of operands.

HDL Compiler supports the types of operations listed in Table 4-1, which also lists the Verilog language operators HDL Compiler supports. A description of the operators and their order of precedence appears in the sections that follow the table.

| <b>Operator type</b>        | <b>Operator</b>        | <b>Description</b> |
|-----------------------------|------------------------|--------------------|
| Arithmetic operators        | $+ -$ * /              | Arithmetic         |
|                             | %                      | <b>Modules</b>     |
| <b>Relational operators</b> | $\leq$<br>><br>>=<br>< | Relational         |
| <b>Equality operators</b>   | $==$                   | Logical equality   |
|                             | !=                     | Logical inequality |
| Logical operators           | Ţ                      | <b>Logical NOT</b> |
|                             | &&                     | <b>Logical AND</b> |
|                             | II                     | Logical OR         |
| <b>Bitwise operators</b>    | $\tilde{\phantom{a}}$  | <b>Bitwise NOT</b> |
|                             | &                      | <b>Bitwise AND</b> |
|                             |                        | <b>Bitwise OR</b>  |

Table 4-1 Verilog Operators Supported by HDL Compiler

| <b>Operator type</b>       | <b>Operator</b>       | <b>Description</b>    |
|----------------------------|-----------------------|-----------------------|
|                            | Λ                     | <b>Bitwise XOR</b>    |
|                            | $\Lambda_{\sim}$<br>∼ | <b>Bitwise XNOR</b>   |
| <b>Reduction operators</b> | &                     | <b>Reduction AND</b>  |
|                            |                       | <b>Reduction OR</b>   |
|                            | -&                    | <b>Reduction NAND</b> |
|                            | $\sim$                | <b>Reduction NOR</b>  |
|                            | Λ                     | <b>Reduction XOR</b>  |
|                            | ᅿ<br>$\Lambda_{\sim}$ | <b>Reduction XNOR</b> |
| Shift operators            | <<                    | Shift left            |
|                            | >                     | Shift right           |
| Conditional operator       | ?:                    | Conditions            |
| Concatenation operator     | $\{\,\}$              | Concatenation         |

Table 4-1 Verilog Operators Supported by HDL Compiler (continued)

In the following descriptions, the terms variable and variable operand refer to operands or expressions that are not constant-valued expressions. This group includes wires and registers, bit-selects and part-selects of wires and registers, function calls, and expressions that contain any of these elements.

## **Arithmetic Operators**

Arithmetic operators perform simple arithmetic on operands. The Verilog arithmetic operators are

• Addition  $(+)$ 

- Subtraction  $(-)$
- Multiplication (\*)
- Division  $($   $/$   $)$
- **Modules** (%)

You can use the  $+$ ,  $-$ , and  $*$  operators with any operand form (constants or variables). The  $+$  and  $-$  operators can be used as either unary or binary operators. HDL Compiler requires that the / and % operators have constant-valued operands.

Example 4-2 shows three forms of the addition operator. The circuitry built for each addition operation is different, because of the different operand types. The first addition requires no logic, the second synthesizes an incrementer, and the third synthesizes an adder.

#### Example 4-2 Addition Operator

```
parameter size=8;
wire [3:0] a, b, c, d, e;
assign c = size + 2; //constant + constant
assign d = a + 1; //variable + constant
assign e = a + bi //variable + variable
```
## **Relational Operators**

Relational operators compare two quantities and yield a 0 or 1 value. A true comparison evaluates to 1; a false comparison evaluates to 0. All comparisons assume unsigned quantities. The circuitry synthesized for relational operators is a bitwise comparator whose size is based on the sizes of the two operands.

The Verilog relational operators are

- Less than  $(<)$
- Less than or equal to  $(\leq)$
- Greater than (>)
- Greater than or equal to  $(>=)$

Example 4-3 shows the use of a relational operator.

#### Example 4-3 Relational Operator

```
function [7:0] max( a, b );
input [7:0] a,b;
   if ( a \ge b ) max = aielse max = b;
endfunction
```
# **Equality Operators**

Equality operators generate a 0 if the expressions being compared are not equal and a 1 if the expressions are equal. Equality and inequality comparisons are performed by bit.

The Verilog equality operators are

- Equality  $(==)$
- Inequality  $( != )$

Example 4-4 shows the equality operator testing for a JMP instruction. The output signal jump is set to 1 if the two high-order bits of instruction are equal to the value of parameter JMP; otherwise, jump is set to 0.

#### Example 4-4 Equality Operator

```
module is_jump_instruction (instruction, jump);
    parameter JMP = 2'h3;
    input [7:0] instruction;
    output jump;
    assign jump = (instruction[7:6] == JMP);endmodule
```
## **Handling Comparisons to X or Z**

HDL Compiler always ignores comparisons to an x or a z. If your code contains a comparison to an X or a Z, a warning message displays, indicating that the comparison is always evaluated to false, which might cause simulation to disagree with synthesis.

Example 4-5 shows code from a file called test2.v. HDL Compiler always assigns the variable B to the value 1, because the comparison to X is ignored.

Example 4-5 Comparison to X Ignored

```
always begin
    if (A == 1'bx) //this is line 10
        B = 0;else
       B = 1;end
```
When HDL Compiler reads this code, it generates the following warning message:

Warning: Comparisons to a "don't care" are treated as always being false in routine test2 line 10 in file 'test2.v'. This may cause simulation to disagree with synthesis. (HDL-170)

For an alternative method of handling comparisons to X or Z, use the translate off and translate on directives to comment out the condition and its first branch (the true clause) so that only the else branch goes through synthesis.

## **Logical Operators**

Logical operators generate a 1 or a 0, according to whether an expression evaluates to true (1) or false (0). The Verilog logical operators are

- Logical NOT (!)
- Logical AND  $(x \&)$
- Logical  $OR (||)$

The logical NOT operator produces a value of  $1$  if its operand is zero and a value of 0 if its operand is nonzero. The logical AND operator produces a value of 1 if both operands are nonzero. The logical OR operator produces a value of  $1$  if either operand is nonzero.

Example 4-6 shows some logical operators.

#### Example 4-6 Logical Operators

```
module is_valid_sub_inst(inst,mode,valid,unimp);
    parameterIMMEDIATE=2'b00, DIRECT=2'b01;
    parameterSUBA_imm=8'h80, SUBA_dir=8'h90,
             SUBB_imm=8'hc0, SUBB_dir=8'hd0;
    input [7:0] inst;
    input [1:0] mode;
    output valid, unimp;
    assign valid = (((mode == IMMEDIATE) && (
                  (inst == SUBA_imm) ||
                  (ints = SUBB_imm)) |
                  ((mode == DIRECT) & & ((int = = SUBA_dir) ||(inst == SUBB dir)));
    assign unimp = !valid;
endmodule
```
#### **Bitwise Operators**

Bitwise operators act on the operand bit by bit. The Verilog bitwise operators are

- Unary negation  $(\sim)$
- Binary AND  $(\&)$
- Binary  $OR (|)$
- Binary  $XOR$   $(^*)$
- Binary XNOR  $(2 \sim \text{or } \sim)$

Example 4-7 shows some bitwise operators.

#### Example 4-7 Bitwise Operators

```
module full_adder( a, b, cin, s, cout );
     input a, b, cin;
    output s, cout;
    assign s = a \land b \land cin;
     assign cout = (a\&b) | (cin \& (a|b));
endmodule
```
# **Reduction Operators**

Reduction operators take one operand and return a single bit. For example, the reduction AND operator takes the AND value of all the bits of the operand and returns a 1-bit result. The Verilog reduction operators are

- Reduction AND  $(\&)$
- Reduction OR (|)
- Reduction NAND  $(-\infty)$
- Reduction NOR  $(-1)$
- Reduction XOR (^)
- Reduction XNOR ( $\sim$  or  $\sim$ )

Example 4-8 shows the use of some reduction operators.

#### Example 4-8 Reduction Operators

```
module check_input ( in, parity, all_ones );
    input [7:0] in;
    output parity, all_ones;
    assign parity = \land in;
    assign all_ones = \& in;
endmodule
```
# **Shift Operators**

A shift operator takes two operands and shifts the value of the first operand right or left by the number of bits given by the second operand.

The Verilog shift operators are

- Shift left  $(<)$
- Shift right  $(\gg)$

After the shift, vacated bits fill with zeros. Shifting by a constant results in minor circuitry modification (because only rewiring is required). Shifting by a variable causes a general shifter to be synthesized. Example 4-9 shows use of a shift-right operator to perform division by 4.

#### Example 4-9 Shift Operator

```
module divide_by_4( dividend, quotient );
    input [7:0] dividend;
    output [7:0] quotient;
    assign quotient = dividend >> 2; //shift right 2 bits
endmodule
```
# **Conditional Operator**

The conditional operator  $(2 :)$  evaluates an expression and returns a value that is based on the truth of the expression.

Example 4-10 shows how to use the conditional operator. If the expression (op  $==$  ADD) evaluates to true, the value  $a + b$  is assigned to result; otherwise, the value  $a - b$  is assigned to result.

#### Example 4-10 Conditional Operator

```
module add_or_subtract( a, b, op, result );
    parameter ADD=1'b0;
    input [7:0] a, b;
    input op;
    output [7:0] result;
    assign result = (op == ADD) ? a+b : a-b;
endmodule
```
You can nest conditional operators to produce an if...else if construct. Example 4-11 shows the conditional operators used to evaluate the value of op successively and perform the correct operation.

#### Example 4-11 Nested Conditional Operator

```
module arithmetic( a, b, op, result );
    parameterADD=3'h0,SUB=3'h1,AND=3'h2,
             OR=3'h3, XOR=3'h4;
    input [7:0] a,b;
    input [2:0] op;
    output [7:0] result;
    assign result = ((op == ADD) ? a+b : ((op == SUB) ? a-b : ((op == AND) ? a&b : ((op == OR) ? a|b : ((op == XOR) ? a^b : (a)))));
endmodule
```
## **Concatenation Operators**

Concatenation combines one or more expressions to form a larger vector. In the Verilog language, you indicate concatenation by listing all expressions to be concatenated, separated by commas, in curly braces ({}). Any expression, except an unsized constant, is allowed in a concatenation. For example, the concatenation  $\{1'$ b1,  $1'$ b0,  $1'$ b0 $\}$  yields the value 3'b100.

You can also use a constant-valued repetition multiplier to repeat the concatenation of an expression. The concatenation  $\{1' b1, 1' b0, 1' b0\}$  can also be written as  $\{1' b1, \{2\{1' b0\}\}\}$ to yield 3'b100. The expression  $\{2\}$  expr} within the concatenation repeats expr two times.

Example 4-12 shows a concatenation that forms the value of a condition-code register.

Example 4-12 Concatenation Operator

```
output [7:0] ccr;
wire half_carry, interrupt, negative, zero, overflow, carry;
...
assign ccr = \{ 2'b00, half\_carry, interrupt, negative, zero, overflow, carry };
```
Example 4-13 shows an equivalent description for the concatenation.

Example 4-13 Concatenation Equivalent

```
output [7:0] ccr;
...
assign ccr[7] = 1'b0;
assign ccr[6] = 1'b0;
assign ccr[5] = half_carry;
assign ccr[4] = interrupt;assign ccr[3] = negative;
assign ccr[2] = zero;
assign ccr[1] = overflow;assign ccr[0] = carryi
```
## **Operator Precedence**

Table 4-2 lists the precedence of all operators, from highest to lowest. All operators at the same level in the table are evaluated from left to right, except the conditional operator (?:), which is evaluated from right to left.

| Operator                          | <b>Description</b>              |
|-----------------------------------|---------------------------------|
| $\begin{bmatrix} 1 \end{bmatrix}$ | Bit-select or part-select       |
| ( )                               | Parentheses                     |
| $\frac{1}{2}$ ~                   | Logical and bitwise negation    |
| $8   -8  $ $-1 \wedge -11$        | Reduction operators             |
| $+ -$                             | Unary arithmetic                |
| $\{\quad\}$                       | Concatenation                   |
| $\star$<br>$/$ %                  | Arithmetic                      |
| ÷                                 | Arithmetic                      |
| <<<br>>                           | Shift                           |
| $>= < < =$<br>⋗                   | Relational                      |
| $!=$<br>$==$                      | Logical equality and inequality |
| &                                 | <b>Bitwise AND</b>              |
| $\Lambda$ $\sim$ $\Lambda$<br>^   | <b>Bitwise XOR and XNOR</b>     |
|                                   | <b>Bitwise OR</b>               |
| &&                                | Logical AND                     |
| $\parallel$                       | Logical OR                      |
| ?:                                | Conditional                     |

Table 4-2 Operator Precedence

# **Operands**

You can use the following kinds of operands in an expression:

- Numbers
- Wires and registers
	- Bit-selects
	- Part-selects
- Function calls

The following sections explain each of these operands.

## **Numbers**

A number is either a constant value or a value specified as a parameter. The expression size-1 in Example 4-1 on page 4-2 illustrates how you can use both a parameter and a constant in an expression.

You can define constants as sized or unsized, in binary, octal, decimal, or hexadecimal bases. The default size of an unsized constant is 32 bits. See "Numbers" on page B-14 for a discussion of the number format.

# **Wires and Registers**

Variables that represent wires as well as registers are allowed in an expression. If the variable is a multiple-bit vector and you use only the name of the variable, the entire vector is used in the expression. Bit-selects and part-selects allow you to select single or multiple bits, respectively, from a vector. These are described in the next two sections.

Wires are described in "Module Statements and Constructs" on page 3-6, and registers are described in "Function Declarations" on page 5-3.

In the Verilog fragment shown in Example 4-14,  $a, b$ , and  $c$  are 8-bit vectors of wires. Because only the variable names appear in the expression, the entire vector of each wire is used in evaluation of the expression.

#### Example 4-14 Wire Operands

```
wire [7:0] a, b, c;
assign c = a \& b;
```
# **Bit-Selects**

A bit-select is the selection of a single bit from a wire, register, or parameter vector. The value of the expression in brackets  $([ )]$ selects the bit you want from the vector. The selected bit must be within the declared range of the vector. Example 4-15 shows a simple example of a bit-select with an expression.

#### Example 4-15 Bit-Select Operands

```
wire [7:0] a, b, c;
assign c[0] = a[0] & b[0];
```
# **Part-Selects**

A part-select is the selection of a group of bits from a wire, register, or parameter vector. The part-select expression must be constant-valued in the Verilog language, unlike the bit-select

operator. If a variable is declared with ascending or descending indexes, the part-select (when applied to that variable) must be in the same order.

You can also write the expression in Example 4-14 on page 4-18 with part-select operands, as shown in Example 4-16.

```
Example 4-16 Part-Select Operands
      assign c[7:0] = a[7:0] & b[7:0]
```
## **Function Calls**

Verilog allows you to call one function from inside an expression and use the return value from the called function as an operand. Functions in Verilog return a value consisting of 1 or more bits. The syntax of a function call is the function name followed by a comma-separated list of function inputs enclosed in parentheses. Example 4-17 uses the function call legal in an expression.

Example 4-17 Function Call Used as an Operand

```
assign error = ! \text{legal}(in1, in2);
```
Functions are described in "Function Declarations" on page 5-3.

# **Concatenation of Operands**

Concatenation is the process of combining several single- or multiple-bit operands into one large bit vector. The use of the concatenation operator, a pair of braces  $({})$ , is described in "Concatenation Operators" on page 4-13.

Example 4-18 shows two 4-bit vectors (nibble1 and nibble2) that are joined to form an 8-bit vector that is assigned to an 8-bit wire vector (byte).

Example 4-18 Concatenation of Operands

```
wire [7:0] byte;
wire [3:0] nibble1, nibble2;
assign byte = \{nibble1, nibble2\};
```
# **Expression Bit-Widths**

The bit-width of an expression depends on the widths of the operands and the types of operators in the expression.

Table 4-3 shows the bit-width for each operand and operator. In the table, i, j, and k are expressions; L (i) is the bit-width of expression i.

To preserve significant bits within an expression, Verilog fills in zeros for smaller-width operands. The rules for this zero extension depend on the operand type. These rules appear in Table 4-3.

Verilog classifies expressions (and operands) as either self-determinedorcontext-determined.Aself-determinedexpression is one in which the width of the operands is determined solely by the expression itself. These operand widths are never extended.

#### Table 4-3 Expression Bit-Widths

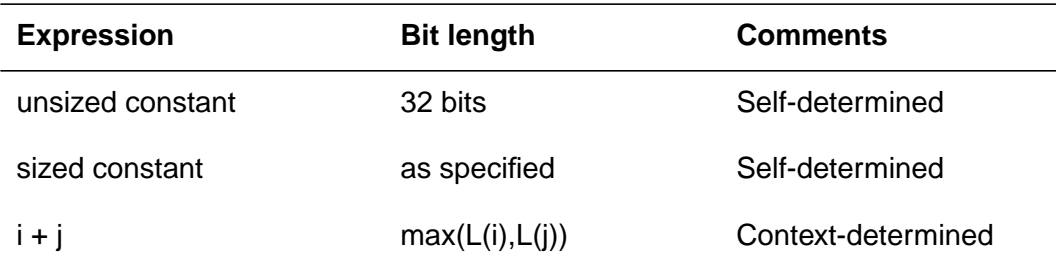

| <b>Expression</b> | <b>Bit length</b> | <b>Comments</b>    |
|-------------------|-------------------|--------------------|
| $i - j$           | max(L(i), L(j))   | Context-determined |
| $i * j$           | max(L(i), L(j))   | Context-determined |
| i/j               | max(L(i), L(j))   | Context-determined |
| $i\%$ j           | max(L(i), L(j))   | Context-determined |
| i & 8j            | max(L(i), L(j))   | Context-determined |
| iļj               | max(L(i), L(j))   | Context-determined |
| i^j               | max(L(i), L(j))   | Context-determined |
| $i^{\wedge}$ i    | max(L(i), L(j))   | Context-determined |
| $-i$              | L(i)              | Context-determined |
| $i == j$          | 1 bit             | Self-determined    |
| $i != = j$        | 1 bit             | Self-determined    |
| i88j              | 1 bit             | Self-determined    |
| illj              | 1 bit             | Self-determined    |
| i > j             | 1 bit             | Self-determined    |
| $i \geq j$        | 1 bit             | Self-determined    |
| i < j             | 1 bit             | Self-determined    |
| $i \le j$         | 1 bit             | Self-determined    |
| &i                | 1 bit             | Self-determined    |
| ļi                | 1 bit             | Self-determined    |
| Λj                | 1 bit             | Self-determined    |
| $-8i$             | 1 bit             | Self-determined    |

Table 4-3 Expression Bit-Widths (continued)
| <b>Expression</b> | <b>Bit length</b> | <b>Comments</b>      |
|-------------------|-------------------|----------------------|
| $\sim$  i         | 1 bit             | Self-determined      |
| ~^i               | 1 bit             | Self-determined      |
| $i \gg j$         | L(i)              | j is self-determined |
| $\{i\{j\}\}$      | $i^*L(i)$         | j is self-determined |
| $i \lt i$         | L(i)              | j is self-determined |
| $\{i,\ldots,j\}$  | $L(i)++L(i)$      | Self-determined      |
| $\{i\{j,,k\}\}\$  | $i^*(L(j)++L(k))$ | Self-determined      |
| i ? j : k         | Max(L(j), L(k))   | i is self-determined |

Table 4-3 Expression Bit-Widths (continued)

Example 4-19 shows a self-determined expression that is a concatenation of variables with known widths.

#### Example 4-19 Self-Determined Expression

output [7:0] result; wire [3:0] temp; assign temp =  $4'$ bllll; assign result =  $\{temp, temp\}$ ;

The concatenation has two operands. Each operand has a width of 4 bits and a value of 4'b1111. The resulting width of the concatenation is 8 bits, which is the sum of the width of the operands. The value of the concatenation is 8'b11111111.

A context-determined expression is one in which the width of the expression depends on all the operand widths in the expression. For example, Verilog defines the resulting width of an addition as the greater of the widths of its two operands. The addition of two 8-bit

**Expressions** 

quantities produces an 8-bit value; however, if the result of the addition is assigned to a 9-bit quantity, the addition produces a 9-bit result. Because the addition operands are context-determined, they are zero-extended to the width of the largest quantity in the entire expression.

Example 4-20 shows some context-determined expressions.

Example 4-20 Context-Determined Expressions

```
if ( ((1<sup>'</sup>b1 \le 15) >> 15) == 1<sup>'</sup>b0)//This expression is ALWAYS true.
if ( (((1<sup>'</sup>b1 << 15) >> 15) | 20<sup>'</sup>b0) == 1<sup>'</sup>b0 )//This expression is NEVER true.
```
The expression  $(1<sup>'</sup>b1 < 15) >> 15$  produces a 1-bit 0 value  $(1<sup>'</sup>b0)$ . The 1 is shifted off the left end of the vector, producing a value of 0. The right shift has no additional effect. For a shift operator, the first operand  $(1<sup>'</sup>b1)$  is context-dependent; the second operand (15) is self-determined.

The expression  $((1<sup>'</sup>b1 < < 15) >> 15)$  | 20 $<sup>'</sup>b0)$  produces</sup> a 20-bit 1 value  $(20$  'b1). 20 'b1 has a 1 in the least significant bit position and 0s in the other 19 bit positions. Because the largest operand in the expression has a width of 20, the first operand of the shift is zero-extended to a 20-bit value. The left shift of 15 does not drop the 1 value off the left end; the right shift brings the 1 value back to the right end, resulting in a 20-bit 1 value  $(20/b1)$ .

# 5

## Functional Descriptions 5

A Verilog functional description defines a circuit in terms of what it does.

This chapter describes the construction and use of functional descriptions, in the following major sections:

- Sequential Constructs
- Function Declarations
- Function Statements
- task Statements
- always Blocks

## **Sequential Constructs**

Although many Verilog constructs appear sequential in nature, they describe combinational circuitry. A simple description that appears to be sequential is shown in Example 5-1.

#### Example 5-1 Sequential Statements

```
x = biif (y)
   x = x + ai
```
HDL Compiler determines the combinational equivalent of this description. In fact, it treats the statements in Example 5-1 exactly as it treats the statements in Example 5-2.

Example 5-2 Equivalent Combinational Description

```
if (y)
   x = b + aielse
   x = bi
```
To describe combinational logic, you write a sequence of statements and operators to generate the outputs you want. For example, suppose the addition operator  $(+)$  is not supported and you want to create a combinational ripple carry adder. The easiest way to describe this circuit is as a cascade of full adders, as in Example 5-3. The example has eight full adders, with each adder following the one before. From this description, HDL Compiler generates a fully combinational adder.

Example 5-3 Combinational Ripple Carry Adder

```
function [7:0] adder;
input [7:0] a, b;
     reg c;
     integer i;
    begin
          c = 0;for (i = 0; i \le 7; i = i + 1) begin
               adder[i] = a[i] \uparrow b[i] \uparrow cic = a[i] \& b[i] \mid a[i] \& c \mid b[i] \& c;end
     end
endfunction
```
## **Function Declarations**

Using a function declaration is one of three methods for describing combinational logic. The other two methods are to use the always block, described in "always Blocks" on page 5-33, and to use the continuous assignment, described in "Continuous Assignment" on page 3-15. You must declare and use Verilog functions within a module. You can call functions from the structural part of a Verilog description by using them in a continuous assignment statement or as a terminal in a module instantiation. You can also call functions from other functions or from always blocks.

HDL Compiler supports the following Verilog function declarations:

- Input declarations
- Output from a function
- Register declarations
- Memory declarations
- Parameter declarations
- Integer declarations

Functions begin with the keyword function and end with the keyword endfunction. The width of the function's return value (if any) and the name of the function follow the function keyword, as the following syntax shows.

```
function [range] name of function ;
             [func_declaration]
             statement or null
endfunction
```
Defining the bit range of the return value is optional. Specify the range inside square brackets ([]). If you do not define the range, a function returns a 1-bit quantity by default. You set the function's output by assigning it to the function name. A function can contain one or more statements. If you use multiple statements, enclose the statements inside a begin...end pair.

A simple function declaration is shown in Example 5-4.

Example 5-4 Simple Function Declaration

```
function [7:0] scramble;
input [7:0] a;
input [2:0] control;
integer i;
    begin
         for (i = 0; i \le 7; i = i + 1)scramble[i] = a[ i ^ control ];
    end
endfunction
```
The function statements HDL Compiler supports are discussed in "Function Statements" on page 5-9.

Functional Descriptions

## **Input Declarations**

The input declarations specify the input signals for a function. You must declare the inputs to a Verilog function immediately after you declare the function name. The syntax of input declarations for a function is the same as the syntax of input declarations for a module:

input [range] list\_of\_variables ;

The optional range specification declares an input as a vector of signals. Specify *range* inside square brackets ([]).

Note:

The order in which you declare the inputs must match the order of the inputs in the function call.

## **Output From a Function**

The output from a function is assigned to the function name. A Verilog function has only one output, which can be a vector. For multiple outputs from a function, use the concatenation operation to bundle several values into one return value. This single return value can then be unbundled by the caller. Example 5-5 shows how unbundling is done.

#### Example 5-5 Many Outputs From a Function

```
function [9:0] signed_add;
input [7:0] a, b;
     reg [7:0] sum;
     reg carry, overflow;
     begin
 ...
        signed_add = \{carry, overflow, sum\}; end
endfunction
...
assign \{C, V, result\_bus\} = signed_add(busA, busB);
```
The signed\_add function bundles the values of carry, overflow, and sum into one value. This new value is returned in the assign statement following the function. The original values are then unbundled by the function that called the signed\_add function.

## **Register Declarations**

A register represents a variable in Verilog. The syntax for a register declaration is

```
reg [range] list_of_register_variables ;
```
A reg can be a single-bit quantity or a vector of bits. The *range* specifies the most significant bit (msb) and the least significant bit  $(1sb)$  of the vector enclosed in square brackets  $(1)$ . Both bits must be nonnegative constants, parameters, or constant-valued expressions. Example 5-6 shows some reg declarations.

#### Example 5-6 Register Declarations

reg x; //single bit reg a, b, c; //3 single-bit quantities reg [7:0] q; //an 8-bit vector

The Verilog language allows you to assign a value to a reg variable only within a function or an always block.

In the Verilog simulator, reg variables can hold state information. A reg can hold its value across separate calls to a function. In some cases, HDL Compiler emulates this behavior by inserting flow-through latches. In other cases, it emulates this behavior without a latch. The concept of holding state is elaborated on in "Inferring Latches" on page 6-10 and in several examples in Appendix A, "Examples."

#### **Memory Declarations**

The memory declaration models a bank of registers or memory. In Verilog, the memory declaration is a two-dimensional array of  $\text{req}$ variables. Sample memory declarations are shown in Example 5-7.

Example 5-7 Memory Declarations

reg [7:0] byte\_reg; reg [7:0] mem\_block [255:0];

In Example 5-7, byte  $\text{reg}$  is an 8-bit register and mem block is an array of 256 registers, each of which is 8 bits wide. You can index the array of registers to access individual registers, but you cannot access individual bits of a register directly. Instead, you must copy the appropriate register into a temporary one-dimensional register. For example, to access the fourth bit of the eighth register in mem\_block, enter

```
byte_reg = mem\_block [7];individual bit = byte reg [3];
```
#### **Parameter Declarations**

Parameter variables are local or global variables that hold values. The syntax for a parameter declaration is

```
parameter [range] identifier = expression,
    identifier = expression;
```
The range specification is optional.

You can declare parameter variables as being local to a function. However, you cannot use a local variable outside that function. Parameter declarations in a function are identical to parameter declarations in a module. The function in Example 5-8 contains a parameter declaration.

#### Example 5-8 Parameter Declaration in a Function

```
function gte;
    parameter width = 8;
    input [width-1:0] a,b;
    gte = (a \gt= b);
endfunction
```
Functional Descriptions

## **Integer Declarations**

Integer variables are local or global variables that hold numeric values. The syntax for an integer declaration is

```
integer identifier_list;
```
You can declare integer variables locally at the function level or globally at the module level. The default size for integers is 32 bits. HDL Compiler determines bit-widths, except in the case of a don't care condition resulting during compile.

Example 5-9 illustrates integer declarations.

#### Example 5-9 Integer Declarations

```
integer a; //single 32-bit integer
integer a, and the set of \frac{1}{2} integer b, c; \frac{1}{2} //two integers
```
## **Function Statements**

The function statements HDL Compiler supports are

- Procedural assignments
- RTL assignments
- begin...end block statements
- if...else statements
- case, casex, and casez statements
- for loops
- while **loops**
- forever loops
- disable statements

## **Procedural Assignments**

Procedural assignments are assignment statements used inside a function. They are similar to the continuous assignment statements described in "Continuous Assignment" on page 3-15, except that the left side of a procedural assignment can contain only  $\epsilon$  a variables and integers. Assignment statements set the value of the left side to the current value of the right side. The right side of the assignment can contain any arbitrary expression of the data types described in "Structural Data Types" on page 3-7, including simple constants and variables.

The left side of the procedural assignment statement can contain only the following data types:

- reg variables
- $\bullet$  Bit-selects of  $\text{req}$  variables
- Part-selects of  $\text{reg}$  variables (must be constant-valued)
- Integers
- Concatenations of the previous data types

HDL Compiler assigns the low bit on the right side to the low bit on the left side. If the number of bits on the right side is greater than the number on the left side, the high-order bits on the right side are discarded. If the number of bits on the left side is greater than the number on the right side, the right-side bits are zero-extended. HDL Compiler allows multiple procedural assignments.

Example 5-10 shows some examples of procedural assignments.

Example 5-10 Procedural Assignments

```
sum = a + bicontrol[5] = (instruction == 8'h2e);
\{carry in, a[7:0] } = 9'h 120;
```
## **RTL Assignments**

HDL Compiler handles variables driven by an RTL (nonblocking) assignment differently than those driven by a procedural (blocking) assignment.

In procedural assignments, a value passed along from variable A to variable  $B$  to variable  $C$  results in all three variables having the same value in every clock cycle. In the netlist, procedural assignments are indicated when the input net of one flip-flop is connected to the input net of another flip-flop. Both flip-flops input the same value in the same clock cycle.

In RTL assignments, however, values are passed on in the next clock cycle. Assignment from variable A to variable B occurs after one clock cycle, if variable A has been a previous target of an RTL assignment. Assignment from variable  $B$  to variable  $C$  always takes place after one clock cycle, because  $B$  is the target when RTL assigns variable  $A$ 's value to B. In the netlist, an RTL assignment shows flip-flop  $B$  receiving its input from the output net of flip-flop A. It takes one clock cycle for the value held by flip-flop A to propagate to flip-flop B.

A variable can follow only one assignment method and therefore cannot be the target of RTL as well as procedural assignments.

Example 5-11 is a description of a serial register implemented with RTL assignments. Figure 5-1 shows the resulting schematic for Example 5-11.

```
Example 5-11 RTL Nonblocking Assignments
```

```
module rtl (clk, data, regc, regd);
input data, clk;
output regc, regd;
reg regc, regd;
always @(posedge clk)
begin
    regc <= data;
    regd <= regc;
end
endmodule
```
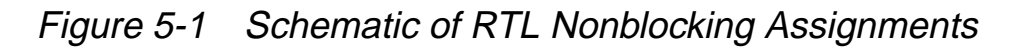

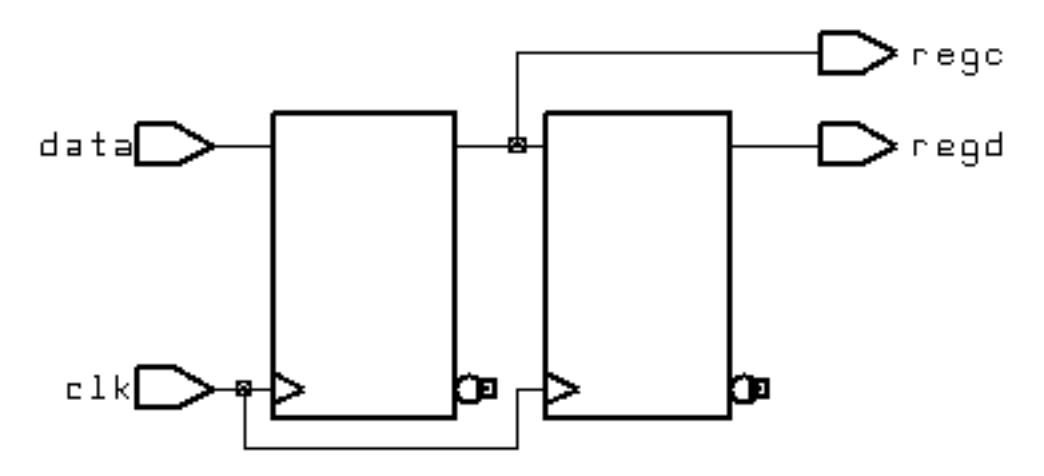

If you use a procedural assignment, as in Example 5-12, HDL Compiler does not synthesize a serial register. Therefore, the recently assigned value of rega, which is data, is assigned to regb, as the schematic in Figure 5-2 indicates.

Functional Descriptions

#### Example 5-12 Blocking Assignment

```
module rtl (clk, data, rega, regb);
input data, clk;
output rega, regb;
reg rega, regb;
always @(posedge clk)
begin
    rega = data;
    regb = rega;
end
endmodule
```
Figure 5-2 Schematic of Blocking Assignment

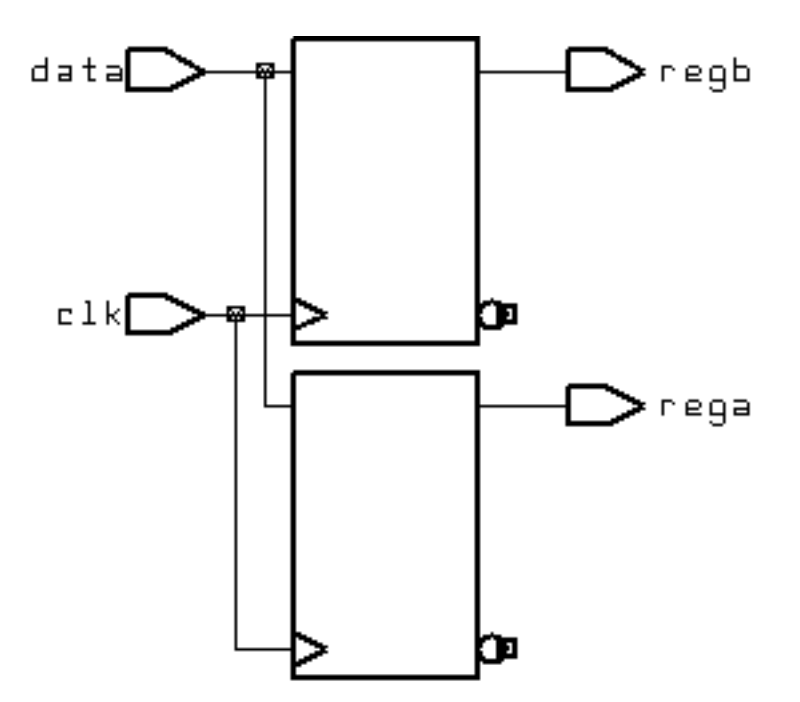

## **begin...end Block Statements**

Using block statements is a way of syntactically grouping several statements into a single statement.

In Verilog, sequential blocks are delimited by the keywords begin and end. These begin...end pairs are commonly used in conjunction with if, case, and for statements to group several statements. Functions and always blocks that contain more than one statement require a  $begintext{beq}$  in...end pair to group the statements. Verilog also provides a construct called a named block, as in Example 5-13.

## Example 5-13 Block Statement With a Named Block

```
begin : block_name
    reg local_variable_1;
    integer local variable 2;
    parameter local_variable_3;
     ... statements ...
end
```
In Verilog, no semicolon (;) follows the begin or end keywords. You identify named blocks by following the begin with a colon  $(:)$  and a block\_name, as shown. Verilog syntax allows you to declare variables locally in a named block. You can include reg, integer, and parameter declarations within a named block but not in an unnamed block. Named blocks allow you to use the disable statement.

## **if...else Statements**

The if...else statements execute a block of statements according to the value of one or more expressions.

The syntax of  $if...else$  statements is

```
if ( expr )
      begin
      ... statements ...
      end
else
      begin
      ... statements ...
      end
```
The if statement consists of the keyword if followed by an expression in parentheses. The if statement is followed by a statement or block of statements enclosed by begin and end. If the value of the expression is nonzero, the expression is true and the statement block that follows is executed. If the value of the expression is zero, the expression is false and the statement block that follows is not executed.

An optional else statement can follow an if statement. If the expression following  $if$  is false, the statement or block of statements following else is executed.

The if...else statements can cause synthesis of registers. Registers are synthesized when you do not assign a value to the same reg in all branches of a conditional construct. Information on registers is in "Register Inference" on page 6-2.

HDL Compiler synthesizes multiplexer logic (or similar select logic) from a single if statement. The conditional expression in an if statement is synthesized as a control signal to a multiplexer, which determines the appropriate path through the multiplexer. For example, the statements in Example 5-14 create multiplexer logic controlled by  $c$  and place either a or  $b$  in the variable  $x$ .

Example 5-14 if Statement That Synthesizes Multiplexer Logic

```
if (c)
   x = aielse
   x = bi
```
Example 5-15 illustrates how if and else can be used to create an arbitrarily long if...else if...else structure.

#### Example 5-15 if...else if...else Structure

```
if (instruction == ADD)
    begin
        carry_in = 0; complement_arg = 0;
     end
else if (instruction == SUB)
    begin
        carry_in = 1;
        complement \arg = 1;
     end
else
     illegal_instruction = 1;
```
Example 5-16 shows how to use nested if and else statements.

Example 5-16 Nested if and else Statements

```
if (select[1])
     begin
        if (select[0]) out = in[3];
        else out = in[2];
     end
else
     begin
        if (select[0]) out = in[1];
        else out = in[0]; end
```
## **Conditional Assignments**

HDL Compiler can synthesize a latch for a conditionally assigned variable. A variable is conditionally assigned if there is a path that does not explicitly assign a value to that variable.

In Example 5-17, the variable value is conditionally driven. If  $\sigma$  is not true, value is not assigned and retains its previous value.

Example 5-17 Synthesizing a Latch for a Conditionally Driven Variable

```
always begin
   if ( c ) begin
   value = xi
   end
  Y = value; //causes a latch to be synthesized for value
end
```
#### **case Statements**

The case statement is similar in function to the  $if...else$ conditional statement. The case statement allows a multipath branch in logic that is based on the value of an expression. One way to

describe a multicycle circuit is with a case statement (see Example 5-18). Another way is with multiple @ (clock edge) statements, which are discussed in the subsequent sections on loops.

The syntax for a case statement is

```
case ( expr )
     case item1: begin
      ... statements ...
      end
     case_item2: begin
      ... statements ...
      end
      default: begin
      ... statements ...
      end
endcase
```
The case statement consists of the keyword case, followed by an expression in parentheses, followed by one or more case items (and associated statements to be executed), followed by the keyword endcase. A case item consists of an expression (usually a simple constant) or a list of expressions separated by commas, followed by a colon  $(:).$ 

The expression following the case keyword is compared with each case item expression, one by one. When the expressions are equal, the condition evaluates to true. Multiple expressions separated by commas can be used in each case item. When multiple expressions are used, the condition is said to be true if any of the expressions in the case item match the expression following the case keyword.

The first case item that evaluates to true determines the path. All subsequent case items are ignored, even if they are true. If no case item is true, no action is taken.

You can define a default case item with the expression default, which is used when no other case item is true.

An example of a case statement is shown in Example 5-18.

Example 5-18 case Statement

```
case (state)
     IDLE: begin
         if (start)
            next state = STEP1;
         else
            next state = IDLE;
     end
     STEP1: begin
         //do first state processing here
         next_state = STEP2;
     end
     STEP2: begin
         //do second state processing here
         next_state = IDLE;
     end
endcase
```
## **Full Case and Parallel Case**

HDL Compiler automatically determines whether a case statement is full or parallel. A case statement is full if all possible branches are specified. If you do not specify all possible branches but you know that one or more branches can never occur, you can declare a case statement as full-case with the // synopsys full\_case directive.

Otherwise, HDL Compiler synthesizes a latch. See "parallel\_case Directive" on page 9-8 and "full\_case Directive" on page 9-10 for more information.

HDL Compiler synthesizes optimal logic for the control signals of a case statement. If HDL Compiler cannot determine that branches are parallel, it synthesizes hardware that includes a priority encoder. If HDL Compiler can determine that no cases overlap (parallel case), it synthesizes a multiplexer, because a priority encoder is not necessary. You can also declare a case statement as parallel case with the //synopsys parallel\_case directive. See "full\_case Directive" on page 9-10. Example 5-19 does not result in either a latch or a priority encoder.

Example 5-19 A case Statement That Is Both Full and Parallel

```
input [1:0] a;
always @(a or w or x or y or z) begin
    case (a)
        2'b11:
           b = w ;
         2'b10:
            b = x ;
         2'b01:
            b = y ;
         2'b00:
           b = z ;
    endcase
end
```
Example 5-20 shows a case statement that is missing branches for the cases 2'b01 and 2'b10. Example 5-20 infers a latch for b.

Example 5-20 A case Statement That Is Parallel but Not Full

```
input [1:0] a;
always @(a or w or z) begin
    case (a)
         2'b11:
            b = w ;
         2'00:b = z ;
    endcase
end
```
The case statement in Example 5-21 is not parallel or full, because the values of inputs  $w$  and  $x$  cannot be determined. However, if you know that only one of the inputs equals 2'b11 at a given time, you can use the // synopsys parallel\_case directive to avoid synthesizing a priority encoder. If you know that either  $w$  or  $x$  always equals 2'b11 (a situation known as a one-branch tree), you can use the // synopsys full\_case directive to avoid synthesizing a latch.

#### Example 5-21 A case Statement That Is Not Full or Parallel

```
always @(w or x) begin
    case (2'b11)
         w:
            b = 10 ;
         x:
            b = 01 ;
    endcase
end
```
## **casex Statements**

The casex statement allows a multipath branch in logic, according to the value of an expression, just as the case statement does. The differences between the case statement and the casex statement are the keyword and the processing of the expressions.

The syntax for a casex statement is

```
casex ( expr )
     case_item1: begin
      ... statements ...
      end
     case item2: begin
      ... statements ...
      end
      default: begin
      ... statements ...
      end
endcase
```
A case item can have expressions consisting of

- A simple constant
- A list of identifiers or expressions separated by commas, followed by a colon  $(:)$
- Concatenated, bit-selected, or part-selected expressions
- A constant containing  $z, x, or ?$

When  $a \, z, \, x$ , or ? appears in a case item, it means that the corresponding bit of the casex expression is not compared. Example 5-22 shows a case item that includes an x.

Example 5-22 casex Statement With x

```
reg [3:0] cond;
casex (cond)
    4'b100x: out = 1;
   default: out = 0;endcase
```
In Example 5-22, out is set to  $1$  if cond is equal to  $4$  'b1000 or  $4$  'b1001, because the last bit of cond is defined as  $x$ .

Example 5-23 shows a complicated section of code that can be simplified with a casex statement that uses the ? value.

Example 5-23 Before Using casex With ?

```
if (cond[3]) out = 0;
else if (!cond[3] & cond[2]) out = 1;
else if (!cond[3] & [cond[2] & [cond[1]) out = 2;
else if (!cond[3] \& !cond[2] \& !cond[1] \& cond[0] ) out = 3;
else if (!cond[3] \& !cond[2] \& !cond[1] \& !cond[0] ) out = 4;
```
Example 5-24 shows the simplified version of the same code.

Example 5-24 After Using casex With ?

```
casex (cond)
    4'b1???: out = 0;
    4'b01??: out = 1;
    4'b001?: out = 2;
    4'b0001: out = 3;
    4'b0000: out = 4;
endcase
```
HDL Compiler allows  $?$ ,  $z$ , and  $x$  bits in case items but not in *casex* expressions. Example 5-25 shows an invalid casex expression.

Example 5-25 Invalid casex Expression

```
express = 3'bxz?;
     ...
casex (express) //illegal testing of an expression
     ...
endcase
```
## **casez Statements**

The casez statement allows a multipath branch in logic according to the value of an expression, just like the case statement. The differences between the case statement and the casez statement are the keyword and the way the expressions are processed. The casez statement acts exactly the same as  $\csc x$ , except that  $x$  is not allowed in case items; only z and ? are accepted as special characters.

The syntax for a casez statement is

```
casez ( expr )
    case_item1: begin
      ... statements ...
      end
     case_item2: begin
      ... statements ...
      end
      default: begin
      ... statements ...
      end
endcase
```
A case item can have expressions consisting of

- A simple constant
- A list of identifiers or expressions separated by commas, followed by a colon (:)

Functional Descriptions

- Concatenated, bit-selected, or part-selected expressions
- A constant containing z or ?

When a casez statement is evaluated, the value z in the case item is ignored. An example of a casez statement with  $z$  in the case item is shown in Example 5-26.

#### Example 5-26 casez Statement With z

```
casez (what_is_it)
   2'bz0: begin
       //accept anything with least significant bit zero
     it is = even; end
   2'bz1: begin
       //accept anything with least significant bit one
     it is = odd;
   end
endcase
```
HDL Compiler allows ? and z bits in case items but not in casez expressions. Example 5-27 shows an invalid expression in a casez statement.

#### Example 5-27 Invalid casez Expression

```
express = 1'bz;
     ...
casez (express) //illegal testing of an expression
     ...
endcase
```
## **for Loops**

The for loop repeatedly executes a single statement or block of statements. The repetitions are performed over a range determined by the range expressions assigned to an index. Two range

expressions appear in each for loop: low\_range and high range. In the syntax lines that follow, high range is greater than or equal to low\_range. HDL Compiler recognizes incrementing as well as decrementing loops. The statement to be duplicated is surrounded by begin and end statements.

Note:

HDL Compiler allows four syntax forms for a  $for$  loop. They are

```
for (index = low_range;index < high_range;index = index + step)
for (index = high range;index > low range;index = index - step)
for (index = low range;index <= high range;index = index + step)
for (index = high_range;index >= low_range;index = index - step)
```
Example 5-28 shows a simple for loop.

```
Example 5-28 A Simple for Loop
```

```
for (i = 0; i \le 31; i = i + 1) begin
    s[i] = a[i] \land b[i] \land carry;carry = a[i] & b[i] | a[i] & carry | b[i] & carry;
end
```
The for loops can be nested, as shown in Example 5-29.

Example 5-29 Nested for Loops

```
for (i = 6; i >= 0; i = i - 1)for (j = 0; j <= i; j = j + 1) if (value[j] > value[j+1]) begin
            temp = value[j+1];value[j+1] = value[j];value[j] = temp; end
```
You can use for loops as duplicating statements. Example 5-30 shows a for loop that is expanded into its longhand equivalent in Example 5-31.

Functional Descriptions

Example 5-30 Example for Loop

```
for ( i=0; i < 8; i=i+1 )
    example[i] = a[i] & b[7-i];
```
Example 5-31 Expanded for Loop

```
example[0] = a[0] & b[7];example[1] = a[1] & b[6];example[2] = a[2] & b[5];
example[3] = a[3] & b[4];example[4] = a[4] & b[3];
example[5] = a[5] & b[2];
example[6] = a[6] & b[1];
example[7] = a[7] & b[0];
```
## **while Loops**

The while loop executes a statement until the controlling expression evaluates to false. A while loop creates a conditional branch that must be broken by one of the following statements to prevent combinational feedback.

```
@ (posedge clock)
```
or

```
@ (negedge clock)
```
HDL Compiler supports while loops if you insert one of these expressions in every path through the loop:

```
@ (posedge clock)
or
@ (negedge clock)
```
Example 5-32 shows an unsupported while loop that has no event expression.

Example 5-32 Unsupported while Loop

```
always
    while (x < y)x = x + zi
```
If you add @ (posedge clock) expressions after the while loop in Example 5-32, you get the supported version shown in Example 5-33.

#### Example 5-33 Supported while Loop

```
always
    begin @ (posedge clock)
         while (x < y)begin
             @ (posedge clock);
             x = x + ziend
end
```
## **forever Loops**

Infinite loops in Verilog use the keyword forever. You must break up an infinite loop with an @ (posedge clock) or @ (negedge clock) expression to prevent combinational feedback, as shown in Example 5-34.

#### Example 5-34 Supported forever Loop

```
always
    forever
    begin
         @ (posedge clock);
         x = x + ziend
```
You can use forever loops with a disable statement to implement synchronous resets for flip-flops. The disable statement is described in the next section. See "Register Inference" on page 6-2 for more information on synchronous resets.

Using the style illustrated in Example 5-34 is not a good idea, because you cannot test it. The synthesized state machine does not reset to a known state; therefore, it is impossible to create a test program for it. Example 5-36 on page 5-31 illustrates how a synchronous reset for the state machine can be synthesized.

## **disable Statements**

HDL Compiler supports the disable statement when you use it in named blocks. When a disable statement is executed, it causes the named block to terminate. A comparator description that uses disable is shown in Example 5-35.

#### Example 5-35 Comparator Using disable

```
begin : compare
     for (i = 7; i >= 0; i = i - 1) begin
     if (a[i] := b[i]) begin
          greatest_{\text{t}} than = a[i];less_{\text{than}} = \neg a[i];equal_to = 0; //comparison is done so stop looping
           disable compare;
       end
     end
// If we get here a == b
// If the disable statement is executed, the next three
// lines will not be executed
    greater_than = 0;
   less_{\text{than}} = 0;equal to = 1;end
```
Example 5-35 describes a combinational comparator. Although the description appears sequential, the generated logic runs in a single clock cycle.

You can also use a disable statement to implement a synchronous reset, as shown in Example 5-36.

Example 5-36 Synchronous Reset of State Register Using disable in a forever Loop

```
always
    forever
    begin: Block
         @ (posedge clk)
         if (Reset)
             begin
                  z \le 1'b0;
                  disable Block;
              end
                 z \leq aiend
```
The disable statement in Example 5-36 causes the block Block to terminate immediately and return to the beginning of the block.

## **task Statements**

In Verilog, task statements are similar to functions, but task statements can have output and inout ports. You can use the task statement to structure your Verilog code so that a portion of code is reusable.

In Verilog, tasks can have timing controls and can take a nonzero time to return. However, HDL Compiler ignores all timing controls, so synthesis might disagree with simulation if timing controls are critical to the function of the circuit.

Example 5-37 shows how a task statement is used to define an adder function.

```
Example 5-37 Using the task Statement
       module task_example (a,b,c);
            input [7:0] a,b;
            output [7:0] c;
            reg [7:0] c;
       task adder;
            input [7:0] a,b;
            output [7:0] adder;
            reg c;
            integer i;
            begin
                c = 0;for (i = 0; i \le 7; i = i+1) begin
                     adder[i] = a[i] \uparrow b[i] \uparrow cic = (a[i] & b[i]) | (a[i] & c) | (b[i] & c);end
            end
       endtask
            always
                adder (a,b,c); //c is a reg
```
endmodule

#### Note:

Only reg variables can receive output values from a task; wire variables cannot.

## **always Blocks**

Analwaysblock can imply latches or flip-flops, or it can specify purely combinational logic. An always block can contain logic triggered in response to a change in a level or the rising or falling edge of a signal. The syntax of an always block is

```
always @ ( event-expression [or event-expression*] ) begin
     ... statements ...
end
```
## **Event Expression**

The event expression declares the triggers or timing controls. The word or groups several triggers. The Verilog language specifies that if triggers in the event expression occur, the block is executed. Only one trigger in a group of triggers needs to occur for the block to be executed. However, HDL Compiler ignores the event expression unless it is a synchronous trigger that infers a register. See Chapter 6, "Register, Multibit, Multiplexer, and Three-State Inference," for details.

Example 5-38 shows a simple example of an always block with triggers.

Example 5-38 A Simple always Block

```
always @ ( a or b or c ) begin
   f = a \& b \& cend
```
In Example 5-38, a, b, and c are asynchronous triggers. If any triggers change, the simulator resimulates the  $a1_{\rm Ways}$  block and recalculates the value of f. HDL Compiler ignores the triggers in this example, because they are not synchronous. However, you must indicate all

variables that are read in the always block as triggers. If you do not indicate all the variables as triggers, HDL Compiler gives a warning message similar to the following:

Warning: Variable 'foo' is being read in block 'bar' declared on line 88 but does not occur in the timing control of the block.

For a synchronous always block, HDL Compiler does not require listing of all variables.

Any of the following types of event expressions can trigger an always block:

• A change in a specified value. For example,

```
always @ ( identifier ) begin
   ... statements ...
end
```
In the previous example, HDL Compiler ignores the trigger.

• The rising edge of a clock. For example,

```
always @ ( posedge event ) begin
   ... statements ...
end
```
• The falling edge of a clock. For example,

```
always @ ( negedge event ) begin
   ... statements ...
end
```
• A clock or an asynchronous preload condition. For example,

```
always @ ( posedge CLOCK or negedge reset ) begin
    if !reset begin
     ... statements ...
    end
    else begin
    ... statements ...
    end
end
```
• An asynchronous preload that is based on two events joined by the word or. For example,

```
always @ ( posedge CLOCK or posedge event1 or
           negedge event2 ) begin
     if ( event1 ) begin
      ... statements ...
     end
     else if ( !event2 ) begin
      ... statements ...
     end
     else begin
      ... statements ...
     end
end
```
When the event expression does not contain posedge or negedge, combinational logic (no registers) is usually generated, although flow-through latches can be generated.

Note:

The statements  $@$  (posedge clock) and  $@$  (negedge clock) are not supported in functions or tasks.

## **Incomplete Event Specification**

You risk misinterpretation of an always block if you do not list all the signals entering an always block in the event specification. Example 5-39 shows an incomplete event list.

#### Example 5-39 Incomplete Event List

```
always @(a or b) begin
    f = a \& b \& c;end
```
HDL Compiler builds a 3-input AND gate for the description in Example 5-39, but in simulation of this description,  $f$  is not recalculated when  $\sigma$  changes, because  $\sigma$  is not listed in the event expression. The simulated behavior is not that of a 3-input AND gate.

The simulated behavior of the description in Example 5-40 is correct, because it includes all the signals in the event expression.

#### Example 5-40 Complete Event List

```
always @(a or b or c) begin
   f = a \& b \& c;end
```
In some cases, you cannot list all the signals in the event specification. Example 5-41 illustrates this problem.

```
Example 5-41 Incomplete Event List for Asynchronous Preload
```

```
always @ (posedge c or posedge p)
    if (p)
        z = dielse
        z = ai
```
Functional Descriptions

In the logic synthesized for Example 5-41, if d changes while  $p$  is high, the change is reflected immediately in the output, z. However, when this description is simulated,  $z$  is not recalculated when  $d$ changes, because d is not listed in the event specification. As a result, synthesis might not match simulation.

Asynchronous preloads can be correctly modeled in HDL Compiler only when you want changes in the load data to be reflected immediately in the output. In Example 5-41, data d must change to the preload value before preload condition  $p$  transits from low to high. If you attempt to read a value in an asynchronous preload, HDL Compiler prints a warning similar to the following:

Warning:Variable 'd' is being read asynchronously in routine reset line 21 in file '/usr/tests/hdl/asyn.v'. This may cause simulation-synthesis mismatches.

5-38 Functional Descriptions

# 6

## Register, Multibit, Multiplexer, and **Three-State Inference**

HDL Compiler can infer registers (latches and flip-flops), multiplexers, and three-state cells. This chapter explains inference behavior and results, in the following sections:

- Register Inference
- Multibit Inference
- Multiplexer Inference
- Three-State Inference

## **Register Inference**

Register inference allows you to use sequential logic in your designs and keep your designs technology-independent. A register is a simple, 1-bit memory device, either a latch or a flip-flop. A latch is a level-sensitive memory device. A flip-flop is an edge-triggered memory device.

The register inference capability can support coding styles other than those described in this chapter. However, for best results,

- Restrict each always block to a single type of memory-element inferencing:
	- Latch
	- Latch with asynchronous set or reset
	- Flip-flop
	- Flip-flop with asynchronous reset
	- Flip-flop with synchronous reset
- Use the templates provided in "Inferring Latches" on page 6-10 and "Inferring Flip-Flops" on page 6-25.

## **Reporting Register Inference**

HDL Compiler provides the following controls for reporting register inference:

- Configuring the inference report
- Selecting the latch inference warnings

The following sections describe these controls.

## **Configuring the Inference Report**

HDL Compiler can generate an inference report that shows the information HDL Compiler passes on to Design Compiler about the inferred devices. Use the following variables to configure an inference report:

```
hdlin_report_inferred_modules = true
```
This variable controls the generation of the inference report. You can select from the following settings for this variable:

false

HDL Compiler does not generate an inference report.

true

HDL Compiler generates a general inference report when building a design. This is the default setting. Example 6-1 shows a general inference report for a JK flip-flop.

verbose

HDL Compiler generates a verbose inference report when building a design. It provides the asynchronous set or reset, synchronous set or reset, and synchronous toggle conditions of each latch or flip-flop, expressed as Boolean formulas. Example 6-2 shows a verbose inference report for a JK flip-flop.

```
hdlin reg_report_length = 60
```
This variable indicates the length of the Boolean formulas reported in the verbose inference report. You must specify an integer value for this variable. The default setting is 60.

#### Example 6-1 General Inference Report for a JK Flip-Flop

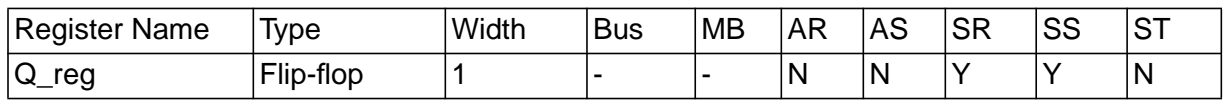

#### Example 6-2 Verbose Inference Report for a JK Flip-Flop

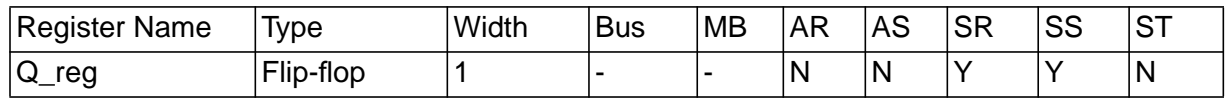

```
Q_reg
Sync-reset: J' K
Sync-set: J K'
Sync-toggle: J K
Sync-set and Sync-reset ==> Q: X
```
In the inference reports in Example 6-1 and Example 6-2,

- Y indicates that the flip-flop has a synchronous reset (SR) and a synchronous set (SS)
- N indicates that the flip-flop does not have an asynchronous reset (AR), an asynchronous set (AS), or a synchronous toggle (ST)

In the verbose inference report (Example 6-2), the last part of the report lists the objects that control the synchronous reset and set conditions. In this example, a synchronous reset occurs when J is low (logic 0) and K is high (logic 1). The last line of the report indicates the register output value when both set and reset are active:

zero(0)

Indicates that the reset has priority and that the output goes to logic 0.

Register, Multibit, Multiplexer, and Three-State Inference

one (1)

Indicates that the set has priority and that the output goes to logic 1.

X

Indicates that there is no priority and that the output is unstable.

"Inferring Latches" on page 6-10 and "Inferring Flip-Flops" on page 6-25 provide inference reports for each register template. After you input a Verilog description, check the inference report to verify that HDL Compiler passes the correct information to Design Compiler.

## **Selecting Latch Inference Warnings**

Use the hdlin check no latch variable to control whether HDL Compiler generates warning messages when inferring latches.

If hdlin check no latch is set true, HDL Compiler generates a warning message when it infers a latch. This is useful for verifying that a combinational design does not contain memory components. The default setting of the hdlin\_check\_no\_latch variable is false.

## **Controlling Register Inference**

Use HDL Compiler directives or dc\_shell variables to direct HDL Compiler to the type of sequential device you want inferred. HDL Compiler directives give you control over individual signals, and dc\_shell variables apply to an entire design.

## **Attributes That Control Register Inference**

HDL Compiler provides the following directives for controlling register inference:

```
async_set_reset
```
When a signal has this directive set to true, HDL Compiler searches for a branch that uses the signal as a condition. HDL Compiler then checks whether the branch contains an assignment to a constant value. If the branch does, the signal becomes an asynchronous reset or set.

Attach this directive to single-bit signals, using the following syntax:

```
// synopsys async_set_reset "signal_name_list"
```

```
async_set_reset_local
```
HDL Compiler treats listed signals in the specified block as if they have the async\_set\_reset directive set to true.

Attach this directive to a block label, using the following syntax:

```
/* synopsys async_set_reset_local block_label
   "signal_name_list" */
```

```
async_set_reset_local_all
```
HDL Compiler treats all signals in the specified blocks as if they have the async\_set\_reset directive set to true.

Attach this directive to block labels, using the following syntax:

```
/* synopsys async_set_reset_local_all
   "block_label_list" */
```

```
sync_set_reset
```
When a signal has this directive set to true, HDL Compiler checks the signal to determine whether it synchronously sets or resets a register in the design.

Attach this directive to single-bit signals, using the following syntax:

```
//synopsys sync_set_reset "signal_name_list"
```

```
sync_set_reset_local
```
HDL Compiler treats listed signals, in the specified block as if they have the sync\_set\_reset directive set to true.

Attach this directive to a block label, using the following syntax:

```
/* synopsys sync_set_reset_local block_label
    "signal_name_list" */
```

```
sync set reset local all
```
HDL Compiler treats all signals in the specified blocks as if they have the sync\_set\_reset directive set to true.

Attach this directive to block labels, using the following syntax:

```
/* synopsys sync_set_reset_local_all
    "block_label_list" */
```
one\_cold

A one-cold implementation means that all signals in a group are active-low and that only one signal can be active at a given time. The one\_cold directive prevents Design Compiler from implementing priority encoding logic for the set and reset signals.

Add a check to the Verilog code to ensure that the group of signals has a one-cold implementation. HDL Compiler does not produce any logic to check this assertion.

Attach this directive to set or reset signals on sequential devices, using the following syntax:

// synopsys one\_cold "signal\_name\_list"

one\_hot

A one-hot implementation means that all signals in a group are active-high and that only one signal can be active at a given time. The one\_hot directive prevents Design Compiler from implementing priority encoding logic for the set and reset signals.

Add a check to the Verilog code to ensure that the group of signals has a one-hot implementation. HDL Compiler does not produce any logic to check this assertion.

Attach this directive to set or reset signals on sequential devices, using the following syntax:

```
// synopsys one_hot "signal_name_list"
```
## **Variables That Control Register Inference**

You can use the following dc\_shell variables to control register inference:

```
hdlin ff always async set reset = true
```
When this variable is true, HDL Compiler automatically checks for asynchronous set and reset conditions of flip-flops.

hdlin\_ff\_always\_sync\_set\_reset = false

When this variable is true, HDL Compiler automatically checks for synchronous set and reset conditions of flip-flops.

```
hdlin_latch_always_async_set_reset = false
```
When this variable is true, HDL Compiler automatically checks for asynchronous set and reset conditions of latches. When this variable is false, HDL Compiler interprets each control object of a latch as synchronous.

Setting the variable to true is equivalent to specifying every object in the design in the object list for the async\_set\_reset directive. When true for a design subsequently analyzed, every constant 0 loaded on a latch is used for asynchronous reset and every constant 1 loaded on a latch is used for asynchronous set. HDL Compiler does not limit checks for assignments to a constant 0 or constant 1 to a single block. That is, HDL Compiler performs checking across blocks.

```
hdlin_keep_feedback = false
```
When this variable is false, HDL Compiler removes all flip-flop feedback loops. For example, HDL Compiler removes feedback loops inferred from a statement such as  $Q=Q$ . Removing the state feedback from a simple D flip-flop creates a synchronous loaded flip-flop. Set this variable to true if you want to keep feedback loops.

```
hdlin_keep_inv_feedback = true
```
When this variable is false, HDL Compiler removes all inverted flip-flop feedback loops. For example, HDL Compiler removes feedback loops inferred from a statement such as Q=Q. Removing the inverted feedback from a simple D flip-flop creates a toggle flip-flop. Set this variable to true if you want to keep feedback loops.

## **Inferring Latches**

In simulation, a signal or variable holds its value until that output is reassigned. In hardware, a latch implements this holding-of-state capability. HDL Compiler supports inference of the following types of latches:

- SR latch
- D latch
- Master-slave latch

The following sections provide details about each of these latch types.

## **Inferring SR Latches**

Use SR latches with caution, because they are difficult to test. If you decide to use SR latches, verify that the inputs are hazard-free (that they do not glitch). During synthesis, Design Compiler does not ensure that the logic driving the inputs is hazard-free.

Example 6-3 shows the Verilog code that implements the inferred SR latch shown in Figure 6-1 on page 6-12 and described in Table 6-1 on page 6-11. Because the output y is unstable when both inputs have a logic 0 value, you might want to include a check in the Verilog code to detect this condition during simulation. Synthesis does not support such checks, so you must put the translate off and translate on directives around the check. See "translate off and translate\_on Directives" on page 9-6 for more information about special comments in the Verilog source code.

Example 6-4 shows the inference report HDL Compiler generates.

Table 6-1 SR Latch Truth Table (NAND Type)

| set | reset | у          |
|-----|-------|------------|
| 0   | 0     | Not stable |
| 0   | 1     | 1          |
| 1   | 0     | 0          |
| ኅ   |       |            |

#### Example 6-3 SR Latch

```
module sr_latch (SET, RESET, Q);
   input SET, RESET;
   output Q;
   reg Q;
//synopsys async_set_reset "SET, RESET"
always @(RESET or SET)
   if (~RESET)
    Q = 0; else if (~SET)
    Q = 1;endmodule
```
#### Example 6-4 Inference Report for an SR Latch

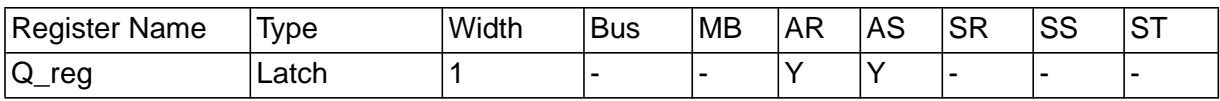

```
Q_reg
Async-reset: RESET'
Async-set: SET'
Async-set and Async-reset ==> Q: 1
```
Figure 6-1 SR Latch

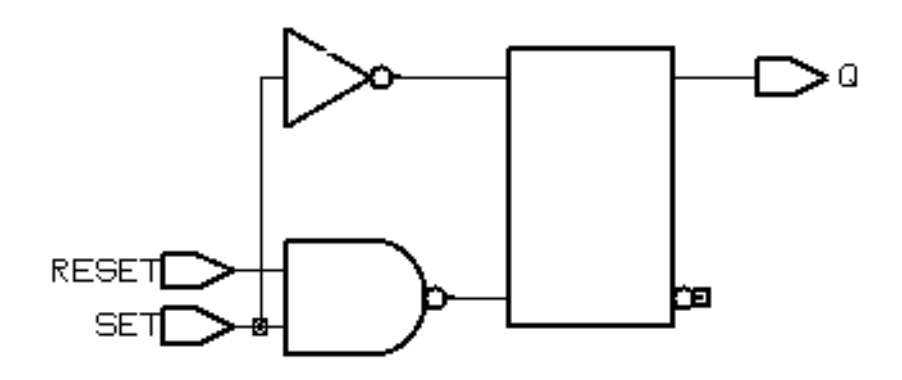

## **Inferring D Latches**

When you do not specify the resulting value for an output under all conditions, as in an incompletely specified if or case statement, HDL Compiler infers a D latch.

For example, the if statement in Example 6-5 infers a D latch because there is no else clause. The Verilog code specifies a value for output  $Q$  only when input enable has a logic 1 value. As a result, output Q becomes a latched value.

Example 6-5 Latch Inference Using an if Statement

```
always @ (DATA or GATE) begin
   if (GATE) begin
    Q = \text{DATA};
   end
end
```
The case statement in Example 6-6 infers D latches, because the case statement does not provide assignments to decimal for values of I between 10 and 15.

Register, Multibit, Multiplexer, and Three-State Inference

Example 6-6 Latch Inference Using a case Statement

```
always @(I) begin
   case(I)
     4'h0: decimal= 10'b0000000001;
     4'h1: decimal= 10'b0000000010;
     4'h2: decimal= 10'b0000000100;
     4'h3: decimal= 10'b0000001000;
     4'h4: decimal= 10'b0000010000;
     4'h5: decimal= 10'b0000100000;
     4'h6: decimal= 10'b0001000000;
     4'h7: decimal= 10'b0010000000;
     4'h8: decimal= 10'b0100000000;
     4'h9: decimal= 10'b1000000000;
   endcase
end
```
To avoid latch inference, assign a value to the signal under all conditions. To avoid latch inference by the if statement in Example 6-5, modify the block as shown in Example 6-7 or Example 6-8. To avoid latch inference by the case statement in Example 6-6, add the following statement before the endcase statement:

default: decimal= 10'b0000000000;

#### Example 6-7 Avoiding Latch Inference

```
always @ (DATA, GATE) begin
  Q = 0; if (GATE)
    Q = DATA;end
```
Example 6-8 Another Way to Avoid Latch Inference

```
always @ (DATA, GATE) begin
   if (GATE)
    Q = \text{DATA};
   else
    Q = 0;end
```
Variables declared locally within a subprogram do not hold their value over time, because every time a subprogram is called, its variables are reinitialized. Therefore, HDL Compiler does not infer latches for variables declared in subprograms. In Example 6-9, HDL Compiler does not infer a latch for output Q.

Example 6-9 Function: No Latch Inference

```
function MY_FUNC
   input DATA, GATE;
   reg STATE;
   begin
     if (GATE) begin
     STATE = DATA;
     end
    MY_FUNC = STATE; end
end function
. . .
Q = MY_FUNC(DATA, GATE);
```
The following sections provide truth tables, code examples, and figures for these types of D latches:

- Simple D Latch
- D Latch With Asynchronous Set or Reset
- D Latch With Asynchronous Set and Reset

Register, Multibit, Multiplexer, and Three-State Inference

## **Simple D Latch**

When you infer a D latch, make sure you can control the gate and data signals from the top-level design ports or through combinational logic. Controllable gate and data signals ensure that simulation can initialize the design.

Example 6-10 provides the Verilog template for a D latch. HDL Compiler generates the verbose inference report shown in Example 6-11. Figure 6-2 shows the inferred latch.

#### Example 6-10 D Latch

```
module d_latch (GATE, DATA, Q);
   input GATE, DATA;
   output Q;
   reg Q;
always @(GATE or DATA)
   if (GATE)
    Q = \text{DATA};
endmodule
```
Example 6-11 Inference Report for a D Latch

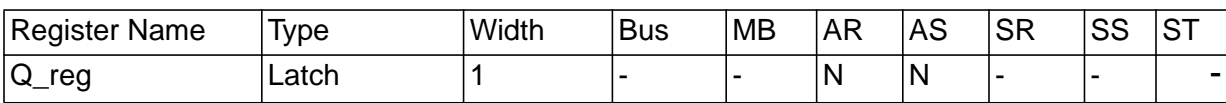

Q\_reg reset/set: none

Figure 6-2 D Latch

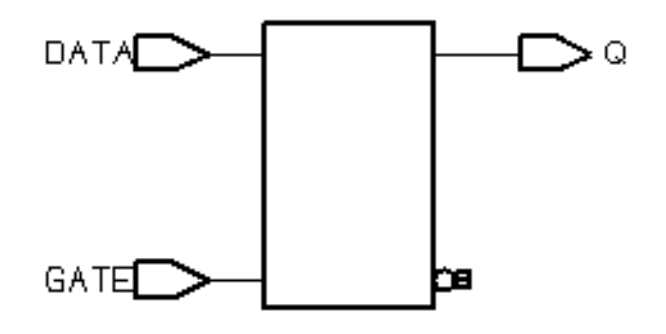

## **D Latch With Asynchronous Set or Reset**

The templates in this section use the async\_set\_reset directive to direct HDL Compiler to the asynchronous set or reset pins of the inferred latch.

Example 6-12 provides the Verilog template for a D latch with an asynchronous set. HDL Compiler generates the verbose inference report shown in Example 6-13. Figure 6-3 shows the inferred latch.

Example 6-12 D Latch With Asynchronous Set

```
module d_latch_async_set (GATE, DATA, SET, Q);
   input GATE, DATA, SET;
   output Q;
   reg Q;
//synopsys async_set_reset "SET"
always @(GATE or DATA or SET)
  if (\simSET)
    Q = 1' b1; else if (GATE)
    O = DATA;
endmodule
```
Register, Multibit, Multiplexer, and Three-State Inference

Example 6-13 Inference Report for D Latch With Asynchronous Set

| Register Name         | Ivpe  | 'Width | <b>Bus</b> | <b>MB</b> | <b>AR</b> | AS | <b>SR</b> | SS | $\overline{\mathsf{I}}$ ST |
|-----------------------|-------|--------|------------|-----------|-----------|----|-----------|----|----------------------------|
| $^{\prime}$ Q_<br>rea | Latch |        |            |           | 'N.       |    |           |    |                            |

Q\_reg Async-set: SET'

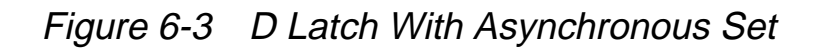

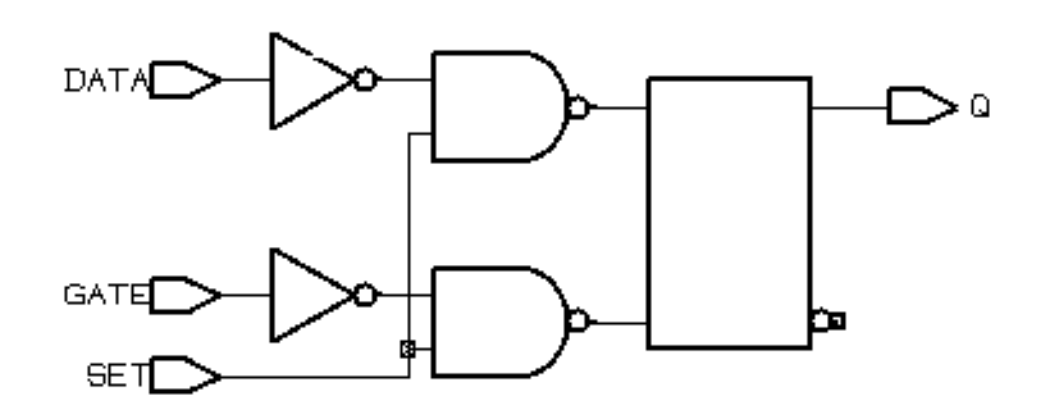

Note:

Because the target technology library does not contain a latch with an asynchronous set, Design Compiler synthesizes the set logic by using combinational logic.

Example 6-14 provides the Verilog template for a D latch with an asynchronous reset. HDL Compiler generates the verbose inference report shown in Example 6-15. Figure 6-4 shows the inferred latch.

```
Example 6-14 D Latch With Asynchronous Reset
```

```
module d_latch_async_reset (RESET, GATE, DATA, Q);
   input RESET, GATE, DATA;
   output Q;
   reg Q;
//synopsys async_set_reset "RESET"
always @ (RESET or GATE or DATA)
   if (~RESET)
    Q = 1' b0; else if (GATE)
    Q = \text{DATA};
endmodule
```
Example 6-15 Inference Report for D Latch With Asynchronous Set

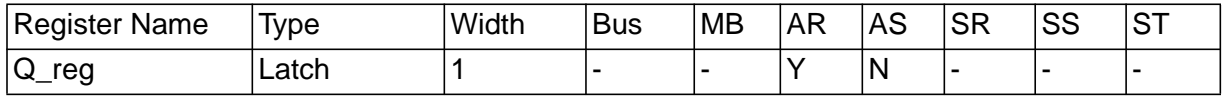

Q\_reg Async-reset: RESET'

Figure 6-4 D Latch With Asynchronous Reset

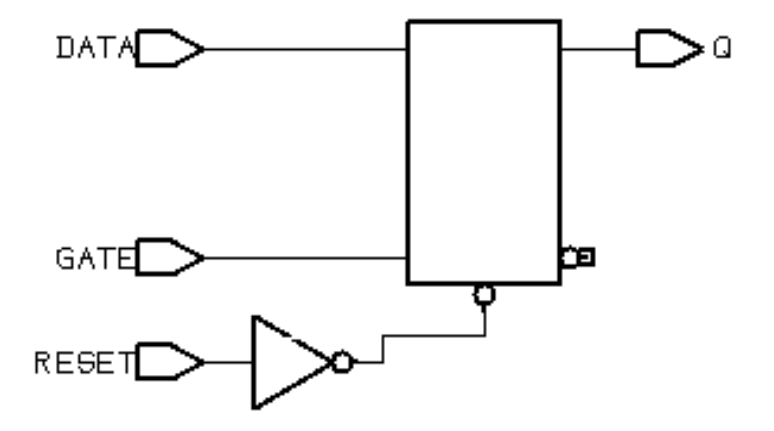

Register, Multibit, Multiplexer, and Three-State Inference

## **D Latch With Asynchronous Set and Reset**

Example 6-16 provides the Verilog template for a D latch with an active-low asynchronous set and reset. This template uses the async\_set\_reset\_local directive to direct HDL Compiler to the asynchronous signals in block infer. This template uses the one\_cold directive to prevent priority encoding of the set and reset signals. For this template, if you do not specify the one\_cold directive, the set signal has priority, because it serves as the condition for the if clause. HDL Compiler generates the verbose inference report shown in Example 6-17. Figure 6-4 shows the inferred latch.

```
Example 6-16 D Latch With Asynchronous Set and Reset
```

```
module d_latch_async (GATE, DATA, RESET, SET, Q);
   input GATE, DATA, RESET, SET;
   output Q;
   reg Q;
// synopsys async_set_reset_local infer "RESET, SET"
// synopsys one_cold "RESET, SET"
always @ (GATE or DATA or RESET or SET)
begin : infer
   if (!SET)
    Q = 1' b1; else if (!RESET)
   0 = 1'b0;
    else if (GATE)
    Q = \text{DATA};
end
// synopsys translate_off
always @ (RESET or SET)
  if (RESET == 1'b0 & SET == 1'b0)
   $write ("ONE-COLD violation for RESET and SET.");
// synopsys translate_on
endmodule
```
#### Example 6-17 Inference Report for D Latch With Asynchronous Set and Reset

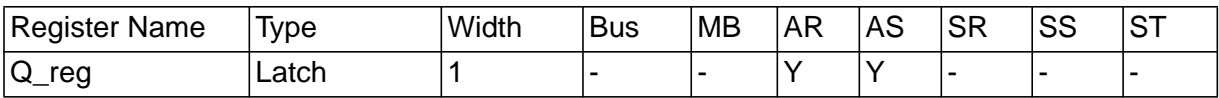

```
Q_reg
Async-reset: RESET'
Async-set: SET'
Async-set and Async-reset ==> Q: X
```
#### Figure 6-5 D Latch With Asynchronous Set and Reset

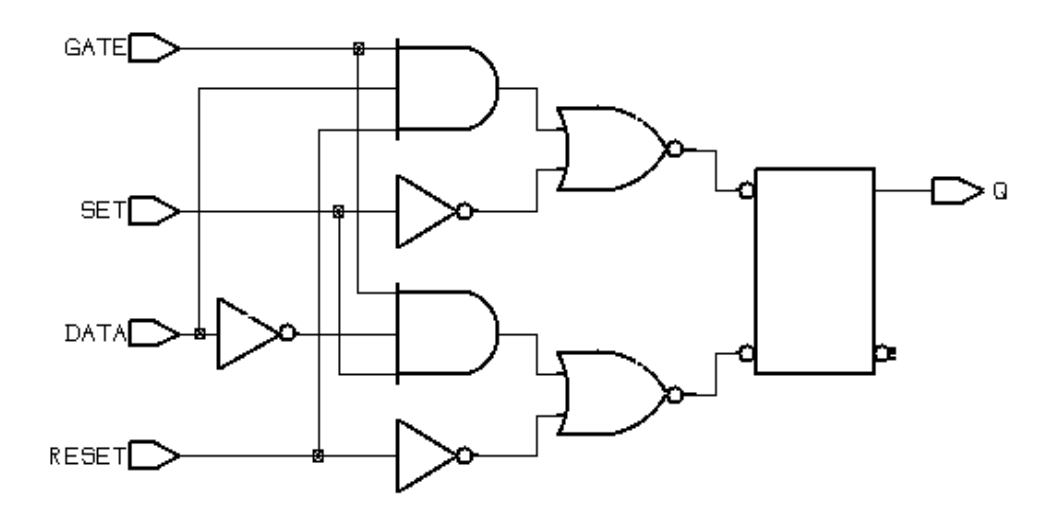

#### **Inferring Master-Slave Latches**

HDL Compiler infers master-slave latches by using the clocked\_on\_also signal\_type attribute.

In your Verilog description, describe the master-slave latch as a flip-flop by using only the slave clock. Specify the master clock as an input port, but do not connect it. In addition, attach the clocked\_on\_also attribute to the master clock port (called MCK in these examples).

This coding style requires that cells in the target technology library have slave clocks defined in the library with the clocked on also attribute in the cell's state declaration. (For more information, see the Synopsys Library Compiler documentation.)

If Design Compiler does not find any master-slave latches in the target technology library, the tool leaves the master-slave generic cell (MSGEN) unmapped. Design Compiler does not use D flip-flops to implement the equivalent functionality of the cell.

Note:

Although the vendor's component behaves as a master-slave latch, Library Compiler supports only the description of a master-slave flip-flop.

#### **Master-Slave Latch With Single Master-Slave Clock Pair**

Example 6-19 provides the Verilog template for a master-slave latch. The template uses the dc\_script\_begin and dc\_script\_end compiler directives. See "Embedding Constraints and Attributes" on page 9-22 for more information. HDL Compiler generates the verbose inference report shown in Example 6-20. Figure 6-6 shows the inferred latch.

```
Example 6-18 Master-Slave Latch
       module mslatch (SCK, MCK, DATA, Q);
          input SCK, MCK, DATA;
          output Q;
          reg Q;
       // synopsys dc_script_begin
       // set_signal_type "clocked_on_also" MCK
       // synopsys dc_script_end
       always @ (posedge SCK)
         Q \leq DATA;
       endmodule
```
#### Example 6-19 Inference Report for a Master-Slave Latch

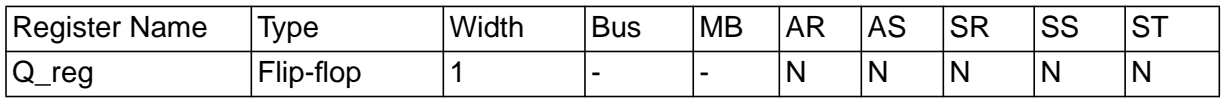

Q\_reg set/reset/toggle: none

#### Figure 6-6 Master-Slave Latch

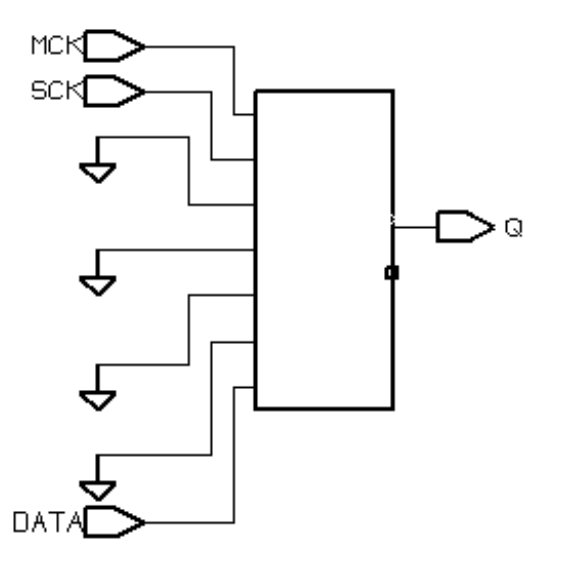

Register, Multibit, Multiplexer, and Three-State Inference

#### **Master-Slave Latch With Multiple Master-Slave Clock Pairs**

If the design requires more than one master-slave clock pair, you must specify the associated slave clock in addition to the clocked\_on\_also attribute. Example 6-21 illustrates the use of the clocked\_on\_also attribute with the -associated\_clock option.

Example 6-20 Inferring Master-Slave Latches With Two Pairs of Clocks

```
module mslatch2 (SCK1, SCK2, MCK1, MCK2, D1, D2, Q1, Q2);
   input SCK1, SCK2, MCK1, MCK2, D1, D2;
  output Q1, Q2;
  reg Q1, Q2;
// synopsys dc_script_begin
// set signal type "clocked on also" MCK1 -associated clock SCK1
// set signal type "clocked on also" MCK2 -associated clock SCK2
// synopsys dc_script_end
always @ (posedge SCK1)
 01 \leq 11;
always @ (posedge SCK2)
 02 \leq 12iendmodule
```
#### **Master-Slave Latch With Discrete Components**

If your target technology library does not contain master-slave latch components, you can infer two-phase systems by using D latches. Example 6-22 shows a simple two-phase system with clocks MCK and SCK. Figure 6-7 shows the inferred latch.

#### Example 6-21 Two-Phase Clocks

```
module latch_verilog (DATA, MCK, SCK, Q);
   input DATA, MCK, SCK;
   output Q;
   reg Q;
   reg TEMP;
always @(DATA or MCK)
   if (MCK)
    TEMP \leq DATA;
always @(TEMP or SCK)
   if (SCK)
    Q \leq TEMP;endmodule
```
Figure 6-7 Two-Phase Clocks

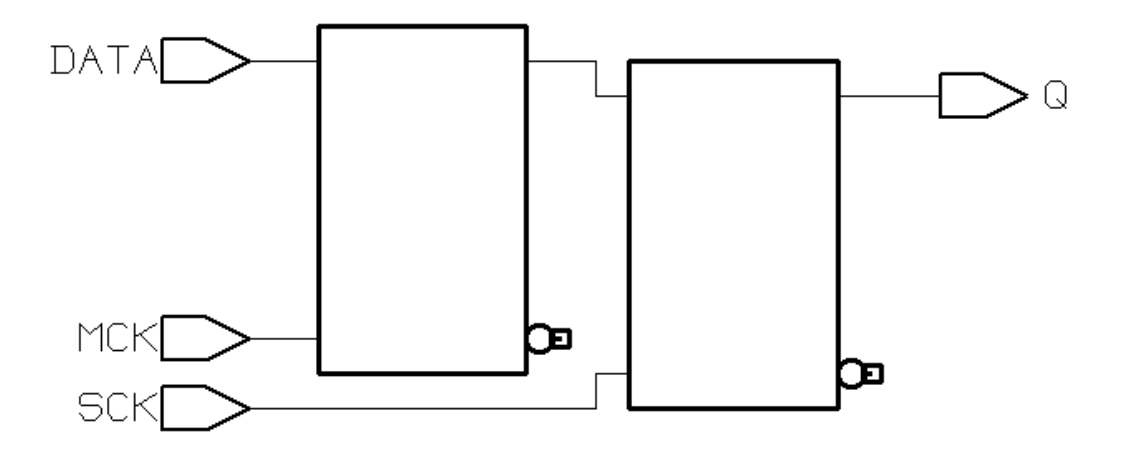

## **Inferring Flip-Flops**

HDL Compiler can infer D flip-flops, JK flip-flops, and toggle flip-flops. The following sections provide details about each of these flip-flop types.

## **Inferring D Flip-Flops**

HDL Compiler infers a D flip-flop whenever the sensitivity list of an always block includes an edge expression (a test for the rising or falling edge of a signal). Use the following syntax to describe a rising edge:

posedge SIGNAL

Use the following syntax to describe a falling edge:

negedge SIGNAL

When the sensitivity list of an always block contains an edge expression, HDL Compiler creates flip-flops for all the variables that are assigned values in the block. Example 6-22 shows the most common use of an always block to infer a flip-flop.

Example 6-22 Using an always Block to Infer a Flip-Flop

```
always @(edge)
begin
 .
end
```
#### **Simple D Flip-Flop**

When you infer a D flip-flop, make sure you can control the clock and data signals from the top-level design ports or through combinational logic. Controllable clock and data signals ensure that simulation can initialize the design. If you cannot control the clock and data signals, infer a D flip-flop with an asynchronous reset or set or with a synchronous reset or set.

When you are inferring a simple D flip-flop, the always block can contain only one edge expression.

Example 6-23 provides the Verilog template for a positive-edge-triggered D flip-flop. HDL Compiler generates the verbose inference report shown in Example 6-24. Figure 6-8 shows the inferred flip-flop.

```
Example 6-23 Positive-Edge-Triggered D Flip-Flop
```

```
module dff_pos (DATA, CLK, Q);
   input DATA, CLK;
   output Q;
   reg Q;
always @(posedge CLK)
  O \leq DATA;
endmodule
```
Example 6-24 Inference Report for a Positive-Edge-Triggered D Flip-Flop

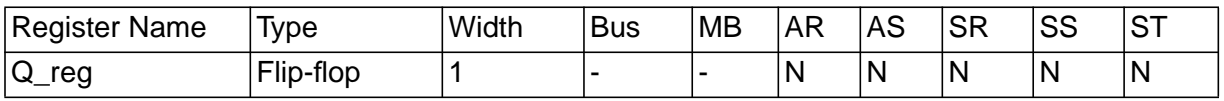

Q\_reg set/reset/toggle: none

Register, Multibit, Multiplexer, and Three-State Inference

Figure 6-8 Positive-Edge-Triggered D Flip-Flop

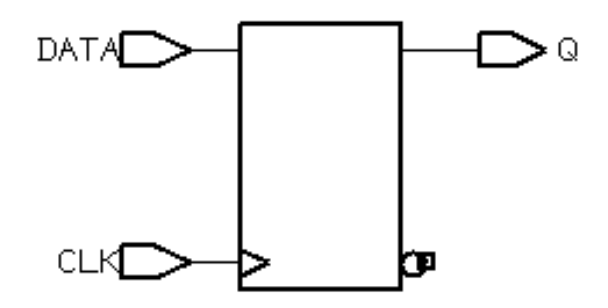

Example 6-25 provides the Verilog template for a negative-edge-triggered D flip-flop. HDL Compiler generates the verbose inference report shown in Example 6-26. Figure 6-9 shows the inferred flip-flop.

Example 6-25 Negative-Edge-Triggered D Flip-Flop

```
module dff_neg (DATA, CLK, Q);
   input DATA, CLK;
   output Q;
   reg Q;
always @(negedge CLK)
  Q \leq DATA;
endmodule
```
Example 6-26 Inference Report for a Negative-Edge-Triggered D Flip-Flop

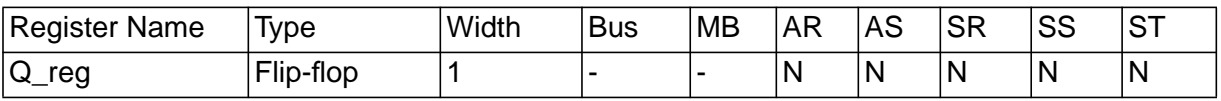

Q\_reg set/reset/toggle: none

Figure 6-9 Negative-Edge-Triggered D Flip-Flop

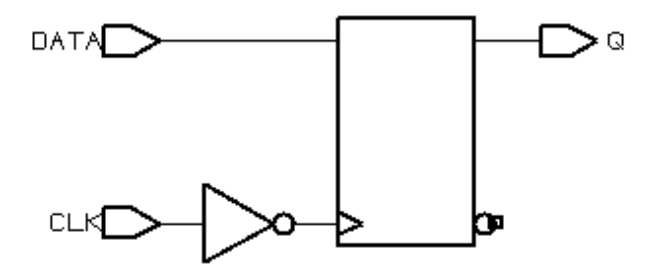

#### **D Flip-Flop With Asynchronous Set or Reset**

When inferring a D flip-flop with an asynchronous set or reset, include edge expressions for the clock and the asynchronous signals in the sensitivity list of the always block. Specify the asynchronous conditions by using if statements. Specify the branches for the asynchronous conditions before the branches for the synchronous conditions.

Example 6-27 provides the Verilog template for a D flip-flop with an asynchronous set. HDL Compiler generates the verbose inference report shown in Example 6-28. Figure 6-10 shows the inferred flip-flop.

Example 6-27 D Flip-Flop With Asynchronous Set

```
module dff_async_set (DATA, CLK, SET, Q);
   input DATA, CLK, SET;
   output Q;
   reg Q;
always @(posedge CLK or negedge SET)
  if (\sim SET)
    0 \le 1'b1;
   else
    Q \leq DATA;endmodule
```
Register, Multibit, Multiplexer, and Three-State Inference

Example 6-28 Inference Report for a D Flip-Flop With Asynchronous Set

| Register Name         | lvpe      | 'Width | <b>Bus</b> | <b>MB</b> | ΑR | AS | <b>SR</b> | SS | <b>ST</b> |
|-----------------------|-----------|--------|------------|-----------|----|----|-----------|----|-----------|
| $\overline{Q}$<br>reg | Flip-flop |        |            |           | N  |    | N         | N  | N         |

Q\_reg Async-set: SET'

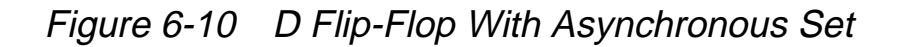

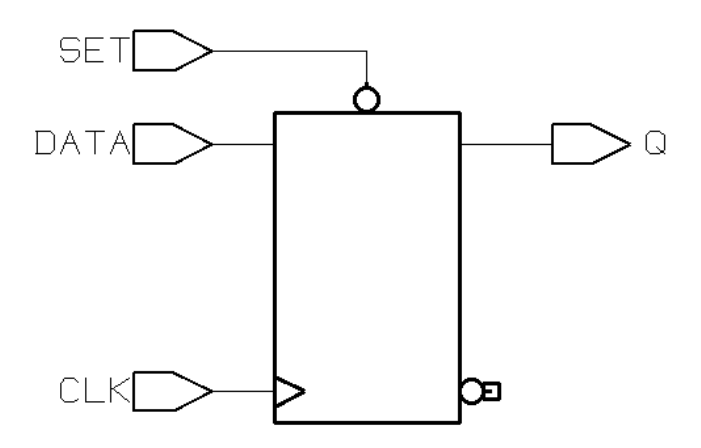

Example 6-29 provides the Verilog template for a D flip-flop with an asynchronous reset. HDL Compiler generates the verbose inference report shown in Example 6-30. Figure 6-11 shows the inferred flip-flop.

```
Example 6-29 D Flip-Flop With Asynchronous Reset
       module dff_async_reset (DATA, CLK, RESET, Q);
          input DATA, CLK, RESET;
          output Q;
          reg Q;
       always @(posedge CLK or posedge RESET)
          if (RESET)
           Q \le 1' b0; else
           Q \leq DATA;endmodule
```
Example 6-30 Inference Report for <sup>a</sup> D Flip-Flop With Asynchronous Reset

| Register Name | Ivpe      | 'Width | <b>Bus</b> | <b>MB</b> | <b>AR</b> | AS | <b>SR</b> | SS | ST |
|---------------|-----------|--------|------------|-----------|-----------|----|-----------|----|----|
| reg<br>$\sim$ | Flip-flop |        |            |           | ヽ.        | 'N | N         | N  | N  |

Q\_reg Async-reset: RESET

Figure 6-11 D Flip-Flop With Asynchronous Reset

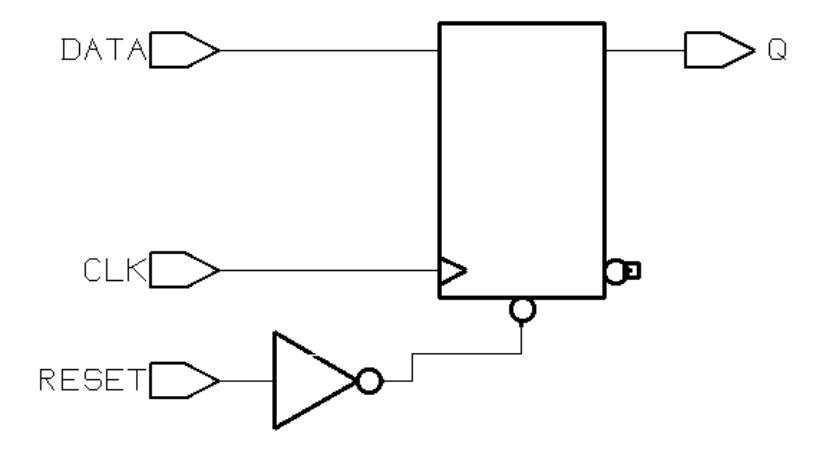

Register, Multibit, Multiplexer, and Three-State Inference

## **D Flip-Flop With Asynchronous Set and Reset**

Example 6-31 provides the Verilog template for a D flip-flop with active high asynchronous set and reset pins. The template uses the one\_hot directive to prevent priority encoding of the set and reset signals. For this template, if you do not specify the one\_hot directive, the reset signal has priority, because it is used as the condition for the if clause. HDL Compiler generates the verbose inference report shown in Example 6-32. Figure 6-12 shows the inferred flip-flop.

```
Example 6-31 D Flip-Flop With Asynchronous Set and Reset
```

```
module dff_async (RESET, SET, DATA, Q, CLK);
   input CLK;
   input RESET, SET, DATA;
   output Q;
   reg Q;
// synopsys one_hot "RESET, SET"
always @(posedge CLK or posedge RESET or
          posedge SET)
   if (RESET)
   Q \le 1' b0; else if (SET)
    0 \le 1'b1;
   else Q <= DATA;
// synopsys translate_off
always @ (RESET or SET)
  if (REST + SET > 1) $write ("ONE-HOT violation for RESET and SET.");
// synopsys translate_on
endmodule
```
#### Example 6-32 Inference Report for a D Flip-Flop With Asynchronous Set and Reset

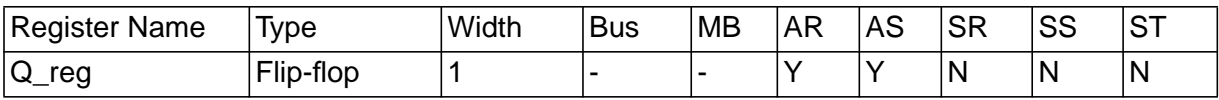

```
Q_reg
Async-reset: RESET
Async-set: SET
Async-set and Async-reset ==> Q: X
```
Figure 6-12 D Flip-Flop With Asynchronous Set and Reset

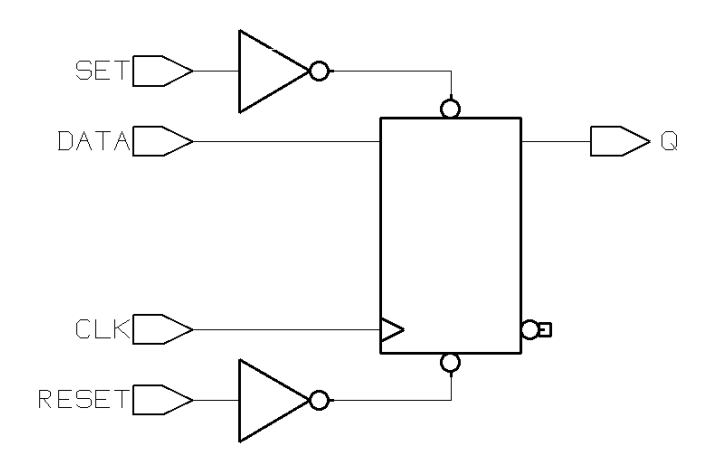

#### **D Flip-Flop With Synchronous Set or Reset**

The previous examples illustrate how to infer a D flip-flop with asynchronous controls—one way to initialize or control the state of a sequential device. You can also synchronously reset or set a flip-flop (see Example 6-33 and Example 6-35). The sync\_set\_reset directive directs HDL Compiler to the synchronous controls of the sequential device.
When the target technology library does not have a D flip-flop with synchronous reset, HDL Compiler infers a D flip-flop with synchronous reset logic as the input to the D pin of the flip-flop. If the reset (or set) logic is not directly in front of the D pin of the flip-flop, initialization problems can occur during gate-level simulation of the design.

Example 6-33 provides the Verilog template for a D flip-flop with synchronous set. HDL Compiler generates the verbose inference report shown in Example 6-34. Figure 6-13 shows the inferred flip-flop.

Example 6-33 D Flip-Flop With Synchronous Set

```
module dff_sync_set (DATA, CLK, SET, Q);
   input DATA, CLK, SET;
   output Q;
   reg Q;
//synopsys sync_set_reset "SET"
always @(posedge CLK)
   if (SET)
    0 \leq 1'b1;
   else
    Q \leq DATA;endmodule
```
Example 6-34 Inference Report for a D Flip-Flop With Synchronous Set

| Register Name | 'vpe      | 'Width | <b>Bus</b> | <b>MB</b> | <b>AR</b>   | AS | <b>SR</b> | 00<br>১১ | ST |
|---------------|-----------|--------|------------|-----------|-------------|----|-----------|----------|----|
| 'Q_<br>reg    | Flip-flop |        |            |           | $\mathbb N$ | 'N | N         |          | N  |

Q\_reg Sync-set: SET

Figure 6-13 D Flip-Flop With Synchronous Set

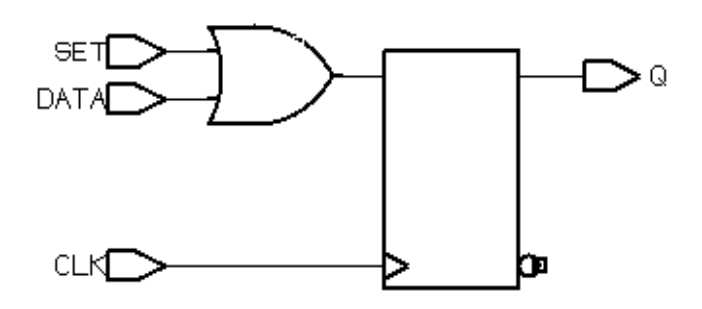

Example 6-35 provides the Verilog template for a D flip-flop with synchronous reset. HDL Compiler generates the verbose inference report shown in Example 6-36. Figure 6-14 shows the inferred flip-flop.

Example 6-35 D Flip-Flop With Synchronous Reset

```
module dff_sync_reset (DATA, CLK, RESET, Q);
   input DATA, CLK, RESET;
   output Q;
   reg Q;
//synopsys sync_set_reset "RESET"
always @(posedge CLK)
   if (~RESET)
    0 \le 1'b0;
   else
    Q \leq DATA;
endmodule
```
Register, Multibit, Multiplexer, and Three-State Inference

Example 6-36 Inference Report for a D Flip-Flop With Synchronous Reset

| Register Name                        | 'vpe      | Width | <b>Bus</b> | <b>MB</b> | <b>AR</b> | AS. | <b>SR</b> | SS | <b>ST</b> |
|--------------------------------------|-----------|-------|------------|-----------|-----------|-----|-----------|----|-----------|
| $^{\prime}$ Q $_{\rm -}$<br>rea<br>c | Flip-flop |       | . .        |           | N         | N   | v         | 'N | N         |

Q\_reg Sync-reset: RESET'

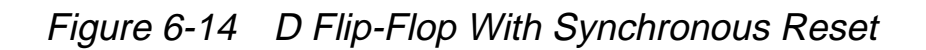

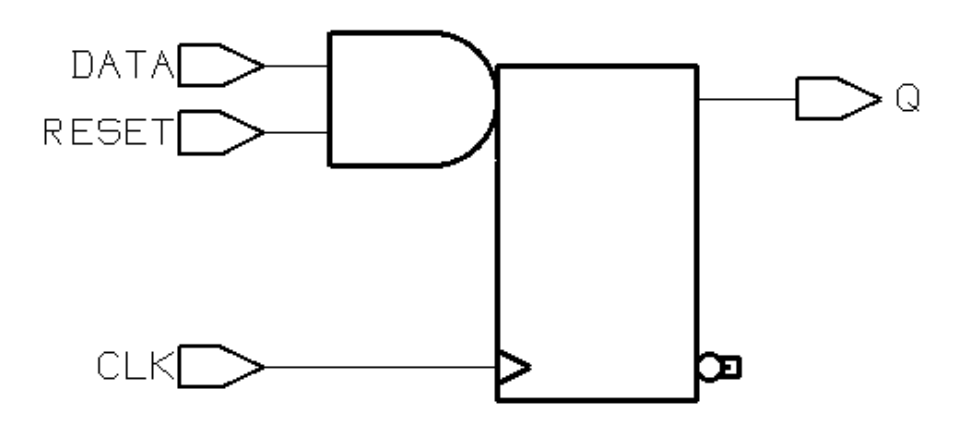

#### **D Flip-Flop With Synchronous and Asynchronous Load**

D flip-flops can have asynchronous or synchronous controls. To infer a component with synchronous as well as asynchronous controls, you must check the asynchronous conditions before you check the synchronous conditions.

Example 6-37 provides the Verilog template for a D flip-flop with a synchronous load (called SLOAD) and an asynchronous load (called ALOAD). HDL Compiler generates the verbose inference report shown in Example 6-38. Figure 6-15 shows the inferred flip-flop.

Example 6-37 D Flip-Flop With Synchronous and Asynchronous Load

```
module dff_a_s_load (ALOAD, SLOAD, ADATA, SDATA, CLK, Q);
   input ALOAD, ADATA, SLOAD, SDATA, CLK;
   output Q;
   reg Q;
always @ (posedge CLK or posedge ALOAD)
   if (ALOAD)
    Q \leq ADATA;
   else if (SLOAD)
    Q \leq SLAendmodule
```
Example 6-38 Inference Report for a D Flip-Flop With Synchronous and Asynchronous Load

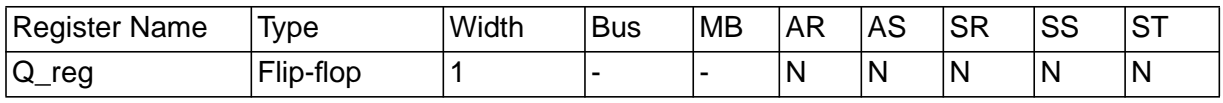

Q\_reg set/reset/toggle: none

Register, Multibit, Multiplexer, and Three-State Inference

Figure 6-15 D Flip-Flop With Synchronous and Asynchronous Load

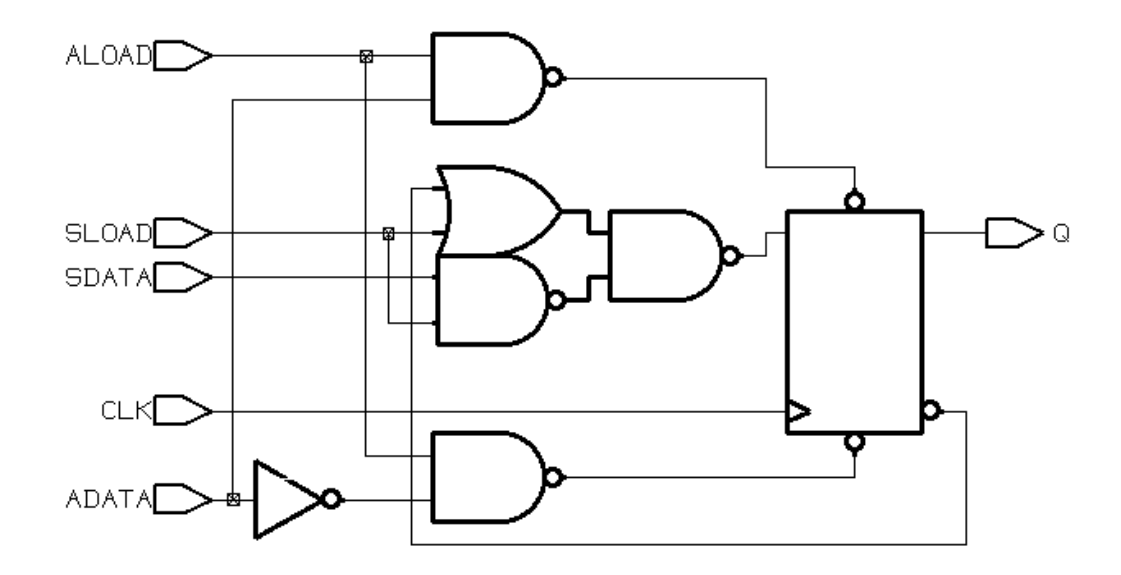

#### **Multiple Flip-Flops With Asynchronous and Synchronous Controls**

If a signal is synchronous in one block but asynchronous in another block, use the sync\_set\_reset\_local and async\_set\_reset\_local directives to direct HDL Compiler to the correct implementation.

In Example 6-39, block infer\_sync uses the reset signal as a synchronous reset and block infer\_async uses the reset signal as an asynchronous reset. HDL Compiler generates the verbose inference reports shown in Example 6-40. Figure 6-16 shows the resulting design.

```
Example 6-39 Multiple Flip-Flops With Asynchronous and Synchronous
             Controls
       module multi_attr (DATA1, DATA2, CLK, RESET, SLOAD,
                           Q1, Q2;
          input DATA1, DATA2, CLK, RESET, SLOAD;
          output Q1, Q2;
          reg Q1, Q2;
       //synopsys sync_set_reset_local infer_sync "RESET"
       always @(posedge CLK)
       begin : infer_sync
          if (~RESET)
           Q1 <= 1'b0;
          else if (SLOAD)
            Q1 <= DATA1; // note: else hold Q
       end
       //synopsys async_set_reset_local infer_async "RESET"
       always @(posedge CLK or negedge RESET)
       begin: infer_async
          if (~RESET)
           Q2 \le 1'b0;
          else if (SLOAD)
           Q2 \leq DATA2;
       end
       endmodule
```
#### Example 6-40 Inference Reports for Example 6-39

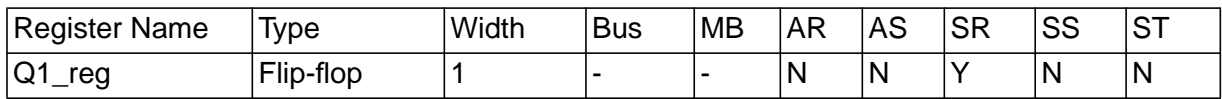

Q1\_reg Sync-reset: RESET'

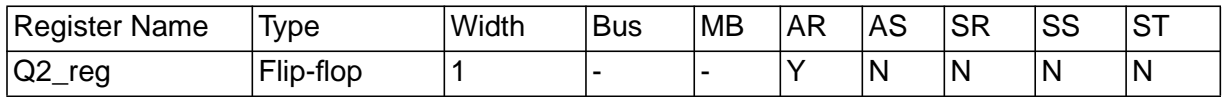

Q2\_reg Async-reset: RESET'

#### Figure 6-16 Multiple Flip-Flops With Asynchronous and Synchronous **Controls**

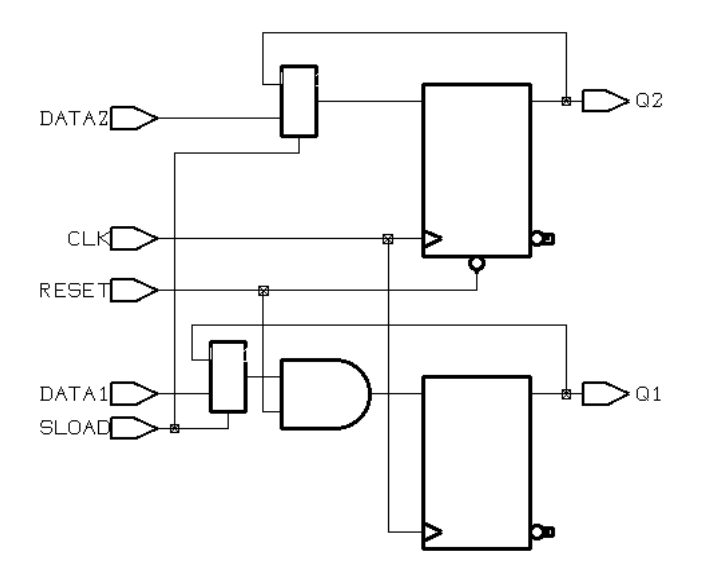

# **Understanding the Limitations of D Flip-Flop Inference**

If you use an  $if$  statement to infer D flip-flops, your design must meet the following requirements:

• Set and reset conditions cannot use complex expressions.

The following reset condition is invalid, because it uses a complex expression:

```
always @(posedge clk and negedge reset)
 if (reset == (1-1))
 .
end
```
HDL Compiler generates the VE-92 message when you use a complex expression in a set or reset condition.

• An if statement must occur at the top level of the always block.

The following example is invalid, because the  $if$  statement does not occur at the top level:

```
always @(posedge clk or posedge reset) begin
 #1; if (reset)
 .
end
```
HDL Compiler generates the following message when the if statement does not occur at the top level:

Error: The statements in this 'always' block are outside the scope of the synthesis policy (%s). Only an 'if' statement is allowed at the top level in this 'always' block. Please refer to the HDL Compiler reference manual for ways to infer flip-flops and latches from 'always' blocks. (VE-93)

# **Inferring JK Flip-Flops**

Use the case statement to infer JK flip-flops. Before reading in the Verilog description, set the hdlin\_keep\_inv\_feedback variable to false.

Note:

If your inference report does not show a synchronous toggle (ST), check that you have set this variable correctly.

This section describes JK flip-flops and JK flip-flops with asynchronous set and reset.

### **JK Flip-Flop**

When you infer a JK flip-flop, make sure you can control the J, K, and clock signals from the top-level design ports to ensure that simulation can initialize the design.

Example 6-41 provides the Verilog code that implements the JK flip-flop described in Table 6-2. In the JK flip-flop, the J and K signals act as active-high synchronous set and reset. Use the sync\_set\_reset directive to indicate that the J and K signals are the synchronous set and reset for the design. Example 6-42 shows the verbose inference report generated by HDL Compiler. Figure 6-17 shows the inferred flip-flop.

| J | Κ | <b>CLK</b> | $Qn+1$ |
|---|---|------------|--------|
| 0 | ი | Rising     | Qn     |
| 0 | 1 | Rising     | O      |
| 1 | 0 | Rising     | 1      |
| 1 | 1 | Rising     | QnB    |
| X | x | Falling    | Qn     |

Table 6-2 Truth Table for JK Flip-Flop

#### Example 6-41 JK Flip-Flop

```
module JK(J, K, CLK, Q);
   input J, K;
   input CLK;
   output Q;
   reg Q;
// synopsys sync_set_reset "J, K"
always @ (posedge CLK)
  case (\lbrace J, K \rbrace)2'b01 : Q = 0;
    2'b10 : Q = 1;
    2'b11 : Q = ~Q;
   endcase
endmodule
```
#### Example 6-42 Inference Report for JK Flip-Flop

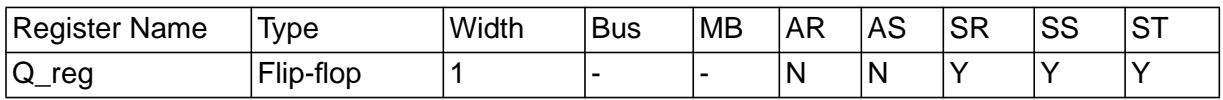

```
Q_reg
Sync-reset: J' K
Sync-set: J K'
Sync-toggle: J K
Sync-set and Sync-reset ==> Q: X
```
Figure 6-17 JK Flip-Flop

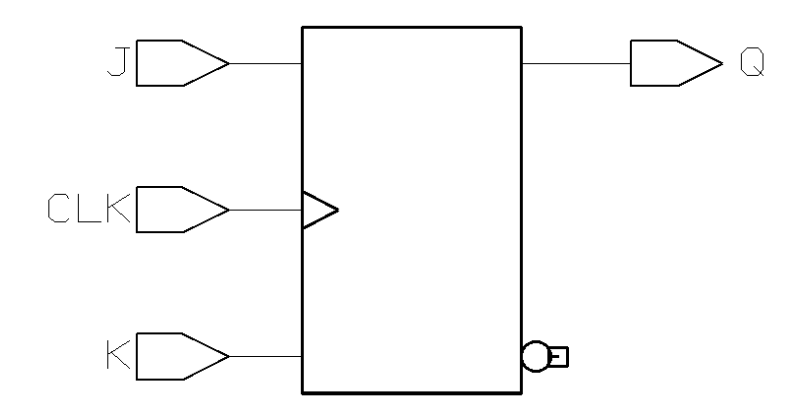

### **JK Flip-Flop With Asynchronous Set and Reset**

Example 6-43 provides the Verilog template for a JK flip-flop with asynchronous set and reset. Use the sync\_set\_reset directive to indicate the JK function. Use the one\_hot directive to prevent priority encoding of the J and K signals. HDL Compiler generates the verbose inference report shown in Example 6-44. Figure 6-18 shows the inferred flip-flop.

```
Example 6-43 JK Flip-Flop With Asynchronous Set and Reset
       module jk_async_sr (RESET, SET, J, K, CLK, Q);
          input RESET, SET, J, K, CLK;
          output Q;
          reg Q;
       // synopsys sync_set_reset "J, K"
       // synopsys one_hot "RESET, SET"
       always @ (posedge CLK or posedge RESET or
                   posedge SET)
          if (RESET)
           Q <=1'b0;
          else if (SET)
           Q <=1'b1;
          else
           case (\lbrace J, K \rbrace)2'b01 : Q = 0;
               2'b10 : Q = 1;
              2'b11 : Q = ~Q;
            endcase
       //synopsys translate_off
       always @(RESET or SET)
         if (REST + SET > 1) $write ("ONE-HOT violation for RESET and SET.");
       // synopsys translate_on
       endmodule
```
#### Example 6-44 Inference Report for JK Flip-Flop With Asynchronous Set and Reset

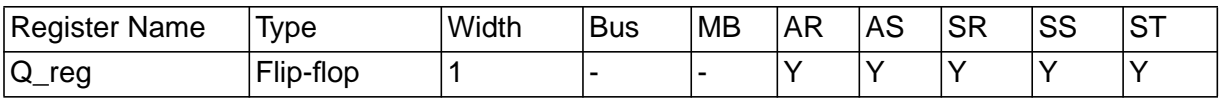

 Q\_reg Async-reset: RESET Async-set: SET Sync-reset: J' K Sync-set: J K' Sync-toggle: J K Async-set and Async-reset ==> Q: X Sync-set and Sync-reset ==> Q: X

Figure 6-18 JK Flip-Flop With Asynchronous Set and Reset

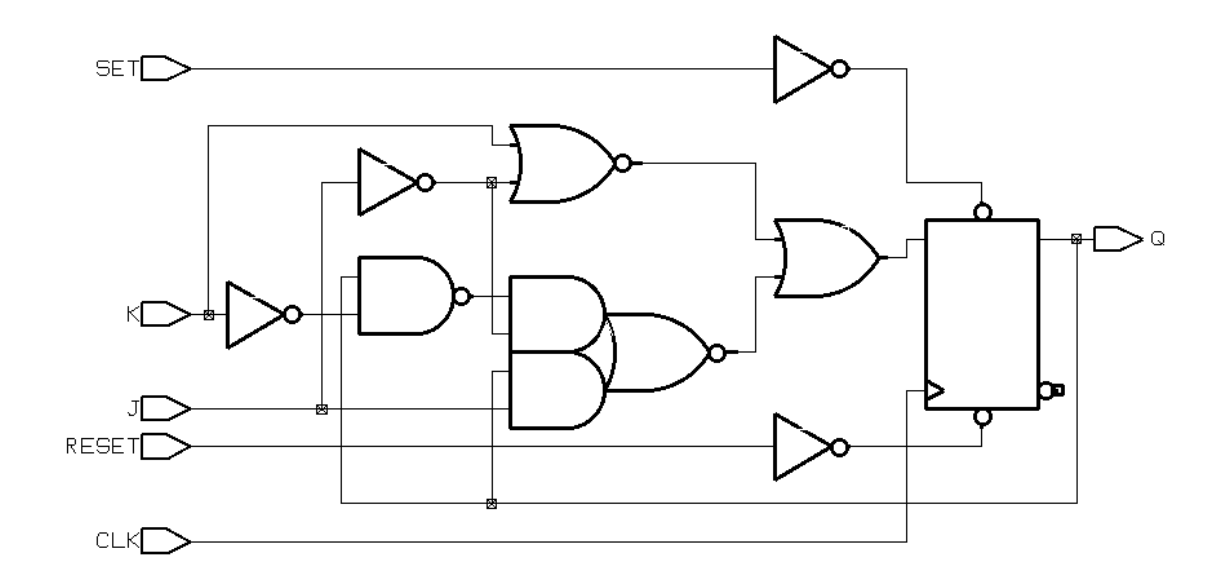

# **Inferring Toggle Flip-Flops**

To infer toggle flip-flops, follow the coding style in the following examples and set the hdlin\_keep\_inv\_feedback variable to false.

Note:

If your inference report does not show a synchronous toggle (ST), check that you have set this variable correctly.

You must include asynchronous controls in the toggle flip-flop description. Without them, you cannot initialize toggle flip-flops to a known state.

This section describes toggle flip-flops with an asynchronous set or reset and toggle flip-flops with an enable and an asynchronous reset.

### **Toggle Flip-Flop With Asynchronous Set or Reset**

Example 6-45 shows the template for a toggle flip-flop with asynchronous set. HDL Compiler generates the verbose inference report shown in Example 6-46. Figure 6-19 shows the flip-flop.

Example 6-45 Toggle Flip-Flop With Asynchronous Set

```
module t_async_set (SET, CLK, Q);
   input SET, CLK;
   output Q;
   reg Q;
always @ (posedge CLK or posedge SET)
   if (SET)
    Q \le 1; else
    Q \leq x^2 - Q_iendmodule
```
Register, Multibit, Multiplexer, and Three-State Inference

#### Example 6-46 Inference Report for a Toggle Flip-Flop With Asynchronous Set

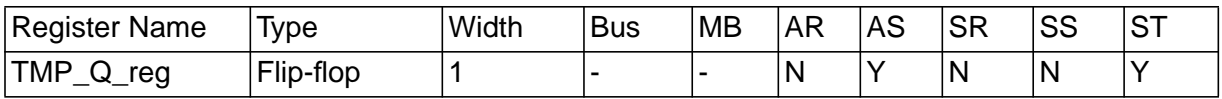

TMP\_Q\_reg Async-set: SET Sync-toggle: true

Figure 6-19 Toggle Flip-Flop With Asynchronous Set

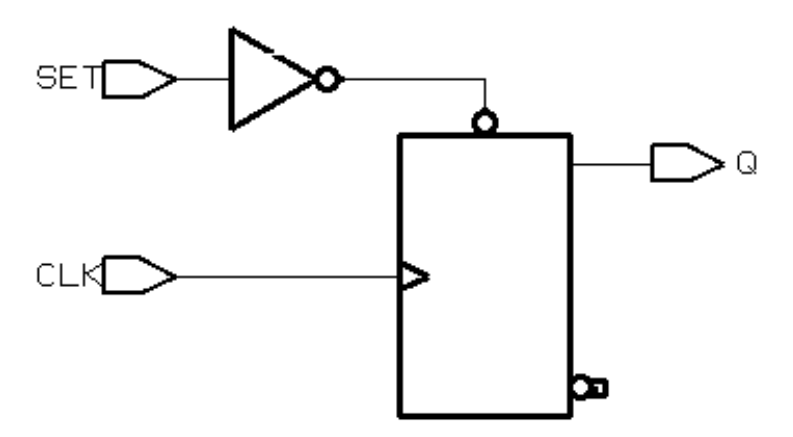

Example 6-47 provides the Verilog template for a toggle flip-flop with asynchronous reset. Example 6-48 shows the verbose inference report. Figure 6-20 shows the inferred flip-flop.

Example 6-47 Toggle Flip-Flop With Asynchronous Reset

```
module t_async_reset (RESET, CLK, Q);
   input RESET, CLK;
   output Q;
   reg Q;
always @ (posedge CLK or posedge RESET)
   if (RESET)
    Q \leq 0; else
    Q \leq x \sim Q;
endmodule
```
Example 6-48 Inference Report: Toggle Flip-Flop With Asynchronous Reset

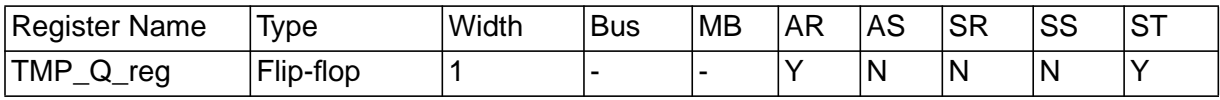

TMP\_Q\_reg Async-reset: RESET Sync-toggle: true

Register, Multibit, Multiplexer, and Three-State Inference

Figure 6-20 Toggle Flip-Flop With Asynchronous Reset

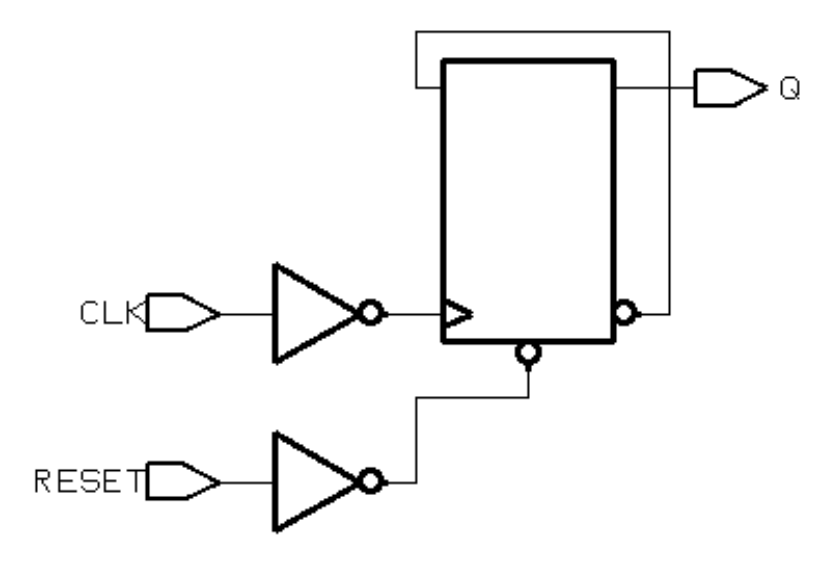

#### **Toggle Flip-Flops With Enable and Asynchronous Reset**

Example 6-49 provides the Verilog template for a toggle flip-flop with an enable and an asynchronous reset. The flip-flop toggles only when the enable (TOGGLE signal) has a logic 1 value. HDL Compiler generates the verbose inference report shown in Example 6-50. Figure 6-21 shows the inferred flip-flop.

Example 6-49 Toggle Flip-Flop With Enable and Asynchronous Reset

```
module t_async_en_r (RESET, TOGGLE, CLK, Q);
   input RESET, TOGGLE, CLK;
   output Q;
   reg Q;
always @ (posedge CLK or posedge RESET)
begin : infer
   if (RESET)
    0 \le 0; else if (TOGGLE)
    Q \leq x^2 - Q_iend
endmodule
```
#### Example 6-50 Inference Report: Toggle Flip-Flop With Enable and Asynchronous Reset

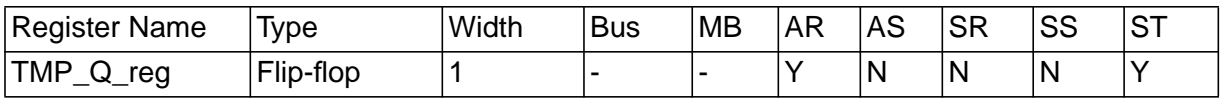

TMP\_Q\_reg Async-reset: RESET Sync-toggle: TOGGLE

Figure 6-21 Toggle Flip-Flop With Enable and Asynchronous Reset

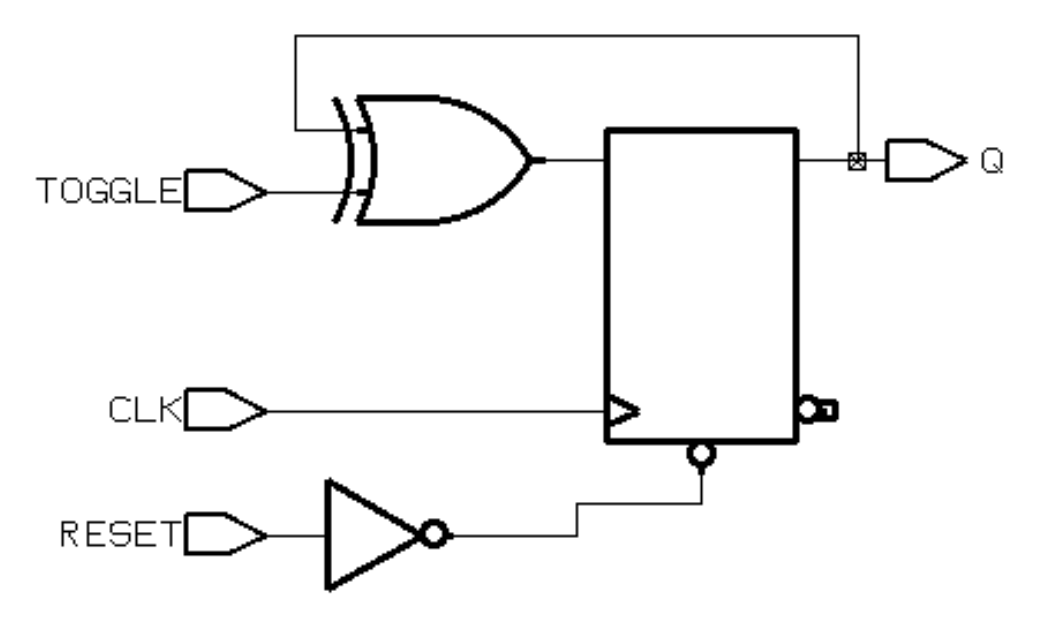

### **Getting the Best Results**

This section provides tips for improving the results you achieve during flip-flop inference. Topics include

- Minimizing flip-flop count
- Correlating synthesis results with simulation results

### **Minimizing Flip-Flop Count**

An always block that contains a clock edge in the sensitivity list causes HDL Compiler to infer a flip-flop for each variable assigned a value in that always block. It might not be necessary to infer as flip-flops all variables in the always block. Make sure your HDL description builds only as many flip-flops as the design requires.

The description in Example 6-51 builds six flip-flops, one for each variable assigned a value in the  $\alpha$  lways block (COUNT(2:0), AND\_BITS, OR\_BITS, and XOR\_BITS).

### Example 6-51 Circuit With Six Implied Registers

```
module count (CLK, RESET, AND_BITS, OR_BITS, XOR_BITS);
   input CLK, RESET;
   output AND_BITS, OR_BITS, XOR_BITS;
   reg AND_BITS, OR_BITS, XOR_BITS;
   reg [2:0] COUNT;
always @(posedge CLK) begin
   if (RESET)
    COUNT \leq 0; else
    COUNT \leq COUNT + 1;
  AND BITS \leq & COUNT;
   OR_BITS <= | COUNT;
  XOR BITS \leq \sim COUNT;
end
endmodule
```
In this design, the outputs—AND\_BITS, OR\_BITS, and XOR\_BITS depend solely on the value of the variable COUNT. If the variable COUNT is inferred as a register, these three outputs are unnecessary.

To compute values synchronously and store them in flip-flops, set up an always block with a signal edge trigger. Put the assignments you want clocked in the always block with the signal edge trigger, posedge CLK in the synchronous block in Example 6-52.

To let other values change asynchronously, put these assignments in a separate always block with no signal edge trigger, as shown in the asynchronous block in Example 6-52.

You avoid inferring extra flip-flops by using this style in your description.

Example 6-52 Circuit With Three Implied Registers

```
module count (CLK, RESET,
               AND_BITS, OR_BITS, XOR_BITS);
   input CLK, RESET;
   output AND_BITS, OR_BITS, XOR_BITS;
   reg AND_BITS, OR_BITS, XOR_BITS;
   reg [2:0] COUNT;
//synchronous block
always @(posedge CLK) begin
   if (RESET)
    COUNT \leq 0; else
    COUNT \leq COUNT + 1;
end
//asynchronous block
always @(COUNT) begin
 AND BITS \leq & COUNT;
   OR_BITS <= | COUNT;
  XOR_BITS \leq \wedge COUNT;end
endmodule
```
Register, Multibit, Multiplexer, and Three-State Inference

The technique of separating combinational logic from registered or sequential logic is useful for describing state machines. See the following examples in Appendix A:

- "Count Zeros—Combinational Version" on page A-2
- "Count Zeros—Sequential Version" on page A-5
- "Drink Machine—State Machine Version" on page A-8
- "Drink Machine—Count Nickels Version" on page A-13
- "Carry-Lookahead Adder" on page A-15

### **Correlating With Simulation Results**

Using delay specifications with registered values can cause the simulation to behave differently from the logic HDL Compiler synthesizes. For example, the description in Example 6-53 contains delay information that causes Design Compiler to synthesize a circuit that behaves unexpectedly (the post-synthesis simulation results do not match the pre-synthesis simulation results).

#### Example 6-53 Delays in Registers

```
module flip_flop (D, CLK, Q);
     input D, CLK;
     output Q;
     .
endmodule
module top (A, C, D, CLK);
     .
    reg B;
always @ (A or C or D or CLK)
begin
    B \leq 4100 \text{ A};
    flip_flop F1(A, CLK, C);
    flip flop F2(B, CLK, D);end
endmodule
```
In Example 6-53, B changes 100 nanoseconds after A changes. If the clock period is less than 100 nanoseconds, output  $D$  is one or more clock cycles behind output  $C$  during simulation of the design. However, because HDL Compiler ignores the delay information, A and B change values at the same time and so do  $C$  and  $D$ . This behavior is not the same as in the post-synthesis simulation.

When using delay information in your designs, make sure that the delays do not affect registered values. In general, you can safely include delay information in your description if it does not change the value that gets clocked into a flip-flop.

# **Understanding the Limitations of Register Inference**

HDL Compiler cannot infer the following components. You must instantiate these components in your Verilog description.

- Flip-flops and latches with three-state outputs
- Flip-flops with bidirectional pins
- Flip-flips with multiple clock inputs
- Multiport latches
- Register banks

Note:

Although you can instantiate flip-flops with bidirectional pins, Design Compiler interprets these cells as black boxes.

# **Multibit Inference**

A multibit component (MBC), such as a 16-bit register, reduces the area and power in a design. But the primary benefits of MBCs are the creation of a more uniform structure for layout during place and route and the expansion of the synthesized area of a design.

Multibit inference allows you to map registers, multiplexers, and three-state cells to regularly structured logic or multibit library cells. Multibit library cells (macro cells, such as 16-bit banked flip-flops) have these advantages:

• Smaller area and delay, due to shared transistors (as in select or set/reset logic) and optimized transistor-level layout

In the use of single-bit components, the select or set/reset logic is repeated in each single-bit component

- Reduced clock skew in sequential gates, because the clock paths are balanced internally in the hard macro implementing the MBC
- Lower power consumption by the clock in sequential banked components, due to reduced capacitance driven by the clock net
- Better performance, due to the optimized layout within the MBC
- Improved regular layout of the data path

Note:

The term multibit component refers, for example, to a 16-bit register in your HDL description. The term multibit library cell refers to a library macrocell, such as a flip-flop cell.

### **Controlling Multibit Inference**

To direct HDL Compiler to infer multibit components, do one of the following:

• Embed a directive in the Verilog description.

The directive gives you control over individual wire and register signals.

• Use a dc\_shell variable.

dc\_shell variables apply to an entire design.

# **Directives That Control Multibit Inference**

The directives for Verilog are infer\_multibit and dont infer multibit.

Set the Verilog directives on wire and register signals to infer multibit components (see Example 6-54 on page 6-61 and Example 6-55 on page 6-61).

# **Variable That Controls Multibit Inference**

The following dc\_shell variable controls multibit inference:

```
hdlin infer multibit
```
This variable controls multibit inference for all bused registers, multiplexers, and three-state cells you input in the same dc\_shell session. Set this variable before reading in the HDL source. You can select from the following settings for this variable.

```
default_none
```
Infers multibit components for signals that have the infer multibit directive in the Verilog description. This is the default value.

```
default_all
```
Infers multibit components for all bused registers, multiplexers, and three-state cells. Use the dont\_infer\_multibit directive to disable multibit mapping for certain signals.

Design Compiler infers multibit components for all bused register, multiplexer, or three-state cells that are larger than 2 bits. If you want to implement as single-bit components all buses that are more than 4 bits, use the following command:

```
set_multibit_options -minimum_width 4
```
This sets a minimum multibit width attribute on the design.

never

Does not infer multibit components, regardless of the attributes or directives in the HDL source.

### **Inferring Multibit Components**

There are two methodologies for inferring multibit components:

• Directing multibit inference from the HDL source

This is the best methodology for designers who are familiar with the design's layout and able to determine where multibit components have the largest impact.

• Directing multibit inference from a mapped design

This is the best methodology for designers who complete an initial synthesis run and then a quick placement and routing.

At that point, it is easier to determine

- If multibit components would benefit certain areas of the design
- If the multibit components already inferred are causing routing congestion

To adjust the design after layout, use the following commands:

```
create_multibit
```
Infers multibit components in a mapped design

remove\_multibit

Removes multibit components from a mapped design

Figure 6-22 illustrates these methodologies.

Register, Multibit, Multiplexer, and Three-State Inference

Figure 6-22 Design Flow of User-Directed Multibit Cell Inference

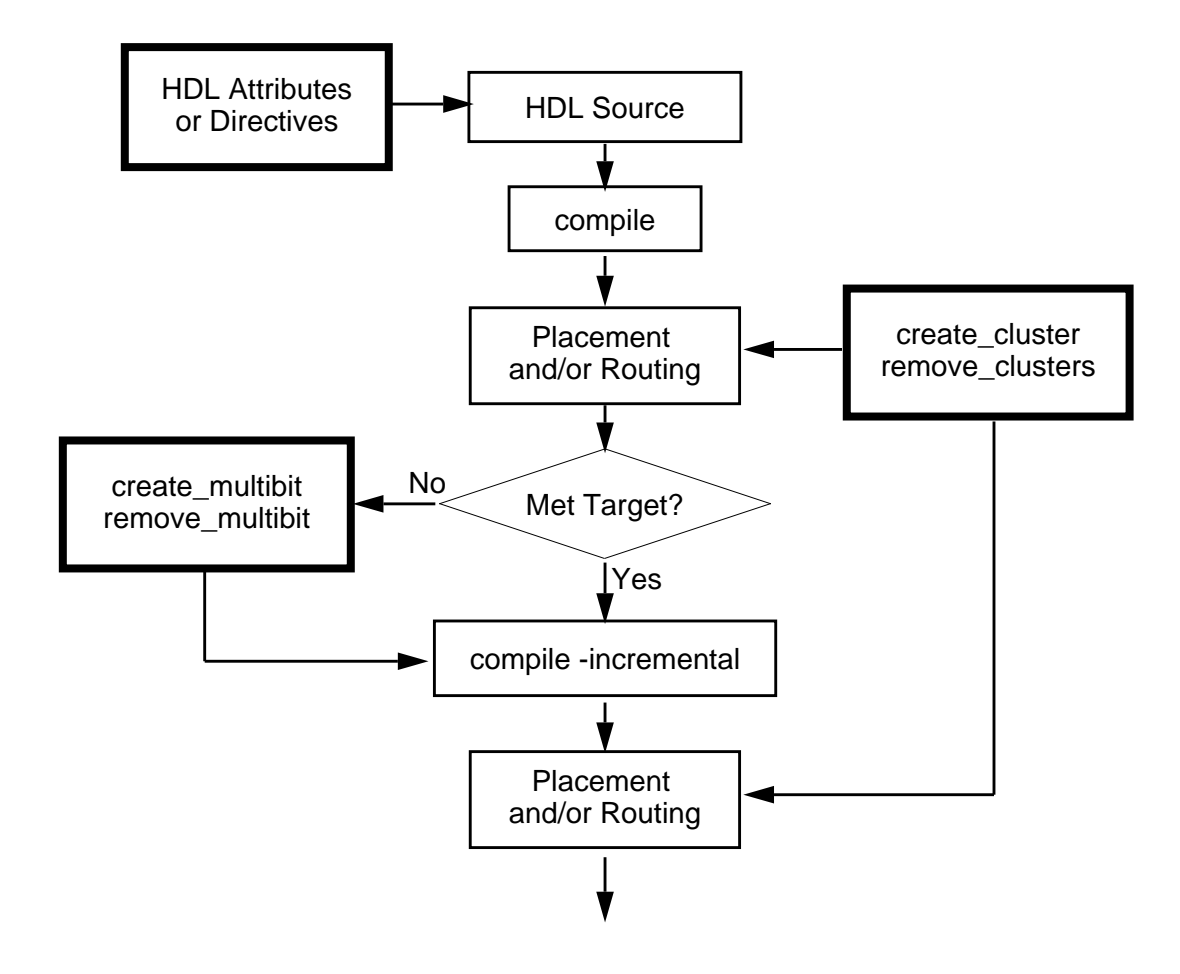

#### **Inferring Multibit Cells From HDL Source With the hdlin\_infer\_multibit variable**

If you know where multibit components will work well in your design, inferring multibit cells from HDL source is the best methodology to use.

Use the hdlin\_infer\_multibit variable to indicate the default behavior of all bused register, multiplexer, and three-state cells in your design.

Set the hdlin\_infer\_multibit variable before reading in the HDL source. Unless you change the variable, it will control multibit inferencing in all subsequent HDL files read in during the current dc\_shell session.

#### **Inferring Multibit Cells From HDL Source With infer\_multibit and dont\_infer\_multibit Directives**

In conjunction with the hdlin\_infer\_multibit variable (described in "Variable That Controls Multibit Inference" on page 6-57), use the infer multibit and dont infer multibit directives to describe designs that are primarily multibit or primarily single-bit.

Multibit components may not be efficient in the following instances:

- As state machine registers
- In small bused logic that would benefit from single-bit design

Example 6-54 and Example 6-55 show the use of the infer multibit and dont infer multibit directives.

Example 6-54 shows the use of infer\_multibit to infer multibit inference of certain signals.

Example 6-55 shows the same HDL code but illustrates how to prevent multibit inference of certain signals.

```
Example 6-54 Inferring a 6-Bit 4-to-1 Multiplexer
```

```
module mux4to1_6 (select, a, b, c, d, z);
input [1:0] select;
input [5:0] a, b, c, d;
output [5:0] z;
reg [5:0] z;
//synopsys infer_multibit "z"
    always@(select or a or b or c or d)
    begin
         case (select) // synopsys infer_mux
         2'b00: z <= a;
         2'b01: z \le b;
         2'b10: z <= c;
         2'b11: z \le d;
    endcase
    end
endmodule
```

```
Example 6-55 Not Inferring a 6-Bit 4-to-1 Multiplexer
```

```
module mux4to1_6 (select, a, b, c, d, z);
input [1:0] select;
input [5:0] a, b, c, d;
output [5:0] z;
reg [5:0] z;
//synopsys dont_infer_multibit "z"
    always@(select or a or b or c or d)
    begin
         case (select) // synopsys infer_mux
         2'b00: z <= a;
         2'b01: z \le b;
         2'b10: z <= c;
         2'b11: z \leq d;
    endcase
    end
endmodule
```
# **Reporting Multibit Inference**

HDL Compiler generates an inference report, which shows the information HDL Compiler passes on to Design Compiler about the inferred devices.

Example 6-56 shows a multibit inference report.

#### Example 6-56 Multibit Inference Report

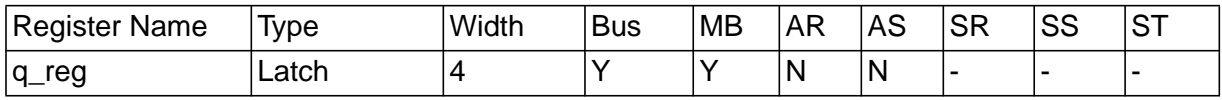

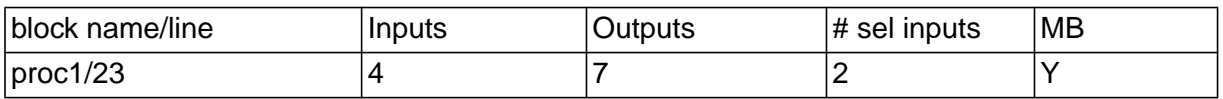

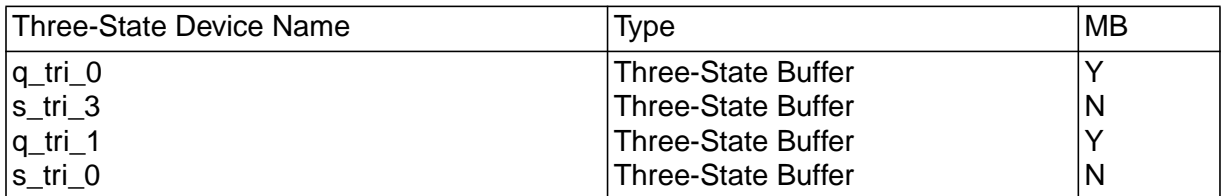

Example 6-56 indicates which cells are inferred as multibit components. The column MB, for sequential cells, indicates whether the vectored component is inferred as a multibit component. The MB column also appears in inference reports for three-state cells and multiplexer cells.

# **Using the report\_multibit Command**

In addition to receiving the inference report HDL Compiler generates, you can issue the report\_multibit command, which lets you report all multibit components in the current design. The report, viewable before and after compile, shows the multibit group name and what cells implement each bit.

Example 6-57 shows a multibit component report.

### Example 6-57 Multibit Component Report

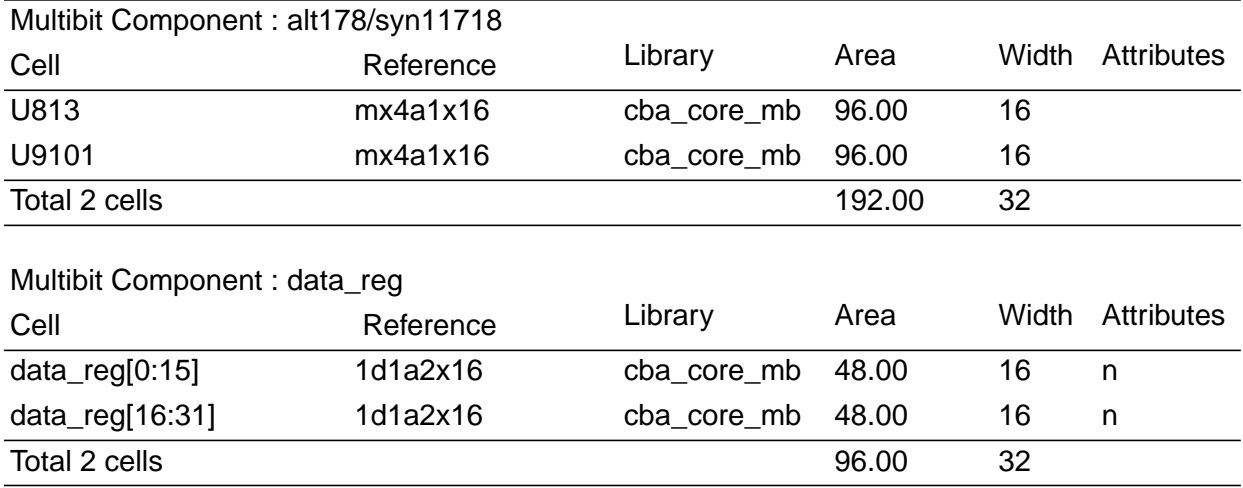

The multibit group name for registers and three-state cells is set to the name of the bus. In the cell names of the multibit registers with consecutive bits, a colon separates the outlying bits.

If the colon conflicts with the naming requirements of your place and route tool, you can change the colon to another delimiter by using the bus range separator style variable.

For multibit library cells with nonconsecutive bits, a comma separates the nonconsecutive bits. This delimiter is controlled by the bus\_multiple\_separator\_style variable. For example, a 4-bit banked register that implements bits 0, 1, 2, and 5 of bus data\_reg is named data\_reg $[0:2,5]$ .

For multiplexer cells, the name is set to the cell name of the MUX\_OP before optimization.

# **Listing All Multibit Cells in a Design**

To generate a list of all multibit cells in the design, use the new Design Compiler object multibit in a find command, as shown here:

find (multibit, "\*")

# **Understanding the Limitations of Multibit Inference**

You can infer as multibit components only register, multiplexer, and three-state cells that have identical structures for each bit.

Note:

Multibit inference of other combinational multibit cells occurs only during sequential mapping of multibit registers. Multibit sequential mapping does not pull in as many levels of logic as single-bit sequential mapping. Thus, Design Compiler might not infer a complex multibit sequential cell, such as a JK flip-flop, which could adversely affect the quality of the design.

See the Design Compiler Reference Manual: Optimization and Timing Analysis for more information about how Design Compiler handles multibit components.

Register, Multibit, Multiplexer, and Three-State Inference

# **Multiplexer Inference**

Hardware designers often use multiplexers to implement conditional assignments to signals. HDL Compiler can infer a generic multiplexer cell (MUX\_OP) from case statements in your Verilog description. Unlike with register inference, HDL Compiler also can infer MUX\_OPs from case statements in subprograms. Design Compiler maps inferred MUX\_OPs to multiplexer cells in the target technology library.

Note:

If you want to use the multiplexer inference feature, the target technology library must contain at least a 2-to-1 multiplexer.

MUX\_OPs are hierarchical cells similar to Synopsys DesignWare components. Design Compiler determines the MUX\_OP implementation during compile, based on the design constraints. See the Design Compiler Reference Manual: Optimization and Timing Analysis for information about how Design Compiler maps MUX\_OPs to multiplexers in the target technology library.

# **Reporting Multiplexer Inference**

HDL Compiler generates an inference report that shows the information the compiler passes on to Design Compiler about the inferred devices. The hdlin report inferred modules variable has no effect on the multiplexer inference report.

Example 6-58 shows a MUX\_OP inference report.

### Example 6-58 MUX\_OP Inference Report

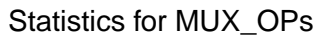

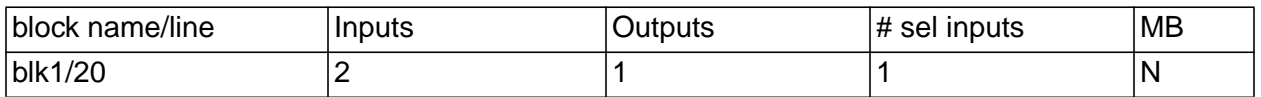

The first column of the report indicates the block that contains the case statement for which the MUX\_OP is inferred. The line number of the case statement in Verilog also appears in this column. The remaining columns indicate the number of inputs, outputs, and select lines on the inferred MUX\_OP.

# **Controlling Multiplexer Inference**

You can embed an HDL Compiler directive in the Verilog description or use dc\_shell variables to direct HDL Compiler to infer MUX\_OPs. The directive gives you control over individual case statements, whereas dc\_shell variables apply to an entire design.

### **HDL Compiler Directive That Controls Multiplexer Inference**

Set the infer\_mux directive on a block to direct HDL Compiler to infer MUX\_OPs for all case statements in that block. You can also set the infer mux directive on specific case statements to limit MUX OP inference to that case statement.

Attach the infer\_mux directive to a block, by using the following syntax:

// synopsys infer\_mux block\_label\_list

Attach the infer\_mux directive to a case statement by using the following syntax:

case (var) //synopsys infer\_mux

## **Variables That Control Multiplexer Inference**

The following dc\_shell variables control multiplexer inference:

```
hdlin infer mux = default
```
This variable controls MUX\_OP inference for all designs you input in the same dc\_shell session. You can select from the following settings for this variable:

Use default to infer MUX OPs for case statements in blocks that have the infer\_mux directive attached. This is the default value.

The value of none does not infer MUX\_OPs, regardless of the directives set in the Verilog description. HDL Compiler generates the following message during MUX\_OP inference when this variable is set to none:

```
Warning: A mux for process %s was not inferred because
the variable hdlin_infer_mux was set to none. (HDL-384)
```
The value of all treats each case statement in the design as if the  $\inf$   $\mathrm{er\ }$  mux directive is attached to it. This can negatively affect the quality of results, because it might be more efficient to implement the MUX\_OPs as random logic instead of using a specialized multiplexer structure. Use this setting only if you want MUX\_OPs inferred for every case statement in your design.

hdlin\_dont\_infer\_mux\_for\_resource\_sharing = true

When this variable is true, HDL Compiler does not infer a MUX OP when two or more synthetic operators drive the data inputs of the MUX\_OP. HDL Compiler generates the following message during MUX\_OP inference when this variable is true:

Warning: No mux inferred for the case %s because it would lose the benefit of resource sharing. (HDL-380)

When this variable is false, HDL Compiler infers a MUX\_OP but resource sharing does not share the data pins that the synthetic operators drive. This can have a negative impact on the area of the final implementation. HDL Compiler generates the following message during MUX OP inference when this variable is false:

Warning: A mux has been inferred for case %s which may lose the benefit of resource sharing. (HDL-381)

```
hdlin mux size limit = 32
```
If the number of branches in a case statement exceeds the maximum size specified by this variable, HDL Compiler generates the following message:

Warning: A mux was not inferred because case statement %s has a very large branching factor. (HDL-383)

This variable sets the maximum size of a MUX\_OP that HDL Compiler can infer. If you set this variable to a value greater than 32, HDL Compiler takes longer to process the design.
The following dc\_shell variables control how Design Compiler maps the MUX\_OPs:

```
compile_create_mux_op_hierarchy = true
```
When this variable is true, the compile command creates all MUX\_OP implementations with their own level of hierarchy. When it is false, the compile command removes this level of hierarchy.

```
compile_mux_no_boundary_optimization = false
```
When this variable is false, the compile command performs boundary optimization on all MUX\_OP implementations. When true, the compile command does not perform these boundary optimizations.

For more information about these variables, see the Design Compiler Reference Manual: Optimization and Timing Analysis.

#### **Inferring Multiplexers**

This section contains Verilog examples that infer MUX\_OPs.

The size of the inferred MUX OP depends on the number of unique values that are read in the case statement. During compilation, Design Compiler attempts to map the MUX\_OP to an appropriately sized multiplexer in the target technology library. If the library does not contain a large enough multiplexer, Design Compiler builds the multiplexer with smaller multiplexer cells (such as 4-to-1 multiplexer cells).

Example 6-59 attaches the infer\_mux directive to the block blk1. HDL Compiler infers a MUX\_OP for each case statement in the block. The first case statement reads eight unique values and infers an

8-to-1 MUX\_OP. The second case statement reads four unique values and infers a 4-to-1 MUX\_OP. HDL Compiler generates the inference report shown in Example 6-60.

```
Example 6-59 Multiplexer Inference for a Block
```

```
module muxtwo(DIN1, DIN2, SEL1, SEL2, DOUT1, DOUT2);
   input [7:0] DIN1;
   input [3:0] DIN2;
  input [2:0] SEL1;
   input [1:0] SEL2;
   output DOUT1, DOUT2;
   reg DOUT1, DOUT2;
//synopsys infer_mux "blk1"
always @(SEL1 or SEL2 or DIN1 or DIN2)
begin: blk1
   // this case statement infers an 8-to-1 MUX_OP
   case (SEL1)
     3'b000: DOUT1 <= DIN1[0];
     3'b001: DOUT1 <= DIN1[1];
     3'b010: DOUT1 <= DIN1[2];
     3'b011: DOUT1 <= DIN1[3];
     3'b100: DOUT1 <= DIN1[4];
     3'b101: DOUT1 <= DIN1[5];
     3'b110: DOUT1 <= DIN1[6];
     3'b111: DOUT1 <= DIN1[7];
   endcase
   // this case statement infers an4-to-1 MUX_OP
   case (SEL2)
     2'b00: DOUT2 <= DIN2[0];
     2'b01: DOUT2 <= DIN2[1];
     2'b10: DOUT2 <= DIN2[2];
     2'b11: DOUT2 <= DIN2[3];
   endcase
end
endmodule
```
Register, Multibit, Multiplexer, and Three-State Inference

#### Example 6-60 Inference Report for a Block

Statistics for MUX\_OPs

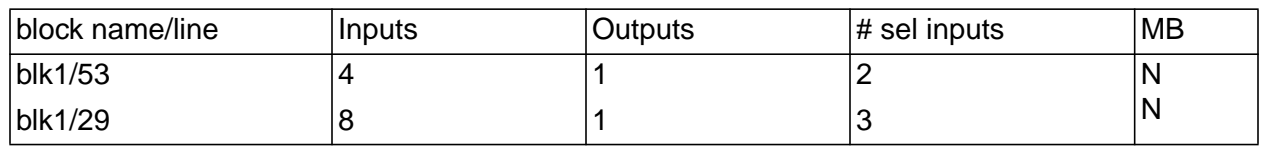

Example 6-61 uses the infer\_mux directive for a specific case

statement. This case statement reads eight unique values, and HDL Compiler infers an 8-to-1 MUX\_OP. HDL Compiler generates the inference report shown in Example 6-62.

```
Example 6-61 Multiplexer Inference for a Specific case Statement
```

```
module mux8to1 (DIN, SEL, DOUT);
   input [7:0] DIN;
   input [2:0] SEL;
   output DOUT;
   reg DOUT;
always@(SEL or DIN)
begin: blk1
   case (SEL) // synopsys infer_mux
     3'b000: DOUT <= DIN[0];
     3'b001: DOUT <= DIN[1];
     3'b010: DOUT <= DIN[2];
     3'b011: DOUT <= DIN[3];
     3'b100: DOUT <= DIN[4];
     3'b101: DOUT <= DIN[5];
     3'b110: DOUT <= DIN[6];
     3'b111: DOUT <= DIN[7];
   endcase
end
endmodule
```
#### Example 6-62 Inference Report for case Statement

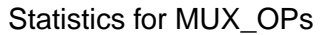

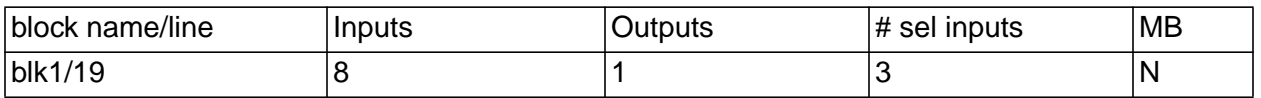

#### **Understanding the Limitations of Multiplexer Inference**

HDL Compiler does not infer MUX\_OPs for

- if...else statements
- case statements that contain two or more synthetic operators, unless you set the following variable to false before inputting the Verilog description: hdlin\_dont\_infer\_mux\_for\_resource\_sharing
- case statements in while loops

HDL Compiler does infer MUX\_OPs for incompletely specified case statements, but the resulting logic might not be optimal. HDL Compiler generates the following message when inferring a MUX\_OP for an incompletely specified case statement:

Warning: A mux has been inferred for case %s which has either a default clause or an incomplete mapping. (HDL-382)

HDL Compiler considers the following types of case statements incompletely specified:

- case statements that have a missing case statement branch or a missing assignment in a case statement branch
- case statements that contain an if statement or case statements that contain other case statements

Register, Multibit, Multiplexer, and Three-State Inference

# **Three-State Inference**

HDL Compiler infers a three-state driver when you assign the value of  $z$  to a variable. The  $z$  value represents the high-impedance state. HDL Compiler infers one three-state driver per block. You can assign high-impedance values to single-bit or bused variables.

## **Reporting Three-State Inference**

HDL Compiler can generate an inference report that shows the information the compiler passes on to Design Compiler about the inferred devices. The hdlin\_report\_inferred\_modules variable controls the generation of the three-state inference report. See "Reporting Register Inference" on page 6-2 for more information about the hdlin\_report\_inferred\_modules variable. For three-state inference, HDL Compiler generates the same report for the default and the verbose reports.

Example 6-63 shows a three-state inference report.

#### Example 6-63 Three-State Inference Report

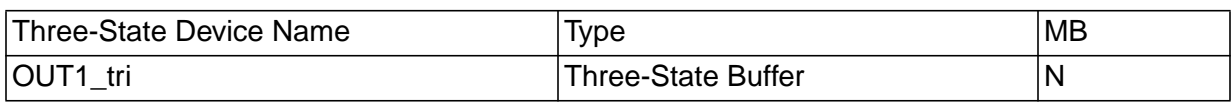

The first column of the report indicates the name of the inferred three-state device. The second column indicates the type of three-state device HDL Compiler inferred.

## **Controlling Three-State Inference**

HDL Compiler always infers a three-state driver when you assign the value of  $z$  to a variable. HDL Compiler does not provide any means of controlling the inference.

#### **Inferring Three-State Drivers**

This section contains Verilog examples that infer the following types of three-state drivers:

- Simple three-state drivers
- Registered three-state drivers

## **Simple Three-State Driver**

This section provides a template for a simple three-state driver. In addition, it provides examples of how allocating high-impedance assignments to different blocks affects three-state inference.

Example 6-64 provides the Verilog template for a simple three-state driver. HDL Compiler generates the inference report shown in Example 6-65. Figure 6-23 shows the inferred three-state driver.

```
Example 6-64 Simple Three-State Driver
       module three_state (ENABLE, IN1, OUT1);
          input IN1, ENABLE;
          output OUT1;
          reg OUT1;
       always @(ENABLE or IN1) begin
          if (ENABLE)
           OUT1 = IN1; else
            OUT1 = 1'bz; //assigns high-impedance state
       end
       endmodule
```
Example 6-65 Inference Report for Simple Three-State Driver

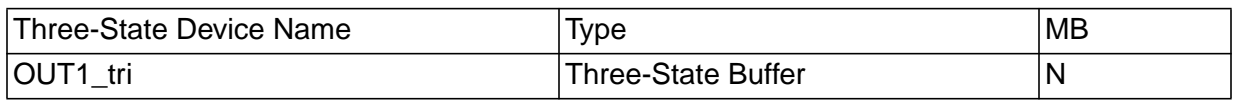

#### Figure 6-23 Schematic of Simple Three-State Driver

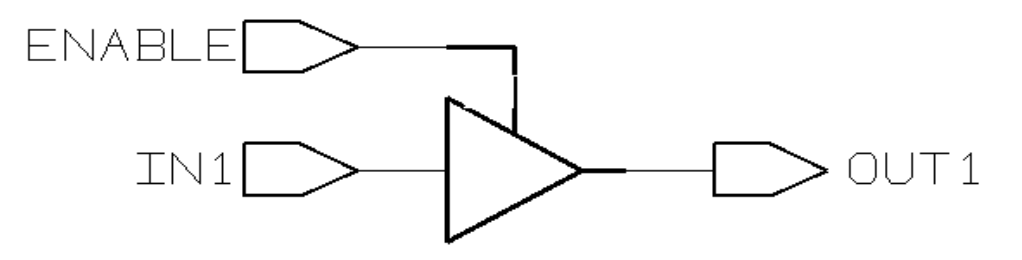

Example 6-66 provides an example of placing all high-impedance assignments in a single block. In this case, the data is gated and HDL Compiler infers a single three-state driver. Example 6-67 shows the inference report. Figure 6-24 shows the schematic the code generates.

```
Example 6-66 Inferring One Three-State Driver From a Single Block
       module three_state (A, B, SELA, SELB, T);
          input A, B, SELA, SELB;
          output T;
          reg T;
       always @(SELA or SELB or A or B) begin
         T = 1'bz; if (SELA)
           T = A; if (SELB)
           T = B;
       end
       endmodule
```
#### Example 6-67 Single Block Inference Report

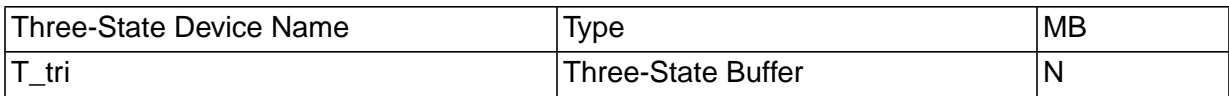

Figure 6-24 One Three-State Driver Inferred From a Single Block

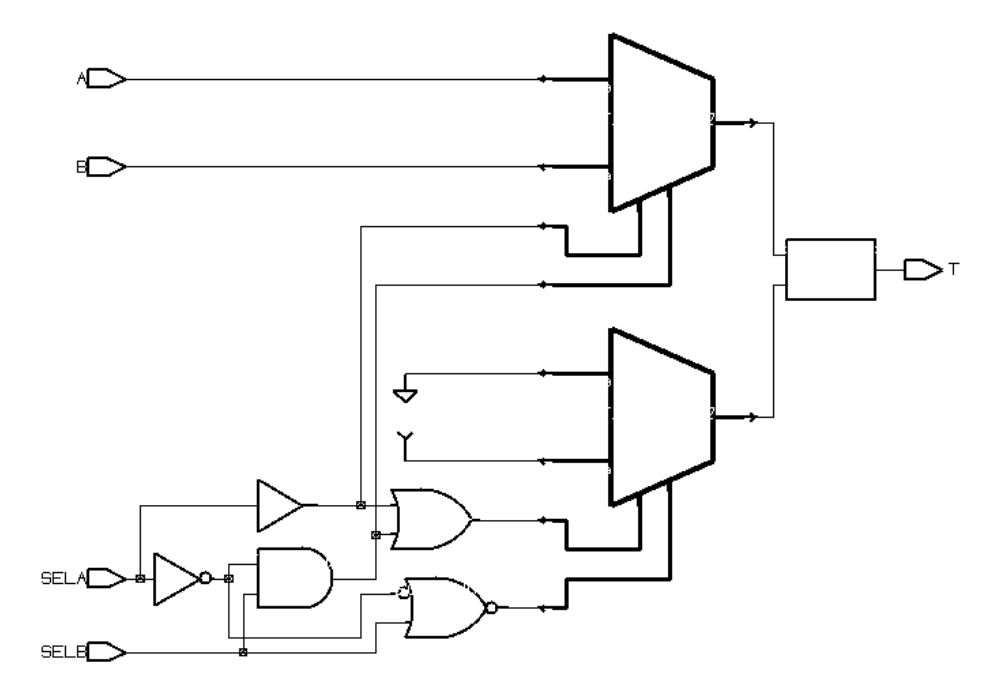

Example 6-68 provides an example of placing each high-impedance assignment in a separate block. In this case, HDL Compiler infers multiple three-state drivers. Example 6-69 shows the inference report. Figure 6-25 shows the schematic the code generates.

```
Example 6-68 Inferring Three-State Drivers From Separate Blocks
```

```
module three_state (A, B, SELA, SELB, T);
   input A, B, SELA, SELB;
   output T;
   reg T;
always @(SELA or A)
   if (SELA)
    T = A;
   else
    T = 1'bz;
always @(SELB or B)
   if (SELB)
    T = B;
   else
    T = 1'bz;
endmodule
```
#### Example 6-69 Inference Report for Two Three-State Drivers

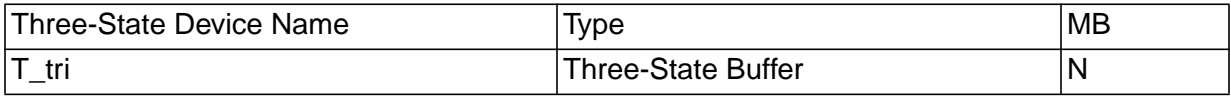

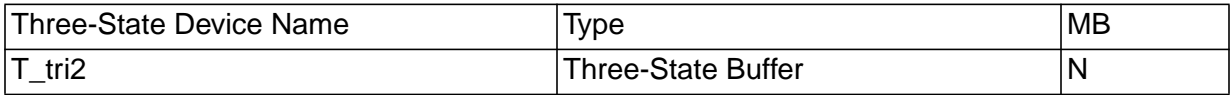

Figure 6-25 Two Three-State Drivers Inferred From Separate Blocks

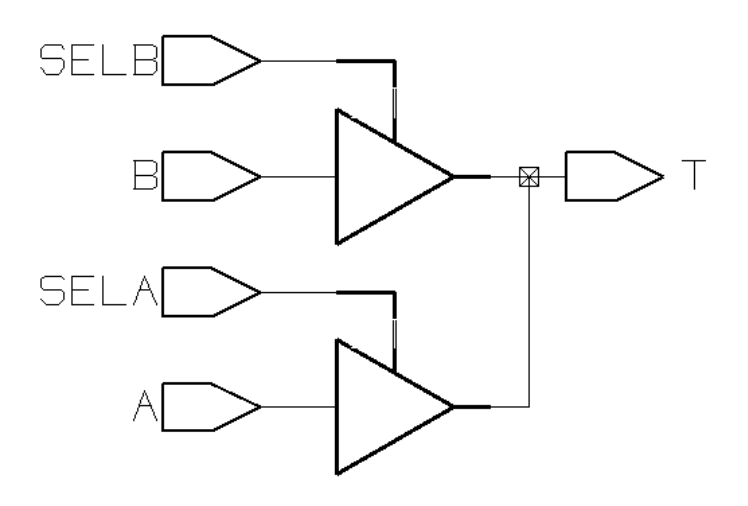

## **Registered Three-State Drivers**

When a variable is registered in the same block in which it is defined as three-state, HDL Compiler also registers the enable pin of the three-state gate. Example 6-70 shows an example of this type of code. Example 6-71 shows the inference report. Figure 6-26 shows the schematic generated by the code.

Example 6-70 Three-State Driver With Registered Enable

```
module ff_3state (DATA, CLK, THREE_STATE, OUT1);
   input DATA, CLK, THREE_STATE;
   output OUT1;
   reg OUT1;
always @ (posedge CLK) begin
   if (THREE_STATE)
    OUT1 = 1'bz; else
     OUT1 = DATA;
end
endmodule
```
#### Example 6-71 Inference Report for Three-State Driver With Registered Enable

| Three-state Device Name | Type                | <b>IMB</b> |
|-------------------------|---------------------|------------|
| <b>OUT1</b> tri         | Three-State Buffer  |            |
| OUT1_tr_enable_reg      | Flip-flop (width 1) |            |

Figure 6-26 Three-State Driver With Registered Enable

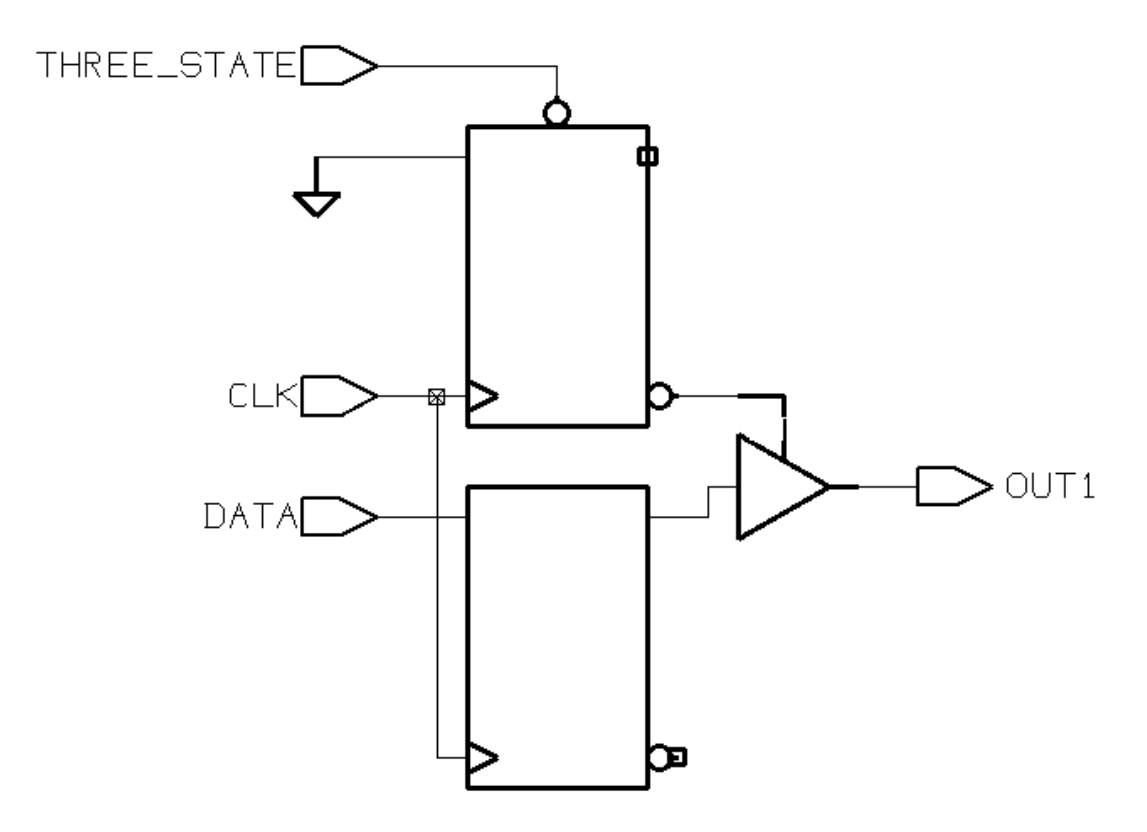

In Figure 6-26, the three-state gate has a register on its enable pin. Example 6-72 uses two blocks to instantiate a three-state gate, with a flip-flop only on the input. Example 6-73 shows the inference report. Figure 6-27 shows the schematic the code generates.

Register, Multibit, Multiplexer, and Three-State Inference

```
Example 6-72 Three-State Driver Without Registered Enable
       module ff_3state (DATA, CLK, THREE_STATE, OUT1);
          input DATA, CLK, THREE_STATE;
          output OUT1;
          reg OUT1;
          reg TEMP;
       always @(posedge CLK)
         TEMP \leq DATA;
       always @(THREE_STATE or TEMP)
          if (THREE_STATE)
            OUT1 = TEMP;
          else
           OUT1 = 1'bz;endmodule
```
#### Example 6-73 Inference Report for Three-State Driver Without Registered Enable

| Three-State Device Name | Ivpe                      | MB |
|-------------------------|---------------------------|----|
| <b>OUT1</b><br>tri      | <b>Three-State Buffer</b> | N  |

Figure 6-27 Three-State Driver Without Registered Enable

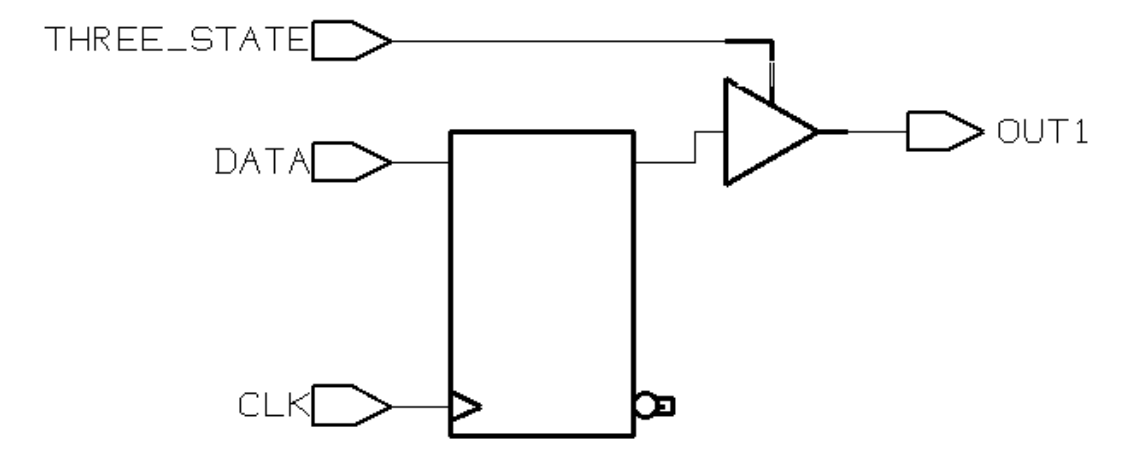

Register, Multibit, Multiplexer, and Three-State Inference

## **Understanding the Limitations of Three-State Inference**

You can use the z value in the following ways:

- Variable assignment
- Function call argument
- Return value

You cannot use the z value in an expression, except for comparison with  $z$ . Be careful when using expressions that compare with the  $z$ value. Design Compiler always evaluates these expressions to false, and the pre-synthesis and post-synthesis simulation results might differ. For this reason, HDL Compiler issues a warning when it synthesizes such comparisons.

This is an example of incorrect use of the z value in an expression:

 $OUT_VAL = (1'bz & & IN_VAL);$ 

This is an example of correct use of the z value in an expression:

if  $(IN_VAL == 1'bz) then$ 

7

# **Resource Sharing**

Resource sharing is the assignment of similar Verilog operations (for example, +) to a common netlist cell. Netlist cells are the resources they are equivalent to built hardware. Resource sharing reduces the amount of hardware needed to implement Verilog operations.

Without resource sharing, each Verilog operation is built with separate circuitry. For example, every + with noncomputable operands causes a new adder to be built. This repetition of hardware increases the area of a design.

In contrast, with resource sharing, several Verilog + operations can be implemented with a single adder, which reduces the amount of hardware required. Also, different operations, such as + and –, can be assigned to a single adder or subtracter to further reduce a design's circuit area.

This chapter explains resource sharing, in the following sections:

- Scope and Restrictions
- Resource Sharing Methods
- Resource Sharing Conflicts and Error Messages
- Reports

# **Scope and Restrictions**

Not all operations in your design can be shared. This section describes how to tell whether operations are candidates for sharing hardware.

The following operators can be shared with other like operators (such as \* with \*) and with the operators shown on the same line.

\*  $+$  $>$  >  $>$   $<$   $<$ 

Operations can be shared only if they lie in the same always block. These blocks are usually implemented as synthetic library elements. See "Synthetic Libraries" on page 10-12 for more information.

Example 7-1 shows several possible sharing operations.

Example 7-1 Scope for Resource Sharing

```
always @(A1 or B1 or C1 or D1 or COND_1)
begin
      if(COND_1)
        Z1 = A1 + B1; else
        Z1 = C1 + D1;end
always @(A2 or B2 or C2 or D2 or COND_2)
begin
      if(COND_2)
        Z2 = A2 + B2; else
        Z2 = C2 + D2;end
```
Table 7-1 summarizes the possible sharing operations in Example 7-1. A no indicates that sharing is not allowed because the operations lie in different always blocks. A yes means sharing is allowed.

Table 7-1 Allowed and Disallowed Sharing for Example 7-1

|           | $A1 + B1$ | $C1 + D1$ | $A2 + B2$ | $C2 + D2$ |
|-----------|-----------|-----------|-----------|-----------|
| $A1 + B1$ |           | yes       | no        | no        |
| $C1 + D1$ | yes       |           | no        | no        |
| $A2 + B2$ | no        | no        |           | yes       |
| $A2 + B2$ | no        | no        | yes       |           |

The next two sections describe two types of conflicts, control flow conflicts and data flow conflicts, where sharing is not allowed.

# **Control Flow Conflicts**

Two operations can be shared only if no execution path exists from the start of the block to the end of the block that reaches both operations. For example, if two operations lie in separate branches of an if or case statement, they are not on the same path (and can be shared). Example 7-2 illustrates control flow conflicts for if statements.

Example 7-2 Control Flow Conflicts for if Statements

```
always begin
     Z1 = A + B; if(COND_1)
        Z2 = C + D;
      else begin
        Z2 = E + F;
         if(COND_2)
           Z3 = G + Hi else
           Z3 = I + J; end
     if('COMD_1)Z4 = K + L;
      else
        Z4 = M + N;
 end
```
Resource Sharing

Table 7-2 summarizes the possible sharing operations in Example 7-2. A no indicates that sharing is not allowed because of the flow of control (execution path) through the block. A yes means sharing is allowed.

|         | $A + B$ | $C + D$ | $E + F$ | $G + H$ | $l + J$ | $K + L$ | $M + N$ |
|---------|---------|---------|---------|---------|---------|---------|---------|
| $A + B$ |         | no      | no      | no      | no      | no      | no      |
| $C + D$ | no      |         | yes     | yes     | yes     | no      | no      |
| $E + F$ | no      | yes     |         | no      | no      | no      | no      |
| $G + H$ | no      | yes     | no      |         | yes     | no      | no      |
| $l + J$ | no      | yes     | no      | yes     |         | no      | no      |
| $K + L$ | no      | no      | no      | no      | no      |         | yes     |
| $M + N$ | no      | no      | no      | no      | no      | yes     |         |

Table 7-2 Allowed and Disallowed Sharing for Example 7-2

Note that the  $C + D$  addition cannot be shared with the  $K + L$  addition, even though no set of input values causes both to execute. When HDL Compiler evaluates the ability to share, it assumes that the values of expressions that control if statements are unrelated. The same rule applies to case statements, as shown in Example 7-3.

Example 7-3 Control Flow Conflicts for case Statement

```
always begin
    Z1 = A + B;
    case(OP)
        2'h0: Z2 = C + D;2'h1: Z2 = E + F;
         2'h2: Z2 = G + Hi2'h3: Z2 = I + J; endcase
end
```
Table 7-3 summarizes the possible sharing operations in Example 7-3. A no indicates that sharing is not allowed because of the flow of control (execution path) through the circuit. A yes means sharing is allowed.

|         | $A + B$ | $C + D$ | $E + F$ | $G + H$ | $l + J$ |
|---------|---------|---------|---------|---------|---------|
| $A + B$ |         | no      | no      | no      | no      |
| $C + D$ | no      |         | yes     | yes     | yes     |
| $E + F$ | no      | yes     |         | yes     | yes     |
| $G + H$ | no      | yes     | yes     |         | yes     |
| $l + J$ | no      | yes     | yes     | yes     |         |

Table 7-3 Allowed and Disallowed Sharing for Example 7-3

Although operations in separate branches of an if statement can be shared, operations in separate branches of a ? : (conditional) construct cannot share the same hardware, even if they are on separate lines.

Consider the following line of code, where expression\_n represents any expression.

z = expression\_1 ? expression\_2 : expression\_3;

HDL Compiler interprets this code as

```
temp_1 = expression_1;
temp_2 = expression_2;
temp_3 = expression_3;
```

```
z = temp_1 ? temp_2 : temp_3;
```
HDL Compiler evaluates both expression 2 and expression 3, regardless of the value of the conditional. Therefore, operations in expression\_2 cannot share the same resource as operations in expression\_3.

If you want operations in separate branches of  $\cdot :$  constructs to share hardware, rewrite your code with an if statement. You can rewrite the previous expression as

```
if (expression_1)
   z = expression_2;
else
   z = expression_3;
```
The operations in a ?: construct cannot share hardware with each other, but they can share hardware with operations in separate branches of an if statement or a case statement. The code fragment in Example 7-4 illustrates which operations can be shared when you use the ?: construct in separate branches of an if statement.

Example 7-4 Code Fragment With ?: Operator and if...else Statement

```
if (cond_1)
    z = cond_2 ? (a + b) : (c + d);
else
   z = cond_3 ? (e + f) : (g + h);
```
Table 7-4 summarizes which operations can be shared in the previous code fragment.

|         | $a + b$ | $c + d$ | $e + f$ | $g + h$ |
|---------|---------|---------|---------|---------|
| $a + b$ |         | no      | yes     | yes     |
| $c + d$ | no      |         | yes     | yes     |
| $e + f$ | yes     | yes     |         | no      |
| $g + h$ | yes     | yes     | no      |         |

Table 7-4 Allowed and Disallowed Sharing for Example 7-4

To allow resource sharing in separate branches of the ?: operations in Example 7-4, rewrite the code fragment as shown in Example 7-5.

Example 7-5 Rewritten Code Fragment With if...else Statements

```
if (cond_1) begin
    if (cond_2)
        z = (a + b)ielse
       z = (c + d);end else begin
    if (cond_3)
       z = (e + f);else
       z = (g + h)iend
```
## **Data Flow Conflicts**

Operations cannot be shared if doing so causes a combinational feedback loop. To understand how sharing can cause a feedback loop, consider Example 7-6.

#### Example 7-6 Data Flow Conflict

```
always @(A or B or C or D or E or F or Z or ADD_B)
begin
    if(ADD_B) begin
         TEMP_1 = A + B;
         Z = TEMP 1 + C;
    end
    else begin
         TEMP 2 = D + E;
         Z = TEMP 2 + F;
    end
end
```
When the  $A + B$  addition is shared with the TEMP  $2 + F$  addition on an adder called  $R1$  and the  $D + E$  addition is shared with the TEMP  $1 + C$  addition on an adder called R2, a feedback loop results. The variable  $TEMP$  1 connects the output of R1 to the input of R2. The variable  $TEMP_2$  connects the output of R2 to the input of R1, resulting in a feedback loop. Figure 7-1 shows the circuit with the feedback loop highlighted.

Figure 7-1 Feedback Loop for Example 7-6

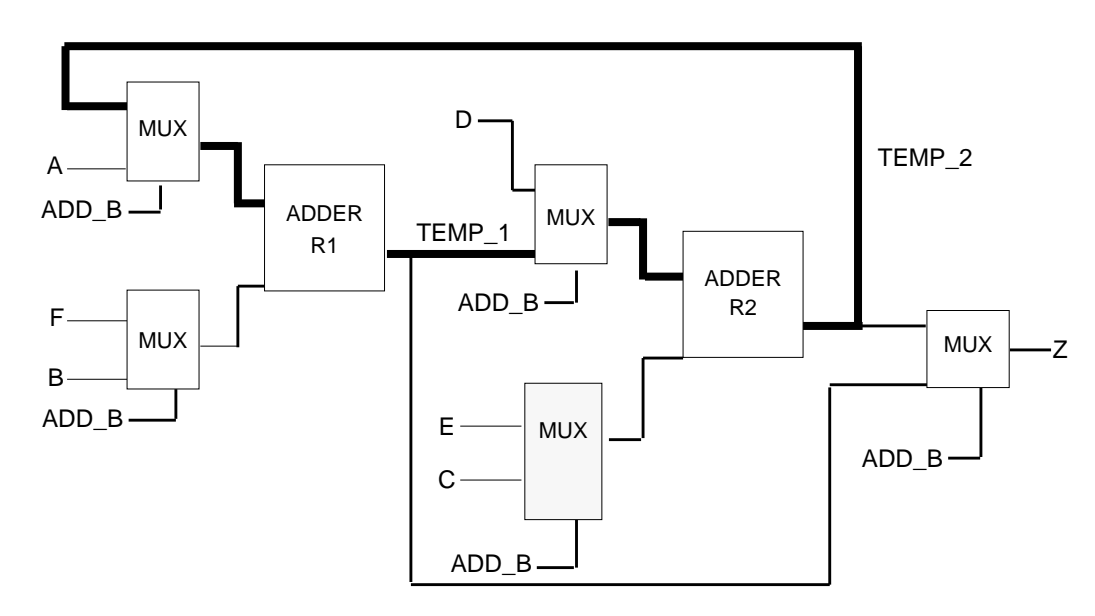

The circuit in Figure 7-1 is not faulty, because the multiplexing conditions never allow the entire path to be activated simultaneously. Still, the HDL Compiler resource sharing mechanism does not allow combinational feedback paths to be created, because most timing verifiers cannot handle them properly.

#### **Errors**

When HDL Compiler runs in automatic mode, the automatic sharing algorithm respects sharing restrictions. However, in manual mode or automatic sharing with manual controls mode, a directive can violate one of these restrictions. When a violation occurs, HDL Compiler displays an error message and ignores the directive. See "Resource Sharing Conflicts and Error Messages" on page 7-44 for more details.

# **Resource Sharing Methods**

HDL Compiler offers three resource sharing methods:

- Automatic sharing
- Automatic sharing with manual controls
- Manual sharing

# **Automatic Resource Sharing**

Using automatic resource sharing is the simplest way to share components and reduce the design area. This method is ideal if you do not know how you want to map the operations in your design onto hardware resources. In automatic sharing, HDL Compiler identifies the operations that can be shared. Design Compiler uses this information to minimize the area of your design, taking your constraints into consideration. If you want to override the automatically determined sharing, use automatic sharing with manual controls or manual sharing.

When resource sharing is enabled for a design, resources are allocated automatically the first time you compile that design. After the first compile, you can manually change the implementation of a resource with the change link command.

To enable automatic sharing for all designs, set the dc\_shell variable as shown before you execute the compile command.

```
dc_shell> hlo_resource_allocation = constraint_driven
```
The default value for this variable is constraint driven.

To disable automatic sharing for uncompiled designs and enable resource sharing only for selected designs, enter the following commands:

```
dc_shell> hlo_resource_allocation = none
dc_shell> current_design = MY_DESIGN
dc_shell> set_resource_allocation constraint_driven
```
# **Source Code Preparation**

You do not need to modify your Verilog source code.

# **Functional Description**

The automatic sharing method minimizes the area of your design when it tries to meet your timing constraints. It identifies which operators are eligible to share resources and then evaluates various sharing configurations according to the area criteria.

# **Resource Area**

Resource sharing reduces the number of resources in your design, which reduces the resource area. The area of a shared resource is a function of the types of operations that are shared on the resource and their bit-widths. The shared resource is made large enough to handle the largest of the bit-widths and powerful enough to perform all the operations.

# **Multiplexer Area**

Resource sharing usually adds multiplexers to a design to channel values from different sources into a common resource input. In some cases, resource sharing reduces the number of multiplexers in a design. Example 7-7 shows a case in which shared operations have the same output targets, which results in fewer multiplexers.

Example 7-7 Shared Operations With the Same Output Target

```
always @(A or B or COND)
    begin
         if(COND)
             Z = A + B;
        else
            Z = A - Bend
```
When the addition and subtraction in Example 7-7 are not shared, a multiplexer selects whether the output of the adder or that of the subtracter is fed into  $Z$ . When they are shared,  $Z$  is fed from a single adder or subtracter and no multiplexing is necessary. If the inputs to the operations are different, multiplexers are added on the inputs of the adder or subtracter. HDL Compiler tends to share operations with common inputs and outputs to minimize multiplexer area.

Multiplexer area is a function of both the number of multiplexed values and the bit-widths of the values. Therefore, HDL Compiler tends to share operations with similar bit-widths.

# **Example of Shared Resources**

Example 7-8 shows a simple Verilog program that adds either A and B or A and C; the addition depends on whether the condition ADD\_B is true.

```
Example 7-8 Verilog Design With Two + Operators
```

```
module resources(A,B,C,ADD_B,Z);
input [4:0] A, B, C;
input ADD_B;
output [4:0] Z;
reg [4:0] Z;
```

```
always @(A or B or C or ADD_B)
begin
    if(ADD_B)
       Z = B + A;
    else
     Z = A + C;end
endmodule
```
Figure 7-2 shows the schematic for Example 7-8 without resource sharing. Notice that two adders are built and that the outputs are multiplexed into Z.

Figure 7-2 Example 7-8 Design Without Resource Sharing

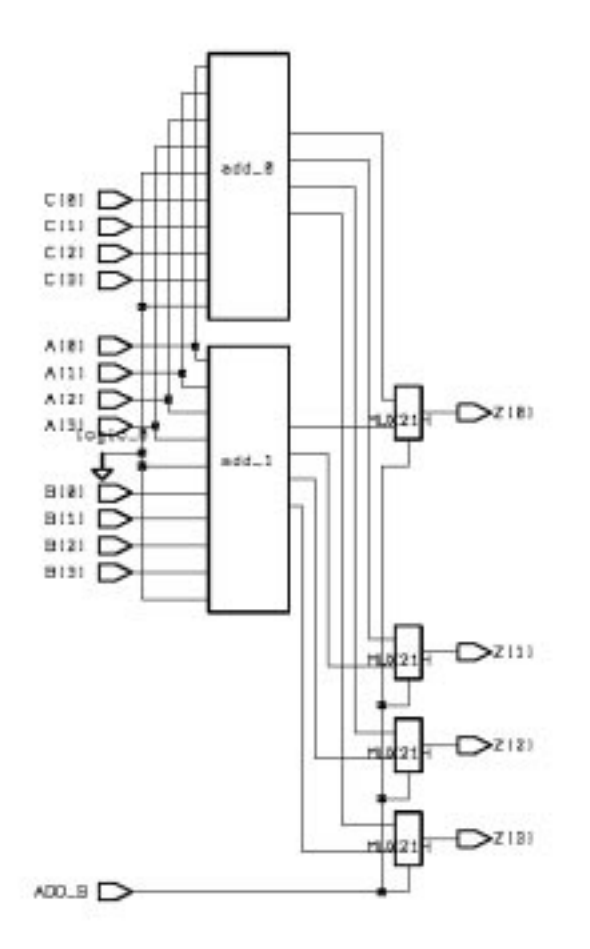

# **Input Ordering**

Automatic sharing picks the best ordering of inputs to the resources to reduce the number of multiplexers required. In the following case, automatic sharing permutes  $B + A$  to  $A + B$ , then multiplexes B and C, and adds the output to A.

```
if (ADD_B) then
   Z = B + Aelse
   Z = A + C \dots
```
Figure 7-3 shows the schematic for Example 7-8 that is produced by the use of automatic resource sharing. Notice that one adder is built with B and C multiplexed into one input and A fed directly into the other.

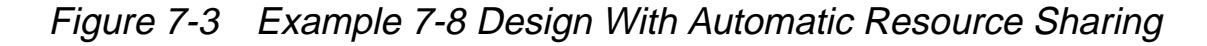

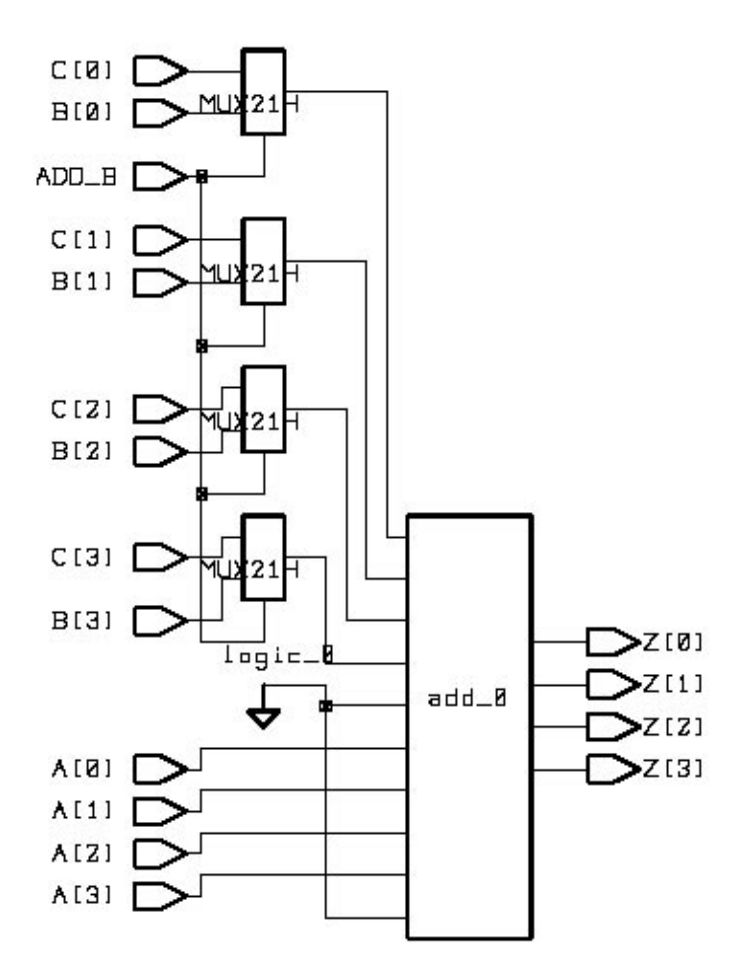

# **Automatic Resource Sharing With Manual Controls**

In the automatic sharing with manual controls method, user directives influence the sharing configuration that HDL Compiler chooses automatically. You can control which sharing configurations are created or not created (regardless of their area savings or cost). You can use this method to solve a specific problem such as a violated timing constraint.

Manual controls allow you explicitly to

- Force the sharing of specified operations
- Prevent the sharing of specified operations
- Force specified operations to use a particular type of resource (such as an adder or a subtracter)

To control the sharing configuration, declare resources, and then specify whether the operations in your source file can be, must be, or must not be implemented on the resource. You can also indicate the type of hardware that implements the resource.

When you assign operations to the same resource, they are implemented on the same hardware. Operations you assign to a particular resource can also share hardware with other operations. Such sharing depends on the attributes you specify on the resource. You can force operations that are assigned to different resources to share the same hardware. To do this, declare a new resource that contains the resources you want to merge.

To use automatic resource sharing with manual controls, add the necessary resource sharing directives to your source files, then set the dc shell variable as shown before you execute the compile command.

```
dc_shell> hlo_resource_allocation = constraint_driven
```
The default value for this variable is constraint\_driven.

#### **Source Code Preparation**

Manual controls are incorporated in your Verilog source. Example 7-9 shows the code from Example 7-8 with the minimum controls you need in order to assign two operators to a resource. Two backslashes introduce each manual control statement.

#### Example 7-9 Sharing With Manual Controls

```
module TWO_ADDS_6 (A, B, C, Z, ADD_B);
    input[3:0] A, B, C;
    input ADD_B;
    output[3:0] Z;
reg[3:0] Z;
always @(A or B or C or ADD_B)
    begin : b1
    /* synopsys resource r0 : ops = "A1 A2";
    */
         if(ADD_B)
             Z = A + Bi//synopus label A1else
            Z = A + Ci//synopus label A2end
endmodule
```
To modify Example 7-8 for manual sharing, make the following changes (shown in the manual control statements in Example 7-9):

• Declare an identifier for an individual resource.

```
synopsys resource r0:
```
• Place labels on the operations.

```
if(ADD_B) then
    Z = A+B;// synopsys label A1
else
    Z = A+C;// synopsys label A2
```
• Use the ops directive to bind the labeled operations to the resource they share.

 $ops = "A1 A2";$ 

Resources can be applied only to named blocks, such as

begin : b1

#### Note:

You cannot define resources in synchronous blocks. To use resource sharing with manual controls in a clocked design, put resource sharing directives in combinational blocks and assign states in synchronous (sequential) blocks.

Example 7-10 shows a resource defined within a synchronous block, and the resulting error message.

Example 7-10 Incorrectly Defining a Resource in a Synchronous Block

```
module adder (clk, rst, a, b, c);
input clk,rst;
input [5:0] a, b;
output [5:0] c;
reg [5:0] a, b, c;
always @(posedge clk or negedge rst)
begin : b0
    /* synopsys resource r1 :
         map to module = "add",
         implementation = "cla_add", ops = "op1";
    */
    if (!rst) c = 6'b0;
    else c = fctn (a, b);
end
function [5:0] fctn;
input [5:0] a, b;
begin : b1
fctn = a + bi //synopsys label op1
end
endfunction
endmodule
Error: syntax error at or near token 'resource' (File: /am/
remote/design/bad_res_share.v Line: 11) (VE-0)
```
The next section describes all the manual controls, along with their use and syntax.

# **Functional Description**

In the automatic sharing with manual controls method, you add directives to your source file that influence which operations are shared and which are not shared. Next, HDL Compiler determines the exact sharing configuration that minimizes the area of your design and respects your directives.

The following descriptions explain how to use manual controls.

#### **Verilog Resource Declarations and Identifiers**

To make resource sharing directives, declare resources and identify attributes on those resources. You can make a resource declaration in a module, block, or function. In Verilog, you declare a resource with a compiler directive. The syntax is

//synopsys resource identifier

The identifier becomes the netlist cell name, unless the resource is merged with another resource.

#### **Label Directive**

Before operations in your source can be associated with resources, they must have unique labels. Assign a label with the label compiler directive. The syntax is

```
// synopsys label identifier
```
You can insert label directives in the following places: after a procedure call statement, after function calls, or after infix operations, as shown.

```
SWAP (IN_1, OUT_1);//synopsys label PROC_1
Z = ADD (B,C);//synopsys label FUNC_1
Z = A+B; //synopsys label OP_1
```
You can also insert label directives after the name and left parenthesis of a task or function call, as shown.

```
SWAP (/*synopsys label PROC_1*/IN_1, OUT_1,);
Z = ADD (/*synopsys label FUNC_1*/B,C);
Z = A+ /*synopsys label OP_1*/ B;
```
The label directive applies to the operator most recently parsed. The operator to which a label applies is obvious in simple cases such as

```
a = b + ci //synopsys label my_oper
```
In an expression with multiple operators, the rules of precedence and associativity specified in the language determine the operator to which a label applies. In the following example, the label applies to the  $+$ , not the  $-$ , because the expression in the parentheses is evaluated first, so the + operator is parsed just before the label.

 $a = b + (c - d)$ ; //synopsys label my\_oper

If you want the label to apply to the – operator, rewrite the expression as shown.

```
a = b + (c - / * synopsys label my_oper */ d;
```
To place multiple labels on a single statement, you can break your statement into multiple lines, as shown.
```
Z = a+ /* synopsys label ADD_1 */
     b+ /* synopsys label ADD 2 */ c;
Z = ADD ( /* synopsys label PROC1 */
      ADD ( /* synopsys label PROC_2 */
       A, B), C;
```
You can also use the /\* synopsys label \*/ format to insert the label in the middle of a statement.

Keep labels unique within a function call or task.

#### **Operations Directive**

Assigning operations to resources in manual sharing is called binding. The ops directive binds operations and resources to a resource. It appears after the resource identifier declaration. The syntax is

```
/* synopsys resource resource_name:
    ops = "OP_ID RES_ID";
*/
```
OP\_ID and RES\_ID are part of a list of operator or resource identifiers, separated by spaces, called the ops list. Example 7-11 shows how to use the ops directive.

#### Example 7-11 Using the ops Directive

```
always @(A or B or C or ADD_B)
    begin : b1
    /* synopsys resource r0 :
        ops = "A1 A2";*/
         if(ADD_B)
             Z = A + Bi// synopsys label A1
         else
             Z = A + Ci// synopsys label A2
    end
```
If you use the same resource or operator identifier on more than one ops list, HDL Compiler generates an error message. One resource (the parent) can include another (the child) in its ops list, but only if the child resource (and any of its children) does not include the parent in its ops list. Example 7-12 shows an invalid ops list cycle with three resources.

#### Example 7-12 Invalid ops List Cycle

```
// synopsys resource r0 : ops = "Al r1":// synopsys resource r1 : ops = "A2 r2";
// synopsys resource r2 : ops = "A0 r0";
```
When you include a resource on the ops list, it is bound to the resource being declared, called the parent. The operations on the bound resource are realized on the parent resource, and the parent resource identifier is used for the name of the netlist cell. Example 7-21 on page 7-33 shows a resource contained in another resource.

#### **map\_to\_module Directive**

The map\_to\_module directive forces a resource to be implemented by a specific type of hardware module. Declare this directive after the resource declaration. The syntax is

```
/* synopsys resource resource_name:
    map_to_module = "module_name";
*/
```
module\_name is the name of the module. You can set the implementation of a module with the implementation attribute, as described in the next section.

To list the module names and implementations in a synthetic library, use the command

7-24 Resource Sharing dc\_shell> **report\_synlib synthetic\_library**

synthetic library is the name of a Synopsys synthetic library, such as standard. sldb. See the *DesignWare Databook* for more information.

Example 7-13 shows how to use the map to module directive.

Example 7-13 Using the map to module Directive

```
always @(A or B or C or ADD_B)
    begin : b1
         /* synopsys resource r0 :
             map_to_module = "DW01_addsub",
            ops = "A1 A2";*/
```
HDL Compiler generates an error message if the indicated module cannot execute all operations bound to the resource. If you do not use map to module or if you do not give a module name, HDL Compiler selects the module as described in "Automatic Resource Sharing" on page 7-11.

#### **implementation Attribute**

The implementation attribute sets the initial implementation of a resource. If you use this attribute, it must follow the map\_to\_module directive. The syntax is

```
implementation = "implementation_name"
```
implementation name is the name of one of the implementations of the corresponding map\_to\_module module.

To list the module names and implementations in a synthetic library, use the command

```
dc_shell> report_synlib synthetic_library
```
synthetic\_library is the name of a Synopsys synthetic library, such as standard.sldb.

Example 7-14 shows how to use the implementation attribute.

#### Example 7-14 Using the implementation Attribute

```
always @(A or B or C or ADD_B)
    begin : b1
         /* synopsys resource r0 :
             map_to_module = "DW01_addsub",
              implementation = "rpl",
             ops = "A1 A2"; */
```
If implementation is not used or an implementation name is not given, HDL Compiler selects the module's implementation, as described in "Automatic Resource Sharing" on page 7-11. HDL Compiler reports an error if the associated module does not have the named implementation.

#### **add\_ops Directive**

HDL Compiler guarantees that all operations in the ops list of a resource share the same hardware. Whether the hardware cell for a resource has additional operations bound to it depends on the area benefit of the additional sharing.

To direct HDL Compiler to evaluate whether to add more operations to a particular resource, use the add\_ops directive. This directive must follow the declaration of the resource and can be applied only to a top-level resource. A top-level resource is one that is not included in another resource's ops list. The syntax is

```
/* synopsys resource resource_name:
    add ops = "true" | "false";
*/
```
Resource Sharing

The default value is true. By default, HDL Compiler can merge the operations of a resource with other operations onto the same hardware. HDL Compiler merges additional operations if it reduces the area of your design. Additional operations can also be merged onto a resource by the addition of individual operations that are not bound to other resources (called free operations) or by the merging of two or more resources.

If you set the add\_ops directive to false, the resource is assigned its own hardware, which cannot be used by other operations. In the code fragment in Example 7-15, resource r0 does not share hardware with operations other than A1 and A2.

Example 7-15 Using the add\_ops Directive

```
always @(A or B or C or ADD_B)
    begin : b1
    /* synopsys resource r0 :
        ops = "A1 A2".add_ops = "false";
    */
```
When add\_ops is set to true, the resource can merge with any other resource that does not disallow sharing. To prevent automatic binding on a resource, set add\_ops to false.

Note, however, that the may merge with and dont merge with directives override the add\_ops =  $"false"$  and add\_ops = "true" statements, respectively. These directives are discussed in detail in the following sections.

#### **may\_merge\_with Directive**

The may merge with directive overrides add ops = "false" for specific resources. The syntax is

```
/* synopsys resource resource_name:
    may_merge_with = \sqrt{RES_2}" | \sqrt{***};
*/
```
RES  $\,$  2 is a resource identifier, and  $*$  indicates all resources. The may\_merge\_with directive can be set either before or after RES\_2 is declared, but it must be set after resource name is declared.

Note:

You cannot use operation labels with the may merge with directive. To control the sharing of a labeled operation, put it in a resource.

In Example 7-16, resource R1 can be shared only with resources R2 and R3.

Example 7-16 Restricting Sharing With the may merge with Directive

```
always @(A or B or C or ADD_B)
begin : b1
    /* synopsys resource R1 :
         ops = "A1 A2",add_ops = "false",
       may_merge_with = "R2 R3";
    */
```
In Example 7-17, merging with resources is allowed but merging with free operations is not.

Example 7-17 Using the may\_merge\_with Directive

```
always @(A or B or C or ADD_B)
 begin : b1
     /* synopsys resource r1 :
         ops = "A1 A2", add_ops = "false",
         may_merge_with ="*";
     */
```
#### **dont\_merge\_with Directive**

The dont merge with directive overrides add ops = "true" (the default). The syntax is

```
/* synopsys resource resource_name:
    dont_merge_with = "RES_ID" | "**";
*/
```
RES\_ID is a resource identifier, and \* indicates all resources. The dont merge with directive can be set either before or after RES ID is declared but must be set after resource name is declared.

Note:

Do not use operation labels with the dont\_merge\_with directive. To control the sharing of a labeled operation, put it in a resource.

In Example 7-18, resource R1 is allowed to share all resources except  $R2$  and  $R3$ .

Example 7-18 Restricting Sharing With the dont\_merge\_with Directive

```
always @(A or B or C or ADD_B)
begin : b1
    /* synopsys resource R1 :
         ops = "A1 A2",add_ops = "true",
        dont_merge_with = "R2 R3";
    */
```
In Example 7-19, merging with free operations is allowed but merging with resources is not.

Example 7-19 Using the dont\_merge\_with Directive

```
always @(A or B or C or ADD_B)
begin : b1
    /* synopsys resource r1 :
        ops = "A1 A2",add ops = "true",dont_merge_with ="*";
    */
```
If may merge with and dont merge with conflict, HDL Compiler issues an error message. Refer to "User Directive Conflicts" on page 7-44.

## **Operations and Resources**

When you include a simple identifier in an ops list, HDL Compiler assumes that you are referring to a resource or a labeled operation in the current block or function. To refer to operations and resources declared in other functions that are called by the current block or function, use hierarchical naming or the label applies to directive. To refer to lower-level operations and resources directly, name the labels on the function calls that invoke the lower-level functions.

7-30 Resource Sharing

#### **Hierarchical Naming**

Hierarchical naming allows you to refer to resources and operations that are not defined in the current scope. You can use hierarchical names to share operations that occur in different functions if the functions are called from a single block. The syntax for a hierarchical name is

NAME/NAME

The first NAME identifies a labeled operation in the function or block in which the name is placed. The next NAME identifies a labeled operation in the called function. This can continue through an arbitrary number of function calls. The last NAME can refer to either a labeled operation or a resource.

Example 7-20 shows two + operations from different functions that are put in the same resource, which causes them to be shared.

```
Example 7-20 Hierarchical Naming for Two Levels
       always @(A or B or C or COND)
       begin : b1
           /* synopsys resource r0 :
               ops = "L_1/ADD_1 L_2/ADD_2";
           */
           if(COND)
                Z = CALC_1(A,B,C)// synopsys label L_1
           else
                Z = CALC_2(A,B,C);// synopsys label L_2
       end
       function [3:0] CALC_1;
           input [3:0] A, B, C;
           CALC_1 = (A + // synopus label ADD_1) B - // synopsys label SUB_1
                        C);
       endfunction
       function [3:0] CALC_2;
           input [3:0] A, B, C;
           CALC_2 = (A - // synopus label SUB_2)B + // synopsys label ADD_2
                         C);
       endfunction
```
Example 7-21 shows a three-level hierarchical name.

```
Example 7-21 Hierarchical Naming for Three Levels
```

```
always @(A or B or C or COND)
   begin : b1
    /* synopsys resource R1 :
          ops = "L_1/L_2/f1/R0";
    */
    Z = CALC_1(A,B,C); // synopsys label L_1 end
function [3:0] CALC_1;
   input [3:0] A, B, C;
  CALC_1 = CALC_2(A,B,C); // synopsys label L_2endfunction
function [3:0] CALC_2;
   input [3:0] A, B, C;
  begin : f1
    /* synopsys resource R0 :
         ops = "ADD_1 SUB_1";
    */
    if (A < B)CALC_2 = (B + C)// synopsys label ADD<sub>1</sub>
    else
       CALC_2 = (B - C); // synopsys label SUB1 end
endfunction
```
In Example 7-21, the function CALC 2 has resources within a block. To refer to these resources, include the name of the block in the path name to the resource.

Each time a function is called, the operations in the function are replicated. To avoid extra hardware, you can refer to operations with hierarchical names and put them on the same resource. Example 7-22 shows how you can use ops attribute bindings with hierarchical names to reduce the number of cells created by function calls. If resource sharing is not used, each function call  $(L5, L6)$ creates a cell for each of the lower-level function operations (L1, L2, and  $L_3$ ), for a total of seven cells.

#### Example 7-22 Resource Sharing With Hierarchical Naming

```
module TOP (A, B, ADD, SUB, INC, SWITCH, Z);
input[3:0] A, B;
input ADD, SUB, INC, SWITCH;
output[3:0] Z;
reg[3:0] Z;
always begin : b1
        /* synopsys resource R2 :
            ops = "L4 L5/f1/L1 L6/f1/L1 L5/R1 L6/R1";
        */
        if(ADD)
             Z = A+B; // synopsys label L4
        else if (SWITCH)
            Z = sub\_inc\_dec (A, B, SUB, INC); // synopsys label L5
        else
             Z = sub\_inc\_dec (B, A, SUB, INC); // synopsys label L6
end
function [3:0] sub_inc_dec;
       input [3:0] A, B;
        input SUB, INC;
        /* synopsys resource R1 :
            ops = "f1/L2 f1/L3";
        */
       begin : f1
             if (SUB)
                 sub_inc_dec = (A-B); // synopsys label L1
             else if (INC)
                  sub_inc_dec = (A+1'b1); // synopsys label L2
             else
                 sub inc dec = (A-1'b1); // synopsys label L3
        end
endfunction
endmodule
```
Example 7-22 has the following hierarchical naming details:

The ops list for R1 binds the operations labeled L2 and L3 in the function sub\_inc\_dec.

- The ops list for R2 contains the operation L4, which is at the current scope.
- The ops list for R2 also contains L5/L1 and L6/L1, which identify each invocation of the A-B operation in the function sub\_inc\_dec.
- Finally, the ops list for R2 uses the names L5/R1 and L6/R1. You can use R1 as a shorthand notation to refer to all operations bound to R1. For example, L5/R1 refers to L5/L2 and L5/L3. When you use resource identifiers in hierarchical names, you avoid having to enter the labels under that resource.

#### **label\_applies\_to Directive**

As an alternative to using hierarchical naming, you can refer to lower-level operations and resources directly with the label\_applies\_to directive. Insert the label\_applies\_to directive in the declarations section of a function definition. Use this directive to name the label on the function call that invokes the lower-level function. The syntax is

```
// synopsys label_applies_to LABEL
```
LABEL identifies an operation or resource.

When you put a label\_applies\_to directive in a function definition, the label on any call to the function is equivalent to the operation or resource the label names. This is shown in Example 7-23.

```
Example 7-23 Using the label applies to Directive
      module EX\_D\_14(A, B, Z);
      input [3:0] A, B;
      output[3:0] Z;
      reg[3:0] Z;
      always begin : b1
           /* synopsys resource r1 :
               ops = "L2";*/
           Z = FUNC(A, B); // synopsys label L2
      end
      function [3:0] FUNC;
           input [3:0] A, B;
           //synopsys label_applies_to L1
           begin
           FUNC = (A + B); // synopsys label L1
      endfunction
      endmodule
```
In Example 7-23, resource R1 includes the  $A + B$  operation in its ops list by referring only to L2. The label applies to directive makes the L2 label apply to the L1 operation. Without the label\_applies\_to directive, the reference in the ops list is expressed hierarchically as L2/L1.

The label applies to directive can be used to make wrapper functions easier to use. A wrapper function computes its return value by calling another function. In some cases, the wrapper function makes a minor modification to the input or output. A simple example of a wrapper function is one that defines a new name for a function.

Suppose you have a function called FOO. Example 7-24 shows how you can define a function BAR that is equivalent to FOO.

Example 7-24 Using the label\_applies\_to Directive for Wrapper Functions

```
function [3:0] FOO;
  input [3:0] A, B;
FOO = A+B;
endfunction
function [3:0] BAR;
   input [3:0] A, B;
   // synopsys label_applies_to REAL
  begin
   BAR = FOO(A, B); // synopsys label REAL
   end
endfunction
```
Without the label\_applies\_to directive, FOO and BAR are not equivalent, because a hierarchical name that goes through the BAR function needs an additional reference to the REAL label. With the directive, this extra reference is not needed and FOO and BAR are equivalent.

Wrappers are often used to sign-extend data or to change data in some other way. Example 7-25 shows how label\_applies\_to connects a string of user-defined function calls to a single Verilog operator.

## Example 7-25 Using the label\_applies\_to Directive With User-Defined Functions

```
module EX_D_20(A, B, Z);
input [3:0] A, B;
output[3:0] Z;
reg[3:0] Z;
always begin :b1
    /* synopsys
        resource R1 : ops = "L1";
    */
  Z = FUNC_1(A, B); // synopsys label L1
end
function [3:0] FUNC_1;
   input [3:0] A, B;
   //synopsys label_applies_to L2
   begin
    FUNC1 = FUNC2(A,B); // synopsys label L2
   end
endfunction
function [3:0] FUNC_2;
   input [3:0] A, B;
   //synopsys label_applies_to L3
   begin
    FUNC_2 = FUNC_3(A,B); // synopsys label L3
   end
endfunction
function [3:0] FUNC_3;
   input [3:0] A, B;
   //synopsys label_applies_to L4
   begin
     FUNC_3 = A+B; // synopsys label L4
   end
endfunction
endmodule
```
Example 7-25 has the following characteristics:

- Function FUNC\_1 calls FUNC\_2, which calls FUNC\_3, and so on.
- A label\_applies\_to directive connects each level of the hierarchy to the next-lower level.
- The L1 identifier in the ops list points at L4. The equivalent hierarchical name is /L1/L2/L3/L4.

Example 7-26 uses a hierarchical name in a label\_applies\_to directive. The name A1/PLUS in the label applies to directive in function MY ADD means that a reference to a label on a call to the function  $MY$  ADD is equivalent to the  $L + R$  operation in the function MY\_ADD\_1.

#### Example 7-26 Using the label\_applies\_to Directive With Hierarchical Naming

```
module EX D_21(A, B, C);input [3:0] A, B;
output[3:0] C;
reg[3:0] C;
always begin :b1
       /* synopsys
           resource R0 : ops = "A";
        */
            C = MY\_ADD(A, B); // synopsys label A
end
function [3:0] MY_ADD;
       input [3:0] A, B;
        //synopsys label_applies_to A1/PLUS
       begin
            MY\_ADD = MY\_ADD\_1(A,B); // synopsys label A1
        end
endfunction
function [3:0] MY ADD 1;
       input [3:0] L, R;
       begin
            MY_ADD_1 = L+R; // synopsys label PLUS
       end
endfunction
endmodule
```
#### **Manual Resource Sharing**

Use manual sharing when you want to assign Verilog operators to resources but you do not want HDL Compiler to perform further sharing optimizations.

In manual sharing, you indicate all resource sharing with manual controls. As in automatic sharing with manual controls, these controls consist of

- Resource declarations that bind operators to resources and map resources to specific modules
- Compiler directives that label operations

You can bind as many operations to as many resources as you like. All operations bound to the same resource share the same hardware. The remaining operations are implemented with separate hardware.

To use the manual sharing method, add resource sharing directives to your source files and set the dc\_shell variable as follows before you execute the compile command.

```
dc_shell> hlo_resource_allocation = none
```
This command disables automatic sharing. The default value for this variable is constraint\_driven.

## **Source Code Preparation**

Manual controls are incorporated in your Verilog source code.

## **Functional Description**

In manual sharing, you are limited to a subset of the manual controls available for automatic sharing with manual controls. This subset of controls includes

- label directive
- ops directive
- map\_to\_module directive
- label\_applies\_to directive

See "Functional Description" on page 7-12 and "Operations and Resources" on page 7-30 for descriptions of these controls.

The following manual controls, used in automatic sharing with manual controls, are ignored in manual sharing:

- add ops directive
- may merge with directive
- dont\_merge\_with directive

## **Input Ordering**

In automatic sharing mode, HDL Compiler picks the best ordering of inputs to the cells to reduce the number of multiplexers required. In the following case, automatic sharing permutes  $B + A$  to  $A + B$ , then multiplexes B and C, and adds the output to A. (See Figure 7-3 on page 7-16.)

```
if (ADD_B)
   Z = B + A;
else
 Z = A + C;
end
...
```
In contrast, manual sharing does not optimize input ordering for resources. For example, suppose a resource is declared that forces the additions in the previous example onto the same adder. Under manual sharing, one input of the adder is fed by a multiplexer that chooses between A and B. The other input is fed by a multiplexer that chooses between A and C. This process is shown in Figure 7-4.

Figure 7-4 Manual Sharing With Unoptimized Inputs

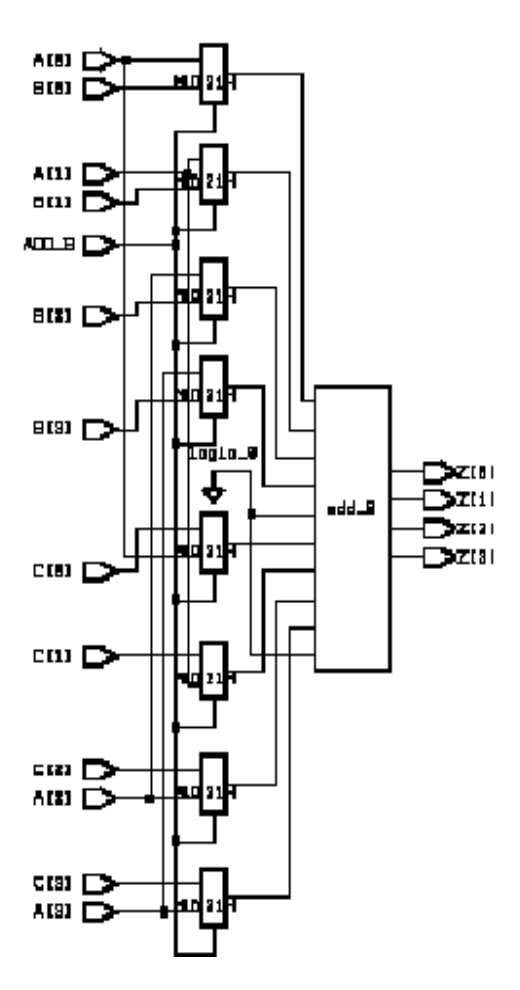

To optimize input ordering with manual sharing, permute the inputs in the source code by rewriting  $B + A$  as  $A + B$ .

Remember that in manual sharing mode, operator instances that are not explicitly shared on resources are instantiated as new cells.

## **Resource Sharing Conflicts and Error Messages**

Note:

Read "Resource Sharing Methods" on page 7-11 before you read this section.

For resource sharing, operators must be in the same always block. If they are not, a sharing conflict exists.

Other kinds of sharing conflicts can also prevent a resource from being shared—for example,

- User directive conflicts
- Module conflicts
- Control flow conflicts
- Data flow conflicts

With manual resource sharing, if the manual controls in your source create conflicts, they are reported as errors or warnings. In fully automatic sharing, HDL Compiler resolves these conflicts before the design is built, so no errors are reported.

### **User Directive Conflicts**

User directive conflicts occur when manual controls that permit sharing contradict manual controls that prevent sharing. Note the user directive conflicts for resources R0 and R1 in the following example:

```
// synopsys resource R0: may_merge_with = "R1";
...
// synopsys resource R1: dont_merge_with = "R0";
```
HDL Compiler generates the following error message:

```
may_merge_with and dont_merge_with conflict
in resource 'R0'. may_merge_with ignored
```
However, the following directives for R0, R1, and R2 do not generate an error message:

```
// synopsys resource R0: may_merge_with = "R1";
...
// synopsys resource R1: may_merge_with = "R2";
...
// synopsys resource R2: dont_merge_with = "R0";
```
These directives do not conflict, because a may\_merge\_with directive does not mean that the resource will merge. The user directives are all satisfied if

- No sharing is done
- R0 and R1 are merged
- R1 and R2 are merged

The directives do not permit all three to be merged, because of the dont merge with directive on R2.

## **Module Conflicts**

If a hardware module cannot implement all the operations bound to a resource assigned to it, a module conflict occurs. This conflict happens for two reasons:

• Inappropriate operations are mapped to a module that has a map\_to\_module directive, as shown in Example 7-27.

• Operators are bound to a resource that cannot be implemented by a single module.

#### Example 7-27 Module Conflict

```
always @(A or B or ADD_B)
begin : b1
    /* synopsys
        resource R0 :
            ops = "A0",map to module = "sub";
    */
    if (ADD_B)
        Z = A + B; // synopsys label A0
    else
       Z = A - Bend
```
In Example 7-27, a conflict occurs because the subtracter, sub, cannot perform addition. The error message is

```
Error: Module 'sub' cannot implement all of the operations
in resource 'R0'
```
When resources are not mapped but operators are bound to a resource and no module can implement all the operations on that resource, the error message is

```
Error: There is no module which can implement all of the
operations in the resource 'R0' in routine ADDER_1 line 12
in file '/home/verilog/adder_1.v'
```
User-defined functions cannot be shared. If you attempt to share such functions, HDL Compiler generates an error message. Refer to "Scope and Restrictions" on page 7-2 for supported Verilog operators.

7-46 Resource Sharing

## **Control Flow Conflicts**

As discussed in "Scope and Restrictions" on page 7-2, two operations can be shared only if no execution path exists from the start of the block to the end of the block that reaches both operations. Example 7-28 shows a control flow conflict.

#### Example 7-28 Control Flow Conflict

```
always @(A or B or C or D or ADD_B)
begin : b1
    /* synopsys
        resource R0 :
        ops = "A1 A2";*/
    if(ADD_B) begin
        Y = A + B; // synopsys label A1
        Z = C + D; // synopsys label A2
    end
    else
       Z = A + C;
end
```
In Example 7-28, the + operations labeled A1 and A2 cannot be shared, because of a control flow conflict. HDL Compiler generates the following error message:

```
Error: Operations in resource 'R0' can not be shared because
they may execute in the same control step in routine control
line 15 in file 'CONTROL.v'
```
If operations are in the same path in software (which creates a control flow conflict), they occur at the same time in hardware. Operations that occur at the same time require separate resources. Only disjoint operations can share resources.

## **Data Flow Conflicts**

Combinational feedback that occurs as a result of resource sharing is not permitted. Example 7-29 shows a data flow conflict.

```
Example 7-29 Data Flow Conflict
```

```
always @(A or B or C or D or E or F or ADD_B)
begin : b1
    /* synopsys
        resource R0 : ops = "K1 M4";
        resource R1 : ops = "K2 M3";
    */
    if (ADD_B) begin
         X = A + B; // synopsys label K1
         Y = X + C; // synopsys label K2
    end
    else begin
         X = D + E; // synopsys label M3
         Y = X + F; // synopsys label M4
    end
end
```
In Example 7-29, the sharing mandated by resources R0 and R1 creates a feedback loop, as described in "Scope and Restrictions" on page 7-2. HDL Compiler generates the following error message:

```
Error: Operations in resource are part of a data flow cycle
in routine data line 15 in file 'DATA.v'
```
## **Reports**

HDL Compiler generates reports that show the resource sharing configuration for a design. The resource report lists the resource name, the module, and the operations contained in the resource. You can generate this report for any resource sharing method. If you use manual controls, the information in the report makes it easier to explore design alternatives.

## **Generating Resource Reports**

To display resource reports, read your design, compile it, then use the report\_resources command as shown.

```
dc_shell> read -f verilog myfile.v
dc_shell> compile
dc_shell> report_resources
```
## **Interpreting Resource Reports**

Example 7-30 shows the report that is generated for the following code. Resource sharing is not used.

```
always @(A or B or C or ADD_B)
 begin
     if(ADD_B)
       Z = B + A;
     else
       Z = A + C;
  end
```
7-49 Resource Sharing

#### Example 7-30 Resource Report Without Sharing

dc\_shell> hlo\_resource\_allocation = none dc\_shell> read -f verilog example.v dc\_shell> compile dc\_shell> report\_resources

Number of resource  $= 2$ 

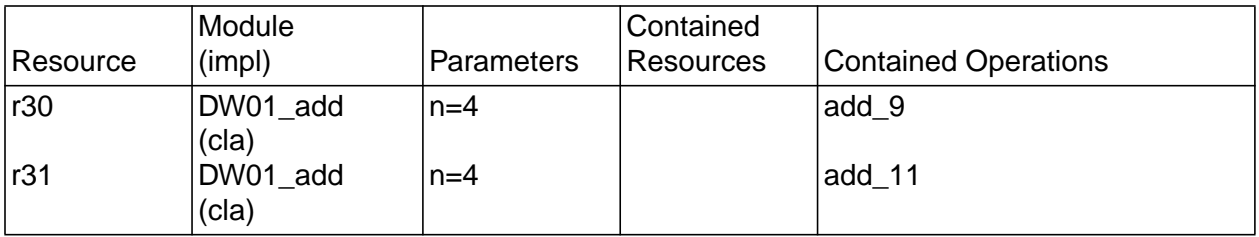

Example 7-31 shows the report for the same example after use of automatic sharing with manual controls.

#### Example 7-31 Resource Report Using Automatic Sharing With Manual **Controls**

Number of resource  $= 1$ 

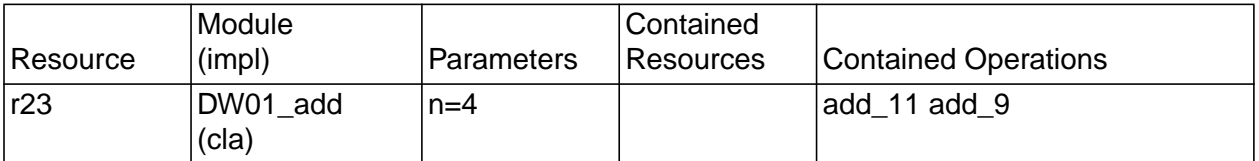

Each report has five categories:

**Resource** 

Identifies the cell in the final netlist. Where resources are bound to other resources, the parent resource name appears. In Example 7-30, two adders are created and two resource

Resource Sharing

identifiers are shown in the report. Example 7-31, which uses resource sharing, has only one resource identifier. Both examples show the lines in the source code where the operations occur.

#### **Module**

Gives the name of the hardware module used by the resource. Example 7-30 has two adders; Example 7-31 has only one. The implementation name is shown as (impl) in the report and indicates the implementation that Design Compiler selected for the module.

#### **Parameters**

Identifies the bit-widths of the modules.

#### Contained Resources

Lists the names of resources bound to the parent resource, if any.

#### Contained Operations

Lists the operations that are shared on the resource.

7-52 Resource Sharing

# 8

## **Writing Circuit Descriptions**

You can write many logically equivalent descriptions in Verilog to describe a circuit design. However, some descriptions are more efficient than others in terms of the synthesized circuit's area and speed. The way you write your Verilog source code can affect synthesis.

This chapter describes how to write a Verilog description to ensure an efficient implementation. Topics include

- How Statements Are Mapped to Logic
- Don't Care Inference
- Propagating Constants
- Synthesis Issues
- Designing for Overall Efficiency

Here are some general guidelines for writing efficient circuit descriptions:

- Restructure a design that makes repeated use of several large components, to minimize the number of instantiations.
- In a design that needs some, but not all, of its variables or signals stored during operation, minimize the number of latches or flip-flops required.
- Consider collapsing hierarchy for more-efficient synthesis.

## **How Statements Are Mapped to Logic**

Verilog descriptions are mapped to logic by the creation of blocks of combinational circuits and storage elements. A statement or an operator in a Verilog function can represent a block of combinational logic or, in some cases, a latch or register.

When mapping complex operations, such as adders and subtracters, Design Compiler inserts arithmetic operators into the design as levels of hierarchy.

The description fragment shown in Example 8-1 represents four logic blocks:

- A comparator that compares the value of  $b$  with 10
- An adder that has a and b as inputs
- An adder that has a and 10 as inputs
- A multiplexer (implied by the if statement) that controls the final value of y

Example 8-1 Four Logic Blocks

```
if (b < 10)y = a + bielse
   y = a + 10;
```
The logic blocks created by HDL Compiler are custom-built for their environment. That is, if a and  $b$  are 4-bit quantities, a 4-bit adder is built. If a and b are 9-bit quantities, a 9-bit adder is built. Because HDL Compiler incorporates a large set of these customized logic blocks, it can translate most Verilog statements and operators.

Note:

If the inputs to an adder or other operator resources are 4 bits or less, the hierarchy is automatically collapsed during the execution of the compile command.

## **Design Structure**

HDL Compiler provides significant control over the preoptimization structure, or organization of components, in your design. Whether or not your design structure is preserved after optimization depends on the Design Compiler options you select. Design Compiler automatically chooses the best structure for your design. You can view the preoptimized structure in the Design Analyzer window and then correlate it back to the original HDL source code.

You control structure by the way you order assignment statements and the way you use variables. Each Verilog assignment statement implies a piece of logic. The following examples illustrate two possible descriptions of an adder's carry chain. Example 8-2 results in a ripple carry implementation, as in Figure 8-1. Example 8-3 has more

structure (gates), because the HDL source includes temporary registers, and it results in a carry-lookahead implementation, as in Figure 8-2.

#### Example 8-2 Ripple Carry Chain

```
// a is the addend
// b is the augend
// c is the carry
// cin is the carry in
c0 = (a0 & b0)(a0 | b0) & cin;
c1 = (a1 & b1)(a1 \mid b1) & c0;
```
Figure 8-1 Ripple Carry Chain Implementation

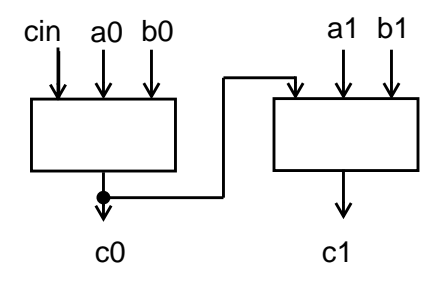

Example 8-3 Carry-Lookahead Chain

```
// p's are propagate
// g's are generate
p0 = a0 | b0;
g0 = a0 \& b0;p1 = a1 | b1;
gl = al & bl;c0 = g0 | p0 & cin;
c1 = g1 | p1 & g0 |
         p1 & p0 & cin;
```
Writing Circuit Descriptions

Figure 8-2 Carry-Lookahead Chain Implementation

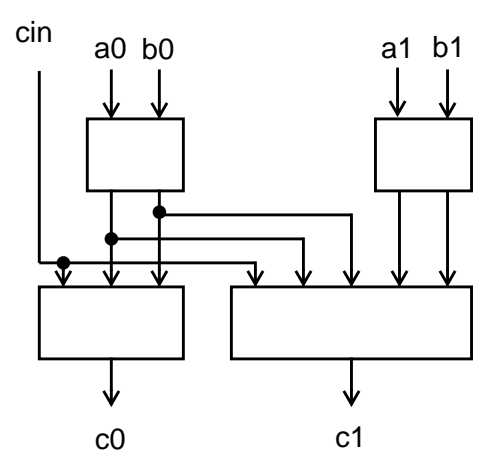

You can also use parentheses to control the structure of complex components in a design. HDL Compiler uses parentheses to define logic groupings. Example 8-4 and Example 8-5 illustrate two groupings of adders. The circuit diagrams show how grouping the logic affects the way the circuit is synthesized. When Example 8-4 is parsed,  $(a + b)$  is grouped together by default, then c and d are added one at a time.

Example 8-4 4-Input Adder

 $z = a + b + c + d$ ;

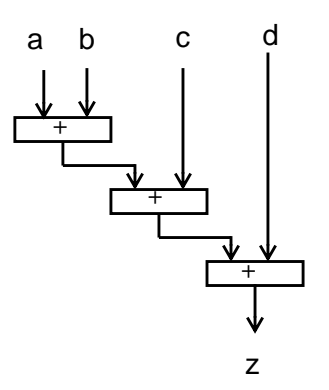

Writing Circuit Descriptions

Example 8-5 4-Input Adder With Parentheses

 $z = (a + b) + (c + d)i$ 

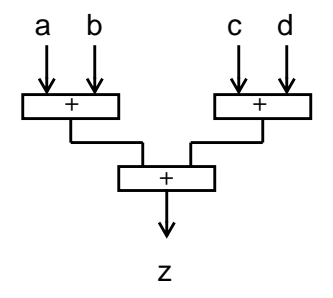

Design Compiler considers other factors, such as signal arrival times, to determine which implementation is best for your design.

Note:

Manual or automatic resource sharing can also affect the structure of a design.

## **Using Design Knowledge**

In many circumstances, you can improve the quality of synthesized circuits by better describing your high-level knowledge of a circuit. HDL Compiler cannot always derive details of a circuit architecture. Any additional architectural information you can provide to HDL Compiler can result in a more efficient circuit.
# **Optimizing Arithmetic Expressions**

Design Compiler uses the properties of arithmetic operators (such as the associative and commutative properties of addition) to rearrange an expression so that it results in an optimized implementation. You can also use arithmetic properties to control the choice of implementation for an expression. Three forms of arithmetic optimization are discussed in this section:

- Merging cascaded adders with a carry
- Arranging expression trees for minimum delay
- Sharing common subexpressions

## **Merging Cascaded Adders With a Carry**

If your design has two cascaded adders and one has a bit input, HDL Compiler replaces the two adders with a simple adder that has a carry input. Example 8-6 shows two expressions in which  $\sin$  is a bit variable connected to a carry input. Each expression results in the same implementation.

To infer cascaded adders with a carry input, set the variable to true (the default is false):

hdlin use cin = true

Example 8-6 Cascaded Adders With Carry Input

 $z \leq a + b + c$ in;  $t \leq a + bi$  $z \leq t + \operatorname{cin}:$ 

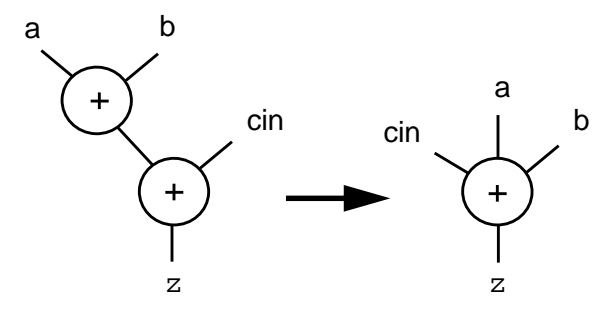

## **Arranging Expression Trees for Minimum Delay**

If your goal is to speed up your design, arithmetic optimization can minimize the delay through an expression tree by rearranging the sequence of the operations. Consider the statement in Example 8-7.

Example 8-7 Simple Arithmetic Expression

 $Z \leq A + B + C + D$ ;

The parser performs each addition in order, as though parentheses were placed as shown, and constructs the expression tree shown in Figure 8-3:

 $Z \leq ((A + B) + C) + D;$ 

Figure 8-3 Default Expression Tree

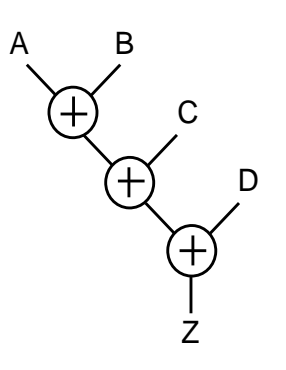

### **Considering Signal Arrival Times**

To determine the minimum delay through an expression tree, Design Compiler considers the arrival times of each signal in the expression. If the arrival times of each signal are the same, the length of the critical path of the expression in Example 8-7 equals three adder delays. The critical path delay can be reduced to two adder delays if you add parentheses to the first statement as shown.

 $Z \leq (A + B) + (C + D)i$ 

The parser evaluates the expressions in parentheses first and constructs a balanced adder tree, as shown in Figure 8-4.

Figure 8-4 Balanced Adder Tree (Same Arrival Times for All Signals)

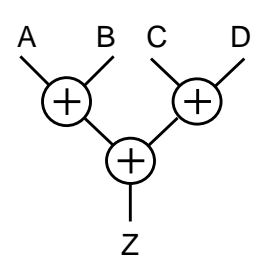

Suppose signals B, C, and D arrive at the same time and signal A arrives last. The expression tree that produces the minimum delay is shown in Figure 8-5.

Figure 8-5 Expression Tree With Minimum Delay (Signal A Arrives Last)

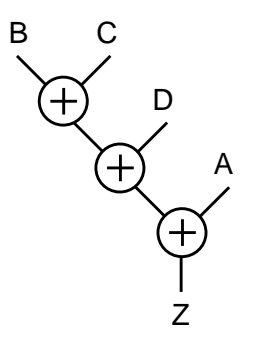

#### **Using Parentheses**

You can use parentheses in expressions to exercise more control over the way expression trees are constructed. Parentheses are regarded as user directives that force an expression tree to use the groupings inside the parentheses. The expression tree cannot be rearranged to violate these groupings. If you are not sure about the best expression tree for an arithmetic expression, leave the expression ungrouped. Design Compiler can reconstruct the expression for minimum delay. To illustrate the effect of parentheses on the construction of an expression tree, consider Example 8-8.

Example 8-8 Parentheses in an Arithmetic Expression

 $Q \leq ((A + (B + C)) + D + E) + F;$ 

The parentheses in the expression in Example 8-8 define the following subexpressions, whose numbers correspond to those in Figure 8-6:

 $1 (B + C)$  $2 (A + (B + C))$  $3 ((A + (B + C)) + D + E)$ 

These subexpressions must be preserved in the expression tree. The default expression tree for Example 8-8 is shown in Figure 8-6.

Figure 8-6 Expression Tree With Subexpressions Dictated by Parentheses

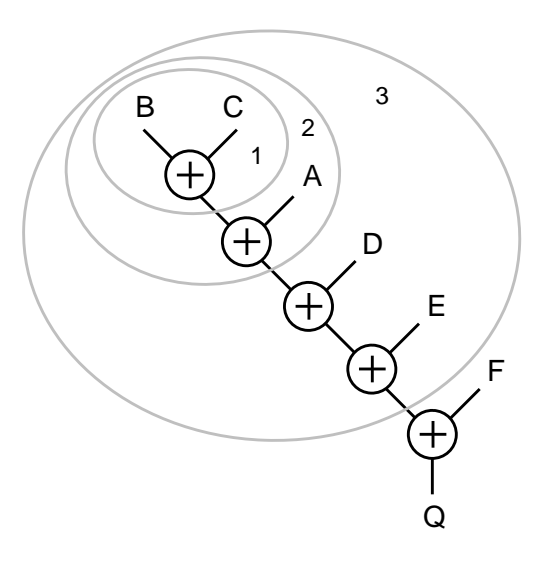

Design Compiler restructures the expression tree in Figure 8-6 to minimize the delay and still preserve the subexpressions dictated by the parentheses. If all signals arrive at the same time, the result is the expression tree shown in Figure 8-7.

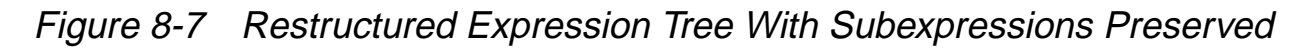

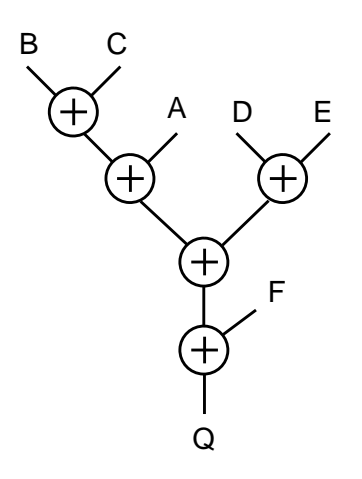

Design Compiler automatically optimizes expression trees to produce minimum delay. If you do not want HDL Compiler to optimize the expression trees in your design, enter the following command:

dc\_shell> set\_minimize\_tree\_delay false

The set\_minimize\_tree\_delay command applies to the current design. The default for the command is true.

### **Considering Overflow Characteristics**

When Design Compiler performs arithmetic optimization, it considers how to handle the overflow from carry bits during addition. The optimized structure of an expression tree is affected by the bit-widths you declare for storing intermediate results. For example, suppose you write an expression that adds two 4-bit numbers and stores the result in a 4-bit register. If the result of the addition overflows the 4-bit output, the most significant bits are truncated. Example 8-9 shows how HDL Compiler handles overflow characteristics.

Example 8-9 Adding Numbers of Different Bit-Widths

 $t \le a + bi$  // a and b are 4-bit numbers  $z \le t + ci$  // c is a 6-bit number

In Example 8-9, three variables are added  $(a + b + c)$ . A temporary variable, t, holds the intermediate result of  $a + b$ . Suppose t is declared as a 4-bit variable so the overflow bits from the addition of  $a + b$  are truncated. The parser determines the default structure of the expression tree, which is shown in Figure 8-8.

Figure 8-8 Default Expression Tree With 4-Bit Temporary Variable

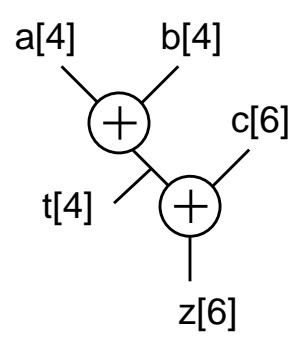

Now suppose the addition is performed without a temporary variable  $(z = a + b + c)$ . HDL Compiler determines that five bits are needed to store the intermediate result of the addition, so no overflow condition exists. The results of the final addition might be different from the first case, where a 4-bit temporary variable is declared that truncates the result of the intermediate addition. Therefore, these two expression trees do not always yield the same result. The expression tree for the second case is shown in Figure 8-9.

Figure 8-9 Expression Tree With 5-Bit Intermediate Result

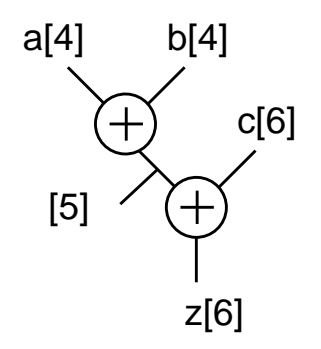

Now suppose the expression tree is optimized for delay and that signal a arrives late. The tree is restructured so that  $b$  and  $c$  are added first. Because c is declared as a 6-bit number, Design Compiler

Writing Circuit Descriptions

determines that the intermediate result must be stored in a 6-bit variable. The expression tree for this case, where signal a arrives late, is shown in Figure 8-10. Note how this tree differs from the expression tree in Figure 8-8.

Figure 8-10 Expression Tree for Late-Arriving Signal

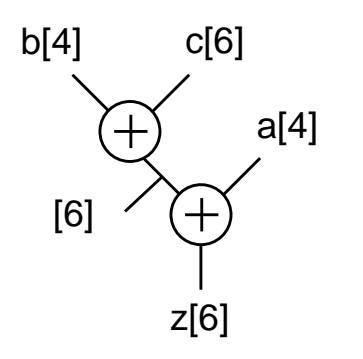

## **Sharing Common Subexpressions**

Subexpressions consist of two or more variables in an expression. If the same subexpression appears in more than one equation, you might want to share these operations to reduce the area of your circuit. You can force common subexpressions to be shared by declaring a temporary variable to store the subexpression, then use the temporary variable wherever you want to repeat the subexpression. Example 8-10 shows a group of simple additions that use the common subexpression  $(a + b)$ .

Example 8-10 Simple Additions With a Common Subexpression

```
temp \leq a + bix \leq \text{temp};y \leq temp + c;
```
Instead of manually forcing common subexpressions to be shared, you can let Design Compiler automatically determine whether sharing common subexpressions improves your circuit. You do not need to declare a temporary variable to hold the common subexpression in this case.

In some cases, sharing common subexpressions results in more adders being built. Consider Example 8-11, where  $A + B$  is a common subexpression.

Example 8-11 Sharing Common Subexpressions

```
if cond1
   Y \leq A + B;
else
 Y \leq C + Dend;
if cond2
   Z \leq E + F;
else
Z \leq A + B;
end;
```
If the common subexpression  $A + B$  is shared, three adders are needed to implement this section of code:

 $(A + B)$  $(C + D)$  $(E + F)$ 

If the common subexpression is not shared, only two adders are needed: one to implement the additions  $A + B$  and  $C + D$  and one to implement the additions  $E + F$  and  $A + B$ .

Writing Circuit Descriptions

Design Compiler analyzes common subexpressions during the resource sharing phase of the compile command and considers area costs and timing characteristics. To turn off the sharing of common subexpressions for the current design, enter the following command:

dc\_shell> **set\_share\_cse false**

The default is true.

The HDL Compiler parser does not identify common subexpressions unless you use parentheses or write them in the same order. For example, the two equations in Example 8-12 use the common subexpression  $A + B$ .

Example 8-12 Unidentified Common Subexpressions

 $Y = A + B + C$  $Z = D + A + B$ ;

The parser does not recognize  $A + B$  as a common subexpression, because it parses the second equation as  $(D + A) + B$ . You can force the parser to recognize the common subexpression by rewriting the second assignment statement as

```
Z \leq A + B + D;
```
or

 $Z \leq D + (A + B)$ ;

Note:

You do not have to rewrite the assignment statement, because Design Compiler recognizes common subexpressions automatically.

## **Using Operator Bit-Width Efficiently**

You can improve circuits by using operators more carefully. In Example 8-13, the adder sums the 8-bit value of a with the lower 4 bits of temp. Although temp is declared as an 8-bit value, the upper 4 bits of temp are always 0, so only the lower 4 bits of temp are needed for the addition.

You can simplify the addition by changing  $temp$  to temp  $[3:0]$ , as shown in Example 8-13. Now, instead of using eight full adders to perform the addition, four full adders are used for the lower 4 bits and four half adders are used for the upper 4 bits. This yields a significant savings in circuit area.

### Example 8-13 More Efficient Use of Operators

```
module all (a,b,y);
input [7:0] a,b;
output [8:0] y;
function [8:0] add_lt_10;
input [7:0] a,b;
reg [7:0] temp;
    begin
         if (b < 10)temp = b;
         else
            temp = 10iadd_l t_l0 = a + temp [3:0]; // use [3:0] for tempend
endfunction
assign y = add_l t_l0(a,b);
endmodule
```
## **Using State Information**

When you build finite state machines, you can often specify a constant value of a signal in a particular state. You can write your Verilog description so that Design Compiler produces a more efficient circuit.

Example 8-14 shows the Verilog description of a simple finite state machine.

#### Example 8-14 A Simple Finite State Machine

```
module machine (x, clock, current_state, z);
input x, clock;
output [1:0] current state;
output z;
reg [1:0] current_state;
reg z;
/* Redeclared as reg so they can be assigned to in always
statements. By default, ports are wires and cannot be
assigned to in 'always'
*/
reg [1:0] next_state;
reg previous_z;
parameter [1:0] set0 = 0,
    hold0 = 1,
    set1 = 2;always @ (x or current_state) begin
    case (current state) //synopsys full case
    /* declared full case to avoid extraneous latches */set0:
         begin
        z = 0 ; //set z to 0next state = hold0;
         end
    hold0:
         begin
```

```
 z = previous_z; //hold value of z
        if (x == 0)next state = hold0;
         else
            next_state = set1;
         end
    set1:
        begin
       z = 1; \frac{1}{2} //set z to 1
       next state = set0; end
    endcase
end
always @ (posedge clock) begin
   current state = next state;
   previous_z = ziend
endmodule
```
In the state  $hold0$ , the output z retains its value from the previous state. To synthesize this circuit, a flip-flop is inserted to hold the state previous\_z. However, you can make some assertions about the value of z. In the state  $hold0$ , the value of z is always 0. This can be deduced from the fact that the state hold0 is entered only from the state  $set0$ , where z is always assigned the value  $0$ .

Example 8-15 shows how the Verilog description can be changed to use this assertion, resulting in a simpler circuit (because the flip-flop for previous\_z is not required). The changed line is shown in bold.

```
Example 8-15 Better Implementation of a Finite State Machine
```

```
module machine (x, clock, current_state, z);
input x, clock;
output [1:0]current_state;
output z;
reg [1:0] current_state;
reg z;
/* Redeclared as reg so they can be assigned to in always
statements. By default, ports are wires and cannot be
assigned to in 'always'
*/
reg [1:0] next_state;
parameter [1:0] set0 = 0,
    hold0 = 1,
    set1 = 2ialways @ (x or current_state) begin
     case (current_state) //synopsys full_case
    /* declared full_case to avoid extraneous latches */
    set0:
         begin
        z = 0 ; //set z to 0 next_state = hold0;
         end
    hold0:
         begin
        z = 0; //hold z at 0
        if (x == 0)next state = hold0;
         else
             next\_state = set1; end
    set1:
         begin
        z = 1; //set z to 1
        next\_state = set0; end
     endcase
```

```
end
always @ (posedge clock) begin
    current state = next state;
end
endmodule
```
## **Describing State Machines**

You can use an implicit state style or an explicit state style to describe a state machine. In the implicit state style, a clock edge (negedge or posedge) signals a transition in the circuit from one state to another. In the explicit state style, you use a constant declaration to assign a value to all states. Each state and its transition to the next state are defined under the case statement. Use the implicit state style to describe a single flow of control through a circuit (where each state in the state machine can be reached only from one other state). Use the explicit state style to describe operations such as synchronous resets.

Example 8-16 shows a description of a circuit that sums data over three clock cycles. The circuit has a single flow of control, so the implicit style is preferable.

#### Example 8-16 Summing Three Cycles of Data in the Implicit State Style (Preferred)

```
module sum3 ( data, clk, total );
input [7:0] data;
input clk;
output [7:0] total;
reg total;
always
begin
  @ (posedge clk)
          total = data;
  @ (posedge clk)
          total = total + data;
  @ (posedge clk)
          total = total + data;
end
endmodule
```
#### Note:

With the implicit state style, you must use the same clock phase (either posedge or negedge) for each event expression. Implicit states can be updated only if they are controlled by a single clock phase.

Example 8-17 shows a description of the same circuit in the explicit state style. This circuit description requires more lines of code than Example 8-16 does, although HDL Compiler synthesizes the same circuit for both descriptions.

#### Example 8-17 Summing Three Cycles of Data in the Explicit State Style (Not Advisable)

```
module sum3 ( data, clk, total );
input [7:0] data;
input clk;
output [7:0] total;
reg total;
reg [1:0] state;
parameter S0 = 0, S1 = 1, S2 = 2ialways @ (posedge clk)
begin
    case (state)
    S0: begin
          total = data;state = SI;
        end
    S1: begin
          total = total + data;
          state = S2;
        end
    default : begin
          total = total + data;
          state = S0;
        end
    endcase
end
endmodule
```
Example 8-18 shows a description of the same circuit with a synchronous reset added. This example is coded in the explicit state style. Notice that the reset operation is addressed once before the case statement.

```
Example 8-18 Synchronous Reset—Explicit State Style (Preferred)
```

```
module SUM3 ( data, clk, total, reset );
input [7:0] data;
input clk, reset;
output [7:0] total;
reg total;
reg [1:0] state;
parameter S0 = 0, S1 = 1, S2 = 2ialways @ (posedge clk)
begin
    if (reset)
      state = S0;
    else
       case (state)
       S0: begin
             total = data;state = SI;
           end
       S1: begin
              total = total + data;state = S2;
           end
       default : begin
             total = total + data;
              state = S0;
           end
       endcase;
end
endmodule
```
Example 8-19 shows how to describe the same function in the implicit state style. This style is not as efficient for describing synchronous resets. In this case, the reset operation has to be addressed for every always @ statement.

```
Example 8-19 Synchronous Reset—Implicit State Style (Not Advisable)
       module SUM3 ( data, clk, total, reset );
       input [7:0] data;
       input clk, reset;
       output [7:0] total;
       reg total;
            always
                begin: reset_label
                     @ (posedge clk)
                     if (reset)
                          begin
                              total = 8'b0;
                              disable reset_label;
                          end
                     else
                          total = data;@ (posedge clk)
                     if (reset)
                          begin
                              total = 8' b0;disable reset_label;
                          end
                     else
                          total = total + data;
                     @ (posedge clk)
                     if (reset)
                          begin
                              total = 8'b0;
                              disable reset_label;
                          end
                     else
                          total = total + data;
                end
       endmodule
```
Writing Circuit Descriptions

## **Minimizing Registers**

In an always block that is triggered by a clock edge, every variable that has a value assigned has its value held in a flip-flop.

Organize your Verilog description so you build only as many registers as you need. Example 8-20 shows a description where extra registers are implied.

Example 8-20 Inefficient Circuit Description With Six Implied Registers

```
module count (clock, reset, and_bits, or_bits, xor_bits);
input clock, reset;
output and_bits, or_bits, xor_bits;
reg and bits, or bits, xor bits;
reg [2:0] count;
    always @(posedge clock) begin
         if (reset)
             count = 0;else
             count = count + 1;
         and bits = \& count;
         or\_bits = | count;xor\_bits = \land count;end
endmodule
```
This description implies the use of six flip-flops: three to hold the values of count and one each to hold and\_bits, or\_bits, and xor\_bits. However, the values of the outputs and\_bits,or\_bits, and  $x$ or bits depend solely on the value of count. Because count is registered, there is no reason to register the three outputs. The synthesized circuit is shown in Figure 8-11.

Figure 8-11 Synthesized Circuit With Six Implied Registers

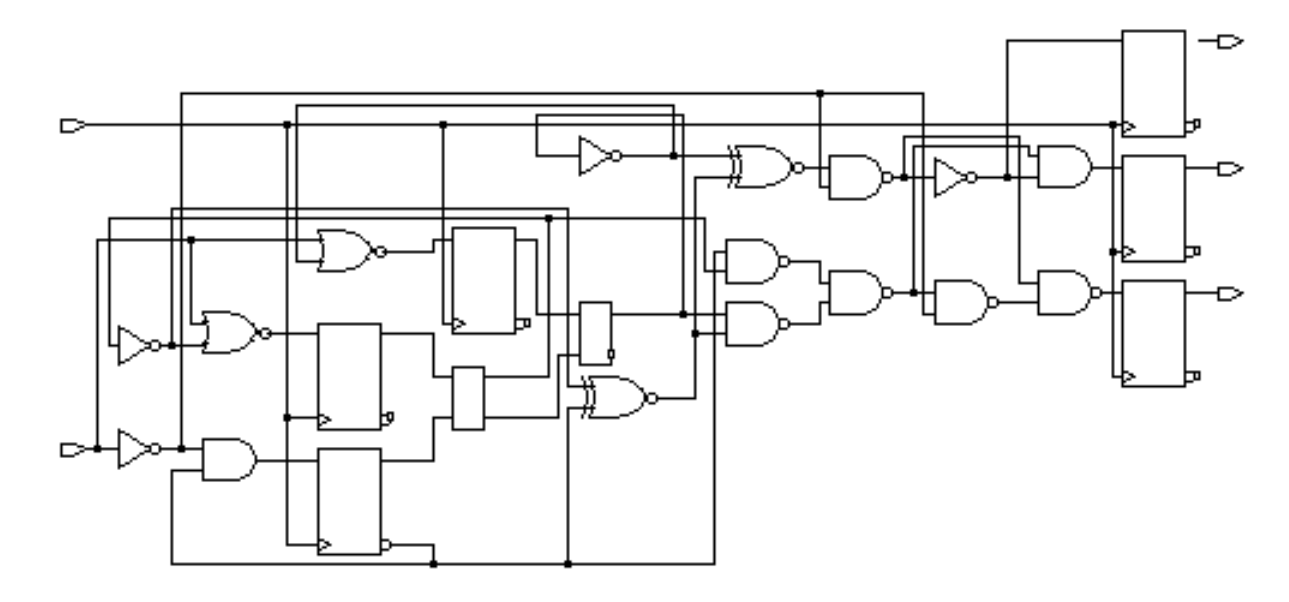

To avoid implying extra registers, you can assign the outputs from within an asynchronous always block. Example 8-21 shows the same logic described with two always blocks, one synchronous and one asynchronous, which separate registered or sequential logic from combinational logic. This technique is useful for describing finite state machines. Signal assignments in the synchronous always block are registered. Signal assignments in the asynchronous always block are not. Therefore, this version of the design uses three fewer flip-flops than the version in Example 8-20.

```
Example 8-21 Circuit With Three Implied Registers
       module count (clock, reset, and_bits, or_bits, xor_bits);
       input clock, reset;
       output and_bits, or_bits, xor_bits;
       reg and_bits, or_bits, xor_bits;
       reg [2:0] count;
           always @(posedge clock) begin//synchronous
                if (reset)
                     count = 0;else
                     count = count + 1;
            end
           always @(count) begin//asynchronous
                and_bits = \& count;
                or\_bits = | count;xor\_bits = \land count;end
       endmodule
```
The more efficient version of the circuit is shown in Figure 8-12.

Figure 8-12 Synthesized Circuit With Three Implied Registers

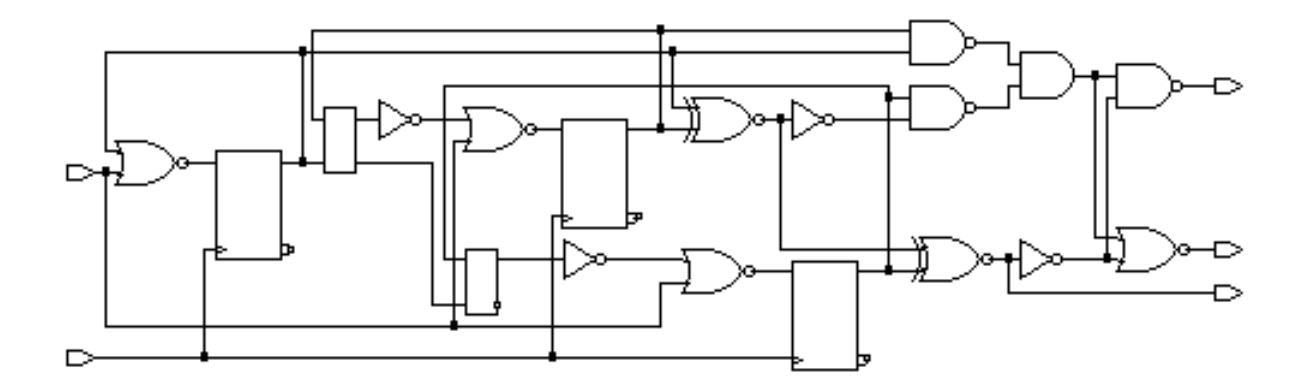

# **Separating Sequential and Combinational Assignments**

To compute values synchronously and store them in flip-flops, set up an always block with a signal edge trigger. To let other values change asynchronously, make a separate always block with no signal edge trigger. Put the assignments you want clocked in the always block with the signal edge trigger and the other assignments in the other always block. This technique is used for creating Mealy machines, such as the one in Example 8-22. Note that out changes asynchronously with in1 or in2.

#### Example 8-22 Mealy Machine

```
module mealy (in1, in2, clk, reset, out);
    input in1, in2, clk, reset;
    output out;
    reg current_state, next_state, out;
    always @(posedge clk or negedge reset)
    // state vector flip-flops (sequential)
         if (!reset)
             current_state = 0;
         else
             current_state = next_state;
    always @(in1 or in2 or current_state)
    // output and state vector decode (combinational)
         case (current_state)
              0: begin
                       next\_state = 1;
                       out = 1'bb;
                  end
              1: if (in1) begin
                       next\_state = 1'bb;
                       out = in2;end
                  else begin
                       next_state = 1'b1;out = !in2;end
         endcase
```
endmodule

The schematic for this circuit is shown in Figure 8-13.

Figure 8-13 Mealy Machine Schematic

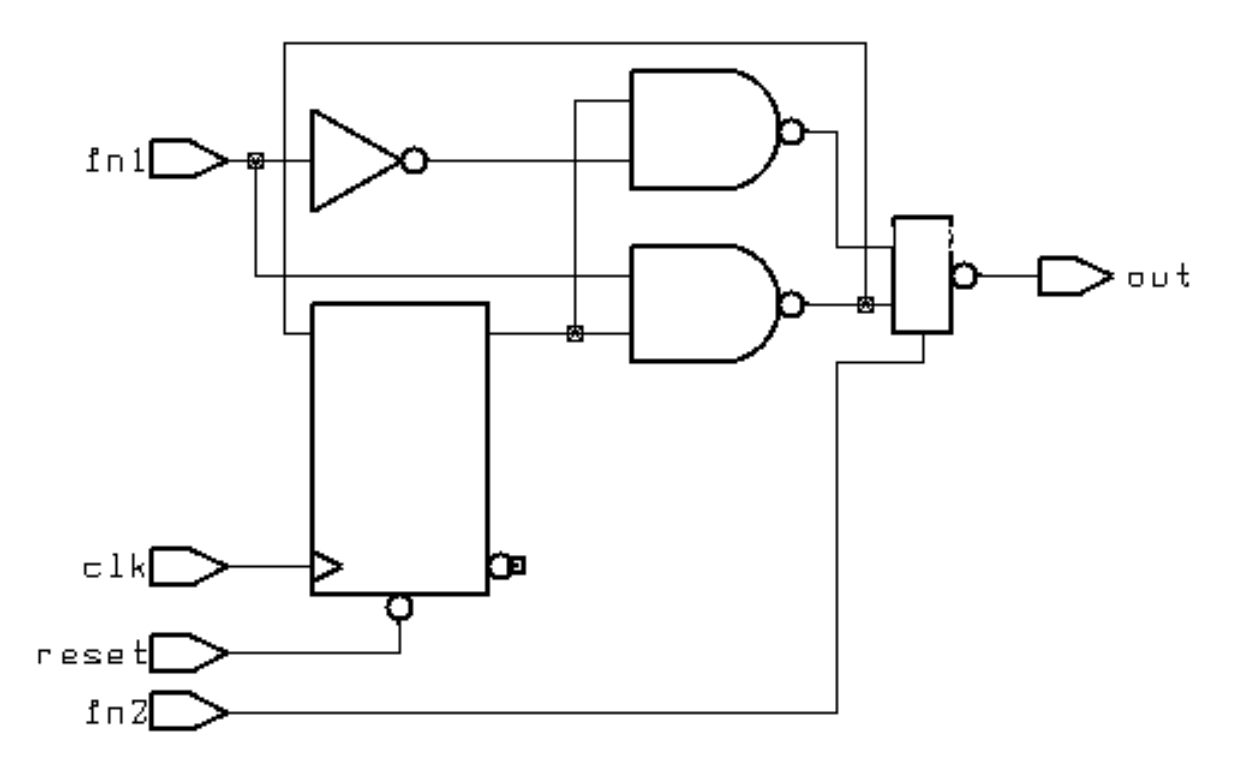

Writing Circuit Descriptions

## **Design Compiler Optimization**

After HDL Compiler translates your design description, you then use Design Compiler to optimize the HDL description and synthesize the design.

Chapter 10, "Design Compiler Interface," describes how to use Design Compiler to read HDL descriptions through HDL Compiler. For a complete description of the Design Compiler compile command, see the Design Compiler documentation. For the syntax of Design Compiler commands, see the Synopsys man pages.

The Design Compiler commands set\_flatten and set structure set flatten and structure attributes for the compiler. Flattening reduces a design's logical structure to a set of two-level (and/or) logic equations. Structuring attempts to find common factors in the translated design's set of logic equations.

## **Don't Care Inference**

You can greatly reduce circuit area by using don't care values. To use a don't care value in your design, create an enumerated type for the don't care value.

Don't care values are best used as default assignments to variables. You can assign a don't care value to a variable at the beginning of a module, in the default section of a case statement, or in the else section of an if statement.

To take advantage of don't care values during synthesis, use the Design Compiler command set flatten. For information on embedding this command in your description, see "Embedding Constraints and Attributes" on page 9-22.

## **Limitations of Using Don't Care Values**

In some cases, using don't care values as default assignments can cause these problems:

- Don't care values create a greater potential for mismatches between simulation and synthesis.
- Defaults for variables can hide mistakes in the Verilog code.

For example, you might assign a default don't care value to VAR. If you later assign a value to VAR, expecting VAR to be a don't care value, you might have overlooked an intervening condition under which VAR is assigned.

Therefore, when you assign a value to a variable (or signal) that contains a don't care value, make sure that the variable (or signal) is really a don't care value under those conditions. Note that assignment to an  $x$  is interpreted as a don't care value.

## **Differences Between Simulation and Synthesis**

Don't care values are treated differently in simulation and in synthesis, and there can be a mismatch between the two. To a simulator, a don't care is a distinct value, different from a 1 or a 0. In synthesis, however, a don't care becomes a 0 or a 1 (and hardware is built that treats the don't care value as either a 0 or a 1).

Whenever a comparison is made with a variable whose value is don't care, simulation and synthesis can differ. Therefore, the safest way to use don't care values is to

- Assign don't care values only to output ports
- Make sure that the design never reads output ports

These guidelines guarantee that when you simulate within the scope of the design, the only difference between simulation and synthesis occurs when the simulator indicates that an output is a don't care value.

If you use don't care values internally to a design, expressions Design Compiler compares with don't care values (X) are synthesized as though values are not equal to X.

For example,

```
if A == 'X' then
...
is synthesized as
```
if FALSE then ...

If you use expressions comparing values with X, pre-synthesis and post-synthesis simulation results might not agree. For this reason, HDL Compiler issues the following warning:

```
Warning: A partial don't-care value was read in routine test
line 24 in file 'test.v' This may cause simulation to
disagree with synthesis. (HDL-171)
```
# **Propagating Constants**

Constant propagation is the compile-time evaluation of expressions that contain constants. HDL Compiler uses constant propagation to reduce the amount of hardware required to implement complex operators. Therefore, when you know that a variable is a constant,

specify it as a constant. For example,  $a +$  operator with a constant of 1 as one of its arguments causes an incrementer, rather than a general adder, to be built. If both arguments of an operator are constants, no hardware is constructed, because HDL Compiler can calculate the expression's value and insert it directly into the circuit.

Comparators and shifters also benefit from constant propagation. When you shift a vector by a constant, the implementation requires only a reordering (rewiring) of bits, so no logic is needed.

### **Synthesis Issues**

The next two sections describe feedback paths and latches that result from ambiguities insignal or variable assignments, and asynchronous behavior.

## **Feedback Paths and Latches**

Sometimes your Verilog source can imply combinational feedback paths or latches in synthesized logic. This happens when a signal or a variable in a combinational logic block (an always block without a posedge or negedge clock statement) is not fully specified. A variable or signal is fully specified when it is assigned under all possible conditions.

## **Synthesizing Asynchronous Designs**

In a synchronous design, all registers use the same clock signal. That clock signal must be a primary input to the design. A synchronous design has no combinational feedback paths, one-shots, or delay lines. Synchronous designs perform the same function regardless of the clock rate, as long as the rate is slow enough to allow signals to propagate all the way through the combinational logic between registers.

Synopsys synthesis tools offer limited support for asynchronous designs. The most common way to produce asynchronous logic in Verilog is to use gated clocks on registers. If you use asynchronous design techniques, synthesis and simulation results might not agree. Because Design Compiler does not issue warning messages for asynchronous designs, you are responsible for verifying the correctness of your circuit.

The following examples show two approaches to the same counter design: Example 8-23 is synchronous, and Example 8-24 is asynchronous.

```
Example 8-23 Fully Synchronous Counter Design
       module COUNT (RESET, ENABLE, CLK, Z);
           input RESET, ENABLE, CLK;
           output [2:0] Z;
           reg [2:0] Z;
       always @ (posedge CLK) begin
           if (RESET) begin
                Z = 1' b0;end else if (ENABLE == 1'b1) begin
               if (Z == 3'd7) begin
                    Z = 1' b0;end else begin
                    Z = Z + 1'b1;end
           end
       end
       endmodule
```
#### Example 8-24 Asynchronous Counter Design

```
module COUNT (RESET, ENABLE, CLK, Z);
    input RESET, ENABLE, CLK;
    output [2:0] Z;
    reg [2:0] Z;
    wire GATED_CLK = CLK & ENABLE;
    always @ (posedge GATED_CLK or posedge RESET) begin
         if (RESET) begin
             Z = 1'b0;
         end else begin
             if (Z == 3'd7) begin
                  Z = 1' b0;end else begin
                 Z = Z + 1'b1;end
         end
    end
endmodule
```
The asynchronous version of the design uses two asynchronous design techniques. The first technique is to enable the counter by ANDing the clock with the enable line. The second technique is to use an asynchronous reset. These techniques work if the proper timing relationships exist between the asynchronous control lines (ENABLE and RESET) and the clock (CLK) and if the control lines are glitch-free.

Some forms of asynchronous behavior are not supported. For example, you might expect the following circuit description of a one-shot signal generator to generate three inverters (an inverting delay line) and a NAND gate.

 $X = A \sim & ( \sim ( \sim ( \sim A))) ;$ 

Writing Circuit Descriptions

However, this circuit description is optimized to

```
X = A \sim \& ( \sim A);then
     X = 1;
```
# **Designing for Overall Efficiency**

The efficiency of a synthesized design depends primarily on how you describe its component structure. The next two sections explain how to describe random logic and how to share complex operators.

## **Describing Random Logic**

You can describe random logic with many different shorthand Verilog expressions. HDL Compiler often generates the same optimized logic for equivalent expressions, so your description style for random logic does not affect the efficiency of the circuit. Example 8-25 shows four groups of statements that are equivalent. (Assume that a, b, and c are 4-bit variables.) HDL Compiler creates the same optimized logic in all four cases.

Example 8-25 Equivalent Statements

```
c = a \& b;
c[3:0] = a[3:0] & b[3:0];
c[3] = a[3] & b[3];
c[2] = a[2] & b[2];
c[1] = a[1] & b[1];
c[0] = a[0] & b[0];
for (i = 0; i \le 3; i = i + 1)c[i] = a[i] & b[i];
```
# **Sharing Complex Operators**

You can use automatic resource sharing to share most operators. However, some complex operators can be shared only if you rewrite your source description more efficiently. These operators are

- Noncomputable array index
- Function call
- Shifter

Example 8-26 shows a circuit description that creates more functional units than necessary when automatic resource sharing is turned off.

```
Example 8-26 Inefficient Circuit Description With Two Array Indexes
       module rs(a, i, j, c, y, z);
         input [7:0] a;
        input [2:0] i, j;
         input c;
         output y, z;
         reg y, z;
         always @(a or i or j or c)
            begin
            z=0;y=0;if(c)
                begin
                z = a[i];end
            else
                begin
                y = a[j];end
            end
       endmodule
```
The schematic for this code description is shown in Figure 8-14.

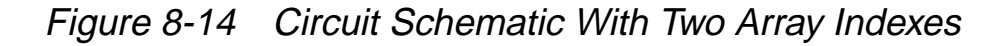

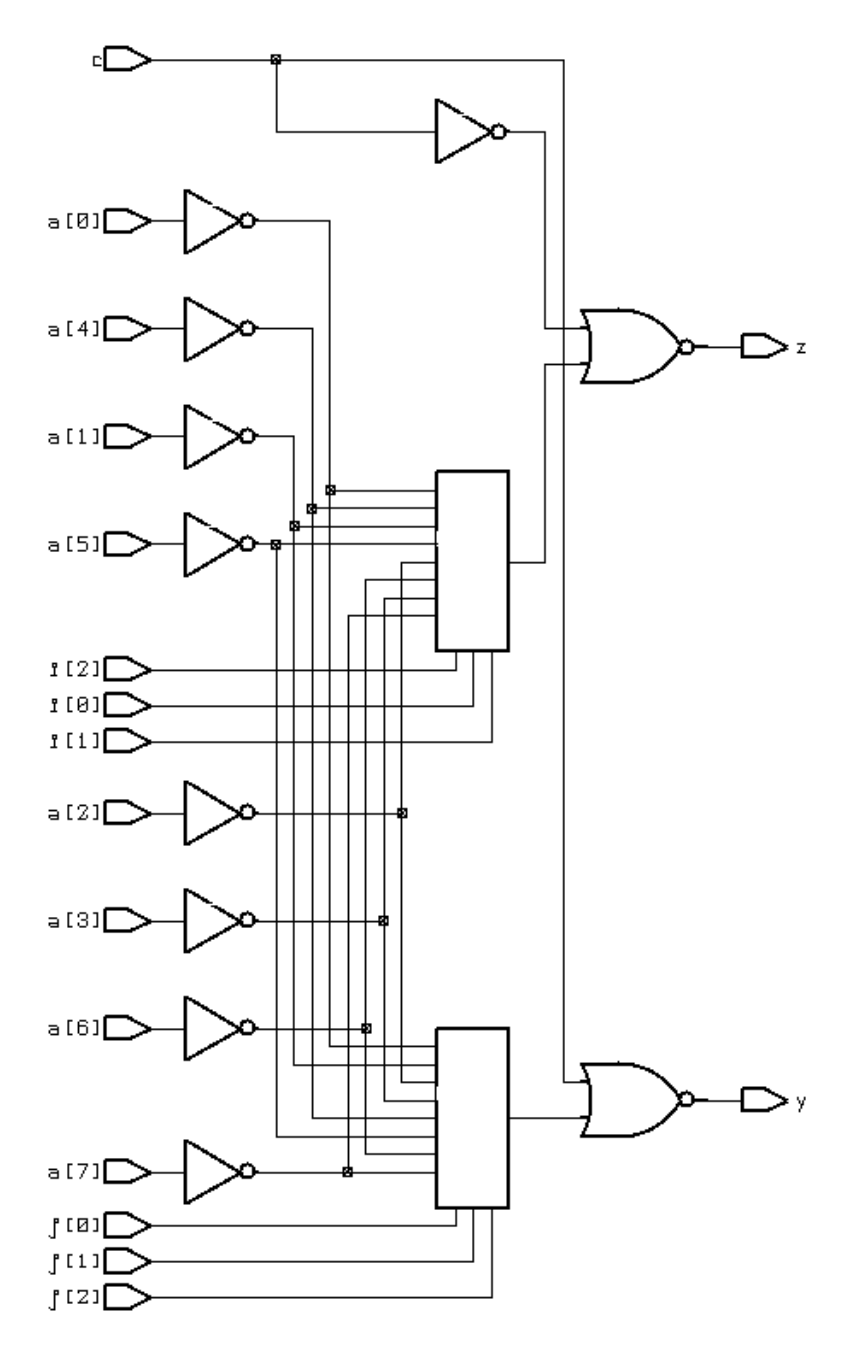

You can rewrite the circuit description in Example 8-26 so that it contains only one array index, as shown in Example 8-27.

Writing Circuit Descriptions
```
Example 8-27 Efficient Circuit Description With One Array Index
```

```
module rs1(a, i, j, c, y, z);
     input [7:0] a;
     input [2:0] i, j;
     input c;
    output y, z;
    reg y, z;
    reg [3:0] index;
    reg temp;
    always @(a or i or j or c) begin
     if(c)
         begin
         index = i;
         end
    else
         begin
         index = j;
         end
    temp = a[index];
    z=0;y=0;if(c)
         begin
         z = temp;
         end
    else
         begin
         y = \text{temp};
         end
     end
```
endmodule

The circuit description in Example 8-27 is more efficient than the one in Example 8-26 because it uses a temporary register, temp, to store the value evaluated in the if statement. The resulting schematic is shown in Figure 8-15.

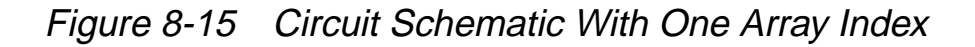

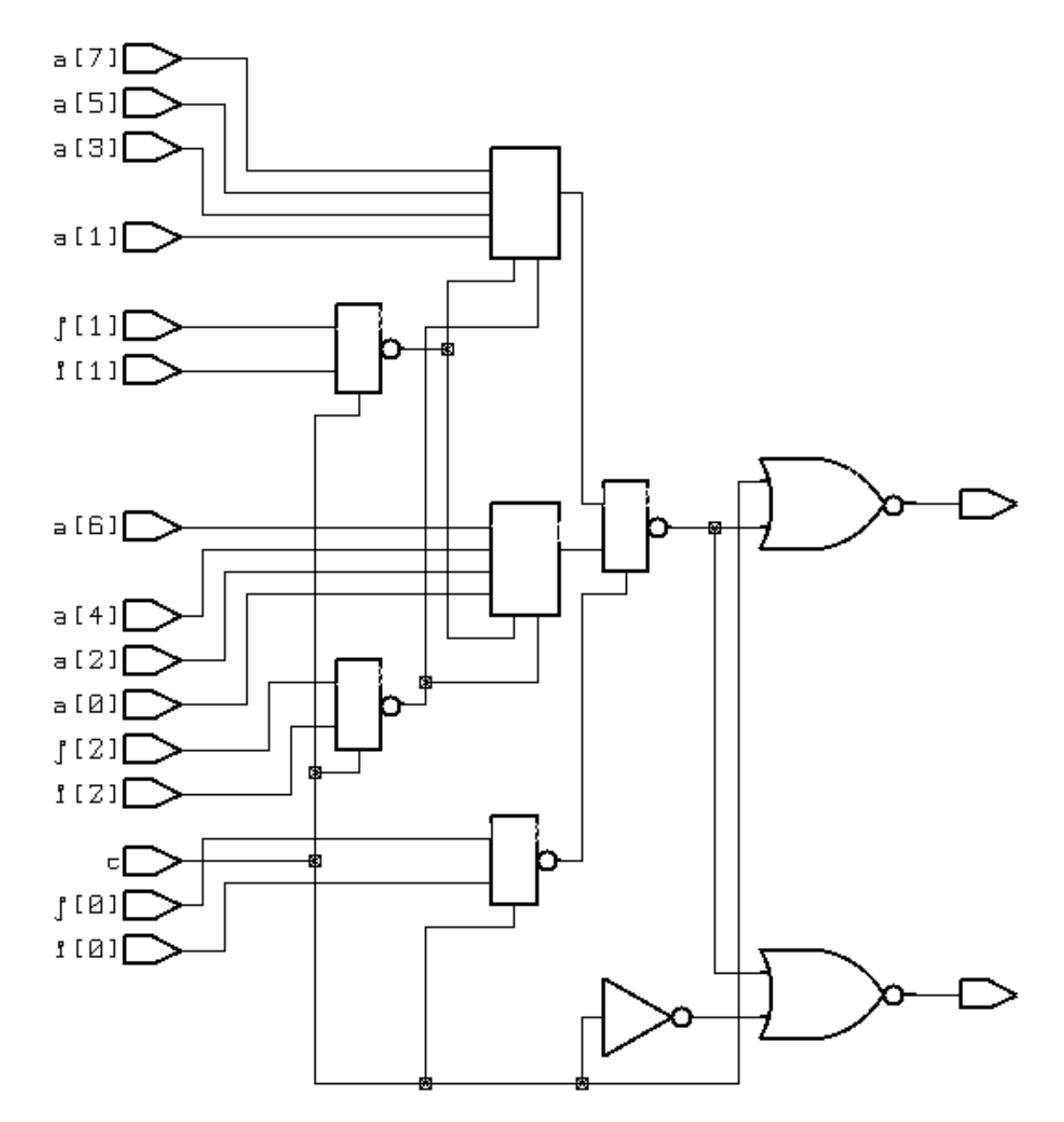

Writing Circuit Descriptions

Consider resource sharing whenever you use a complex operation more than once. Complex operations include adders, multipliers, shifters (only when shifting by a variable amount), comparators, and most user-defined functions. If you use automatic resource allocation, adders, subtracters, and comparators can be shared. Chapter 7, "Resource Sharing," covers these topics in detail.

Writing Circuit Descriptions

# 9

## **HDL Compiler Directives**

The Synopsys Verilog HDL Compiler translates a Verilog description to the internal format Design Compiler uses. Specific aspects of this process can be controlled by special comments in the Verilog source code called HDL Compiler directives. Because these directives are a special case of regular comments, they are ignored by the Verilog HDL Simulator and do not affect simulation.

This chapter describes HDL Compiler directives and their effect on translation, in the following sections:

- Verilog Preprocessor Directives
- Notation for HDL Compiler Directives
- translate\_off and translate\_on Directives
- parallel\_case Directive
- full case Directive
- state\_vector Directive
- enum Directive
- template Directive
- Embedding Constraints and Attributes
- Component Implication

## **Verilog Preprocessor Directives**

Verilog preprocessing provides the following features:

- -define option to the analyze command
- dc\_shell variables
- The 'ifdef, 'else, and 'endif directives
- The DC Macro
- Extended capabilities for the 'define directive

#### **Define Option to the analyze Command**

An option to the analyze command, -define (or -d, abbreviated), allows macro definition on the command line.

You can use only one -define per analyze command. But the argument can be a list of macros, as shown in Example 9-1.

You do not need to use curly brackets to enclose one macro, as shown in Example 9-2.

HDL Compiler Directives

Example 9-1 analyze Command With List of Defines

analyze -f verilog -d { RIPPLE, SIMPLE } mydesign.v

Example 9-2 analyze Command With One Define

```
analyze -f verilog -define ONLY_ONE mydesign.v
```
Note:

The read command does not accept the -d option.

The input to the analyze command continues to be a Verilog file. The output of the analyze command continues to be a .syn file.

### **dc\_shell Variables**

These variables perform the following functions:

```
hdlin_preserve_vpp_files
```
By default, this variable is false. When it is false, intermediate preprocessor files are deleted after use.

Preprocessor files are preserved (not deleted) when this flag is set to true.

```
hdlin_vpp_temporary_directory
```
Indicates where the intermediate preprocessor files are created. The default is to use the user's WORK directory.

hdlin\_enable\_vpp

When set to true (the default), hdlin\_enable\_vpp allows interpretation of the 'ifdef, 'else, and 'endif directives.

It also activates 'define extensions, which allow macros with arguments.

### **'ifdef, 'else, and 'endif Directives**

The 'ifdef, 'else, and 'endif directives allow the conditional inclusion of code.

The macros that are arguments to the  $\cdot$  if  $\det$  directives can also be defined in the Verilog source file by use of the 'define directive. In that case, there is no change in the invocation of the HDL Compiler to read in Verilog files. Example 9-3 shows a design that uses the directives.

Example 9-3 Design Using Preprocessor Directives and 'define

```
'ifdef SELECT_XOR_DESIGN
module selective_design(a,b,c);
input a, b;
output c;
  assign c = a \land biendmodule
'else
module selective_design(a,b,c);
input a, b;
output c;
  assign c = a \mid b;
endmodule
'endif
```
## **DC Macro**

The special macro DC is always defined, as in the following example:

#### Example 9-4 DC Macro

```
'ifdef DC
    ...
    ... /* Synthesis-only information */
    ...
'else
    ...
    ... /* Simulation-only information */
    ...
'endif
```
The Verilog preprocessor directives are not affected by translate\_off and translate\_on (described in "translate\_off and translate on Directives" on page 9-6); that is, the preprocessor reads whatever is between translate\_off and translate\_on.

To suspend translation of the source code for synthesis, use the 'ifdef, 'else, 'endif construct, not translate\_off and translate\_on.

## **'define Verilog Preprocessor Directive**

With the dc shell variable hdlin enable vpp set to true, the 'define directive can specify macros that take arguments. For example,

```
'define BYTE_TO_BITS(arg)((arg) << 3)
```
The 'define directive can do more than simple text substitution. It can also take arguments and substitute their values in its replacement text.

## **Notation for HDL Compiler Directives**

The special comments that make up HDL Compiler directives begin, like all other Verilog comments, with the characters // or /\*. The // characters begin a comment that fits on one line (most HDL Compiler directives do). If you use the /\* characters to begin a multiline comment, you must end the comment with \*/. You do not need to use the /\* characters at the beginning of each line but only at the beginning of the first line. If the word following these characters is synopsys (all lowercase) or an alternative defined in Design Compiler with the hdlin\_pragma\_keyword variable, HDL Compiler treats the remaining comment text as a compiler directive.

Note:

You cannot use // synopsys in a regular comment. Also, the compiler displays a syntax error if Verilog code is in a // synopsys directive.

## **translate\_off and translate\_on Directives**

When the // synopsys translate\_off and // synopsys translate\_on directives are present, HDL Compiler suspends translation of the source code and restarts translation at a later point. Use these directives when your Verilog source code contains commands specific to simulation that HDL Compiler does not accept.

Note:

The Verilog preprocessor directives are not affected by translate\_off and translate\_on, and the preprocessor reads whatever is between them (see "DC Macro" on page 9-4).

HDL Compiler Directives

#### You turn translation off by using

// synopsys translate\_off

or

```
/* synopsys translate_off */
```
You turn translation back on by using

// synopsys translate\_on

or

```
/* synopsys translate_on */
```
At the beginning of each Verilog file, translation is enabled. After that, you can use the translate\_off and translate\_on directives anywhere in the text. These directives must be used in pairs. Each translate\_off must appear before its corresponding translate\_on. Example 9-5 shows a simulation driver protected by a translate\_off directive.

#### Example 9-5 // synopsys translate\_on and // synopsys translate\_off **Directives**

```
module trivial (a, b, f);
input a,b;
output f;
    assign f = a \& b;
     // synopsys translate_off
     initial $monitor (a, b, f);
     // synopsys translate_on
endmodule
/* synopsys translate_off */
module driver;
     reg [1:0] value_in;
     integer i;
     trivial triv1(value_in[1], value_in[0]);
     initial begin
        for (i = 0; i < 4; i = i + 1)#10 value in = i;
     end
endmodule
/* synopsys translate_on */
```
## **parallel\_case Directive**

The // synopsys parallel\_case directive affects the way logic is generated for the case statement. As presented in "Full Case and Parallel Case" on page 5-19, a case statement generates the logic for a priority encoder. Under certain circumstances, you might not want to build a priority encoder to handle a case statement. You can use the parallel\_case directive to force HDL Compiler to generate multiplexer logic instead.

The syntax for the parallel\_case directive is

```
// synopsys parallel_case
or
/* synopsys parallel_case */
```
In Example 9-6, the states of a state machine are encoded as one hot signal. If the case statement were implemented as a priority encoder, the generated logic would be unnecessarily complex.

Example 9-6 // synopsys parallel case Directives

```
reg [3:0] current_state, next_state;
parameter state1 = 4'b0001, state2 = 4'b0010,
    state3 = 4'b0100, state4 = 4'b1000;
case (1)//synopsys parallel_case
    current_state[0] : next_state = state2;
    current state[1] : next state = state3;
    current_state[2] : next_state = state4;
    current state[3] : next state = state1;
```
endcase

Use the parallel\_case directive immediately after the case expression, as shown. This directive makes all case-item evaluations in parallel. All case items that evaluate to true are executed, not just the first, which could give you unexpected results.

In general, use parallel\_case when you know that only one case item is executed. If only one case item is executed, the logic generated from a parallel\_case directive performs the same function as the

circuit when it is simulated. If two case items are executed and you have used the parallel\_case directive, the generated logic is not the same as the simulated description.

## **full\_case Directive**

The // synopsys full\_case directive asserts that all possible clauses of a case statement have been covered and that no default clause is necessary. This directive has two uses: It avoids the need for default logic, and it can avoid latch inference from a case statement by asserting that all necessary conditions are covered by the given branches of the case statement. As shown in "Full Case and Parallel Case" on page 5-19, a latch can be inferred whenever a variable is not assigned a value under all conditions.

The syntax for the full\_case directive is

```
// synopsys full_case
or
/* synopsys full case */
```
If the case statement contains a default clause, HDL Compiler assumes that all conditions are covered. If there is no default clause and you do not want latches to be created, use the full case directive to indicate that all necessary conditions are described in the case statement.

Example 9-7 shows two uses of full\_case. The parallel\_case and full\_case directives can be combined in one comment.

#### Example 9-7 // synopsys full\_case Directives

```
reg [1:0] in, out;
reg [3:0] current state, next state;
parameter state1 = 4'b0001, state2 = 4'b0010,
          state3 = 4'b0100, state4 = 4'b1000;
case (in) // synopsys full_case
    0: out = 2;
    1: out = 3;
    2: out = 0;
endcase
case (1) // synopsys parallel_case full_case
    current\_state[0] : next\_state = state2;
     current_state[1] : next_state = state3;
    current state[2] : next state = state4;
     current_state[3] : next_state = state1;
endcase
```
In the first case statement, the condition  $in = 3$  is not covered. You can either use a default clause to cover all other conditions or use the  $full$  case directive (as in Example 9-7) to indicate that other branch conditions do not occur. If you cover all possible conditions explicitly, HDL Compiler recognizes the case statement as full-case, so the full\_case directive is not necessary.

The second case statement in Example 9-7 does not cover all 16 possible branch conditions. For example, current\_state == 4'b0101 is not covered. The parallel\_case directive is used in this example because only one of the four case items can evaluate to true and be executed.

Although you can use the full\_case directive to avoid creating latches, using this directive does not guarantee that latches will not be built. You still must assign a value to each variable used in the

case statement in all branches of the case statement. Example 9-8 illustrates a situation in which the  $full$  case directive prevents a latch from being inferred for variable b but not for variable a.

#### Example 9-8 Latches and // synopsys full\_case

```
reg a, b;
reg [1:0] c;
case (c) // synopsys full_case
   0: begin a = 1; b = 0; end
   1: begin a = 0; b = 0; end
   2: begin a = 1; b = 1; end
    3: b = 1; // a is not assigned here
endcase
```

```
In general, use full_case when you know that all possible
branches of the case statement have been enumerated, or at least
all branches that can occur. If all branches that can occur are
enumerated, the logic generated from the case statement
performs the same function as the simulated circuit. If a case condition
is not fully enumerated, the generated logic and the simulation are
not the same.
```
Note:

You do not need the full\_case directive if you have a default branch or you enumerate all possible branches in a case statement, because HDL Compiler assumes that the case statement is full\_case.

## **state\_vector Directive**

The // synopsys state\_vector directive labels a variable in a Verilog description as the state vector of an equivalent finite state machine.

The syntax for the state vector directive is

```
// synopsys state_vector vector_name
```
or

```
/* synopsys state_vector vector_name */
```
The vector name variable is the name chosen as a state vector. This declaration allows Synopsys Design Compiler to extract the labeled state vector from the Verilog description. Used with the enum directive, described in the next section, the state\_vector directive allows you to define the state vector of a finite state machine (and its encodings) from a Verilog description. Example 9-9 shows one way to use the state\_vector directive.

#### Caution!

Do not define two state vector directives in one module. Although Design Compiler does not issue an error message, it recognizes only the first state\_vector directive and ignores the second.

```
Example 9-9 // synopsys state_vector Example
       reg [1:0] state, next_state;
       // synopsys state_vector state
       always @ (state or in) begin
           case (state) // synopsys full_case
                0: begin
                     out = 3;next\_state = 1;
                     end
                1: begin
                    out = 2inext\_state = 2;
                    end
                2: begin
                    out = 1;next\_state = 3;end
                3: begin
                     out = 0if (in)
                    next\_state = 0;
                     else
                         next_state = 3;endcase
            end
           always @ (posedge clock)
                state = next_state;
```
#### Note:

The state\_vector directive works only with inferred flip-flops. You can also define the state vector and its encodings if you read in a state machine with instantiated flip-flops in HDL format and use embedded dc\_shell scripts.

## **enum Directive**

The // synopsys enum directive is designed for use with the Verilog parameter definition statement to specify state machine encodings. When a variable is marked as a state vector (see "state vector Directive" on page 9-13) and it is declared as an enum, the Synopsys HDL Compiler uses the enum values and names for the states of an extracted state machine.

The syntax of the enum directive is

```
// synopsys enum enum_name
or
```

```
/* synopsys enum enum name */
```
Example 9-10 shows the declaration of an enumeration of type colors that is 3 bits wide and has the enumeration literals red, green, blue, and cyan with the values shown.

Example 9-10 Enumeration of Type Colors

```
parameter [2:0] // synopsys enum colors
red = 3'b000, green = 3'b001, blue = 3'b010, cyan = 3'b011;
```
The enumeration must include a size (bit-width) specification. Example 9-11 shows an invalid enum declaration.

Example 9-11 Invalid enum Declaration

```
parameter /* synopsys enum colors */
red = 3'b000, qreen = 1;
// [2:0] required
```
HDL Compiler Directives

Example 9-12 shows a register, a wire, and an input port with the declared type of colors. In each of the following declarations, the array bounds must match those of the enumeration declaration. If you use different bounds, synthesis might not agree with simulation behavior.

#### Example 9-12 More enum Type Declarations

```
reg [2:0] /* synopsys enum colors */ counter;
wire [2:0] /* synopsys enum colors */ peri_bus;
input [2:0] /* synopsys enum colors */ input_port;
```
Even though you declare a variable to be of type enum, it can still be assigned a bit value that is not one of the enumeration values in the definition. Example 9-13 relates to Example 9-12 and shows an invalid encoding for colors.

#### Example 9-13 Invalid Bit Value Encoding for Colors

```
counter = 3'b111;
```
Because 111 is not in the definition for colors, it is not a valid encoding. HDL Compiler accepts this encoding, because it is valid Verilog code, but Design Compiler recognizes this assignment as an invalid encoding and ignores it.

You can use enumeration literals just like constants, as shown in Example 9-14.

#### Example 9-14 Enumeration Literals Used as Constants

```
if (input_port == blue)
   counter = red;
```
You can also use enumeration with the state vector directive. Example 9-15 shows how the state\_vector variable is tagged by use of enumeration.

#### Example 9-15 Finite State Machine With // synopsys enum and // synopsys state\_vector

```
// This finite-state machine (Mealy type) reads 1 bit
// per cycle and detects 3 or more consecutive 1s.
module enum2_V(signal, clock, detect);
input signal, clock;
output detect;
reg detect;
// Declare the symbolic names for states
parameter [1:0]//synopsys enum state_info
    NO_ONES = 2'h0,ONE ONE = 2'h1,
    TWO_ONES = 2'h2,
     AT_LEAST_THREE_ONES = 2'h3;
// Declare current state and next state variables.
reg [1:0] /* synopsys enum state_info */ cs;
reg [1:0] /* synopsys enum state_info */ ns;
// synopsys state_vector cs
always @ (cs or signal)
     begin
        detect = 0i// default values
        if (signal == 0) ns = NO_ONES;
         else
            case (cs) \frac{1}{2} // synopsys full_case
                NO_ONES: ns = ONE_ONE;
                 ONE_ONE: ns = TWO_ONES;
                 TWO_ONES,
                 AT_LEAST_THREE_ONES:
                     begin
                         ns = AT_LEAST_THREE_ONES;
                        detect = 1; end
             endcase
     end
always @ (posedge clock) begin
    cs = ns;end
endmodule
```
Enumerated types are designed to be used as whole entities. This design allows Design Compiler to rebind the encodings of an enumerated type more easily. You cannot select a bit or a part from a variable that has been given an enumerated type. If you do, the overall behavior of your design changes when Design Compiler changes the original encoding. Example 9-16 shows an unsupported bit-select.

```
Example 9-16 Unsupported Bit-Select From Enumerated Type
```

```
parameter [2:0] /* synopsys enum states */
    s0 = 3'd0, s1 = 3'd1, s2 = 3'd2, s3 = 3'd3,
    s4 = 3'd4, s5 = 3'd5, s6 = 3'd6, s7 = 3'd7;
reg [2:0] /* synopsys enum states */ state, next state;
assign high_bit = state[2];// not supported
```
Because you cannot access individual bits of an enumerated type, you cannot use component instantiation to hook up single-bit flip-flops or three-states. Example 9-17 shows an example of this type of unsupported bit-select.

#### Example 9-17 Unsupported Bit-Select (With Component Instantiation) From Enumerated Type

```
DFF ff0 ( next_state[0], clk, state[0] );
DFF ff1 ( next state[1], clk, state[1] );
DFF ff2 ( next_state[2], clk, state[2] );
```
To create flip-flops and three-states for enum values, you must imply them with the posedge construct or the literal z, as shown in Example 9-18.

#### Example 9-18 Using Inference With Enumerated Types

```
parameter [2:0] /* synopsys enum states */
    s0 = 3'd0, s1 = 3'd1, s2 = 3'd2, s3 = 3'd3,
    s4 = 3'd4, s5 = 3'd5, s6 = 3'd6, s7 = 3'd7;
reg [2:0] /* synopsys enum states */ state, next_state;
parameter [1:0] /* synopsys enum outputs */
    DONE = 2'd0, PROCESSING = 2'd1, IDLE = 2'd2;
reg [1:0] /* synopsys enum outputs */ out, triout;
always @ (posedge clk) state = next_state;
assign triout = trienable ? out : 'bz;
```
If you use the constructs shown in Example 9-18, you can change the enumeration encodings by changing the parameter and reg declarations, as shown in Example 9-19. You can also allow HDL Compiler to change the encodings.

```
Example 9-19 Changing the Enumeration Encoding
```

```
parameter [3:0] /* synopsys enum states */
    s0 = 4'd0, s1 = 4'd10, s2 = 4'd15, s3 = 4'd5,
    s4 = 4'd2, s5 = 4'd4, s6 = 4'd6, s7 = 4'd8;
reg [3:0] /* synopsys enum states */ state, next_state;
parameter [1:0] /* synopsys enum outputs */
    DONE = 2' d3, PROCESSING = 2' d1, IDLE = 2' d0;
reg [1:0] /* synopsys enum outputs */ out, triout;
always @ (posedge clk) state = next state;
assign triout = trienable ? out : 'bz;
```
If you must select individual bits of an enumerated type, you can declare a temporary variable of the same size as the enumerated type. Assign the enumerated type to the variable, then select individual bits of the temporary variable. Example 9-20 shows how this is done.

#### Example 9-20 Supported Bit-Select From Enumerated Type

```
parameter [2:0] /* synopsys enum states */
    s0 = 3'd0, s1 = 3'd1, s2 = 3'd2, s3 = 3'd3,
    s4 = 3'd4, s5 = 3'd5, s6 = 3'd6, s7 = 3'd7;
reg [2:0] /* synopsys enum states */ state, next_state;
wire [2:0] temporary;
assign temporary = state;
assign high_bit = temporary[2]; //supported
```
#### Note:

Selecting individual bits from an enumerated type is not recommended.

If you declare a port as a  $reg$  and as an enumerated type, you must declare the enumeration when you declare the port. Example 9-21 shows the declaration of the enumeration.

Example 9-21 Enumerated Type Declaration for a Port

```
module good_example (a,b);
parameter [1:0] /* synopsys enum colors */
    green = 2'b00, white = 2'b11;
input a;
output [1:0] /* synopsys enum colors */ b;
reg [1:0] b;
.
.
endmodule
```
Example 9-22 shows the wrong way to declare a port as an enumerated type, because the enumerated type declaration appears with the reg declaration instead of with the output port declaration. This code does not export enumeration information to Design Compiler.

Example 9-22 Incorrect Enumerated Type Declaration for a Port

```
module bad_example (a,b);
parameter [1:0] /* synopsys enum colors */
    green = 2'b00, white = 2'b11;
input a;
output [1:0] b;
reg [1:0] /* synopsys enum colors */ b;
.
.
endmodule
```
## **template Directive**

The // synopsys template directive overrides the setting of the hdlin\_auto\_save\_templates variable. If you use this directive and your design contains parameters, the design is archived as a template. Example 9-23 shows how to use the directive.

Example 9-23 // synopsys template Directive in <sup>a</sup> Design With <sup>a</sup> Parameter

```
module template (a, b, c);
input a, b, c;
// synopsys template
parameter width = 8;
.
.
.
endmodule
```
See "Module Instantiations" on page 3-16 for more information.

## **Embedding Constraints and Attributes**

Constraints and attributes, usually entered at the dc\_shell prompt, can be embedded in your Verilog source code. Prefix the usual constraint or attribute statement with the Verilog comment characters //, and delimit the embedded statements with the compiler directives // synopsys dc\_script\_begin and // synopsys dc\_script\_end. The method is shown in Example 9-24.

Example 9-24 Embedding Constraints and Attributes With // Delimiters

```
...
// synopsys dc_script_begin
// max area 0.0// set drive -rise 1 port b
// max_delay 0.0 port_z
// synopsys dc_script_end
...
```
Constraints and attributes as shown in Example 9-25 can also be delimited with the characters  $/*$  and  $*/$ . When you use these delimiters, the // synopsys dc\_script\_end comment is not required or valid, because the attributes or constraints are terminated by  $*/$ .

Example 9-25 Embedding Constraints and Attributes With /\* and \*/ **Delimiters** 

```
/* synopsys dc_script_begin
   max_area 10.0
   max_delay 0.0 port_z
*/
```
The dc\_shell script interprets the statements embedded between the // synopsys dc\_script\_begin and the

// synopsys dc\_script\_end directives. If you want to comment out part of your dc\_shell script, use the convention for comments that dc\_shell uses.

## **Limitations on the Scope of Constraints and Attributes**

The following limitations apply to the use of constraints and attributes in your design:

- Constraints and attributes declared outside a module apply to all subsequent modules declared in the file.
- Constraints and attributes declared inside a module apply only to the enclosing module.
- Any dc shell scripts embedded in functions apply to the whole module.
- Include in your dc\_shell script only commands that set constraints and attributes. Do not use action commands such as compile, gen, and report.
- The constraints or attributes set in the embedded script go into effect after the read command is executed. Therefore, variables that affect the read process itself are not in effect before the read. Thus, if you set the variable hdlin no latches = true in the embedded script, this variable does not influence latch inference in the current read.
- dc shell performs error checking after the read command finishes. Syntactic and semantic errors in dc\_shell strings are reported at this time.

## **Component Implication**

In Verilog, you cannot instantiate modules in behavioral code. To include an embedded netlist in your behavioral code, use the directives // synopsys map\_to\_module and // synopsys return\_port\_name for HDL Compiler to recognize the netlist as a function being implemented by another module. When this subprogram is invoked in the behavioral code, HDL Compiler instantiates the module (see Example 9-26 on page 9-25).

The first directive, // synopsys map\_to\_module, flags a function for implementation as a distinct component. The syntax is

// synopsys map\_to\_module modulename

The second directive, // synopsys return port name, identifies a return port (functions in Verilog do not have output ports). To instantiate the function as a component, the return port must have a name. The syntax is

// synopsys return\_port\_name portname

Note:

Remember that if you add a map\_to\_module directive to a function, the contents of the function are parsed and ignored whereas the indicated module is instantiated. Ensure that the functionality of the module instantiated in this way and the function it replaces are the same; otherwise, pre-synthesis and post-synthesis simulation do not match.

Example 9-26 illustrates the map to module and return\_port\_name directives.

HDL Compiler Directives

#### Example 9-26 Component Implication

```
module mux_inst (a, b, c, d, e);
input a, b, c, d;
output e;
              function mux_func;
        // synopsys map_to_module mux_module
        // synopsys return_port_name mux_ret
        input in1, in2, cntrl;
              /*
              ** the contents of this function are ignored for
              ** synthesis, but the behavior of this function
              ** must match the behavior of mux_module for
              ** simulation purposes
              */
              begin
              if (cntrl) mux_func = in1;
              else mux_func = in2;
              end
        endfunction
assign e = a \& max_functioni>function c, d);// this function call actually instantiates component (module) mux_module
endmodule
module mux_module (in1, in2, cntrl, mux_ret);
input in1, in2, cntrl;
output mux_ret;
and and2 0 (wire1, in1, cntrl);
not not1 (not_cntrl, cntrl);
and and 2_1 (wire2, in2, not_cntrl);
or or2 (mux_ret, wire1, wire2);
endmodule
```
HDL Compiler Directives

# 10

## Design Compiler Interface

This chapter discusses the Design Compiler interface to Synopsys HDL Compiler for Verilog. It covers the following topics:

- Starting Design Compiler
- Reading In Verilog Source Files
- Optimizing With Design Compiler
- Busing
- Correlating HDL Source Code to Synthesized Logic
- Writing Out Verilog files
- Setting Verilog Write Variables

The Design Analyzer tool provides the graphic interface to the Synopsys synthesis tools. Design Analyzer reads in, synthesizes, and writes out Verilog source files, among others, calling Design Compiler for these functions. When you view a synthesized schematic in Design Analyzer, you can use the RTL Analyzer tool to see how the Verilog source code corresponds to its synthesized entities and gates. For more information, see the RTL Analyzer User Guide.

This chapter describes the commands and variables you use to read Verilog designs. It also explains how to specify synthesis attributes and constraints for compilation and how to write out designs in Verilog format.

Note:

To understand this chapter, you must be familiar with Design Compiler concepts, especially synthesis attributes and constraints. For more information, see the Design Compiler documentation.

## **Starting Design Compiler**

Design Compiler has two interfaces: a command-based interface (dc\_shell) and a graphical user interface (Design Analyzer).

#### **Starting the dc\_shell Command Interface**

Start the Design Compiler command interface by entering the invocation command dc\_shell at your UNIX prompt.

```
% dc_shell
```

```
 Design Analyzer (TM)
 Behavioral Compiler (TM)
   DC Professional (TM)
      DC Expert (TM)
      DC Ultra (TM)
    FPGA Compiler (TM)
    VHDL Compiler (TM)
     HDL Compiler (TM)
   Library Compiler (TM)
  Power Compiler (TM)
    Test Compiler (TM)
   Test Compiler Plus (TM)
       CTV-Interface
      ECO Compiler (TM)
  DesignWare Developer (TM)
       DesignTime (TM)
       DesignPower (TM)
```
 Version 2000.05 -- May 18, 2000 Copyright (c) 1999-2000 by Synopsys, Inc. ALL RIGHTS RESERVED

This program is proprietary and confidential information of Synopsys, Inc., and may be used and disclosed only as authorized in a license agreement controlling such use and disclosure. Initializing...

When Design Compiler has finished initializing, the command-line prompt appears.

```
Initializing...
dc_shell>
```
## **Starting Design Analyzer**

Start Design Analyzer by entering the invocation command design\_analyzer at your UNIX prompt, in an X windows command window. As in most UNIX programs, you can use the ampersand (&) to execute Design Analyzer in the background.

% **design\_analyzer &**

The main Design Analyzer window appears. For complete information on using Design Analyzer, see the Design Analyzer Reference Manual.

Design Analyzer also provides access to the dc\_shell command interface, through the Setup menu's Command Window selection.

The rest of this chapter describes the commands and the menu selections you use when working with Verilog source files and designs.

## **Reading In Verilog Source Files**

Use the Design Compiler read command to read in Verilog design files.

```
dc_shell> read -format verilog {file_1, file_2, file_n}
```
Use the Design Analyzer File/Read dialog box to read in Verilog design files.

All of the read command options are described in the Design Compiler documentation and in the read man page. In the next section, "Reading Structural Descriptions," however, we include a description of the -netlist option for reading structural Verilog files. You might want to use this option to save time.

## **Reading Structural Descriptions**

To read in a Verilog structural description—that is, one that contains only module instantiations and no always blocks or continuous assignments—use the -netlist option with the read command in dc\_shell. When the -netlist option is present, HDL Compiler reads structural descriptions faster and uses less memory. The syntax is

```
dc_shell> read -f verilog -netlist my_file.v
```
Note:

To use the -netlist option with the read command, be sure your description is structural only. Do not use this option with any other type of description.

Use the -netlist option only with the read command. It is not an option for any other command, such as elaborate.

## **Design Compiler Flags and dc\_shell Variables**

Several dc\_shell variables affect how Verilog source files are read. Set these variables before you read in a Verilog file with the read -format verilog command or the File -> Read dialog box. You can set variables interactively or in your . synopsys dc. setup file.

To list the hdlin\_ variables that affect reading in Verilog, enter

dc\_shell> **list -variables hdl**

The following are explanations of the Verilog reading variables:

hdlin\_auto\_save\_templates

If this variable is set to true, Design Compiler saves templates (designs that use generics) in memory. If this flag is false, it saves templates only as part of the calling (instantiating) design. For more information about templates, see "Using Templates— Naming" on page 3-21 and "template Directive" on page 9-21. Design Compiler automatically generates names for templates that are based on the values of the template naming variables (described later in this chapter).

The default is false.

hdlin hide resource line numbers

When HDL Compiler infers a synthetic library or a DesignWare part, the line number in the HDL source is not appended to the inferred cell's name if this variable is set to true. (The default setting of hdlin\_hide\_resource\_line\_numbers is false.) This value makes the results of the Design Compiler compile command independent of the location of the inferred synthetic library or DesignWare parts in the HDL source.

Design Compiler Interface
```
To determine the current value of
hdlin hide resource line numbers, type
```
dc\_shell> **list hdlin\_hide\_resource\_line\_numbers**

hdlin\_report\_inferred\_modules

If this variable is set to true, Design Compiler generates a report about inferred latches, flip-flops, and three-state and multiplexer devices. Redirect the report file by entering

```
dc_shell> read -f verilog my_file.v > my_file.report
```
### suppress\_errors

Indicates whether to suppress warning messages when reading Verilog source files. Warnings are nonfatal error messages. If this variable is set to true, warnings are not issued; if false, warnings are issued. This variable has no effect on fatal error messages, such as syntax errors, that stop the reading process.

The default is false.

You can also use this variable to disable specific warnings: set suppress errors to a space-separated string of the error ID codes you want suppressed. Error ID codes are printed immediately after warning and error messages. For example, to suppress the following warning

```
Warning: Assertion statements are not supported. They are
ignored near symbol "assert" on line 24 (HDL-193).
```
## set the variable to

suppress\_errors = "HDL-193"

```
hlo_resource_allocation
```
When set to constraint driven, this variable enables automatic resource sharing (see "Resource Sharing Methods" on page 7-11). When it is set to none, each operation in Verilog is implemented with separate circuitry.

# **Array Naming Variable**

The bus\_naming\_style variable affects the way Design Compiler names elements of Verilog arrays.

This variable determines how to name the bits in port, cell, and net arrays. When a multiple-bit array is read in, Design Compiler converts the array to a set of individual single-bit names. The value is a string containing the characters %s and %d, which are replaced by the array name and bit (element) index, respectively. If the value is

```
bus_naming_style = "%s.%d"
```
the third element of an array called X\_ARRAY, indexed from 0 to 7, is represented as X\_ARRAY.2.

```
The default is "%s[%d]".
```
To override the default value, set this variable before you issue the read command.

This variable is part of the io variable group; to list its current value, enter

dc\_shell> **list -variables io**

Design Compiler Interface

# **Template Naming Variables**

Templates instantiated with different parameters are different designs and require unique names. Three variables control the naming convention for the templates:

```
template_naming_style = "%s_%p"
```
This is the master variable for naming a design built from a template. The %s field is replaced by the name of the original design, and the %p field is replaced by the names of all the parameters.

```
template_parameter_style = "%s%d"
```
This variable determines how each parameter is named. The %s field is replaced by the parameter name, and the %d field is replaced by the value of the parameter.

```
template_separator_style = "_"
```
This variable contains a string that separates parameter names. This variable is used only for templates that have more than one parameter.

When a design is built from a template, only the parameters you indicate when you instantiate the parameterized design are used in the template name. For example, suppose the template ADD has parameters N, M, and Z. You can build a design where  $N = 8$ , M = 6, and Z is left at its default value. The name assigned to this design is ADD\_N8\_M6. If no parameters are listed, the template is built with default values and the name of the created design is the same as the name of the template.

# **Building Parameterized Designs**

If your design has parameters, you can change the value of the parameters in a module each time that module is instantiated. When you change the value, you build a different version of your design. This type of design is called a parameterized design.

Parameterized designs are read into dc\_shell as templates with the read command, just as other Verilog files are read. These designs are archived in a design library so they can be built with different (nondefault) values substituted for the parameters. You can also store a template in a design library with the analyze command.

If your design contains parameters, you can indicate that the design should be read in as a template in one of three ways:

- Add the pseudocomment // synopsys template to your code.
- Use the analyze command.
- Set the dc shell variable hdlin auto save templates = true.

If you use parameters as constants that never change, do not read in your design as a template.

One way to build a template into your design is by instantiating it in your Verilog code. Example 10-1 shows how to do this.

Example 10-1 Instantiating a Parameterized Design in Verilog Code

```
module param (a,b,c);
input [3:0] a, b;
output [3:0] c;
foo \#(4,5,4+6) Ul(a,b,c); // instantiate foo
endmodule
```
In Example 10-1, the Verilog code instantiates the parameterized design foo, which has three parameters. The first parameter is assigned the value 4, the second parameter is assigned the value 5, and the third parameter takes the value 10.

Because module foo is defined outside the scope of module param, errors, such as port mismatches and invalid parameter assignments, are not detected until link time. When Design Compiler links module param, it searches for template foo in the design library work. If foo is found, it is automatically built with the specified parameters. Design Compiler checks that foo has at least three parameters and that the bit-widths of the ports in  $f \circ \circ$  match the bit-widths of ports  $a, b$ , and c. If template foo is not found, the link fails.

Another way to instantiate a parameterized design is with the elaborate command in dc\_shell. The syntax of the command is

```
elaborate template_name -parameters parameter_list
```
You can archive parameterized designs (templates) in design libraries. To verify that a template is stored in memory, use the report design libworkcommand.Thereport design lib command lists templates that reside in the indicated design library.

## **Synthetic Libraries**

This section gives only basic information on synthetic libraries. For a complete explanation of how to use synthetic libraries, see the DesignWare Components Databook.

A synthetic library contains synthetic cells called operators. Operators resemble generic logic, as they have no netlist implementation and are not linked. Operators are visible from report\_synlib standard.sldb. Table 10-1 shows all standard operators and a description of each.

| <b>Operator</b> | <b>Description</b>                |
|-----------------|-----------------------------------|
| ADD_TC_OP       | Signed adder                      |
| ADD_UNS_OP      | Unsigned adder                    |
| EQ_TC_OP        | Signed equality                   |
| EQ_UNS_OP       | Unsigned equality                 |
| GEQ_TC_OP       | Signed greater than or equal to   |
| GEQ_UNS_OP      | Unsigned greater than or equal to |
| GT_TC_OP        | Signed greater than               |
| GT_UNS_OP       | Unsigned greater than             |
| LEQ_TC_OP       | Signed less than or equal to      |
| LEQ_UNS_OP      | Unsigned less than or equal to    |
| LT_UNS_OP       | Unsigned less than                |
| LT_TC_OP        | Signed less than                  |
| MULT_TC_OP      | Signed multiplier                 |

Table 10-1 Synopsys Standard Operators

10-12 Design Compiler Interface

| <b>Operator</b> | <b>Description</b>  |
|-----------------|---------------------|
| NE TC OP        | Signed inequality   |
| NE UNS OP       | Unsigned inequality |
| SELECT OP       | Selector            |
| SUB_TC_OP       | Signed subtracter   |
| SUB UNS OP      | Unsigned subtracter |

Table 10-1 Synopsys Standard Operators (continued)

The selector operator, SELECT\_OP, functions as a multiplexer but has a control input for each data input. When the control input for a corresponding data input is high, that input is passed to the output.

When you issue the compile command, Design Compiler determines an appropriate implementation for the operators in your design. Design Compiler implements an operator in three steps:

- 1. It chooses a module, such as add, and its corresponding implementation, such as rpl\_add. The function of an implementation is determined by the operator type, such as ADD\_UNS\_OP, and the width of the connections to it (the bit-width).
- 2. It creates a netlist for the implementation and inserts the netlist in the design.
- 3. It optimizes the netlist.

For example, HDL Compiler generates an operator called ADD\_UNS\_OP\_3\_4\_5 when you read in the following code

 $z[4:0] = a[2:0] + b[3:0];$ 

One way to implement the ADD\_UNS\_OP operator is with a 5-bit ripple carry adder. This implementation is called  $rpl$  add  $n5$ .

To see a list of modules and their implementations, enter

dc\_shell> report\_synlib standard.sldb

# **Optimizing With Design Compiler**

After HDL Compiler translates a Verilog description, it passes the description to Design Compiler for optimization and synthesis. When you read a Verilog design into Design Compiler, the design is converted to the Design Compiler internal database format. When Design Compiler performs logic optimization on a design, it can restructure all or part of the design. You have control over the degree of restructuring. You can keep your design's hierarchy intact, move modules up or down the design hierarchy, combine modules, or compress the entire design into one module.

After you read your design into Design Compiler, you can write it out in a variety of formats, including Verilog. You can convert existing gate-level netlists, sets of logic equations, or technology-specific circuits to a Verilog description. You can use the new Verilog description as documentation for the original design and as a starting point for reimplementing the design in a new technology. In addition, you can give the Verilog description to a Verilog simulator to extract circuit timing information.

This section describes some uses of the compile command in Design Compiler. For a complete description, refer to the compile man page.

# **Flattening and Structuring**

Design Compiler uses two optimization strategies: flattening and structuring. Flattening tries to reduce a design's logical structure to a set of two-level logic equations. Structuring tries to find the common factors in the translated design's set of logic equations.

When a design is flattened, the original structure of its Verilog description is lost. Flattening is useful when a description is written at a high level without regard to the use of constructs or resource allocation. Random control logic often falls into this category. In general, flattening consolidates logic; it also often speeds up the final implementation. Not all logic can be flattened: For example, large adders, XOR networks, and comparators of two variables cannot be flattened. If you use these elements in a design, place them in separate modules that will not be flattened.

If you build structure into the Verilog description through user-defined operators (such as carry-lookahead adders) or resource sharing, do not flatten the design. You can still use structuring, which attempts to improve the design's logical structure without destroying the existing structure. The Design Compiler defaults of  $\lnot$   $\lnot$   $\lnot$   $\lnot$   $\lnot$  and -structure are appropriate for almost all Verilog descriptions. For more information about flattening and structuring a design, see the Design Compiler User Guide.

## **Grouping Logic**

Design Compiler performs optimization on designs. All constraints and compile directives are applied at the design level. If you intend to optimize two pieces of logic differently, they must be in separate designs.

Designs in Design Compiler have a one-to-one correspondence with modules in the input Verilog description. Functions and operators in a Verilog module are grouped with that module for optimization. At times, you might regroup logic in a Verilog description to achieve the optimization you want. For example, you might want to optimize part of your design for speed and part for area. You can group the speed-critical logic and optimize it independently. You can regroup logic with the group command. For more information on the group command, see the Design Compiler documentation or the group man page.

# **Busing**

Design Compiler maintains types throughout a design, including types for buses (vectors). Example 10-2 shows a Verilog design read into HDL Compiler containing a bit vector that is NOTed into another bit vector.

Example 10-2 Bit Vector in Verilog

```
module test busing 1 ( a, b );
   input [3:0] a;
   output [3:0] b;
  assign b = -aiendmodule
```
Example 10-3 shows the same description written out by HDL Compiler. The description contains the original Verilog types of ports. Internal nets do not maintain their original bus types. Also, the NOT operation is instantiated as single bits.

## Example 10-3 Bit Blasting

```
module test_busing_2 ( a, b );
input [3:0] a;
output [3:0] b;
    assign b[0] = -a[0];
    assign b[1] = -a[1];
    assign b[2] = -a[2];
    assign b[3] = -a[3];
endmodule
```
# **Correlating HDL Source Code to Synthesized Logic**

By using RTL Analyzer, you can display the text in your source HDL code that corresponds to gates in the synthesized design. For more information, see the RTL Analyzer User Guide.

# **Writing Out Verilog Files**

To write out Verilog design files, use the File/Write dialog box or the write command.

```
dc_shell> write -format verilog -output my_file.verilog
```
The write -format verilog command is valid whether or not the current design originated as a Verilog source file. Any design, regardless of initial format (equation, netlist, and so on), can be written out as a Verilog design.

For more information about the write command, see the Design Compiler documentation.

# **Setting Verilog Write Variables**

Several dc\_shell variables affect how designs are written out as Verilog files. To override the default settings, set these variables before you write out the design with the write -format verilog command or the File/Write dialog box. You can set the variables interactively or set them in your .synopsys\_dc.setup file.

To list the current values of the variables that affect writing out Verilog (verilogout\_ variables), enter

```
dc_shell> list -variables hdl
```
The verilogout\_ variables are

```
verilogout_equation
```
When this is set to true, Verilog assign statements (Boolean equations) are written out for combinational gates, instead of for gate instantiations. Flip-flops and three-state cells are left instantiated. The default is false.

verilogout\_higher\_designs\_first

When this is set to true, Verilog modules are ordered so that higher-level designs come before lower-level designs, as defined by the design hierarchy. The default is false.

## verilogout\_no\_tri

When this is set to true, three-state nets are declared as Verilog wire instead of tri. This variable eliminates assign primitives and tran gates in your Verilog output, by connecting an output port directly to a component instantiation. The default is false.

## verilogout\_single\_bit

When this variable is set to true, vectored ports (or ports that use record types) are bit-blasted; if a port's bit vector is N bits wide, it is written out to the Verilog file as N separate single-bit ports. When it is set to false, all ports are written out with their original data types. The default is true.

## verilogout\_time\_scale

This variable determines the ratio of library time to simulator time and is used only by the write timing command. The default is 1.0.

10-20 Design Compiler Interface

# A

# **Examples**

This appendix presents five examples that demonstrate basic concepts of Synopsys HDL Compiler:

- "Count Zeros—Combinational Version" on page A-2
- "Count Zeros—Sequential Version" on page A-5
- "Drink Machine—State Machine Version" on page A-8
- "Drink Machine—Count Nickels Version" on page A-13
- "Carry-Lookahead Adder" on page A-15

# **Count Zeros—Combinational Version**

Using this circuit is one possible solution to a design problem. Given an 8-bit value, the circuit must determine two things:

- The presence of a value containing exactly one sequence of zeros
- The number of zeros in the sequence (if any)

The circuit must complete this computation in a single clock cycle. The input to the circuit is an 8-bit value, and the two outputs the circuit produces are the number of zeros found and an error indication.

A valid value contains only one series of zeros. If more than one series of zeros appears, the value is invalid. A value consisting of all ones is a valid value. If a value is invalid, the count of zeros is set to zero. For example,

- The value 00000000 is valid, and the count is eight zeros.
- The value 11000111 is valid, and the count is three zeros.
- The value 00111110 is invalid.

A Verilog description and a schematic of the circuit are shown in Example A-1.

## Example A-1 Count Zeros—Combinational

```
module count_zeros(in, out, error);
    input [7:0] in;
    output [3:0] out;
    output error;
    function legal;
   input [7:0] x;
    reg seenZero, seenTrailing;
    integer i;
    begin : _legal_block
      legal = 1; seenZero = 0; seenTrailing = 0;
      for ( i=0; i \le 7; i=i+1 )
         if ( seenTrailing && (x[i] == 1'b0) ) begin
            legal = 0; disable _legal_block;
             end
         else if ( seenZero && (x[i] == 1'b1) )seenTrainq = 1;else if (x[i] == 1'b0)seenZero = 1; end
    endfunction
    function [3:0] zeros;
   input [7:0] x;
    reg [3:0] count;
    integer i;
    begin
      count = 0;for ( i=0; i \le 7; i=i+1 )
         if (x[i] == 1'b0) count = count + 1;zeros = count;
       end
    endfunction
   wire is \text{legal} = \text{legal}(in); assign error = ! is_legal;
   assign out = is_legal ? zeros(in) : 1'b0;
endmodule
```
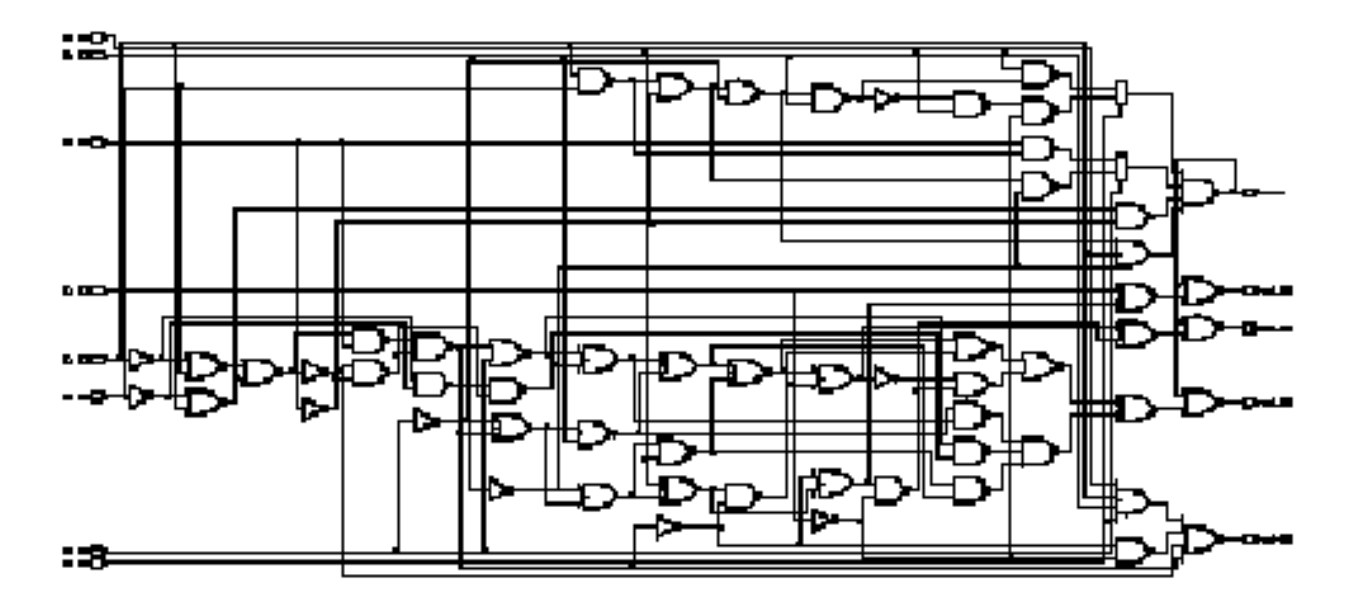

This example shows two Verilog functions: legal and zeros. The function legal determines if the value is valid. It returns a 1-bit value: either 1 for a valid value or 0 for an invalid value. The function zeros cycles through all bits of the value, counts the number of zeros, and returns the appropriate value. The two functions are controlled by continuous assignment statements at the bottom of the module definition. This example shows a combinational (parallel) approach to counting zeros; the next example shows a sequential (serial) approach.

# **Count Zeros—Sequential Version**

Example A-2 shows a sequential (clocked) solution to the "count zeros" design problem. The circuit specification is slightly different from the specification in the combinational solution. The circuit now accepts the 8-bit string serially, 1 bit per clock cycle, using the data and clk inputs. The other two inputs are

- reset, which resets the circuit
- read, which causes the circuit to begin accepting data

The circuit's three outputs are

- is\_legal, which is true if the data is a valid value
- data\_ready, which is true at the first invalid bit or when all 8 bits have been processed
- zeros, which is the number of zeros if is\_legal is true

## Example A-2 Count Zeros—Sequential Version

```
module count_zeros(data,reset,read,clk,zeros,is_legal,
                   data ready);
     parameter TRUE=1, FALSE=0;
     input data, reset, read, clk;
     output is_legal, data_ready;
     output [3:0] zeros;
     reg [3:0] zeros;
    reg is_legal, data_ready;
    reg seenZero, new_seenZero;
    reg seenTrailing, new_seenTrailing;
    reg new_is_legal;
    reg new_data_ready;
     reg [3:0] new_zeros;
    reg [2:0] bits seen, new bits seen;
always @ ( data or reset or read or is_legal
            or data_ready or seenTrailing or
             seenZero or zeros or bits_seen ) begin
         if ( reset ) begin
            new_data_ready = FALSE;
            new_is\_legal = TRUE;new seenZero = FALSE;
             new_seenTrailing = FALSE;
            new zeros = 0;new\_bits\_seen = 0;
         end
         else begin
           new is legal = is legal;
            new seenZero = seenZero;
             new_seenTrailing = seenTrailing;
            new_zeros = zeros;
            new bits seen = bits seen;
             new_data_ready = data_ready;
              if ( read ) begin
                if ( seenTrailing && (data == 0) )
                  begin
                  new is legal = FALSE;
```
Examples

```
new\_zeros = 0;
                    new_data_ready = TRUE;
                    end
                 else if ( seenZero && (data == 1'b1) )
                    new_seenTrailing = TRUE;
                else if ( data == 1'b0 ) begin
                    new_seenZero = TRUE;
                   new\_zeros = zeros + 1; end
    if ( bits_seen == 7 )
                   new_data_ready = TRUE;
                else
                    new_bits_seen = bits_seen+1;
             end
         end
     end
always @ ( posedge clk) begin
      zeros = new_zeros;
      bits_seen = new_bits_seen;
      seenZero = new_seenZero;
      seenTrailing = new_seenTrailing;
      is_legal = new_is_legal;
      data_ready = new_data_ready;
end
endmodule
```
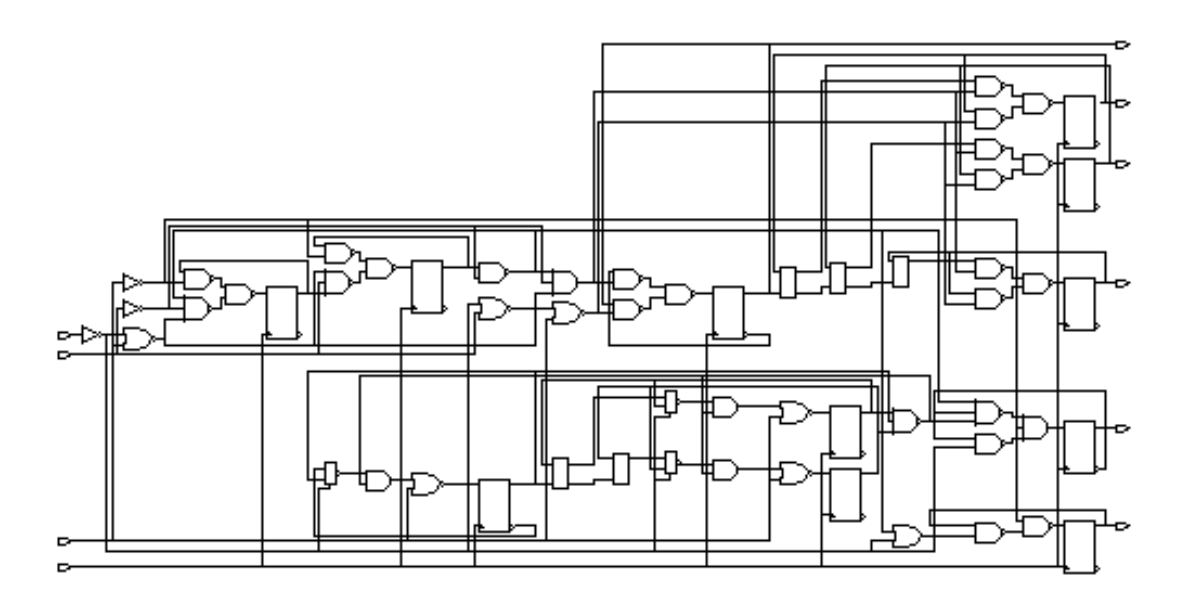

# **Drink Machine—State Machine Version**

The next design is a vending control unit for a soft drink vending machine. The circuit reads signals from a coin-input unit and sends outputs to a change-dispensing unit and a drink-dispensing unit.

Input signals from the coin-input unit are nickel\_in (nickel deposited), dime\_in (dime deposited), and quarter\_in (quarter deposited).

Outputs to the vending control unit are collect (collect coins), to the coin-input unit; nickel\_out (nickel change) and dime\_out (dime change), to the change-dispensing unit; and dispense (dispense drink), to the drink-dispensing unit.

#### Examples

The price of a drink is 35 cents. The Verilog description for this design, shown in Example A-3, uses a state machine description style. The description includes the state\_vector directive, which enables Design Compiler to extract an equivalent state machine.

## Example A-3 Drink Machine—State Machine Version

```
'define vend_a_drink \{D, \text{dispense}, \text{collect}\} = \{IDLE, 2'b11\}module drink_machine(nickel_in, dime_in, quarter_in,
                      collect, nickel_out, dime_out,
                      dispense, reset, clk) ;
    parameter IDLE=0,FIVE=1,TEN=2,TWENTY_FIVE=3,
              FIFTEEN=4,THIRTY=5,TWENTY=6,OWE_DIME=7;
    input nickel_in, dime_in, quarter_in, reset, clk;
   output collect, nickel out, dime out, dispense;
   reg collect, nickel_out, dime_out, dispense;
    reg [2:0] D, Q; /* state */
// synopsys state_vector Q
always @ ( nickel_in or dime_in or quarter_in or reset )
       begin
          nickel_out = 0;
         dime\_out = 0;
         dispense = 0;collect = 0;if ( reset ) D = IDLE;
          else begin
            D = Q;
             case ( Q )
             IDLE:
                if (nickel_in) D = FIVE;
               else if (dime_in)         D = TEN;
                else if (quarter_in) D = TWENTY_FIVE;
             FIVE:
               if(nickle\_in) D = TEN;else if (dime_in) D = FIFTER;
                else if (quarter_in) D = THIRTY;
             TEN:
                if (nickel_in) D = FIFTEEN;
               else if (dime_in) D = TWENTY; else if (quarter_in) 'vend_a_drink;
             TWENTY_FIVE:
                if( nickel_in) D = THIRTY;
                else if (dime_in) 'vend_a_drink;
                else if (quarter_in) begin
                   'vend_a_drink;
                    nickel_out = 1;
                   dime_out = 1;
```
Examples

```
 end
            FIFTEEN:
if (nickel_in) D = TWENTY;
 else if (dime_in) D = TWENTY_FIVE;
              else if (quarter_in) begin
                  'vend_a_drink;
                  nickel_out = 1;
              end
            THIRTY:
              if (nickel_in) 'vend_a_drink;
              else if (dime_in) begin
                  'vend_a_drink;
                  nickel_out = 1;
              end
              else if (quarter_in) begin
                  'vend_a_drink;
                 dime_out = 1;D = OWE_DIME; end
            TWENTY:
if (nickel_in) D = TWENTY_FIVE;
else if (dime_in)         D = THIRTY;
              else if (quarter_in) begin
                  'vend_a_drink;
                 dime_out = 1; end
            OWE_DIME:
              begin
                 dime_out = 1;D = IDLE; end
            endcase
    end
always @ (posedge clk ) begin
    Q = Dendmodule
```
end

end

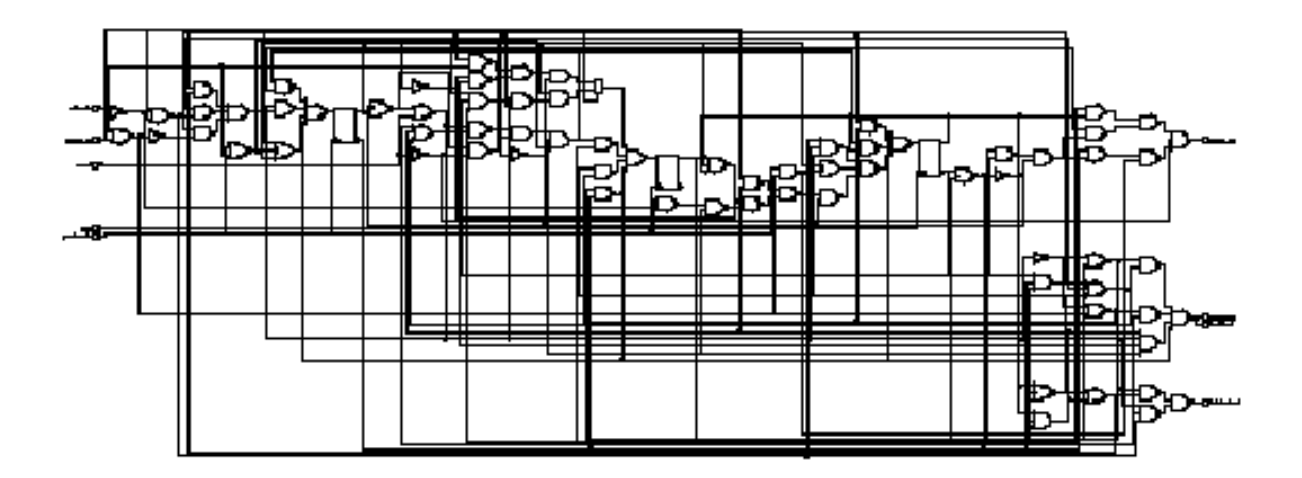

Examples

## **Drink Machine—Count Nickels Version**

Example A-4 uses the same design parameters as Example A-3 with the same input and output signals. In this version, a counter counts the number of nickels deposited. This counter is incremented by one if the deposit is a nickel, by two if it's a dime, and by five if it's a quarter.

## Example A-4 Drink Machine—Count Nickels Version

```
module drink_machine(nickel_in,dime_in,quarter_in,collect,
        nickel_out,dime_out,dispense,reset,clk);
        input nickel_in, dime_in, quarter_in, reset, clk;
        output nickel_out, dime_out, collect, dispense;
        reg nickel_out, dime_out, dispense, collect;
        reg [3:0] nickel_count, temp_nickel_count;
        reg temp_return_change, return_change;
              always @ ( nickel_in or dime_in or quarter_in or
              collect or temp_nickel_count or
              reset or nickel_count or return_change) begin
                   nickel_out = 0;
                   dime\_out = 0;
                   dispense = 0;
                   collect = 0;temp_nickel_count = 0;
                   temp_return_change = 0;
                   // Check whether money has come in
                   if (! reset) begin
                         temp_nickel_count = nickel_count;
                         if (nickel_in)
                            temp_nickel_count = temp_nickel_count + 1;
                         else if (dime_in)
                            temp_nickel_count = temp_nickel_count + 2;
                         else if (quarter_in)
                            temp_nickel_count = temp_nickel_count + 5;
                   // correct amount deposited?
                   if (temp_nickel_count >= 7) begin
                         temp_nickel_count = temp_nickel_count - 7;
                         dispense = 1;
                        collect = 1;
                   end
```

```
// return change
                   if (return_change || collect) begin
                         if (temp_nickel_count >= 2) begin
                           dime_out = 1; temp_nickel_count = temp_nickel_count - 2;
                            temp_return_change = 1;
                         end
                         if (temp_nickel_count == 1) begin
                            nickel_out = 1;
                            temp_nickel_count = temp_nickel_count - 1;
                         end
                   end
              end
        end
        always @ (posedge clk ) begin
              nickel_count = temp_nickel_count;
              return_change = temp_return_change;
        end
endmodule
```
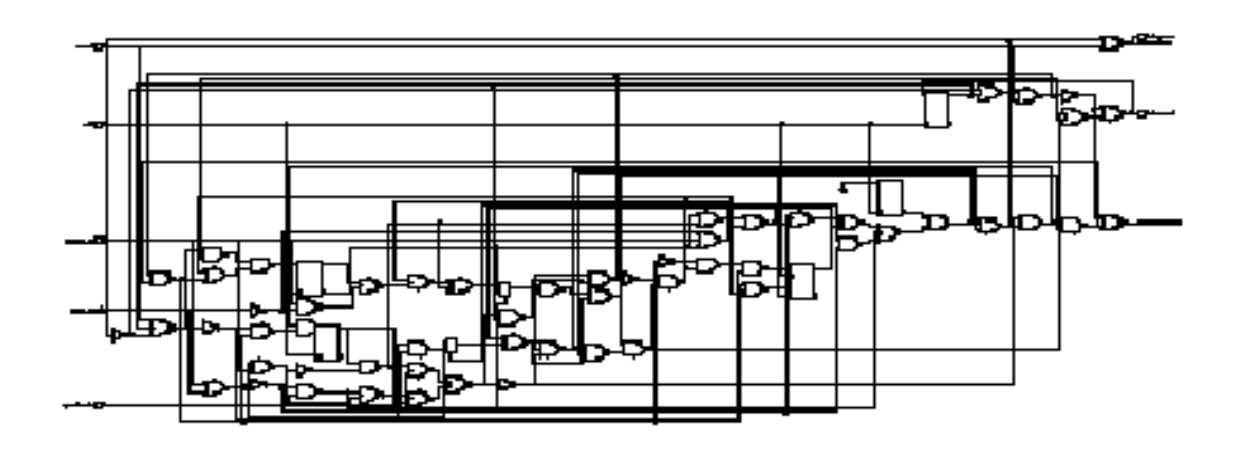

# **Carry-Lookahead Adder**

Figure A-1 on page A-17 and Example A-5 on page A-18 show how to build a 32-bit carry-lookahead adder. The adder is built by partitioning of the 32-bit input into eight slices of 4 bits each. The PG module computes propagate and generate values for each of the eight slices.

Propagate (output P from PG) is 1 for a bit position if that position propagates a carry from the next-lower position to the next-higher position. Generate (output G) is 1 for a bit position if that position generates a carry to the next-higher position, regardless of the carry-in from the next-lower position.

The carry-lookahead logic reads the carry-in, propagate, and generate information computed from the inputs. It computes the carry value for each bit position. This logic makes the addition operation an XOR of the inputs and the carry values.

The following list shows the order in which the carry values are computed by a three-level tree of 4-bit carry-lookahead blocks (illustrated in Figure A-1):

1. The first level of the tree computes the 32 carry values and the 8 group propagate and generate values. Each of the first-level group propagate and generate values tells if that 4-bit slice propagates and generates carry values from the next-lower group to the next-higher. The first-level lookahead blocks read the group carry computed at the second level.

- 2. At the second level of the tree, the lookahead blocks read the group propagate and generate information from the four first-level blocks and then compute their own group propagate and generate information. They also read group carry information computed at the third level to compute the carries for each of the third-level blocks.
- 3. At the third level of the tree, the third-level block reads the propagate and generate information of the second level to compute a propagate and generate value for the entire adder. It also reads the external carry to compute each second-level carry. The carry-out for the adder is 1 if the third-level generate is 1 or if the third-level propagate is 1 and the external carry is 1.

The third-level carry-lookahead block can process four second-level blocks. Because there are only two second-level blocks in Figure A-1, the high-order 2 bits of the computed carry are ignored, the high-order 2 bits of the generate input to the third-level are set to 00 (zero), and the propagate high-order bits are set to 11. This causes the unused portion to propagate carries but not to generate them.

Figure A-1 shows the three levels of a block diagram of the 32-bit carry-lookahead adder. Example A-5 shows the code for the adder.

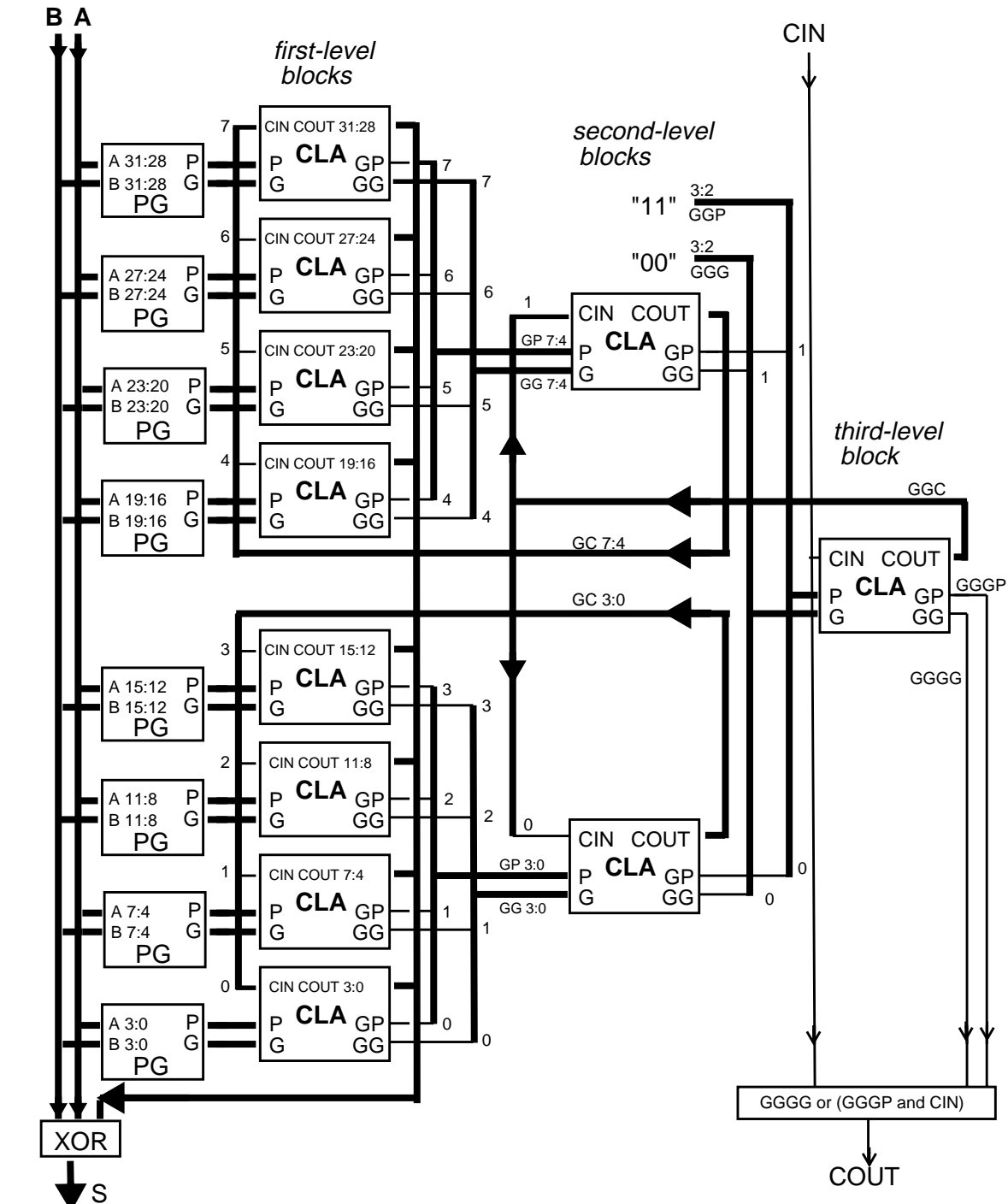

Figure A-1 Carry-Lookahead Adder Block Diagram

#### Example A-5 Carry-Lookahead Adder

```
'define word_size 32
'define word ['word_size-1:0]
'define n 4
'define slice ['n-1:0]
'define s0 (1*'n)-1:0*'n
'define s1 (2*'n)-1:1*'n
'define s2 (3*'n)-1:2*'n
'define s3 (4*'n)-1:3*'n
'define s4 (5*'n)-1:4*'n
'define s5 (6*'n)-1:5*'n
'define s6 (7*'n)-1:6*'n
'define s7 (8*'n)-1:7*'n
module cla32_4(a, b, cin, s, cout);
input 'word a, b;
input cin;
output 'word s;
output cout;
 wire [7:0] gg, gp, gc; // Group generate, propagate,
                                    // carry
 wire [3:0] ggg, ggp, ggc;// Second-level gen., prop.
 wire gggg, gggp; // Third-level gen., prop.
 bitslice i0(a['s0], b['s0], gc[0], s['s0], gp[0], gg[0]);
  bitslice i1(a['s1], b['s1], gc[1], s['s1], gp[1], gg[1]);
  bitslice i2(a['s2], b['s2], gc[2], s['s2], gp[2], gg[2]);
  bitslice i3(a['s3], b['s3], gc[3], s['s3], gp[3], gg[3]);
 bitslice i4(a['s4], b['s4], gc[4], s['s4], gp[4], gg[4]);
 bitslice i5(a['s5], b['s5], gc[5], s['s5], gp[5], gg[5]);
  bitslice i6(a['s6], b['s6], gc[6], s['s6], gp[6], gg[6]);
  bitslice i7(a['s7], b['s7], gc[7], s['s7], gp[7], gg[7]);
  cla c0(gp[3:0], gg[3:0], ggc[0], gc[3:0], ggp[0], ggg[0]);
  cla c1(gp[7:4], gg[7:4], ggc[1], gc[7:4], ggp[1], ggg[1]);
assign ggp[3:2] = 2'b11;assign ggg[3:2] = 2'b00; cla c2(ggp, ggg, cin, ggc, gggp, gggg);
 assign cout = gggg | (gggp \& cin);
endmodule
// Compute sum and group outputs from a, b, cin
```

```
module bitslice(a, b, cin, s, gp, gg);
input 'slice a, b;
input cin;
output 'slice s;
output gp, gg;
 wire 'slice p, g, c;
 pg i1(a, b, p, g);
  cla i2(p, g, cin, c, gp, gg);
  sum i3(a, b, c, s);
endmodule
// compute propagate and generate from input bits
module pg(a, b, p, g);
input 'slice a, b;
output 'slice p, g;
assign p = a \mid b;
assign g = a \& b;
endmodule
// compute sum from the input bits and the carries
module sum(a, b, c, s);
input 'slice a, b, c;
output 'slice s;
wire 'slice t = a \land b;
assign s = t \land ciendmodule
// n-bit carry-lookahead block
module cla(p, g, cin, c, gp, gg);
input 'slice p, g;// propagate and generate bits
input cin; // carry in
output 'slice c; // carry produced for each bit
output gp, gg; // group generate and group propagate
  function [99:0] do_cla;
  input 'slice p, g;
  input cin;
  begin : label
  integer i;
  reg gp, gg;
  reg 'slice c;
```

```
gp = p[0];gg = g[0];c[0] = cinifor(i = 1; i < 'n; i = i+1) begin
       gp = gp & p[i];gg = (gg & p[i]) | g[i];c[i] = (c[i-1] \& p[i-1]) | g[i-1]; end
 do\_cla = {c, gp, gg}; end
  endfunction
assign \{c, gp, gg\} = do\_cla(p, g, cin);endmodule
```
# B

# **Verilog Syntax**

This appendix contains a syntax description of the Verilog language as supported by Synopsys HDL Compiler. It covers the following topics:

- Syntax
- Lexical Conventions
- Verilog Keywords
- Unsupported Verilog Language Constructs

# **Syntax**

This section presents the syntax of the supported Verilog language in Backus-Naur form (BNF) and the syntax formalism.

Note:

The BNF syntax convention used in this section differs from the Synopsys syntax convention used elsewhere in this manual.

## **BNF Syntax Formalism**

White space separates lexical tokens.

name

is a keyword.

<name>

is a syntax construct definition.

<name>

is a syntax construct item.

<name>?

is an optional item.

 $<$ name $>$ \*

is zero, one, or more items.

B-2 Verilog Syntax
<name>+

is one or more items.

```
<port> <,<port>>*
```
is a comma-separated list of items.

::=

gives a syntax definition to an item.

 $|$ | =

refers to an alternative syntax construct.

### **BNF Syntax**

```
<source_text>
    ::= <description>*
<description>
    ::= <module>
<module>
   ::= module <name_of_module> <list_of_ports>? ;
                <module_item>*
        endmodule
<name_of_module>
    ::= <IDENTIFIER>
<list_of_ports>
   ::= ( <port> <, <port>>* )
   | | = ( )
<port>
```
Verilog Syntax

```
 ::= <port_expression>?
   | | = . < name_of_port> ( < port_expression>? )
<port_expression>
    ::= <port_reference>
   ||= { <port_reference> <, <port_reference>>* }<port_reference>
    ::= <name_of_variable>
    ||= <name_of_variable> [ <expression> ]
    ||= <name_of_variable> [ <expression> : <expression> ]
<name_of_port>
    ::= <IDENTIFIER>
<name_of_variable>
    ::= <IDENTIFIER>
<module_item>
    ::= <parameter_declaration>
    ||= <input_declaration>
    ||= <output_declaration>
    ||= <inout_declaration>
    ||= <net_declaration>
    ||= <reg_declaration>
    ||= <integer_declaration>
    ||= <gate_instantiation>
    ||= <module_instantiation>
    ||= <continuous_assign>
   ||| = <function>
<function>
    ::= function <range>? <name_of_function> ;
             <func_declaration>*
             <statement_or_null>
        endfunction
<name_of_function>
    ::= <IDENTIFIER>
<func_declaration>
    ::= <parameter_declaration>
```
Verilog Syntax

```
 ||= <input_declaration>
    ||= <reg_declaration>
    ||= <integer_declaration>
<always>
    ::= always @ ( <identifier> or <identifier> )
    ||= always @ ( posedge <identifier> )
    ||= always @ ( negedge <identifier> )
   ||= always @ ( <edge> or <edge> or ... )
<edge>
    ::= posedge <identifier>
    ||= negedge <identifier>
<parameter_declaration>
    ::= parameter <range>? <list_of_assignments> ;
<input_declaration>
   ::= input <range>? <list_of_variables> ;
<output_declaration>
    ::= output <range>? <list_of_variables> ;
<inout_declaration>
   ::= inout <range>? <list_of_variables> ;
<net_declaration>
  ::= <NETTYPE> <charge_strength>? <expandrange>? <delay>?
<list_of_variables> ;
  ||= <NETTYPE> <drive_strength>? <expandrange>? <delay>?
<list_of_assignments> ;
<NETTYPE>
    ::= wire
    ||= wor
   || = wand
   || = tri
<expandrange>
    ::= <range>
    ||= scalared <range>
```
||= vectored <range>

```
<reg_declaration>
    ::= reg <range>? <list_of_register_variables> ;
<integer_declaration>
    ::= integer <list_of_integer_variables> ;
<continuous_assign>
    ::= assign <drive_strength>? <delay>?
                <list_of_assignments>;
<list_of_variables>
    ::= <name_of_variable> <, <name_of_variable>>*
<name_of_variable>
    ::= <IDENTIFIER>
<list_of_register_variables>
   ::= <register_variable> <, <register_variable>>*
<register_variable>
    ::= <IDENTIFIER>
<list_of_integer_variables>
    ::= <integer_variable> <, <integer_variable>>*
<integer_variable>
    ::= <IDENTIFIER>
<charge_strength>
   \mathbf{::}=(\text{small})| \cdot | = ( medium )
   || = ( \text{large } )<drive_strength>
    ::= ( <STRENGTH0> , <STRENGTH1> )
   ||| = ( <STRENGTH1> , <STRENGTH0> )
<STRENGTH0>
   ::= supply0
    ||= strong0
   ||= pull0
```

```
|| = weak0
   || = \nhighz0<STRENGTH1>
   ::= supply1
    ||= strong1
   || = pull1
   ||= weak1
    ||= highz1
<range>
    ::= [ <expression> : <expression> ]
<list_of_assignments>
    ::= <assignment> <, <assignment>>*
<gate_instantiation>
    ::= <GATETYPE> <drive_strength>? <delay>?
              <gate_instance> <, <gate_instance>>* ;
<GATETYPE>
    ::= and
   || = nand
   || = or
   || = nor|| = xor
   || = xnor
   || = buf
   ||= \text{not}<gate_instance>
    ::= <name_of_gate_instance>? ( <terminal>
                          <, <terminal>>* )
<name_of_gate_instance>
    ::= <IDENTIFIER>
<terminal>
    ::= <identifier>
    ||= <expression>
<module_instantiation>
```

```
 ::= <name_of_module> <parameter_value_assignment>?
        <module_instance> <, <module_instance>>* ;
<name_of_module>
    ::= <IDENTIFIER>
<parameter_value_assignment>
    ::= #( <expression> <,<expression>>*)
<module_instance>
    ::= <name_of_module_instance>
        ( <list_of_module_terminals>? )
<name_of_module_instance>
    ::= <IDENTIFIER>
<list_of_module_terminals>
    ::= <module_terminal>? <,<module_terminal>>*
   | | = <named_port_connection> <,<named_port_connection>>*
<module_terminal>
    ::= <identifier>
    ||= <expression>
<named_port_connection>
    ::= . IDENTIFIER ( <identifier> )
    ||= . IDENTIFIER ( <expression> )
<statement>
    ::= <assignment>
    ||= if ( <expression> )
           <statement_or_null>
    ||= if ( <expression> )
           <statement_or_null>
        else
           <statement_or_null>
    ||= case ( <expression> )
           <case_item>+
        endcase
    ||= casex ( <expression> )
           <case_item>+
        endcase
```
Verilog Syntax

```
 ||= casez ( <expression> )
           <case_item>+
        endcase
   || = for ( <assignment> ; <expression> ; <assignment> )
           <statement>
    ||= <seq_block>
    ||= disable <IDENTIFIER> ;
    ||= forever <statement>
    ||= while ( <expression> ) <statement>
<statement_or_null>
    ::= statement
   ||\cdot||= ;
<assignment>
    ::= <lvalue> = <expression>
<case_item>
    ::= <expression> <,<expression>>* :
<statement_or_null>
    ||= default : <statement_or_null>
    ||= default <statement_or_null>
<seq_block>
    ::= begin
            <statement>*
        end
    ||= begin : <name_of_block>
            <block_declaration>*
            <statement>*
        end
<name_of_block>
    ::= <IDENTIFIER>
<block_declaration>
    ::= <parameter_declaration>
    ||= <reg_declaration>
    ||= <integer_declaration>
<lvalue>
    ::= <IDENTIFIER>
    ||= <IDENTIFIER> [ <expression> ]
```

```
 ||= <concatenation>
```
#### <expression>

- ::= <primary>
- ||= <UNARY\_OPERATOR> <primary>
- ||= <expression> <BINARY\_OPERATOR>
- ||= <expression> ? <expression> : <expression>

#### <UNARY\_OPERATOR>

 ::= !  $\big|\big| = \sim$  $|$   $| = \alpha$  $|$  =  $\sim \&$  $|||$  =  $||$  $||=$  ~  $||=$  ^  $|$   $|$  =  $\sim$  ^  $|| = |$   $|$  =  $+$ 

#### <BINARY\_OPERATOR>

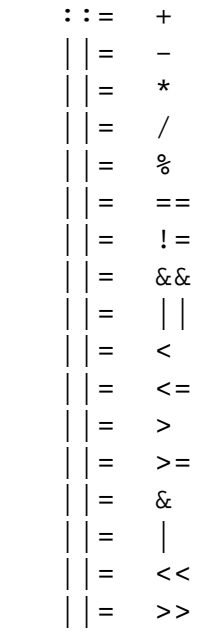

#### <primary>

 ::= <number> ||= <identifier>

Verilog Syntax

```
 ||= <identifier> [ <expression> ]
 ||= <identifier> [ <expression> : <expression> ]
 ||= <concatenation>
 ||= <multiple_concatenation>
 ||= <function_call>
 ||= ( <expression> )
```
#### <number>

 ::= <NUMBER>  $||$  = <BASE> <NUMBER>  $\vert$  = <SIZE> <BASE> <NUMBER>

#### <NUMBER>

A number can have any of these characters: 0123456789abcdefxzABCDEFXZ.

 $<$ SIZE $>$ 

 $: := 'b$  $|| = 'B$  $|$   $|$  =  $'$  o  $|$   $|$  = 'O  $|$ |= 'd  $|| = 'D$  ||= 'h  $|| = 'H$ 

#### $<$ SIZE $>$

A size can have any number of these digits: 0123456789

```
<concatenation>
    ::= { <expression> <,<expression>>* }
<multiple_concatenation>
   ::= { <expression> { <expression> <,<expression>>* } }
<function_call>
    ::= <name_of_function> ( <expression> <,<expression>>*)
<name_of_function>
```

```
 ::= <IDENTIFIER>
<identifier>
```
An identifier is any sequence of letters, digits, and the underscore character  $($   $)$ , where the first character is a letter or an underscore. Uppercase and lowercase letters are treated as different characters. Identifiers can be any size, and all characters are significant. Escaped identifiers start with the backslash character (\) and end with a space. The leading backslash character (\) is not part of the identifier. Use escaped identifiers to include any printable ASCII characters in an identifier.

```
<delay>
   : := # <NUMBER>
    ||= # <identifier>
    ||= # ( <expression> <,<expression>>* )
```
## **Lexical Conventions**

The lexical conventions HDL Compiler uses are nearly identical to those of the Verilog language. The types of lexical tokens HDL Compiler uses are described in the following subsections:

- **White Space**
- Comments
- Numbers
- Identifiers
- Operators
- Macro Substitution
- include Construct
- Simulation Directives
- **Verilog System Functions**

### **White Space**

White space separates words in the input description and can contain spaces, tabs, new lines, and form feeds. You can place white space anywhere in the description. HDL Compiler ignores white space.

## **Comments**

You can enter comments anywhere in a Verilog description, in two forms:

• Beginning with two slashes //

HDL Compiler ignores all text between these characters and the end of the current line.

• Beginning with the two characters /\* and ending with \*/

HDL Compiler ignores all text between these characters, so you can continue comments over more than one line.

Note:

You cannot nest comments.

## **Numbers**

You can declare numbers in several different radices and bit-widths. A radix is the base number on which a numbering system is built. For example, the binary numbering system has a radix of 2, octal has a radix of 8, and decimal has a radix of 10.

You can use these three number formats:

- A simple decimal number that is a sequence of digits in the range of 0 to 9. All constants declared this way are assumed to be 32-bit numbers.
- A number that specifies the bit-width as well as the radix. These numbers are the same as those in the previous format, except that they are preceded by a decimal number that specifies the bit-width.

• A number followed by a two-character sequence prefix that specifies the number's size and radix. The radix determines which symbols you can include in the number. Constants declared this way are assumed to be 32-bit numbers. Any of these numbers can include underscores  $($   $)$ , which improve readability and do not affect the value of the number. Table B-1 summarizes the available radices and valid characters for the number.

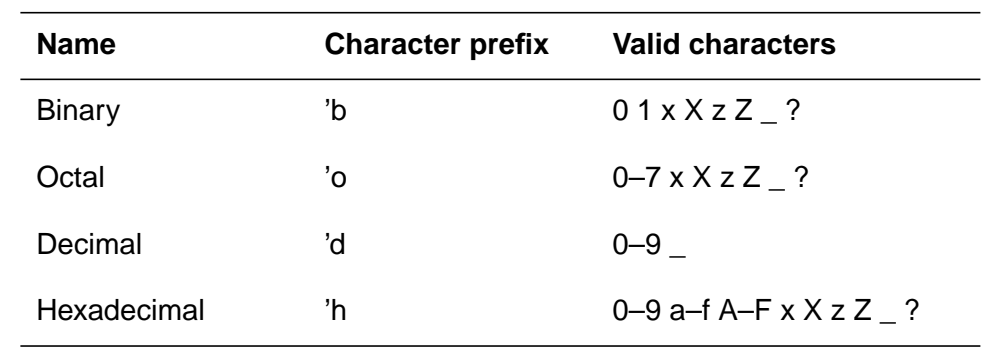

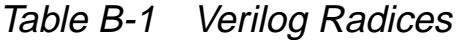

Example B-1 shows some valid number declarations.

#### Example B-1 Valid Verilog Number Declarations

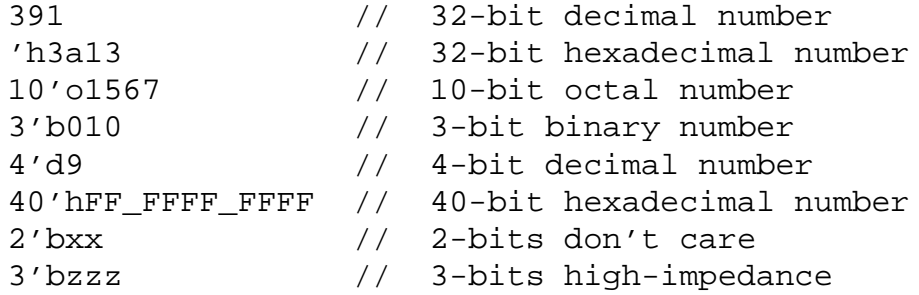

## **Identifiers**

Identifiers are user-defined words for variables, function names, module names, and instance names. Identifiers can be composed of letters, digits, and the underscore character  $($   $)$ . The first character of an identifier cannot be a number. Identifiers can be any length. Identifiers are case-sensitive, and all characters are significant.

Identifiers that contain special characters, begin with numbers, or have the same name as a keyword can be specified as an escaped identifier. An escaped identifier starts with the backslash character (\), followed by a sequence of characters, followed by white space.

Some escaped identifiers are shown in Example B-2.

### Example B-2 Sample Escaped Identifiers

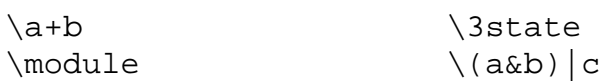

The Verilog language supports the concept of hierarchical names, which can be used to access variables of submodules directly from a higher-level module. These are partially supported by HDL Compiler. (For more information, see "Unsupported Verilog Language Constructs" on page B-21.)

### **Operators**

Operators are one- or two-character sequences that perform operations on variables. Some examples of operators are  $+$ ,  $\sim$ <sup> $\land$ </sup>,  $\leq$ =, and >>. Operators are described in detail in "Operators" on page 4-3.

## **Macro Substitution**

Macro substitution assigns a string of text to a macro variable. The string of text is inserted into the code where the macro is encountered. The definition begins with the back quotation mark ('), followed by the keyword define, followed by the name of the macro variable. All text from the macro variable until the end of the line is assigned to the macro variable.

You can declare and use macro variables anywhere in the description. The definitions can carry across several files that are read into Design Compiler at the same time. To make a macro substitution, type a back quotation mark (') followed by the macro variable name.

Some sample macro variable declarations are shown in Example B-3.

### Example B-3 Macro Variable Declarations

```
define highbits 31:29
'define bitlist {first, second, third}
wire [31:0] bus;
'bitlist = bus['highbits];
```
Text macros are not supported when used with sized constants, as shown in Example B-4.

Example B-4 Macro With Sized Constants

```
'define SIZE 4
module test (in,out);
output [3:0] out;
input [3:0] in;
assign out = 'SIZE'b0101; //text macro from 'define statement
                     //cannot be used with a sized constant
```
endmodule

## **include Construct**

The include construct in Verilog is similar to the #include directive in C. You can use this construct to include Verilog code, such as type declarations and functions, from one module in another module. Example B-5 shows an application of the include construct.

Example B-5 Including a File Within a File

```
Contents of file1.v
'define WORDSIZE 8
function [WORDSIZE-1:0] fastadder;
.
.
endfunction
Contents of secondfile
module secondfile (in1,in2,out)
'include "file1.v"
wire [WORDSIZE-1:0] temp;
assign temp = fastadder (in1, in2);.
.
endmodule
```
Included files can include other files, with up to 24 levels of nesting. You cannot use the include construct recursively. Set the include directory with the search\_path variable in dc\_shell.

## **Simulation Directives**

Simulation directives refer to special commands that affect the operation of the Verilog HDL Simulator. You can include these directives in your design description, because HDL Compiler parses and ignores them:

```
'accelerate
'celldefine
'default_nettype
'endcelldefine
'endprotect
'expand_vectornets
'noaccelerate
'noexpand_vectornets
'noremove_netnames
'nounconnected_drive
'protect
'remove_netnames
'resetall
'timescale
'unconnected_drive
```
## **Verilog System Functions**

Verilog system functions are special functions Verilog HDL Simulators implement to generate input or output during simulation. Their names start with a dollar sign (\$). These functions are parsed and ignored by HDL Compiler.

# **Verilog Keywords**

Verilog uses keywords, shown in Table B-2, to interpret an input file. You cannot use these words as user variable names unless you use an escaped identifier. For more information, see "Identifiers" on page B-16.

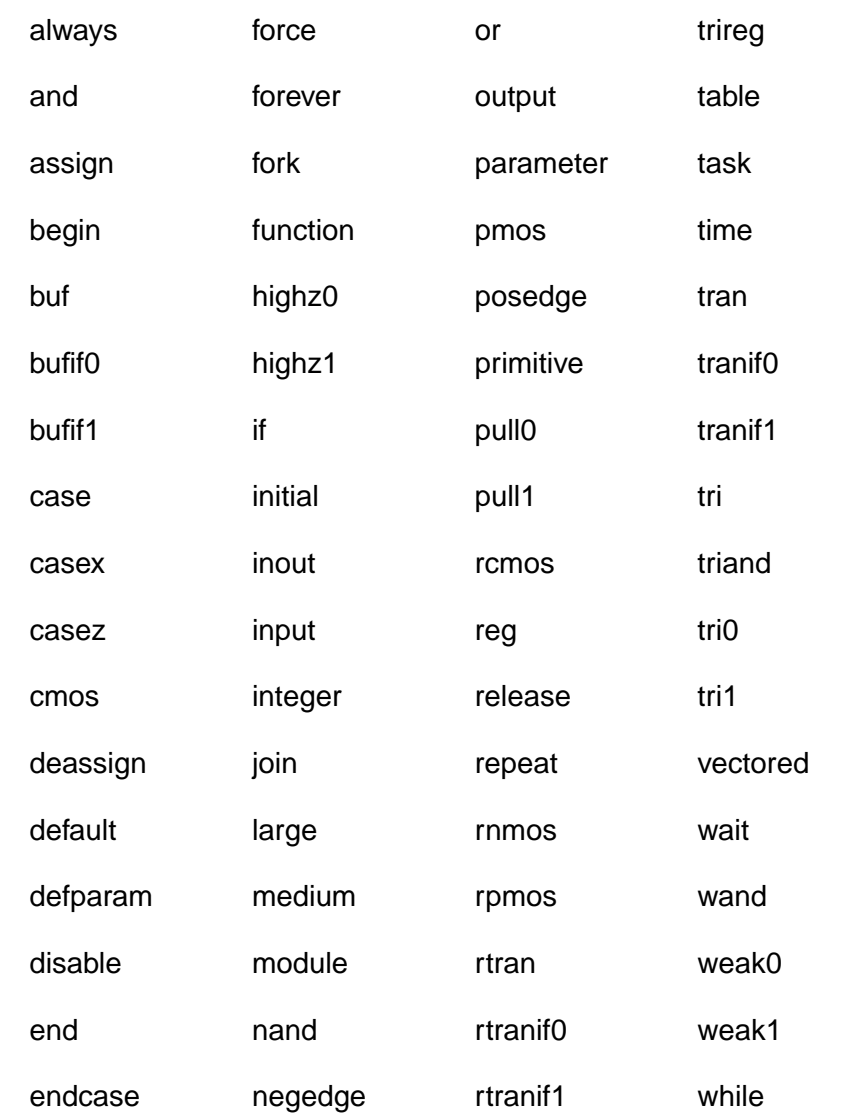

### Table B-2 Verilog Keywords

B-20 Verilog Syntax

Table B-2 Verilog Keywords (continued)

| endfunction  | nmos               | scalared | wire |
|--------------|--------------------|----------|------|
| endmodule    | nor                | small    | wor  |
| endprimitive | not                | strong0  | xnor |
| endtable     | notif <sub>0</sub> | strong1  | xor  |
| endtask      | notif1             | supply0  |      |
| event        | pulldown           | supply1  |      |
| for          | pullup             | trior    |      |

## **Unsupported Verilog Language Constructs**

HDL Compiler does not support the following Verilog constructs:

- Unsupported definitions and declarations
	- primitive definition
	- time declaration
	- event declaration
	- triand, trior, tri1, tri0, and trireg net types
	- Ranges and arrays for integers
- Unsupported statements
	- defparam statement
	- initial statement
	- repeat statement
- delay control
- event control
- wait statement
- fork statement
- deassign statement
- force statement
- release statement
- Unsupported operators
	- Case equality and inequality operators  $(== and !==)$
	- Division and modulus operators for variables
- Unsupported gate-level constructs
	- nmos, pmos, cmos, rnmos, rpmos, rcmos
	- pullup, pulldown, tranif0, tranif1, rtran, rtrainf0, and rtrainf1 gate types
- Unsupported miscellaneous constructs, such as hierarchical names within a module

Constructs added to the Verilog Simulator in versions after Verilog 1.6 might not be supported.

If you use an unsupported construct in a Verilog description, HDL Compiler issues a syntax error such as

event is not supported

# Glossary

#### **anonymous type**

A predefined or underlying type with no name, such as universal integers.

### **ASIC**

Application-specific integrated circuit.

#### **behavioral view**

The set of Verilog statements that describe the behavior of a design by using sequential statements. These statements are similar in expressive capability to those found in many other programming languages. See also the *data flow view, sequential statement*, and structural view definitions.

### **bit-width**

The width of a variable, signal, or expression in bits. For example, the bit-width of the constant 5 is 3 bits.

### **character literal**

Any value of type CHARACTER, in single quotation marks.

### **computable**

Any expression whose (constant) value HDL Compiler can determine during translation.

#### **constraints**

The designer's specification of design performance goals. Design Compiler uses constraints to direct the optimization of a design to meet area and timing goals.

#### **convert**

To change one type to another. Only integer types and subtypes are convertible, along with same-size arrays of convertible element types.

#### **data flow view**

The set of Verilog statements that describe the behavior of a design by using concurrent statements. These descriptions are usually at the level of Boolean equations combined with other operators and function calls. See also the behavioral view and structural view definitions.

### **Design Compiler**

The Synopsys tool that synthesizes and optimizes ASIC designs from multiple input sources and formats.

### **design constraints**

See constraints.

### **flip-flop**

An edge-sensitive memory device.

### **HDL**

Hardware Description Language.

### **HDL Compiler**

The Synopsys Verilog synthesis product.

### **identifier**

A sequence of letters, underscores, and numbers. An identifier cannot be a Verilog reserved word, such as type or loop. An identifier must begin with a letter or an underscore.

### **latch**

A level-sensitive memory device.

### **netlist**

A network of connected components that together define a design.

### **optimization**

The modification of a design in an attempt to improve some performance aspect. Design Compiler optimizes designs and tries to meet specified design constraints for area and speed.

### **port**

A signal declared in the interface list of an entity.

### **reduction operator**

An operator that takes an array of bits and produces a single-bit result, namely the result of the operator applied to each successive pair of array elements.

### **register**

A memory device containing one or more flip-flops or latches used to hold a value.

### **resource sharing**

The assignment of a similar Verilog operation (for example, +) to a common netlist cell. Netlist cells are the resources—they are equivalent to built hardware.

## **RTL**

Register transfer level, a set of structural and data flow statements.

### **sequential statement**

A set of Verilog statements that execute in sequence.

### **signal**

An electrical quantity that can be used to transmit information. A signal is declared with a type and receives its value from one or more drivers. Signals are created in Verilog through either wire or reg declarations.

### **signed value**

A value that can be positive, zero, or negative.

#### **structural view**

The set of Verilog statements used to instantiate primitive and hierarchical components in a design. A Verilog design at the structural level is also called a netlist. See also behavioral view and data flow view.

### **subtype**

A type declared as a constrained version of another type.

### **synthesis**

The creation of optimized circuits from a high-level description. When Verilog is used, synthesis is a two-step process: translation from Verilog to gates by HDL Compiler and optimization of those gates for a specific ASIC library with Design Compiler.

### **technology library**

A library of ASIC cells available to Design Compiler during the synthesis process. A technology library can contain area, timing, and functional information on each ASIC cell.

#### **translation**

The mapping of high-level language constructs onto a lower-level form. HDL Compiler translates RTL Verilog descriptions to gates.

### **type**

In Verilog, the mechanism by which objects are restricted in the values they are assigned and the operations that can be applied to them.

### **unsigned**

A value that can be only positive or zero.

# Index

## Symbols

! (logical NOT operator) 4-8 != (inequality operator) 4-6 % (modulus operator) 4-5 & (binary bitwise AND operator) 4-9 & (reduction AND operator) 4-10 && (logical AND operator) 4-8 –(subtraction operator) 4-5 \* (multiplication operator) 4-5 + (addition operator) 4-4 / (division operator) 4-5 // synopsys enum directive 9-15 // synopsys full\_case directive 9-10 // synopsys parallel\_case directive 9-8 circuitry synthesized for 9-8 // synopsys state\_vector directive 9-13 // synopsys template directive 9-21 // synopsys translate\_off directive 9-6 // synopsys translate\_on directive 9-6  $==$  (equality operator) 4-6 > (greater than operator) 4-6 >= (greater than or equal to operator) 4-6 ?: (conditional operator) 4-12 ?: construct 7-7 ^ (binary bitwise XOR operator) 4-9

^ (reduction XOR operator) 4-10 ^~ (binary bitwise XNOR operator) 4-9 ^~ (reduction XNOR operator) 4-10 `define directive `ifdef, `else, `endif 9-4 with hdlin\_enable\_vpp 9-5 `ifdef, `else, `endif directives 9-4 {} (concatenation operator) 4-13 | (binary bitwise OR operator) 4-9 | (reduction OR operator) 4-10 || (logical OR operator) 4-8 ~ (unary negation operator) 4-9 ~& (reduction NAND operator) 4-10 ~^ (binary bitwise XNOR operator) 4-9 ~^ (reduction XNOR operator) 4-10 ~| (reduction NOR operator) 4-10

# A

add\_ops 7-26 adder tree balanced 8-9 addition operator (+) 4-4 always block 5-33 clocks 5-34 edge syntax B-5 event expression 5-33, 5-34

event specification 5-36 grouping triggers 5-33 in functional descriptions 2-4 in modules 3-7 negedge in 5-35 posedge in 5-35 syntax B-5 analyze command to store a template 10-10 AND binary bitwise operator (&) 4-9 AND logical operator (&&) 4-8 AND reduction operator (&) 4-10 and, connection list 3-23 apparently sequential constructs 5-2 area constraints 2-8 arithmetic optimization considering overflow from carry bits 8-13 introduction 8-7 arrays bus\_naming\_style variable 10-8 arrival time 8-9 ASIC library 1-8 assign 3-15 async\_set\_reset 6-6 async\_set\_reset\_local\_all 6-6 asynchronous designs optimization 8-38 asynchronous preload 5-35 automatic resource sharing definition 7-11 automatic sharing with manual controls 7-17, 7-18

## B

balanced adder tree 8-9 begin-end 5-14 begin-end pair 5-4 bidirectional port 3-15 binary bitwise

AND operator (&) 4-9 OR operator (|) 4-9 XNOR operator ( $\sim$  or  $\sim$  4-9 XOR operator (^) 4-9 binary numbers B-14 binary operators 4-3, B-10 binding operations to resources 7-23 bit-blasting 10-16 bit-select definition 4-18 from an enumerated type 9-19 bit-width expression 4-20 in module instantiation 3-17 prefix for numbers B-14 specifying in numbers B-14 bitwise operator 4-9 binary AND 4-9 binary OR (|) 4-9 binary XNOR ( $\sim$  or  $\sim$ ) 4-9 binary XOR (^) 4-9 unary negation  $(-)$  4-9 block begin in 5-14 end in 5-14 named 5-14 sequential 5-14 statements 5-14 syntax B-9 variables in named 5-14 buf 3-23, 3-24 buffer instantiation 3-24 bus\_naming\_style variable 10-8 busing input versus output 10-16

## $\mathsf{C}$

call function 5-3 carry-lookahead adder chain 8-4 cascaded adders merging 8-7 case avoiding latch and register inference 5-19 case item 5-18 circuitry synthesized 9-8 default 5-19 latch inference 5-19, 9-10 multiple expressions in 5-18 register inference 5-19 statement 5-17 full case 5-19 parallel case 5-20 case item 5-18, 5-22, 5-24 syntax B-9 casex case item 5-22 statement 5-22 casez case item 5-24 statement 5-24 charge strength, syntax of B-6 circuitry efficient 8-1 combinational feedback loop 7-9 paths 8-36 result of resource sharing 7-48 combinational logic apparently sequential constructs 5-2 in functional descriptions 2-4 commands compile 8-33 find multibit 6-64 report\_multibit 6-63 report\_synlib synthetic library 7-24 set\_flatten 8-33 set share cse 8-17 set\_structure 8-33 write 10-17

comments HDL Compiler directives 9-6 lexical conventions B-14 common subexpressions sharing 8-16 compile command 8-33 compile variable compile\_create\_mux\_op\_hierarchy 6-69 compile\_mux\_no\_boundary\_optimization 6-69 component implication distinct component syntax 9-24 instantiation 9-24 registers 6-2 three-state 6-73 component organization 8-3 concatenation in procedural assignment 5-10 operand 3-4, 4-19 operator 4-19 syntax B-11 concatenation operator ({}) 4-13 number of operands 4-3 repetition multiplier 4-13 unsized constants 4-13 conditional operator 4-12 nested 4-12 number of operands 4-3 conditional statement 5-15 conditionally assigned variable reading 5-17 conflicts control flow 7-47 data flow 7-48 connection list 3-17 terminals 3-17 constant in number operands 4-17 sized 4-17 unsized 4-17, B-14

constant propagation 8-35 constant-valued expression definition 4-2 in range specifications 3-8 represented in parameters 3-8 synthesized circuitry 4-2 construct 3-7 unsupported B-21 contained operations in resource reports 7-51 contained resources in resource reports 7-51 context-determined operands 4-20 continuous assignment 2-3 drive strength in 3-16 driving a wire 3-9 in a wire declaration 3-15 in function declarations 5-3 in modules 3-7 left side of 3-16 right side of 3-16 syntax B-6 control flow conflicts execution path 7-47 controls for manual resource sharing 7-40 critical path 8-9

## D

data assignments 3-7 data declarations 3-7 data flow conflicts 7-48 combinational feedback paths 7-48 DC macro 9-4 dc\_shell 10-3 automatic resource sharing variable 7-18 commands 10-3 Verilog writing variables 10-18 dc\_shell variables hdlin\_dont\_infer\_mux\_for\_resource\_sharing 6-68

hdlin enable vpp Verilog preprocessor 9-3 with `define 9-5 hdlin\_infer\_multibit 6-57 hdlin\_infer\_mux 6-67 hdlin\_mux\_size\_limit 6-68 hdlin\_preserve\_vpp\_files Verilog preprocessor 9-3 hdlin\_vpp\_temporary\_directory Verilog preprocessor 9-3 decimal numbers B-14 declarations function 5-3 input 5-5 integer 5-9 parameter 5-8 register 5-6 decrementing loop 5-26 default case item 5-19 define keyword B-17 definitions register inference 6-2 delay gate-level options 3-24 syntax B-12 delay value 3-11 description style 2-6 descriptions logically equivalent 8-1 design efficiency 8-39 Design Analyzer 10-17 starting 10-4 using with HDL Compiler for Verilog 10-1 Design Compiler command prompt 10-4 compile command 8-33 flattening a design 8-33 read command 10-5 restructuring 1-6 schematic output 1-6

set flatten command 8-33 set\_structure command 8-33 starting 10-3 structuring a design 8-33 synthesis and optimization 1-6 write command 10-17 write\_timing command 10-19 design flow 1-7 design methodology 2-6 design optimization design constraints 2-8 DesignWare, variable for 10-6 directives `define 9-4 `else 9-4 `endif 9-4 `ifdef 9-4 dont\_infer\_multibit 6-56 enum 9-15 full\_case 9-10 infer\_multibit 6-56 map\_to\_module 7-24 , 7-45 , 9-24 return\_port\_name 9-24 simulation B-18 template 9-21 disable 5-29 in named block 5-29 disjoint operations 7-47 division operator (/) 4-5 don't care inference simulation 8-34 synthesis 8-34 don't care values 8-33 dont\_merge\_with 7-29 dot operator (.) 3-6 drive strength in a continuous assignment 3-16 syntax B-6

### E

edge syntax B-5 efficiency area 7-1 of descriptions 8-1 resource sharing 7-1 endfunction keyword 5-4 enum directive 9-15 equality operator  $(==)$  4-6 escaped identifier B-16 event always block 5-34 specification in always blocks 5-36 event expression always block 5-33 examples three-state component registered input 6-80 two-phase clocked design 6-23 execution path control flow conflicts 7-47 explicit state style for state machines 8-22 expression tree 8-8 optimized for delay 8-14 subexpressions in 8-11 expressions bit-width 4-20 compile-time evaluation 8-35 context determined 4-20 definition 4-1 legal 4-1 self-determined 4-20 syntax B-10 using parentheses in 8-10

## F

falling edge 5-34 feedback loop 7-9 paths 8-36 resource sharing 7-48 find command multibit 6-64 finite state machines describing with explicit state style 8-22 describing with implicit state style 8-22 using state information 8-19 flattening in Design Compiler 8-33, 10-15 flip-flop definition 6-2 implying edge-triggered 5-33 inference 6-25 for loops begin statement 5-26 duplicating statements 5-26 end statement 5-26 nested 5-26 range expression 5-25 free operations merging 7-28 full case 5-19 full case directive 9-10 fully specified variable 8-36 function declaration 5-3 continuous assignments 5-3 module terminals in 5-3 ignored B-19 keyword 5-4 local variables 5-8 outputs 5-5 range specification 5-4 syntax B-4 function call 5-3 operand 4-3, 4-19

syntax B-11 function declaration in functional descriptions 2-4 syntax B-4 function definition in modules 3-7 function name syntax B-4, B-11 function statement begin-end blocks 5-14 case statements 5-18 casex statements 5-22 casez statements 5-24 disable statement 5-29 for loop 5-25 forever 5-28 if ... else construct 5-15 procedural assignment 5-10 supported types 5-9 while loop 5-27 functional description 1-8, 2-4 always blocks in 2-4 combinational logic in 2-4 construction and use 5-1 function declarations in 2-4 mixing with structural descriptions 2-4 sequential logic in 2-4

## G

gate connecting to inout 3-15 gate instance name, syntax B-7 syntax B-7 gate instantiation in modules 3-7 syntax B-7 gate types B-7 gate-level constructs 2-3 gate-level description

created by Design Compiler 1-8 Verilog 1-8 gate-level modeling 3-23 delay options 3-24 instance names 3-24 global variable integer 5-9

## H

hardware description languages 1-3 HDL definition 1-3 HDL Compiler design knowledge 8-6 efficient translations 8-6 HDL Compiler directives circuitry synthesized for parallel\_case 9-8 definition 9-1 enum 9-15 full case 9-10 full\_case used with parallel\_case 9-10 parallel\_case 9-8 parallel case used with full case 9-10 state\_vector 9-13 template 9-21 translate\_off 9-6 translate\_on 9-6 HDL Compiler for Verilog 1-1 HDL synthesis 1-4 HDL Verilog Simulator 1-6 hdlin\_auto\_save\_templates variable 9-21, 10-6 hdlin\_dont\_infer\_mux\_for\_resource\_sharing variable 6-68 hdlin enable vpp variable 9-3 hdlin\_ff\_always\_async\_set\_reset variable 6-8 hdlin\_ff\_always\_sync\_set\_reset variable 6-8 hdlin hide resource line numbers variable 10-6 hdlin\_infer\_multibit variable 6-57 hdlin\_infer\_mux variable 6-67

hdlin\_keep\_feedback variable 6-9 hdlin keep inv feedback variable 6-9 hdlin\_latch\_async\_set\_reset variable 6-9 hdlin\_mux\_size\_limit variable 6-68 hdlin\_preserve\_vpp\_files variable 9-3 hdlin\_reg\_report\_length variable 6-3 hdlin\_report\_inferred\_modules variable 6-3, 10-7 hdlin\_vpp\_temporary\_directory variable 9-3 hexadecimal numbers B-14 hierarchical boundaries 2-2 constructs 2-3 names in a label applies to directive 7-39 not supported B-16, B-22 referring to operations and resources 7-30 three levels 7-32 high-impedance state 6-73 hlo resource allocation 10-8

### I

identifier B-16 escaped B-16 lowercase sensitivity B-12 syntax B-12 uppercase sensitivity B-12 if...else construct 5-15 ignored functions B-19 implementation 7-25 implicit state style for state machines 8-22 implying registers 6-2 include construct example B-18 incompletely specified variable 8-36 incrementing loop 5-26 inequality operator  $(!=)$  4-6 inference

multibit limitations 6-64 inference report configuring 6-3 description 6-3, 6-73 example 6-3 multibit 6-62 infinite loops 5-28 inout connecting to gate 3-15 connecting to module 3-15 declaration 3-7 syntax of B-5 statement 3-15 wire 3-15 input declaration 3-7, 5-5, B-5 ports 3-14 range specifications 5-5 signal 5-5 statement 3-14 structural data type 3-7 wire 3-14 input declaration definition 5-5 syntax B-5 input ordering with automatic resource sharing 7-15 input statement 3-7, 5-5 instance names in gate-level modeling 3-24 instantiated templates 3-21 integer declaration 5-9 syntax of B-6 in procedural assignment 5-10 variable global 5-9 local 5-9 size 5-9 internal design format 1-5

# K

keywords B-20

# L

label 7-21 label directive order of precedence 7-22 label applies to directive referring to operations and resources 7-30 with hierarchical naming 7-39 wrapper functions 7-36 language constructs 2-6 latch definition 6-2 inference avoiding 9-10, 9-11 latch inference local variables 6-14 leaf-level cells 1-8 least significant bit 3-8 lexical conventions B-13 local variable 5-8 integer 5-9 logic combinational 5-2 grouping in modules 10-16 multipath branch 5-17, 5-22, 5-24 logical AND operator (&&) 4-8 logical NOT operator (!) 4-8 logical OR operator (||) 4-8 loop decrementing 5-26 incrementing 5-26 lsb (least significant bit) 3-8

### M

macro substitution B-17 macro variable B-17

macro, DC 9-4 manual resource sharing binding operations to resources 7-23 controls 7-40 map\_to\_module 7-24, 7-45, 9-24 may\_merge\_with 7-28 memory construct 5-7 two-dimensional array 5-7 modeling gate-level 3-23 module 3-2, 3-6 connecting to inout 3-15 connection list 3-17 constructs 3-6 grouping in 10-15 in resource reports 7-51 instance name, syntax B-8 instance, syntax B-8 instantiation 3-16, B-7 name, syntax B-3, B-8 syntax B-3 terminals 3-17 module definition in structural descriptions 2-3 module instantiation 3-16 bit-widths 3-17 in structural descriptions 2-3 name-based 3-18 named notation 3-18 positional notation 3-18 position-based 3-18 module statement module instantiations 3-7 module terminals in function declarations 5-3 modulus operator (%) 4-5 most significant bit 3-8 msb (most significant bit) 3-8 multibit cell defined 6-56

components advantages 6-55 described 6-55 multiplexers 6-55 registers 6-55 report\_multibit command 6-63 three-state cells 6-55 directive dont infer multibit 6-56 infer\_multibit 6-56 inference limitations 6-64 report example 6-62 reporting 6-62 multipath branch 5-17 in casex statement 5-22 in casez statement 5-24 multiplexer cell size 6-65, 6-71 creating with case and parallel\_case 9-8 definition 6-65 inference 6-65 multibit components 6-55 inference report 6-65 MUX\_OP 6-66, 6-69 multiplication operator (\*) 4-5

## N

named block construct 5-14 disable used in 5-29 syntax B-9 variables in 5-14 named notation 3-18 NAND reduction operator (~&) 4-10 negative edge 5-34 negedge 5-34, 5-35 net types B-5 netlist connection in structural descriptions 2-3

-netlist option read command 10-5 netlist output 1-6 NOR reduction operator (~|) 4-10 NOT logical operator (!) 4-8 number 4-17 binary B-14 decimal B-14 formats B-14 hexadecimal B-14 octal B-14 operand in expressions 4-17 sized 4-17 specifying bit-width B-14 syntax B-11 unsized 4-17

# $\Omega$

octal numbers B-14 operand 4-1, 4-17 bit-select 4-18 concatenation 3-4, 4-19 constants 4-17 constant-valued 4-5 context-determined 4-20 function call 4-3, 4-19 in expressions 4-17 number 4-17 part-select 4-18 register 4-17 self-determined 4-20 variable 4-4 wire 4-17 operator 4-1, 8-18, B-16 addition  $(+)$  4-4 arithmetic 4-4 binary 4-3, B-10 binary bitwise AND (&) 4-9 binary XNOR bitwise operator( $\sim$  or  $\sim$ ) 4-9 bitwise 4-9

bitwise binary XOR (^) 4-9 bitwise OR (|) 4-9 concatenation ({}) 4-3, 4-13, 4-19 conditional 4-3 conditional (?:) 4-12 definition 4-3 division  $($  $/$ ) 4-5 dot (.) 3-6 equality  $(==)$  4-6 inequality  $(!=)$  4-6 lexical conventions B-16 logical and (&&) 4-8 logical not (!) 4-8 logical or (||) 4-8 modulus (%) 4-5 multiplication (\*) 4-5 nested conditional 4-12 precedence 4-15 reduction AND (&) 4-10 reduction NAND (~&) 4-10 reduction NOR(~|) 4-10 reduction OR (|) 4-10 reduction XNOR(~^) 4-10 reduction XOR (^) 4-10 relational 4-5 shift left ( 4-11 shift right (>>) 4-11 subtraction (-) 4-5 supported list of 4-3 unary 4-3, B-10 unary bitwise negation (~) 4-9 operators rules for sharing 7-2 ops list 7-23, 7-26 referring to operations and resources 7-30 optimization grouping logic for 10-16 in Design Compiler 1-8 resource sharing 7-1 option read command -netlist 10-5

OR binary bitwise operator (|) 4-9 OR logical operator (||) 4-8 OR reduction operator (|) 4-10 output assigning to a function name 5-5 declaration 3-7 , 5-5 syntax of B-5 of functions 5-5 port 3-14 reg 3-14 returning multiple 5-5 statement 3-7 , 3-14 wire 3-14 overflow characteristics arithmetic optimization 8-13

## P

parallel case 5-20 parallel\_case directive 9-8 circuitry synthesized for 9-8 parameter declaration 3-6 , 5-8 syntax of B-5 local variables 5-8 name 3-8 range 3-8 sized 3-8 variables 5-8 parameterized design 3-19 , 10-10 parameters in resource reports 7-51 part-select 4-18 operand 4-18 performance constraints 2-8 physical circuit description 3-1 port dot operator 3-6 explicit instantiation 3-18 explicitly renaming 3-6 expression 3-4

bit-select 3-4 concatenation 3-4 identifier 3-4 , 3-5 part-select 3-4 syntax B-4 implicit instantiation 3-5 , 3-18 input 3-14 list 3-4 syntax of B-3 name syntax B-4 output 3-14 renaming inside module 3-6 syntax B-3 port declarations 3-13 posedge 5-34 , 5-35 positional notation 3-18 pragma map\_to\_module 9-24 return\_port\_name 9-24 precedence, operator 4-15 preload 5-35 priority encoder 9-8 procedural assignment concatenation in 5-10 integer 5-10 left side 5-10 register 5-10 right side 5-10 statement 5-10 processes case statements 6-66

## R

radices B-14 range constant-valued expressions 3-8 expression in for loops 5-25 specification 3-8 , 5-4 in function declarations 5-4

in inputs 5-5 syntax B-7 read command 10-5 -netlist option 10-5 to store a template 10-10 read\_array\_naming\_style variable 10-8 reading conditionally assigned variables 5-17 VHDL files 10-5 reduction operator AND (&) 4-10 NAND (~&) 4-10 NOR (~|) 4-10 OR (|) 4-10  $XNOR$  ( $\sim$  or  $\sim$  $\land$ ) 4-10 XOR (^) 4-10 reg 5-6 register declaration 5-6 syntax of B-6 definition of 6-2 holding state information 5-7 in procedural assignments 5-10 inference 6-2 operand 4-17 output 3-14 register inference 2-9 avoiding extra registers 8-27 D latch 6-12 definition 6-2 edge expressions 6-25 efficient circuits 8-27 multibit components 6-55 signal edge 6-25 SR latch 6-10 templates 6-2 wait statement 6-25 relational operators 4-5 report\_multibit command 6-63 resource in resource reports 7-50

resource allocation 8-1 resource report contained operations 7-51 contained resources 7-51 module 7-51 parameters 7-51 resource 7-50 resource sharing 8-1 add\_ops attribute 7-26 automatic with manual controls 7-17 dont merge with attribute 7-29 feedback loops 7-9 implementation attribute 7-25 input ordering 7-15 label attribute 7-21 label\_applies\_to attribute 7-35 manual 7-40 map to module 7-24 may merge with attribute 7-28 merging with free operations 7-28 ops attribute 7-23 return\_port\_name 9-24 ripple carry adder chain 8-4 rising edge 5-34 RTL Analyzer 10-17

## S

sequential block 5-14 cells multibit inference report 6-62 logic in functional descriptions 2-4 set\_flatten command 8-33 set\_share\_cse command 8-17 set\_structure command 8-33 sharing common subexpressions automatically determined 8-16 set\_share\_cse command 8-17
operators 7-2 resources 7-1 signals edge detection 6-25 simulation directives B-18 don't care values 8-34 place in the design process 1-8 test vectors 1-8 size syntax B-11 source-to-gates display 10-17 state information holding with a register 5-7 using for efficiency 8-19 state machines explicit state style 8-22 implicit state style 8-22 state\_vector 9-13 statements 3-6 structural data types 3-7 structural description construction 3-1 elements of 2-3 in design flow 1-8 mixing with functional description 2-4 reading -netlist option 10-5 structure before optimization 8-3 controlling with parentheses 8-5 preservation 8-3 structuring in Design Compiler 8-33, 10-15 subexpressions in an expression tree 8-11 subtraction operator  $(-)$  4-5 sync\_set\_reset directive 6-7 sync\_set\_reset\_local directive 6-7 sync\_set\_reset\_local\_all directive 6-7 Synopsys Design Compiler 1-4 syntax B-1

component implication distinct component 9-24 full\_case directive 9-10 of charge strength B-6 Verilog B-1 synthesis policy 2-6 synthetic library operators 10-12 report\_synlib command 7-24 system functions, Verilog B-19

#### T

task construct 5-31 statement 5-31 in modules 3-7 template directive 9-21 instantiated renamed 3-22 See also parameterized designs template\_naming\_style variable 10-9 template\_parameter\_style variable 10-9 template\_separator\_style variable 10-9 terminal expression 3-17 in function declaration 5-3 syntax B-7 test vectors simulation 1-8 three-state gate 6-79 inference driver 6-73 multibit components 6-55 registered input 6-80 three-state buffer instantiation 3-24 three-state gate 6-80 timing verifiers and combinational feedback paths 7-10 translate\_off directive 9-6 translate\_on directive 9-6 translation 9-6 restart 9-6 suspend 9-6 triggers 5-33 two-phase design 6-23

# $\mathsf{U}$

unary negation bitwise operator  $(-)$  4-9 unary operator definition 4-3 syntax B-10 unassigned variables 5-17 underscore B-12 in numbers B-15 unsupported Verilog constructs B-21

#### $\mathcal{V}$

variable automatic resource sharing 7-18 conditionally assigned 5-17 hdlin reg\_report\_length 6-3 hdlin\_report\_inferred\_module 6-3 in named blocks 5-14 integer 5-9 local in parameters 5-8 operand 4-4 reading 5-17 writing 10-18 vectors input versus output 10-16 verification of description implementation 1-9 Verilog constructs unsupported B-21 example description 1-10 hardware descriptions 1-5

HDL description 1-1 keywords B-20 relational operators 4-5 syntax B-1 system function B-19 Verilog preprocessor dc\_shell variables hdlin\_enable\_vpp 9-3 hdlin\_preserve\_vpp\_files 9-3 hdlin\_vpp\_temporary directory 9-3 features analyze command option 9-2 DC macro 9-5 ifdef, else, endif directives 9-4, 9-5 verilogout\_ variables 10-18 verilogout\_equation variable 10-18 verilogout higher designs first variable 10-18 verilogout\_no\_tri variable 10-19 verilogout\_single\_bit variable 10-19 verilogout\_time\_scale variable 10-19 VHDL designs writing out 10-17 register inference 2-8 three-state components 6-73 writing out 10-17 VHDL Compiler reading VHDL design files 10-5

### W

wait statement creating registers 6-25 wand 3-10 wired-AND 3-10 white space lexical convention B-13 wire 4-17 continuous assignment 3-15 declaration 3-6, 3-9, 3-10 driving with a continuous assignment 3-9

high impedance 3-9 inout 3-15 input 3-14 operand 4-17 output 3-14 structural data type 3-7 undriven 3-9 use in a function 3-9 wired-AND 3-10 wired-OR 3-11 wired-AND 3-10 wired-OR 3-11 wor wired-OR 3-12 wor data type wired-OR 3-11 wrapper functions 7-36

write command 10-17 write\_timing command 10-19 writing out VHDL 10-17

# X

XNOR binary bitwise operator ( $\sim$  or  $\sim$ ) 4-9 reduction operator ( $\sim$  or  $\sim$ ) 4-10 xnor connection list 3-23 XOR binary bitwise operator (^) 4-9 reduction operator (^) 4-10

## Z

z undriven wire 3-9